# Formation GAUSS

AGF — Paris

(Compléments de programmation)

Thierry Roncalli Groupe de Recherche Opérationnelle du Crédit Lyonnais Bercy-Expo — Immeuble Bercy $\operatorname{SUP} - 4^e$ étage 90, Quai de Bercy — 75613 Paris Cedex 12

Juin 2003

# Table des matières

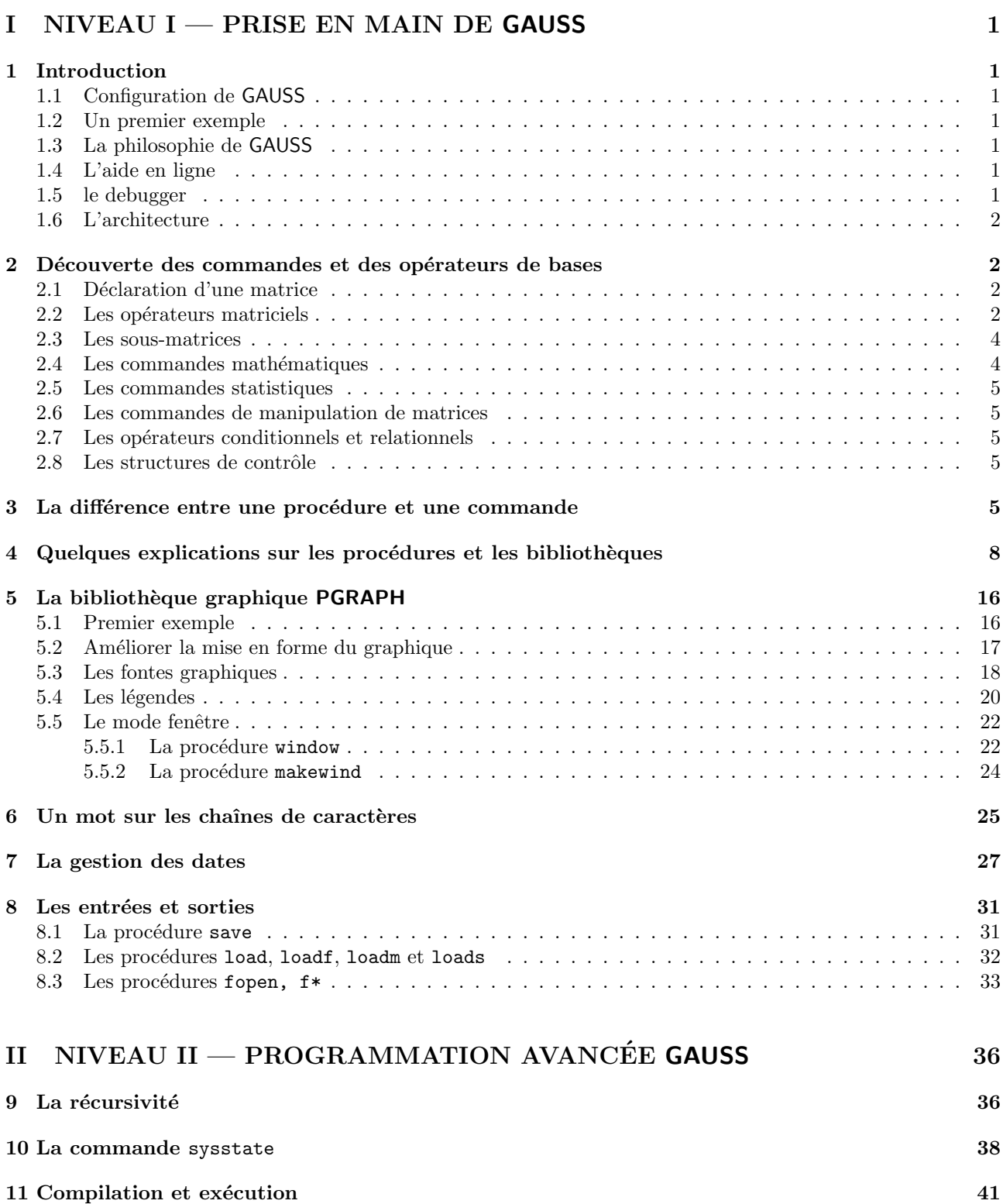

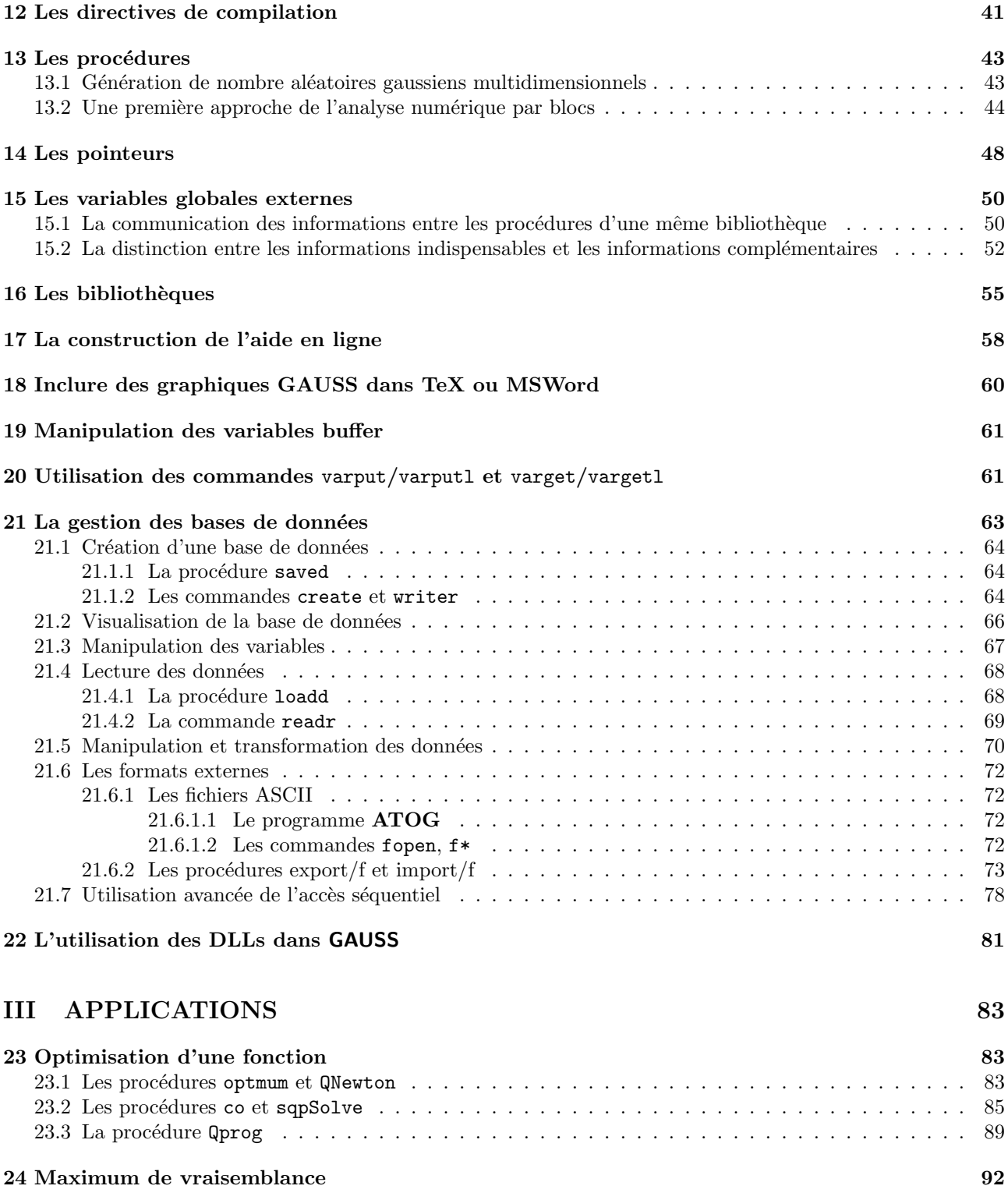

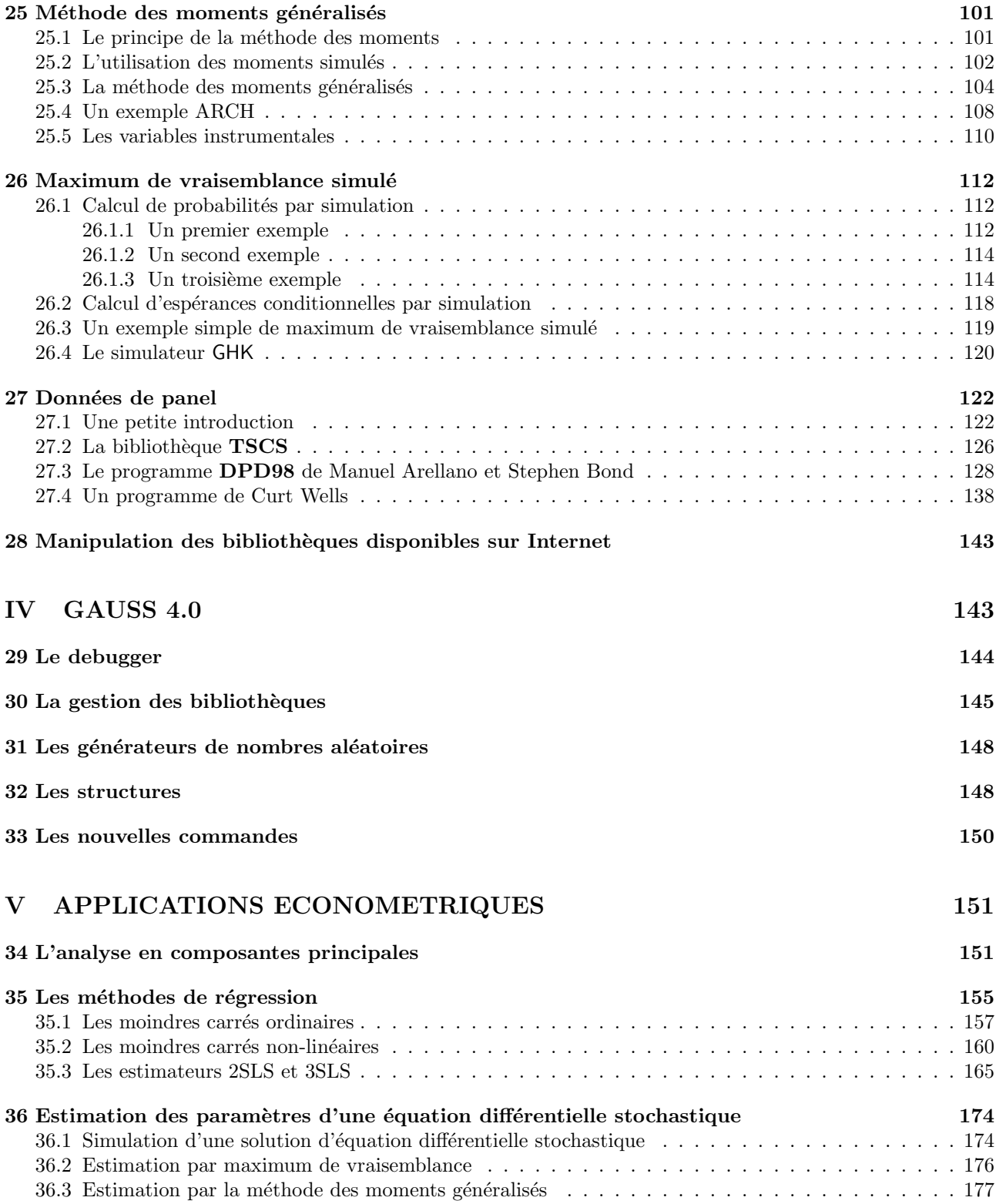

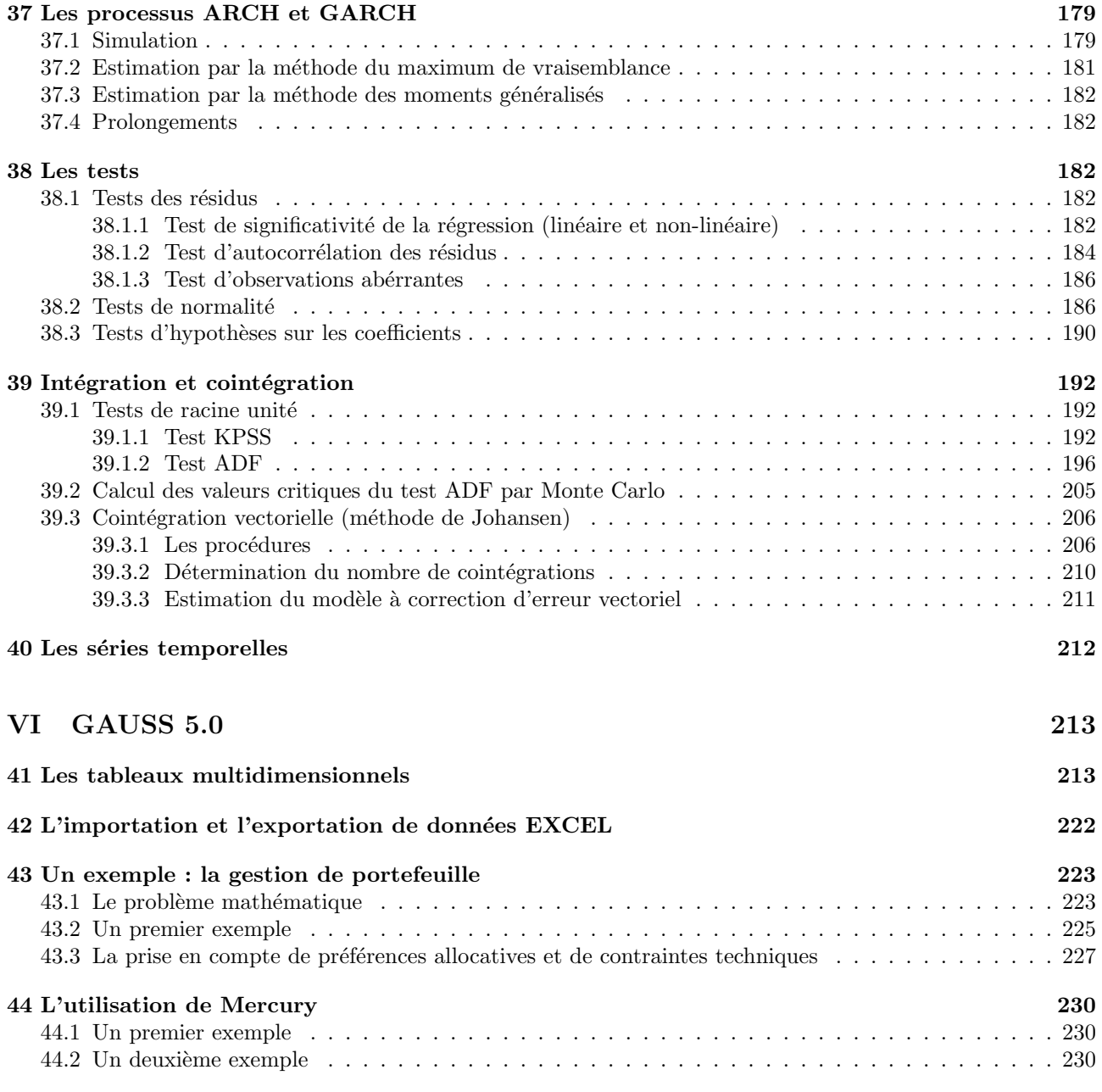

## 1 INTRODUCTION

# Première partie NIVEAU I — PRISE EN MAIN DE GAUSS

## 1 Introduction

## 1.1 Configuration de GAUSS

Le fichier gauss.cfg permet de configurer  $GAUSS$ . Il est composé de plusieurs parties :

 $-$  une partie permettant de définir les répertoires (exécutable, bibliothèque, DLLs, bases de données, etc.) ;

– une ligne de commande pour spécifier l'éditeur (vi par défaut);

 $-$  une partie pour gérer l'espace de travail ;

 $-$  et enfin, la déclaration par défaut de certaines variables (qui peuvent être globales).

Remarque 1 Nous pouvons généralement changer les valeurs de ces variables localement dans un programme avec la commande sysstate.

## 1.2 Un premier exemple

Considérons les lignes de commande suivantes :

new;  $x = \text{rndn}(100, 1)$ ;

#### print x;

Le mode commande (fenêtre GAUSS) permet bien sûr d'exécuter des lignes de commandes, mais il permet aussi de récupérer les résultats.

- Le fichier gauss.err contient l'ensemble des messages d'erreur d'une session.
- Le fichier command.log contient toutes les commandes exécutées. Celui-ci n'est pas initialisé à chaque session.

Exemple 1 Exécutez la commande  $y = inv(x)$  qui produit une erreur puisque x est un vecteur.

## 1.3 La philosophie de GAUSS

- Le concept de langage matriciel (GAUSS, MATLAB, etc.)
- Les opérateurs  $E \times E$
- $-$  Un langage mathématique

 $\implies$  GAUSS n'est pas un logiciel statistique, un logiciel d'économétrie, un logiciel de finance, un logiciel de traitement du signal, etc. Pourtant, GAUSS est intensivement utilisé dans chacun de ces domaines. GAUSS n'a pourtant pas la vocation `a devenir par exemple un logiciel de statistiques. Cela reste avant tout un langage de programmation mathématique.

Remarque 2 La commande stepwise de SAS.

## 1.4 L'aide en ligne

voir le supplément Unix.

#### 1.5 le debugger

voir le supplément Unix.

## 1.6 L'architecture

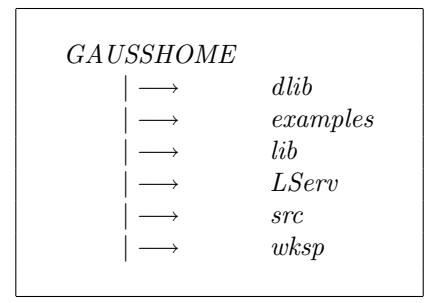

## 2 Découverte des commandes et des opérateurs de bases

#### 2.1 Déclaration d'une matrice

Il existe différentes façons de déclarer une matrice avec la commande  $1$ et :

```
let x = \{1 \ 2, 3 \ 4, 5 \ 6\}; /* Matrice de dimension 3*2*/
let x[3,2] = 1 2 3 4 5 6; /* Matrice de dimension 3*2*/let x = 1 2 3 4 5 6; /* Vecteur de dimension 6 */let x[1,6] = 1 2 3 4 5 6; /* Vecteur ligne de dimension 6 */
let x = 4; /* scalaire */x = 4; \frac{1}{x} /* scalaire (affectation) */
```
Pour les nombres complexes, on utilise la notation compacte a+bi. Par exemple :

let x = {1+5i, 2, 3};

**Remarque 3** GAUSS possède un nouveau scan pour la déclaration des matrices.(voir le fichier readme).

#### 2.2 Les opérateurs matriciels

Operators, Mathematical and String

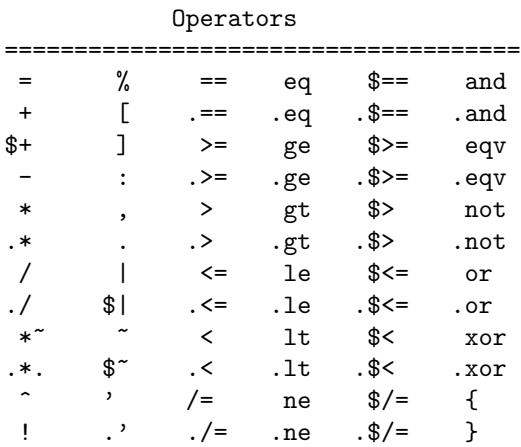

The mathematical, matrix, string array, and string operators are:

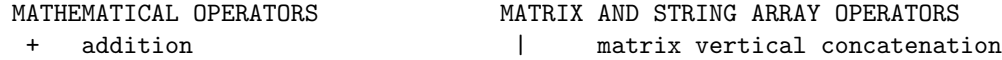

### 2 DÉCOUVERTE DES COMMANDES ET DES OPÉRATEURS DE BASES

```
subtraction or unary minus \tilde{c} matrix horizontal concatenation
    * multiplication $| string array vert concatenation
   .* ExE multiplication $~ string array horiz concatenation
       ExE exponentiation ' transpose
    ! factorial .' bookkeeping transpose
   ./ ExE division
    / division or linear equation solution of Ax = b, for example: x = b/A;
    % modulo division
   .*. Kronecker product STRING OPERATORS
    *~ horizontal direct product $+ string concatenation
Symbols used for indexing matrices are: ''['', '']', ''.'' and '':''. For example,
     x[1 2 5] returns the 1st, 2nd and 5th elements of x.
     x[2:10] returns the 2nd through 10th elements of x.
    x[.,2 4 6] returns all rows of the 2nd, 4th, and 6th columns of x.
x = \text{ones}(5,1); \qquad \qquad /* cre'ation d'un vecteur unitaire */
y = zeros(5,2); /* cre'ation d'une matrice nulle */z = eye(5); /* cre'ation d'une matrice identite' */
xz = x * z; /* multiplication */
z = 2 + z; /* addition */
x = x + x; \frac{1}{x} \frac{1}{x} \frac{1}{x} \frac{1}{x} \frac{1}{x} \frac{1}{x} \frac{1}{x} \frac{1}{x} \frac{1}{x} \frac{1}{x} \frac{1}{x} \frac{1}{x} \frac{1}{x} \frac{1}{x} \frac{1}{x} \frac{1}{x} \frac{1}{x} \frac{1}{x} \frac{1}{x} \frac{1}{x} \frac{1}{x} \x = x^*x; \qquad \qquad /* concate'nation horizontale */
z = z|z: /* concate'nation verticale */
/*
** Cre'ation de nombres ale'atoires CHI2 10 degre's de liberte'
*/
x = \text{rndn}(10, 4);
x = x^2; x^2 = x^2 /* introduction d'un ope'rateur ExE */
x = sumc(x);
@ ou @
x = \text{rndn}(10, 4);
x = x \cdot * x;x = sumc(x);Cette notion d'opérateurs E \times E est primordiale pour bien maîtriser GAUSS. Considérons le calcul de
```

$$
f(x) = \frac{\sin(x)\cos(x)}{x + \sqrt{x} + 1}
$$

pour  $x = 1, 2, ..., 100$ . Nous avons :  $x = \text{seqa}(1,1,100);$  /\* sequence additive \*/  $y = (sin(x) * cos(x))$ . /  $(x +sqrt(x) + 1);$  /\*  $f(x)$  \*/ Calculons maitenant la matrice  $(f(i) \times f(j))_{i,i}$ . Nous avons :

## 2 DÉCOUVERTE DES COMMANDES ET DES OPÉRATEURS DE BASES

 $y = y \cdot * y'$ ;

De nouveaux exemples de manipulations  $E \times E$ :

let  $x[1,2] = 12;$ let  $y = \{3, 4, 5, 6\};$  $z = x + y;$  $z = x' + y;$  $z = x + y;$  $z = x'$  .\* y;  $z = x$  ./  $y$ ;  $z = y$  ./  $x$ ;  $z = y$  ./  $x$ ';

#### 2.3 Les sous-matrices

- $x[r, c]$  permet d'accéder à l'élément de la r-ième ligne et c-ième colonne.
- La syntaxe précédente se généralise lorsque  $r$  et c sont des vecteurs.
- $-$  La notation. permet de sélectionner l'ensemble des lignes/colonnes.
- La notation  $d$ : f est équivalente à  $seqa(d,1,d-f+1)$ .

```
x = \text{rndu}(150, 65);
print x[1,1];
print x[150,65];
print x[1,1] x[1,2];
print x[1,1 2];
y = x[1:10 15 25,1 2 5:12 20 21:26];
print y;
/*
** Exemples d'affectation
*/
y[1,1] = 0;y[1,2] = 1;print y;
y[1,1 2] = 0<sup>-1</sup>;
2.4 Les commandes mathématiques
```
- chol : décomposition de Cholesky
- $-$  det : déterminant d'une matrice
- $-$  inv : inversion d'une matrice carrée
- invpd : inversion d'une matrice pds
- $-$  eig, eigv, eighv : décomposition vecteurs/valeurs propres
- $-$  svd : décomposition valeurs sigulières
- etc.

Exemple 2 (Simulation d'une loi normale multidimensionnelle) Soit Q une matrice telle que  $\Sigma$  =  $QQ^{\top}$ , alors

$$
\mathcal{N}(\mu, \Sigma) = \mu + Q \mathcal{N}(\mathbf{0}, I)
$$

## 3 LA DIFFÉRENCE ENTRE UNE PROCÉDURE ET UNE COMMANDE

Il existe alors plusieurs décompositions possibles de  $\Sigma$  : La décomposition de Cholesky implique que  $Q = \mathbf{P}$ , avec la décomposition en valeurs propres  $\Sigma = V \Lambda V^{\top}$ , nous avons  $Q = V \Lambda^{\frac{1}{2}}$ , enfin  $Q = US^{\frac{1}{2}}$  lorsque nous utilisons la décomposition en valeurs singulières  $\Sigma = USV^{\top}$ .

#### 2.5 Les commandes statistiques

- $cdf* :$  fonctions de répartition (par exemple,  $cdfn)$
- $cdf*c:$  fonctions de répartition complémentaire (par exemple,  $cdfnc)$
- $cdf*i$ : fonctions de répartition inverse ou quantile (par exemple, cdfni)
- $-$  rnd\* : nombres aléatoires (par exemple, rndn)
- meanc, stdc, vcx, corrx, quantile, etc.

#### 2.6 Les commandes de manipulation de matrices

- cols : nombre de colonnes
- rows : nombre de lignes
- diag : diagonale de la matrice
- maxc, minc : maximum & minimum
- maxindc, minindc : position des maximum & minimum
- miss, missex, missrv, packr : valeurs manquantes
- $-$  vec, vech, xpnd, reshape, rev : réorganisation des matrices
- $-$  trimr : élimination des premières et dernières lignes d'une matrice
- eye, ones, zeros : matrices identit´e, unitaire et nulle
- imag, real, complex : matrices complexes

#### 2.7 Les opérateurs conditionnels et relationnels

- $-$  Les opérateurs conditionnels : not, and, or, xor et eqv
- Les opérateurs conditionnels  $E \times E$ : .not, .and, .or, .xor et .eqv
- Les opérateurs relationnels : eq, ne, gt, lt, ge, le
- Les opérateurs relationnels  $E \times E$ : .eq, .ne, .gt, .lt, .ge, .le
- Les opérateurs relationnels (forme symbolique) : ==, /=, >, <, >=, <=
- Les opérateurs relationnels  $E \times E$  (forme symbolique) : .==, ./=, .>, .<, .>=, .<=
- Les opérateurs relationnels flous  $(fuzzy)$ : feq, fne, fgt, flt, fge, fle
- Les opérateurs relationnels flous  $E \times E$  (fuzzy) : dotfeq, dotfne, dotfgt, dotflt, dotfge, dotfle

#### 2.8 Les structures de contrôle

```
– do while ... endo
```
- do until ... endo
- for i(start,end,incr) ... endfor
- if ... elseif ... else ... endif
- break
- continue
- goto
- gosub
- pop

## 3 La différence entre une procédure et une commande

(gauss) inv(0|0)

## 3 LA DIFFÉRENCE ENTRE UNE PROCÉDURE ET UNE COMMANDE

(0) : error G0039 : Matrix must be square to invert (gauss) pinv(0|0) Singular values all zero Currently active call: PINV [259]

Dans l'exemple précédent, nous calculons l'inverse d'un vecteur. Nous obtenons une erreur aussi bien pour la commande inv que pour la procédure pinv (inverse de Moore-Penrose). Cependant, les messages d'erreur ne présentent pas le même format :

- Le premier message d'erreur commence par  $(0)$  et affiche un code d'erreur GAUSS G0039 commençant par la lettre G.
- $-$  Le second message d'erreur fait référence à la procédure PINV et affiche un nombre  $[259]$ .

```
(gauss) x = eye(5)
(gauss) y = eye(2)(gauss) x*y
(0) : error G0036 : Matrices are not conformable
(gauss) crossprd(x,y)
```

```
C:\GAUSS\SRC\CROSSPRD.SRC(41) : error G0058 : Index out of range
Currently active call: CROSSPRD [41]
```
Une nouvelle fois, nous obtenons deux formats d'erreur différente. L'explication est la suivante : inv et l'opérateur \* sont des commandes intrinsèques de GAUSS écrites en langage C ou Fortran, alors que pinv et crossprd sont des procédures GAUSS écrites en langage GAUSS. Elles font toutes les deux parties d'une bibliothèque. D'ailleurs, il est tout à fait possible de visualiser le code, puisque le message d'erreur nous indique dans quel fichier se trouve la procédure correspondante.

```
/*
** crossprd.src
** (C) Copyright 1988-1998 by Aptech Systems, Inc.
** All Rights Reserved.
**
** This Software Product is PROPRIETARY SOURCE CODE OF APTECH
** SYSTEMS, INC. This File Header must accompany all files using
** any portion, in whole or in part, of this Source Code. In
** addition, the right to create such files is strictly limited by
** Section 2.A. of the GAUSS Applications License Agreement
** accompanying this Software Product.
**
** If you wish to distribute any portion of the proprietary Source
** Code, in whole or in part, you must first obtain written
** permission from Aptech Systems.
**
**> crossprd
**
** Purpose: Computes the cross products (vector products) of
** sets of 3x1 vectors.
**
** Format: z = \text{crossprd}(x, y);
**
** Input: x 3xK matrix, each column is treated as a 3x1 vector.
**
** y 3xK matrix, each column is treated as a 3x1 vector.
**
```

```
** Output: z 3xK matrix, each column is the cross product
** (sometimes called vector product) of the
** corresponding columns of x and y.
**
** Remarks: The cross product vector (z) is orthogonal to both x and y.
** sumc(x.*z) and sumc(y.*z) will be Kx1 vectors all of whose
** elements are 0 (except for rounding error).
**
   Globals: None
*/
proc crossprd(x,y);
   local r1, r2, r3;
   r1 = x[2, .] . *y[3, .] -x[3, .] . *y[2, .];r2 = x[3, .] . *y[1, .] -x[1, .] . *y[3, .];r3 = x[1, .].*y[2,.]-x[2,.].*y[1,.];
   retp( r1|r2|r3 );
```
endp;

La dernière version de GAUSS comprend plus de 800 opérateurs, commandes et procédures. Sur ce nombre, plus de la moitié ne font pas partie du langage GAUSS, mais correspondent à la bibliothèque GAUSS.

Remarque 4 GAUSS est un langage relativement puissant, qui permet finalement de tout développer dans ce langage. Il existe actuellement une quarantaine de bibliothèques  $GAUSS$ , et toutes sont écrites en pur langage GAUSS sans recourir à d'autres langages tels que le C pour réduire les temps de calcul (politique d'APTECH).

- $-$  OPTMUM : Bibliothèque d'optimisation (à comparer avec la bibliothèque d'optimisation de  $S<sub>+</sub>$ )
- $-$  CML & MaxLik : Bibliothèques de maximum de vraisemblance (à comparer avec les procédures équivalentes de SAS).
- ARIMA : Procédure d'estimation de modèles ARMA (à comparer avec la procédure de SAS).
- $-$  TSM : Bibliothèque de séries temporelles (à comparer avec la bibliothèque de signal de MatLab, les procédures d'estimation de modèles espace-état de SAS et  $S+$ ).

Les points à développer :

- 1. La notion de procédure
- 2. La notion de bibliothèque

Considérons la loi de Gumbel. La fonction de distribution correspond à

$$
\mathbf{F}\left(x\right) = \exp\left(-\exp\left(-x\right)\right)
$$

 $(gauss) x = seqa(-5, 0.1, 101)$  $(gauss)$  cdf =  $exp(-exp(-x))$ 

Nous pourrions très bien envisager de créer une fonction (ou une procédure) qui permettrait de calculer  $\mathbf{F}(x)$ en employant la ligne de commande

$$
cdf = cdfGumbel(x);
$$

La solution est

fn  $cdfGumbel(x) = exp(-exp(-x))$ 

- 1. Manipulation de la fonction cdfGumbel
- 2. Construction de la bibliothèque ritme
	- (a) Créer un répertoire  $src/ritme$
	- (b) Créer un fichier  $\mathit{gumbel}.\mathit{src}$  contenant la fonction cdfGumbel

(c) Créer la bibliothèque ritme avec la ligne de commande :

lib ritme gumbel.src -a

3. Utilisation de la biblioth`eque avec la commande :

library ritme ;

## 4 Quelques explications sur les procédures et les bibliothèques

La syntaxe d'une procédure est

```
proc (n) = nom_de_la_procedure(entree_1,entree_2,...,entree_m);
  local variableLocale_1,variableLocale_2,...,variableLocale_p;
  local retour_1,retour_2,...,retour_n;
  /* Code source de la procedure
  :: Les variables locales servent a definir des calculs intermediaires
  :: Les variables retour_* sont les variables ''retour'' et doivent donc
  :: etre toujours definies
  */
 retour_1 = \ldots;retour_2 = \ldots;retour_n = \ldots;retp(retour_1,retour_2,...,retour_n);
endp;
```
Dans ce cas, l'appel de la procédure se fait de la façon suivante :

 ${retour_1, retour_2, ..., retour_n} =$ nom\_de\_la\_procedure(entree\_1,entree\_2,...,entree\_m);

Quelques cas particuliers. Si nous désirons excéuter la procédure, mais ne pas définir les retours, nous employons la commande call :

```
call nom_de_la_procedure(entree_1,entree_2,...,entree_m);
```
Si le nombre de retour est égal à 1, il n'est pas nécessaire de définir (n). Nous pouvons avoir

proc nom\_de\_la\_procedure(entree\_1,entree\_2,...,entree\_m);

Dans ce cas, nous pouvons employer indifférement

 $\{return_1\}$  = nom\_de\_la\_procedure(...);

ou plus simplement

 $retour_1 = nom_de_1a_procedure(...);$ 

Si le nombre de retour est égal à zéro, nous avons

proc  $(0)$  = nom\_de\_la\_procedure(entree\_1,entree\_2,...,entree\_m);

Nous appelons alors la procédure de la façon suivante :

```
nom_de_la_procedure(entree_1,entree_2,...,entree_m);
```
Enfin, la syntaxe d'un procédure sans argument d'entrée est

```
proc (n) = nom_de\_la\_procedure;
```

```
Voyons différents exemples :
\blacktriangleright cumsumc
proc cumsumc(x);
    if rows(x) == 1;r^{\text{etp}(x)};
    else;
        retp(\text{reco, } x[x,1,0], ones(1,\text{c,}x[x)));
    endif;
endp;
\blacktriangleright olsqr2
proc (3) = \text{olsqrt}(y,x);local flag,n,p,qraux,work,pvt,job,b,k,
        rsd,xb,info,qy,qty,rd;
    /* check for complex input */
    if iscplx(x);
        if hasimag(x);
             errorlog ''ERROR: Not implemented for complex matrices.'';
             end;
        else;
             x = real(x);endif;
    endif;
    if iscplx(y);
        if hasimag(y);
             errorlog ''ERROR: Not implemented for complex matrices.'';
             end;
        else;
             y = real(y);
        endif;
    endif;
    n = rows(x);p = \text{cols}(x);
    qraux = zeros(p, 1);
    work = \text{grav};pvt = qraux;
    flag = 1; /* Use pivoting *//* compute matrix dimensions and other inputs to qrsl subroutine */
    if rows(y) ne n;
        errorlog ''ERROR: OLSQR2 - X and Y must have same length'';
```

```
end;
    elseif n < p;
        errorlog ''ERROR: OLSQR2 - Problem is underdetermined (N < P)'';
        end;
    endif;
   b = zeros(p,1); \frac{1}{x} /* Vector to hold ols coeffs */<br>rsd = zeros(n,1); \frac{1}{x} /* Vector to hold residuals */
                           /* Vector to hold residuals */xb = rsd; /* Vector to hold predicted values */
    info = 0;job = 111; /* compute b, rsd, xb */qy = rsd;qty = rsd;
   k = minc(n|p);x = x';
#ifDLLCALL
#else
    if rows(_qrdc) /= 647 or _qrdc[1] $== 0;
        _qrdc = zeros(647, 1);
        loadexe _qrdc = qrdc.rex;endif;
    callexe _qrdc(x,n,n,p,qraux,pvt,work,flag);
#endif
#ifDLLCALL
    dllcall qrdc(x,n,n,p,qraux,pvt,work,flag);
#endif
   rd = abs(diag(trimr(x',0,n-p))); /* abs of diagonal of R */k = sumc ( rd . > _{olsqtol*rd[1,1] }); /* number of diagonal elements of
                                              :: R that are greater than
                                              :: tolerance
                                              */
#ifDLLCALL
#else
    if rows(_qrsl) /= 455 or _qrsl[1] \=- 0;
        qrsl = zeros(455, 1);loadexe _qrsl = qrsl.rex;
    endif;
    callexe _qrsl(x,n,n,k,qraux,y,qy,qty,b,rsd,xb,job,info);
#endif
```
#### #ifDLLCALL

```
dllcall qrsl(x,n,n,k,qraux,y,qy,qty,b,rsd,xb,job,info);
```
#endif

```
/* sort b to put it in correct order */
b = \text{submat}( \text{sortc}(b^{\text{v}}) , 2), 0, 1);
```

```
retp(b,rsd,xb);
```
endp;

Les variables locales ne sont pas accesibles en dehors de la procédure. Les variables d'entrée sont aussi des variables locales. Cela veut dire qu'il y a copie des entrées.

 $\blacktriangleright$  A titre d'illustration, que fait le programme suivant ?

proc f(x);  $x = x^2$ ;  $r^{\text{etp}(x)}$ ; endp;  $x = 2;$  $y = f(x)$ ;

print  $y^{\sim}x$ ;  $z = f(y)$ ; print z<sup>~</sup>y;

Exemple 3 Ecrire une procédure de simulation de nombres  $\chi_2$  à n degrés de liberté dont la syntaxe est :

 $u = \text{rndchi}(r, c, n)$ ;

Exemple 4 Nous considérons la fonction de distribution "Generalized Extreme Value distribution" (GEV)  $\mathcal{G}(\mu,\sigma,\xi)$ 

$$
\mathbf{G}\left(x\right) = \exp\left\{-\left[1 + \xi\left(\frac{x-\mu}{\sigma}\right)\right]^{-\frac{1}{\xi}}\right\}
$$

défini sur le support  $\Delta = \{x : 1 + \xi\left(\frac{x-\mu}{\sigma}\right) > 0\}$ . La fonction de densité correspondante est

$$
g(x) = \frac{1}{\sigma} \left[ 1 + \xi \left( \frac{x - \mu}{\sigma} \right) \right]^{-(\frac{1 + \xi}{\xi})} \exp \left\{-\left[ 1 + \xi \left( \frac{x - \mu}{\sigma} \right) \right]^{-\frac{1}{\xi}} \right\}
$$

Le quantile  $G^{-1}(\alpha)$  d'ordre  $\alpha$  pour la distribution GEV est donné par la formule suivante :

$$
\mathbf{G}^{-1}\left(\alpha\right) = \mu - \frac{\sigma}{\xi} \left[1 - \left(-\ln \alpha\right)^{-\xi}\right]
$$

Ecrire quatre procédures pour la fonction de distribution, la fonction de densité, le quantile et la génération de nombres aléatoires.

 $\blacktriangleright$  Solution proposée :

/\* \*\*> pdfGEV \*\* \*/

```
proc pdfGEV(x,mu,sigma,xi);
  local y,e,pdf;
  x = (x - mu) ./ sigma;
  y = (1 + xi + x);e = y \cdot 0;y = y .* e + __macheps * (1-e);
 pdf = (y^(-(1+xi)./xi)) .* exp( -(y^*(-1./xi)) ) ./ sigma;
 pdf = pdf . * e;retp(pdf);
endp;
/*
**> cdfGEV
**
*/
proc cdfGEV(x,mu,sigma,xi);
 local y,e,cdf;
 x = (x - mu) ./ sigma;
  y = (1 + xi + x);e = y .> 0;
 y = y .* e + __macheps * (1-e);
 cdf = exp(-(y^*(-1./xi));
 cdf = cdf .* e + (1-e) * (xi \cdot .0);retp(cdf);
endp;
/*
**> cdfGEVi
**
*/
proc cdfGEVi(alpha,mu,sigma,xi);
 local cdfi;
  alpha = miss(miss(alpha,0),1);cdfi = mu - sigma.*(1 - (-\ln(\text{alpha}))^(-xi))./xi;
 retp(cdfi);
endp;
```

```
**> rndGEV
**
*/
proc rndGEV(r,c,mu,sigma,xi);
 local u;
 u = cdfGEVi(rndu(r, c), mu, sigma, xi);retp(u);
endp;
\blacktriangleright Manipulation de la procédure OLS (I)
/*
** ols1.prg
**
*/
new;
rndseed 123;
Nobs = 100;K = 5;sigma = 0.5;
x = ones(Nobs, 1)^{r}rndu(Nobs, K);beta = seqa(1,1,K+1);y = x*beta + rndn(Nobs, 1)*sigma;output file = ols1.out reset;
call ols(0,y,x);output off;
Valid cases: 100 Dependent variable: YMissing cases: 0 Deletion method: None
Total SS: 659.196 Degrees of freedom: 94
R-squared: 0.965 Rbar-squared: 0.963
Residual SS: 22.988 Std error of est: 0.495
F(5,94): 520.297 Probability of F: 0.000
                  Standard Prob Standardized Cor with
Variable Estimate Error t-value >|t| Estimate Dep Var
-------------------------------------------------------------------------------
CONSTANT 0.743400 0.228847 3.248453 0.002 --- ---
X1 2.004655 0.191707 10.456887 0.000 0.205635 0.330995
X2 3.087867 0.185820 16.617507 0.000 0.322132 0.331370
X3 4.307761 0.186731 23.069299 0.000 0.455438 0.314800
```

```
X4 5.413424 0.182912 29.595702 0.000 0.589843 0.457336
X5 5.665314 0.184540 30.699685 0.000 0.602168 0.626387
\blacktriangleright Manipulation de la procédure OLS (II)
/*
** ols2.prg
**
*/
new;
rndseed 123;
Nobs = 100;K = 5;sigma = 0.5;
x = ones(Nobs, 1)^{r}rndu(Nobs, K);beta = seqa(1,1,K+1);y = x*beta + rndn(Nobs, 1)*sigma;output file = ols2.out reset;
{vnum,m,b,stb,vc,stderr,sigma,cx,rsq,resid,dwstat} = ols(0,y,x);print b;
print $vnam;
{vnum, vnum, stb, vc, stderr, sigma, cx, sigma, residual, dustal} = ols(0, y, x);print $vnam;
print sigma;
output off;
Valid cases: 100 Dependent variable: YMissing cases: \begin{array}{cccc} 0 & \text{Deletion method:} & \text{None} \end{array}Total SS: 659.196 Degrees of freedom: 94
R-squared: 0.965 Rbar-squared: 0.963 0.963
Residual SS: 22.988 Std error of est: 0.495
F(5,94): 520.297 Probability of F: 0.000
                   Standard Prob Standardized Cor with
Variable Estimate Error t-value >|t| Estimate Dep Var
-------------------------------------------------------------------------------
CONSTANT 0.743400 0.228847 3.248453 0.002 --- ---
X1 2.004655 0.191707 10.456887 0.000 0.205635 0.330995
X2 3.087867 0.185820 16.617507 0.000 0.322132 0.331370
X3 4.307761 0.186731 23.069299 0.000 0.455438 0.314800
X4 5.413424 0.182912 29.595702 0.000 0.589843 0.457336
X5 5.665314 0.184540 30.699685 0.000 0.602168 0.626387
```
0.74339992

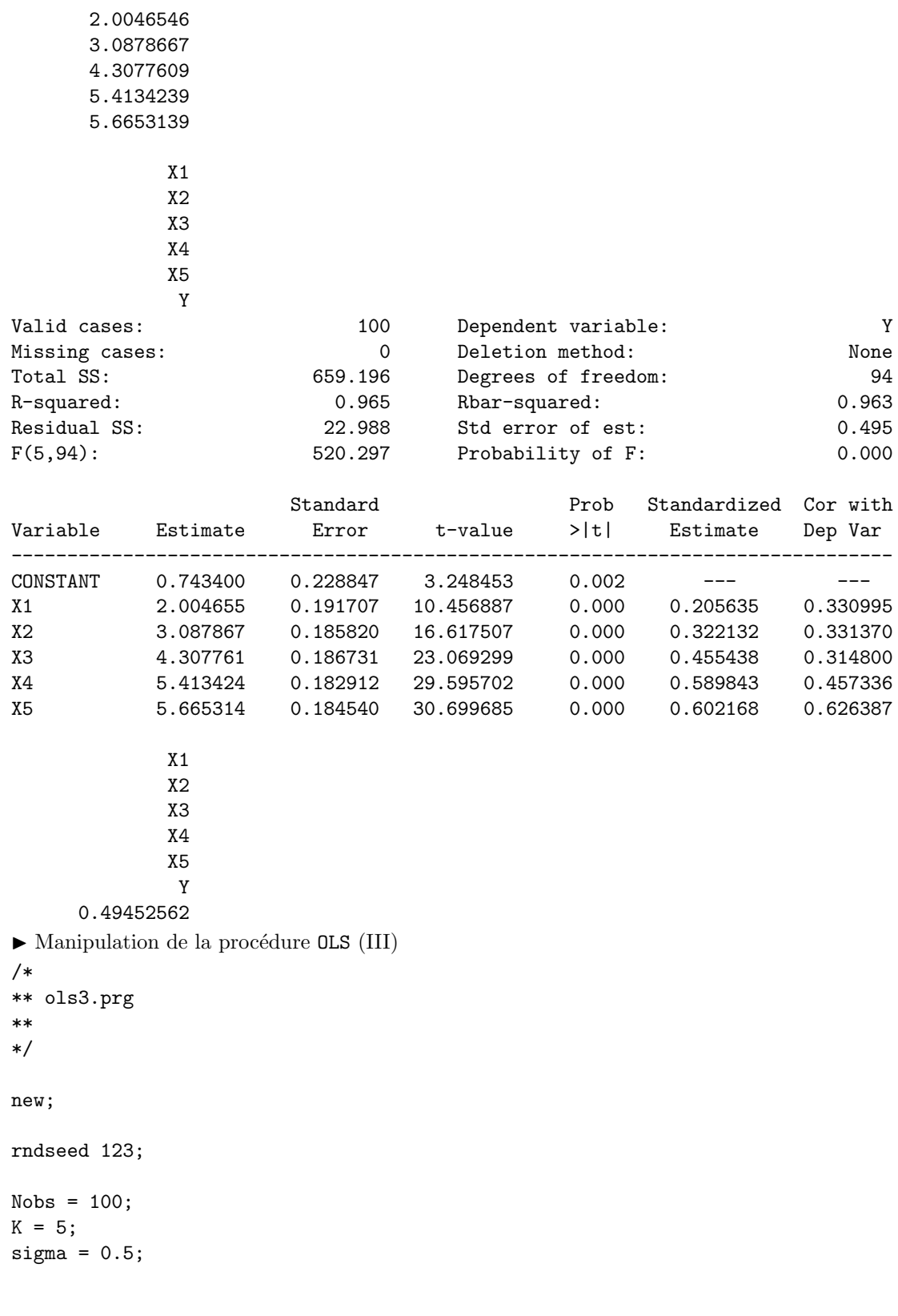

 $x = ones(Nobs, 1)^{r}rndu(Nobs, K);$ 

```
beta = seqa(1,1,K+1);y = x*beta + rndn(Nobs, 1)*sigma;output file = ols3.out reset;
_{-}output = 0;
{vnum,m,b,stb,vc,stderr,sigma,cx,rsq,resid,dwstat} = ols(0,y,x);print b;
_{--}output = 1;
let __altnam = C AGE SEXE TAILLE POIDS PAYS NOTE;
{vnum,m,b,stb,vc,stderr,sigma,cx,rsq,resid,dwstat} = ols(0,y,x);output off;
    0.74339992
     2.0046546
     3.0878667
     4.3077609
     5.4134239
     5.6653139
Valid cases: 100 Dependent variable: NOTEMissing cases: \begin{array}{ccc} 0 & \text{Deletion method:} & \text{None} \end{array}Total SS: 659.196 Degrees of freedom: 94
R-squared: 0.965 Rbar-squared: 0.963
Residual SS: 22.988 Std error of est: 0.495
F(5,94): 520.297 Probability of F: 0.000
                   Standard Prob Standardized Cor with
Variable Estimate Error t-value >|t| Estimate Dep Var
-------------------------------------------------------------------------------
C 0.743400 0.228847 3.248453 0.002 --- ---
AGE 2.004655 0.191707 10.456887 0.000 0.205635 0.330995
SEXE 3.087867 0.185820 16.617507 0.000 0.322132 0.331370
TAILLE 4.307761 0.186731 23.069299 0.000 0.455438 0.314800
POIDS 5.413424 0.182912 29.595702 0.000 0.589843 0.457336
PAYS 5.665314 0.184540 30.699685 0.000 0.602168 0.626387
```
Remarque 5 La procédure OLS est une vieille procédure écrite dans les années 1985. A l'époque, GAUSS ne permettait pas les retours multiples. La syntaxe de la procédure était alors

#### $q = ols(dataset, depur, induces)$ ;

avec q un buffer matriciel construit avec la procédure  $vput$ . Aujourd'hui, une implémentation de la procédure OLS serait différente. Pourquoi ?

## 5 La bibliothèque graphique PGRAPH

#### 5.1 Premier exemple

Nous considérons la fonction

$$
f(x) = \sin(x) \cos(x) \mathcal{Y}_3^{(2)}(x)
$$

Dans l'exemple suivant, nous graphons cette fonction. La version UNIX nécessite quelques manipulations nécessaires afin de déclarer la fenêtre graphique (manipulations qui n'existent pas pour NT).

```
new;
library pgraph;
proc f(x);
  local y;
  y = sin(x) .* cos(x);
  y = y .* bessely(3, x);
  retp(y);
endp;
y = \text{seqa(pi, 2*pi/100, 301)};x = f(y);#IFUNIX
let v = 100 100 640 480 0 0 1 6 15 0 0 2 2;
\texttt{wxy = WinOpenPQG(v,''XY Plot''', ''XY')};call WinSetActive(wxy);
#ENDIF
xy(y,x);
#IFUNIX
call WinSetActive(1);
```
#ENDIF

#### 5.2 Améliorer la mise en forme du graphique

Il existe de nombreuses variables globales pour am´eliorer la mise en page. Nous pouvons ainsi ajouter un titre, des labels, ajouter une légende, des messages, dessiner des symboles, etc.

```
new;
library pgraph;
proc f(x);
  local y;
  y = sin(x) .* cos(x);
  y = y .* bessely(3,x);
  r^{\text{etp}}(y);
endp;
```

```
y = seqa(pi,2*pi/100,301);
```
 $x = f(y);$ 

#### #IFUNIX

```
let v = 100 100 640 480 0 0 1 6 15 0 0 2 2;
wxy = WinOpenPQG(v, ''XY Plot'', 'XY');
call WinSetActive(wxy);
```
#### #ENDIF

```
graphset;
  -pdate = 'ritme' ;
  _{\text{pnum}} = 2;
  title(''Un exemple de trace' de fonction'');
  xlabel(''x'');
  vlabel(' 'f(x) '');
  _{\text{pcross}} = 1;
  \_pframe = 0;
  xy(y,x);
```
#### #IFUNIX

```
call WinSetActive(1);
```
#### #ENDIF

new;

### 5.3 Les fontes graphiques

Nous considérons un premier changement de fontes.

```
library pgraph;
proc f(x);
 local y;
  y = sin(x) \cdot * cos(x);
 y = y .* bessely(3,x);
 retp(y);
endp;
y = seqa(pi,2*pi/100,301);
x = f(y);#IFUNIX
let v = 100 100 640 480 0 0 1 6 15 0 0 2 2;
wxy = WinOpenPQG(v, ''XY Plot'', ''XY');
call WinSetActive(wxy);
```

```
#ENDIF
```

```
graphset;
  \_pdate = '{}'ritme' ';
  _{\text{pnum}} = 2;
  fonts(''complex'');
  title(''Un exemple de trace' de fonction'');
  xlabel(''x'');
  ylabel(''f(x)');
  _{\text{pcross}} = 1;
  \_pframe = 0;
  ytics(-0.15,0.15,0.05,5);
  xtics(pi,7*pi,pi,0);
  let labx = ''PI'' ''2*PI'' ''3*PI'' ''4*PI'' ''5*PI'' ''6*PI'' ''7*PI'';
  asclabel(labx,0);
 xy(y,x);
```
#### #IFUNIX

```
call WinSetActive(1);
```
#### #ENDIF

Voyons maintenant comment mélanger et appeler plusieurs fontes en même temps. new; library pgraph; proc f(x);

```
local y;
```

```
y = sin(x) .* cos(x);
y = y .* bessely(3,x);
```

```
r^{\text{etp}}(y);
endp;
```

```
y = \text{seqa(pi, 2*pi/100, 301)};x = f(y);
```

```
#IFUNIX
```

```
let v = 100 100 640 480 0 0 1 6 15 0 0 2 2;
wxy = WinOpenPQG(v, ''XY Plot'', ''XY');
call WinSetActive(wxy);
```
#ENDIF

```
graphset;
  -pdate = 'ritme' ;
  _{\text{pnum}} = 2;
```

```
fonts(''complex simgrma'');
title(''Un exemple de trace' de fonction\Lf(x) = sin(x) cos(x) Y]3[[(2)](x)'');
xlabel(''x'');
ylabel(''\201f(x)'');
_{\text{pcross}} = 1;
\_pframe = 0;
ytics(-0.15,0.15,0.05,5);
xtics(pi,7*pi,pi,0);
let labx = ''\202p\201'' ''\2012\202p\201'' ''\2013\202p\201'' ''\2014\202p\201''
           ''\2015\202p\201'' ''\2016\202p\201'' ''\2017\202p\201'';
asclabel(labx,0);
graphprt(''-c=1 -cf=pgraph4.ps'');
xy(y,x);
```
#### #IFUNIX

```
call WinSetActive(1);
```
#ENDIF

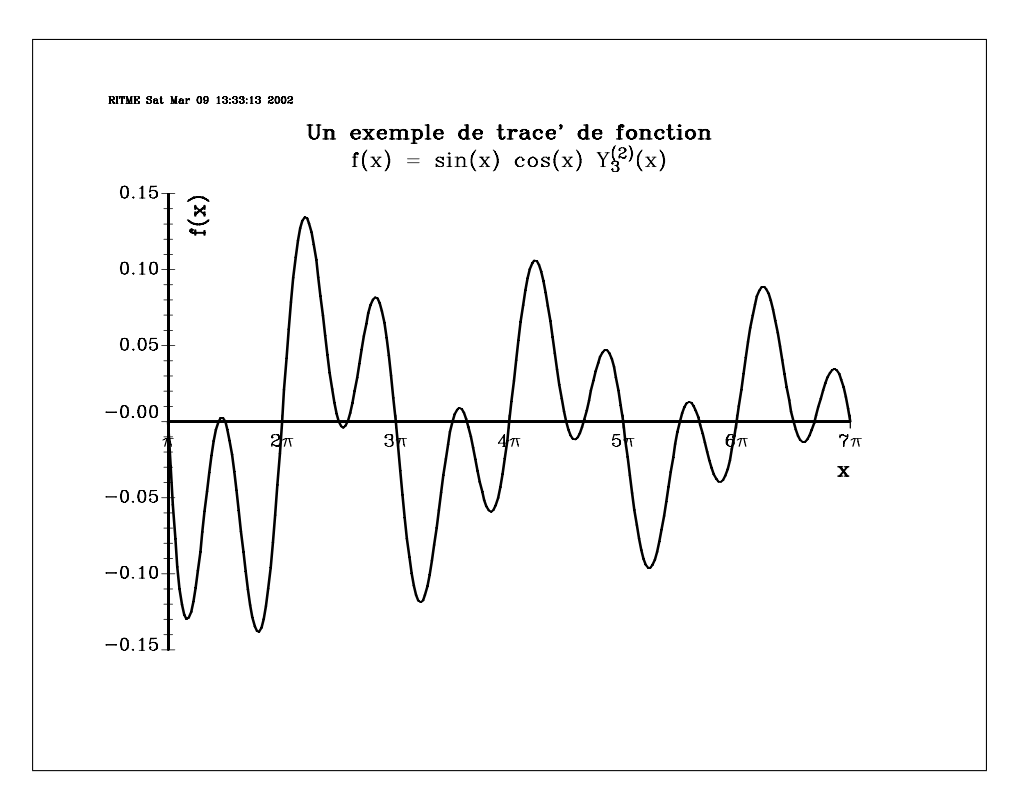

FIG.  $1$  – Un exemple de la bibliothèque **PGRAPH** 

#### 5.4 Les légendes

new; library pgraph;

```
proc f(x);
  local y;
  y = sin(x) \cdot * cos(x);
  y = y .* bessely(1~2~3~4,x);
  retp(y);
endp;
y = \text{seqa(pi, 2*pi/100, 301)};
x = f(y);#IFUNIX
let v = 100 100 640 480 0 0 1 6 15 0 0 2 2;
wxy = WinOpenPG(y, 'XY Plot'', 'XY');
call WinSetActive(wxy);
#ENDIF
graphset;
  -pdate = ''';
  _{\text{pnum}} = 2;
  fonts(''complex simgrma'');
  title(''Un exemple de trace' de fonction\Lf(x) = sin(x) cos(x) Y\202a\201[[(2)](x)'');
  _{\text{pltype}} = 6|1|3|4; _{\text{pstyle}} = 8|7|3|5; _{\text{plctrl}} = 0|0|10|10;
  xlabel(''x'');
  ylabel(''\201f(x)'');
  _{\text{pcross}} = 1;
  \_pframe = 0;
  ytics(-0.20,0.20,0.05,5);
  xtics(pi,7*pi,pi,0);
  let labx = ''\202p\201'' ''\2012\202p\201'' ''\2013\202p\201'' ''\2014\202p\201''
              ''\2015\202p\201'' ''\2016\202p\201'' ''\2017\202p\201'';
  asclabel(labx,0);
  _{\text{plegstr}} = ''\202a\201 = 1\000\202a\201 = 2\000\202a\201 = 3\000\202a\201 = 4'';
  [plegct1 = {2 5 7 0.5};graphprt(''-c=1 -cf=pgraph5.ps'');
  xy(y,x);#IFUNIX
```

```
call WinSetActive(1);
```
## #ENDIF

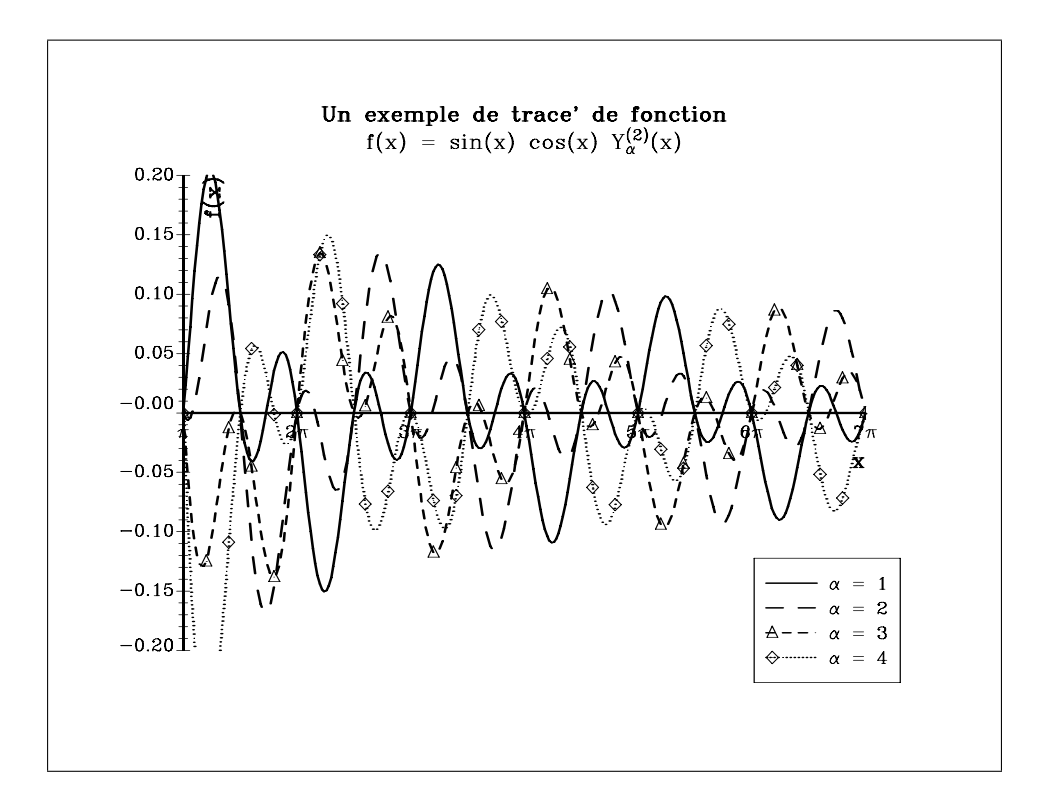

FIG.  $2$  – Un second exemple de la bibliothèque **PGRAPH** 

## 5.5 Le mode fenêtre

Il est possible d'afficher plusieurs graphes simultan´ement. Pour cela, nous utilisons le mode fenˆetre. Les commandes de base sont

- $-$  begwind : initialisation du mode fenêtre
- window : construction de fenˆetres proportionnelles
- makewind : construction de fenˆetres non proportionnelles
- $-$  setwind : sélection d'une fenêtre
- $-$  endwind : termine le mode fenêtre

#### 5.5.1 La procédure window

Nous considérons le problème de programmation linéaire suivant :

$$
\max f(x) = 14x_1 + \alpha x_2 + 13x_3
$$

avec

$$
\begin{cases}\n x_1 + x_2 + x_3 & \leq 40 \\
 6x_1 + 9x_2 + 5x_3 & \leq 280 \\
 x_i & \geq 0\n\end{cases}
$$

/\* \*\* Qprog1.prg \*\* \*/

new;

```
library pgraph;
alpha = seqa(5, 0.1, 251);N = rows(alpha);
x = zeros(N, 3);fmax = zeros(N,1);let bounds = {0 1e200};let C[2,3] = 1 1 1 6 9 5;let D = 40 280;sv = ones(3,1)/3;i = 1;do until i > rows(alpha);
 r = 14 |alpha[i]|13;{xi, u1, u2, u3, u4, retcode} = QProg(sv, zeros(3, 3), r, 0, 0, -C, -D, bounds);x[i, .] = xi;
 fmax[i] = r'xi;i = i + 1;endo;
#IFUNIX
let v = 100 100 640 480 0 0 1 6 15 0 0 2 2;
wxy = WinOpenPQG(v, ''XY Plot'', ''XY');
call WinSetActive(wxy);
#ENDIF
graphset;
  begwind;
  window(2,2,0);
    ppnum = 2; paxht = 0.25; pnumht = 0.25;
    fonts(''simplex simgrma'');
```

```
setwind(1);
  _{\text{pltype}} = 6|1|3; \text{ _pcolor} = 3|6|2;xtics(5,30,5,5);
  ytics(-10,50,10,2);
  xlabel(''\202a\201'');
  xy(alpha,x);
setwind(2);
  ylabel(''x]1[(\202a\201)'');
  -plctrl = -10; -pstype = 5;
  xy(alpha,x[.,1]);
setwind(3);
```

```
ylabel(''x]2[(\202a\201)'');
```

```
_{-}plctrl = 50; _{-}pstype = 9;
  xy(alpha,x[.,2]);
setwind(4);
  ylabel(''x]3[(\202a\201)'');
  -plctrl = -10; -psymsiz = 6;
  _pmsgstr = ''Ici, les symboles sont\000plus grands'';
  _{\text{pmsgctl}} = -10~50~0.45~-40~1~13~0 |
              10~-5~0.25~0~1~12~0 ;
  xy(alpha,x[.,3]);
graphprt(''-c=1 -cf=qprog1.ps'');
endwind;
```
#### #IFUNIX

```
call WinSetActive(1);
```
#ENDIF

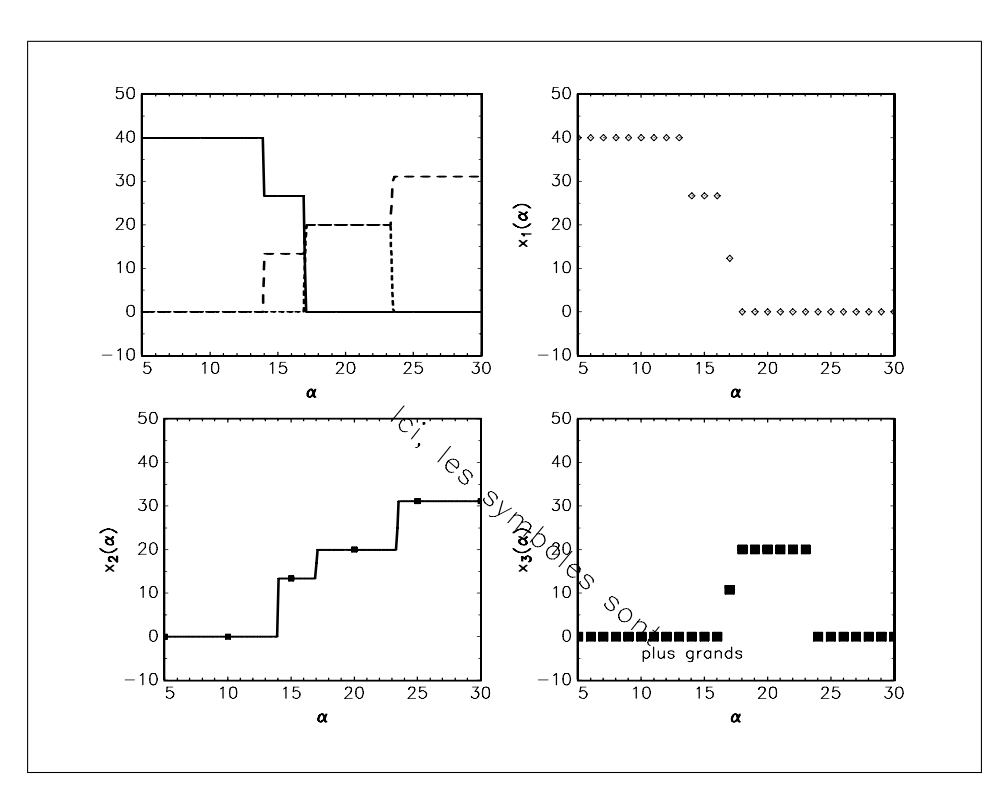

FIG.  $3$  – Le mode multi-fenêtres

#### 5.5.2 La procédure makewind

voir l'exemple de la formation CCF (page 42).

## 6 Un mot sur les chaînes de caractères

```
\blacktrianglerightManipulation I : initialiser une chaîne de caractères
/*
** string1.prg
*/
new;
output file = string1.out reset;
str = ''Il fait beau aujourd'hui'';
print str;
l = strlen(str);print l;
str1 = strsect(str, 1, 7);
print str1;
str = str * ''L'' * str * ''t'' * str;
print str;
output off;
Il fait beau aujourd'hui
       24.000000
Il fait
Il fait beau aujourd'hui
Il fait beau aujourd'hui Il fait beau aujourd'hui
I Manipulation II : la commande ftos
/*
** string2.prg
*/
new;
output file = string1.out on;
str = ''Il fait beau aujourd'hui'';
l = strlen(str);str1 = ''La longueur de la chaine de caracteres \34'' $+ str $+ ''\34 est egale a'';
str1 = str1 \+ ftos(1,'' %lf caracteres.'',4,3);
print str1;
output off;
La longueur de la chaine de caracteres ''Il fait beau aujourd'hui'' est egale a 24
```
## 6 UN MOT SUR LES CHAˆINES DE CARACTERES `

```
\blacktriangleright Manipulation III : la différence avec un vecteur de caractères
/*
** string3.prg
*/
new;
outwidth 256;
output file = string3.out reset;
let x = ''Janvier'' ''Fevrier'' ''Mars'' ''Avril'';
print x;
print $x;
let x = Janvier Fevrier Mars Avril;
print $x;
y = x $+ x;
print $y;
y ='''' $+ x $+ x;
print y;
y = reshape(y, 3, 5);
print y;
output off;
  1.6373109e-306
  1.6373108e-306
  9.5694382e-315
  2.3004960e-312
         Janvier
         Fevrier
            Mars
           Avril
         JANVIER
         FeVRIER
            MARS
            AVRIL
        JANVIERJ
        FeVRIERF
        MARSMARS
        AVRILAVR
  JANVIERJANVIER
```

```
FeVRIERFeVRIER
      MARSMARS
     AVRILAVRIL
 JANVIERJANVIER FeVRIERFeVRIER MARSMARS AVRILAVRIL JANVIERJANVIER
 FeVRIERFeVRIER MARSMARS AVRILAVRIL JANVIERJANVIER FeVRIERFeVRIER
      MARSMARS AVRILAVRIL JANVIERJANVIER FeVRIERFeVRIER MARSMARS
\blacktrianglerightManipulation IV : les tableaux de chaînes de caractères
/*
** string4.prg
*/
new;
output file = string4.out reset;
sa = '''' \frac{4}{3} zeros(500,4);
sa[250,3] = 'Formation ritme'';
let string sa[2,3] = ''pentium'' ''intel'' ''unix'' ''NT'' ''PC'' ''Gauss'';
print sa;
sa = sa \^*(sa[.,3] \ + '>'-'' \ + sa[.,3]);
print sa;
print (sa .\ == ''unix'');
output off;
       pentium intel unix
           NT PC Gauss
       pentium intel unix unix-unix
           NT RC Gauss Gauss-Gauss
     0.00000000 0.00000000 1.0000000 0.00000000
     0.00000000 0.00000000 0.00000000 0.00000000
```
## 7 La gestion des dates

GAUSS possède différentes commandes pour gérer les dates :

Time and Date Functions

```
----------------------------------------------------------------------------
     date Returns current date as { yy, mm, dd, ss }.
     datestr Returns current date as mm/dd/yy string.
     dayinyr Returns day number of current date.
```
etdays Computes difference between two times (days). ethsec Computes difference between two times (hsecs). etstr Converts elapsed time to string. hsec Elapsed time since midnight, in hsecs. time Returns current system time. timestr Formats time as hh:mm:ss string. ---------------------------------------------------------------------------- Use hsec to time segments of code. For example, et = hsec;

 $x = y*y;$  $et = hsec - et;$ will time the multiplication operator.

Year 2000 Considerations ------------------------

GAUSS for Unix 3.2.38 has been certified as Year 2000-ready.

However, since GAUSS is a programming language, it is entirely possible for the user to introduce data into a program that is not Year 2000-compliant, particularly when specifying date information.

GAUSS provides various functions to manipulate dates as set forth below. TO ENSURE CORRECT RESULTS, 4 DIGIT YEAR DATA MUST BE USED.

Date Function Purpose ==================================================================== d = date; returns current date in a 4-element column vector d = datestr(d); formats date as a string: mo/dy/yr d = datestrymd(d); formats date as a string: yyyymmdd d = datestring(d); formats date as a string: mo/dy/yyyy etdy = etdays(ds,de); elapsed time between dates in days eths = ethsec(ds,de); elapsed time between dates in 100th's of seconds  $daynum = dayinyr(dt);$  day number in year of a date

a. Function datestr(d): datestr(d) formats a date using only the last two digits of the year. Since a date formatted using only two digits for the year results in a loss of information, it is up to the user to guarantee that dates so formatted are not misused leading to incorrect program results. This applies also to date information that is exported to or imported from other programs.

datestr is provided \*only\* for backwards compatibility with legacy programs.

b. Sysstate Base Year Toggle: In early versions of GAUSS for Unix and Windows, the date function returned (in the year element) the number of years since 1900 instead of the actual 4 digit year. This has been fixed and GAUSS now returns the actual 4 digit year. However, a Sysstate Option has been added to provide users backwards compatibility with code that may

have been written with these earlier versions. (See Sysstate, Case 30, Base Year Toggle). If you have programs that assume the year element contains the number of years since 1900, we recommend that you modify your code to use the actual 4 digit year. In the interim, you may use the Sysstate Base Year Toggle so that your programs will run as expected.

```
Voici quelques exemples de manipulation de dates :
new;
output file = date1.out reset;
d0 = {2000,01,01,0};
d = date;et = etdays(d,d0);print et;
print dayinyr(d);
print datestr(d);
print datestrymd(d);
print datestring(d);
et = ethsec(d, d0);print etstr(et);
output off;
101.00000
265.00000
9/22/99
19990922
9/22/1999
100 days 12 hours 33 minutes 4.92 seconds
Dans l'exemple suivant, nous illustrons l'utilisation de la commande sysstate.
new;
output file = date2.out reset;
oldsysdate = sysstate(30,1);d = date;print datestring(d);
oldsysdate = sysstate(30,0);
d = date;print datestring(d);
call sysstate(30,oldsysdate);
d = date;print datestring(d);
```

```
output off;
9/22/1999
9/22/0099
9/22/1999
Pour mesurer les temps de calcul, nous utilisons les commandes hsec ou ethsec. Voyons un premier exemple.
new;
cls;
t0 = hsec;x = \text{rndn}(300, 300);
x = \text{invpd}(x'x);t1 = hsec;output file = date3.out reset;
print ftos(t1-t0,''Temps de calcul : %lf centie'mes de secondes'',4,2);
print ftos(t1-t0,''Temps de calcul : %*.*lf centie'mes de secondes'',4,2);
print ftos(t1-t0,''Temps de calcul : %*.*lE centie'mes de secondes'',4,2);
print ftos(t1-t0,''Temps de calcul : %#*.*lG centie'mes de secondes'',4,2);
print ftos(t1-t0,''Temps de calcul : \frac{9}{8}*.*1G centie'mes de secondes'',4,2);
print ftos(t1-t0,''Temps de calcul : %- *.*lf centie'mes de secondes'',4,2);
print ftos(t1-t0,''Temps de calcul : %- *.*lE centie'mes de secondes'',4,2);
print ftos(t1-t0,''Temps de calcul : %- #*.*lG centie'mes de secondes'',4,2);
print ftos(t1-t0,''Temps de calcul : %- *.*lG centie'mes de secondes'',4,2);
print (t1-t0)/100;
format /rd 18,6;
print (t1-t0)/100;
t = t1-t0;
print etstr(t);
print etstr(5600);
print etstr(256250);
print etstr(125256250);
print etstr(10125256250);
output off;
format /mat /on /mb1 /ros 16,8;
format /sa /on /mb1 /ros 16,-1;
format /str /off /mb1 /ros 16,-1;
Temps de calcul : 263.00 centie'mes de secondes
Temps de calcul : 263.00 centie'mes de secondes
Temps de calcul : 2.63E+002 centie'mes de secondes
Temps de calcul : 2.6E+002 centie'mes de secondes
```
## 8 LES ENTRÉES ET SORTIES

Temps de calcul : 2.6E+002 centie'mes de secondes Temps de calcul : 263.00 centie'mes de secondes Temps de calcul : 2.63E+002 centie'mes de secondes Temps de calcul : 2.6E+002 centie'mes de secondes Temps de calcul : 2.6E+002 centie'mes de secondes 2.6300000 2.630000 2.63 seconds 56.00 seconds 42 minutes 42.50 seconds 14 days 11 hours 56 minutes 2.50 seconds 1171 days 21 hours 42 minutes 42.50 seconds

## 8 Les entrées et sorties

## 8.1 La procédure save

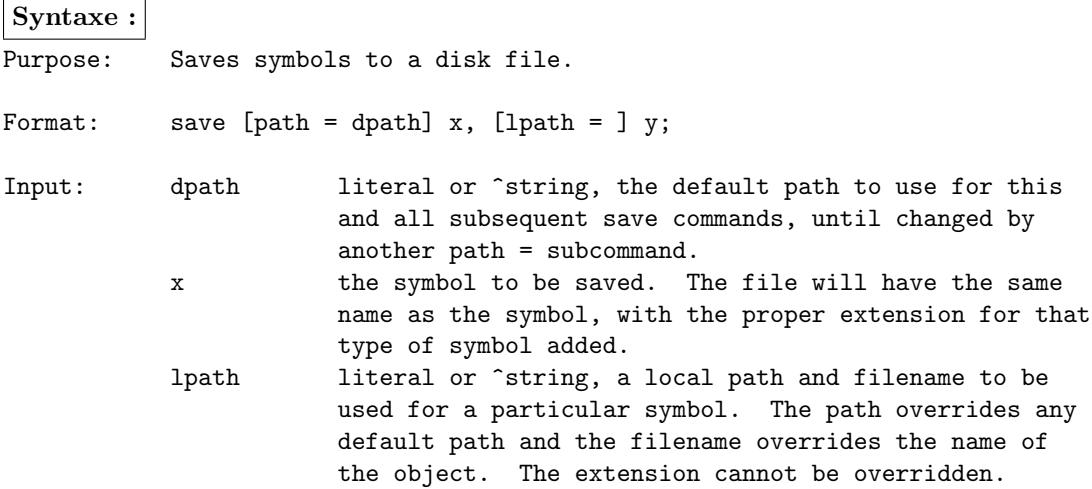

save can be used to save matrices, strings or string arrays, procedures, functions and keywords. Procedures, functions and keywords must be compiled and resident in memory before they can be save'd. The file extensions given for different symbol types are:

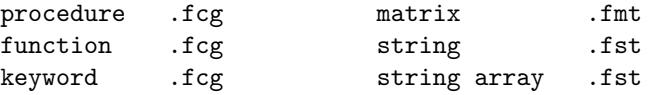

La commande save permet donc de sauvegarder différents types de données (matrices ou tableaux de chaînes de caractères).

new;

 $x = \text{rndn}(10, 10)$ ;

/\* Cre'ation d'un fichier x.fmt \*/ save x;

/\* Cre'ation d'un fichier avec un nom plus complexe \*/ save un-fichier-contenant-des-nombres-aleatoires =  $x$ ;
### 8 LES ENTRÉES ET SORTIES

```
/* Cre'ation d'un fichier avec un nom plus complexe */
save un-fichier-contenant-des-nombres-aleatoires = x;
x = ''une chaine de caracteres'';
save un-fichier-contenant-une-chaine-de-caracteres = x;
let string x[1,2] = ''une chaine de caracteres'' ''une deuxieme chaine de caracteres'';
save un-fichier-contenant-un-tableau-de-chaines-de-caracteres = x;
output file = save.out reset;
fnames = filesa('.*.f*'');
print fnames;
output off;
UN-FICHIER-CONTENANT-DES-NOMBRES-ALEATOIRES.fmt
UN-FICHIER-CONTENANT-UN-TABLEAU-DE-CHAINES-DE-CARACTERES.FST
UN-FICHIER-CONTENANT-UNE-CHAINE-DE-CARACTERES.FST
          X.fmt
8.2 Les procédures load, loadf, loadm et loads
\blacktriangleright Chargement d'une matrice (fmt)new;
output file = load1.out reset;
x = \text{rndn}(5, 1);save x;
save y = x;
load y;
load nom_de_variable = x;
print x^{\sim}y^{\sim}nom_de_variable;
output off;
     -0.95877623 -0.95877623 -0.958776231.0390460 1.0390460 1.0390460
     -0.36588347 -0.36588347 -0.36588347-0.83261601 -0.83261601 -0.832616011.5656592 1.5656592 1.5656592
\blacktriangleright Chargement d'une chaîne de caractères (.fst)
(gauss) xx = ''une chaine de caracteres'';
(gauss) save xx; /* x.fst */(gauss) load xx; /* xx.fmt */
C:\GAUSS\ritme\LOAD2.PRG(7) : error G0014 : 'XX.FMT' : File not
```
### 8 LES ENTRÉES ET SORTIES

```
found (gauss) load xx.fst;
load XX.FST
        \hat{ }C:\GAUSS\ritme\LOAD3.PRG(5) : error G0008 : '.FST' : Syntax error
1 error(s)
(gauss) load xx = xx.fst
(gauss) loads xx
8.3 Les procédures fopen, f*
   – fopen : ouverture d'un fichier (mode ascii ou binaire)
   – close : fermeture d'un fichier
   – eof : teste la fin d'un fichier
   – fgets, fgetsa, fgetsat, fgetst : lecture des donn´ees
   – fputs, fputst : écriture d'un fichier
   – fseek : positionne le pointeur
   – ftell : position du pointeur
   – fcheckerr, fclearerr, fflush, fstrerror
\blacktriangleright Premier exemple :
/*
** fopen
*/
new;
output file = fopen.out reset;
let string x[2,1] = ''Il fait beau'' ''Il ne fait pas beau'';
fw = \text{fopen}(''\text{un\_simple\_essai''}, ''\text{w''}); /* ouverture en mode e'criture */
i = 1;do until i > 250;
  call fputs(fw,x);
  i = i + 1;endo;
str = getf(''un\_simple\_essai''),0);print strsect(str,1,50);
let string x[2,1] = ''Il fait beau\L''''Il ne fait pas beau\L'';
f w = fopen(''un\_simple\_essai'', 'w''); /* ouverture en mode e'criture */
i = 1;do until i > 250;
  call fputs(fw, x);
  i = i + 1;endo;
```
## 8 LES ENTRÉES ET SORTIES

```
str = getf(''un\_simple\_essai''),0);print strsect(str,1,50);
output off;
Il fait beauIl ne fait pas beauIl fait beauIl ne f
Il fait beau
Il ne fait pas beau
Il fait beau
I
\blacktriangleright Deuxième exemple :
/*
** fseek
*/
new;
output file = fseek.out reset;
fr = fopen(''un_simple_essai'',''r''); /* ouverture en mode lecture */
pos = ftell(fr);print pos;
str1 = fgets(fr,50);print str1;
print strlen(str1);
pos = ftell(fr);
print pos;
str2 = fgets(fr,50);print str2;
print strlen(str2);
pos = ftell(fr);print pos;
str3 = fgets(fr,50);print str3;
print strlen(str3);
pos = ftell(fr);print pos;
print strlen(str1)+strlen(str2)+strlen(str3);
closeall;
output off;
      0.00000000
Il fait beau
```
# $8$  LES ENTRÉES ET SORTIES  $\,$

13.000000 14.000000 Il ne fait pas beau 20.000000 35.000000 Il fait beau 13.000000

49.000000 46.000000

### 9 LA RÉCURSIVITÉ

# Deuxième partie NIVEAU II — PROGRAMMATION **AVANCÉE GAUSS**

### 9 La récursivité

Cette notion est très importante. Pourtant, elle n'est documentée nulle part et beaucoup d'utilisateurs GAUSS ne sont pas informés de l'existence de cette possibilité. Pour bien comprendre la récursivité, nous considérons l'exemple de la factorielle. Nous avons

 $n! = n \times (n-1)!$ 

avec 1! = 1. En notant  $f(n) = n!$ , nous avons alors une fonction de récurrence. Celle-ci peut être facilement implémentée dans GAUSS et nous vérifions bien que la procédure factorial donne le même résultat que l'opérateur !.

new;

```
proc factorial(n);
```

```
if n > 1;
 retp(n*factorial(n-1));
else;
 retp(1);endif;
```
endp;

```
output file = recurs1.out reset;
```

```
factorial(5);
print 5!;
```
output off;

120.0000 120.0000

Remarque 6 Attention, la mise en place de la récursivité en informatique n'est pas toujours très naturelle et ne correspond pas forcément à la logique humaine. En effet, la structure de la procédure pourrait nous faire penser que n prend les valeurs successives 5,  $\lambda$ , 3, 2 et enfin 1. Or, cela fonctionne à l'envers. Pourquoi ? Tout simplement parce que nous pouvons calculer  $f(n)$  à partir de  $f(n-1)$  mais non le contraire.

new;

```
proc factorial(n);
  local y;
  if n > 1;
    y = n*factorial(n-1);else;
    y = 1;
```
# 9 LA RÉCURSIVITÉ

```
endif;
  print n^y;
 retp(y);
endp;
output file = recurs2.out reset;
call factorial(5);
output off;
    1.0000 1.0000
```
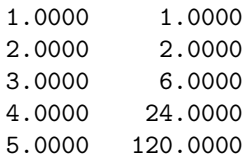

La propriété de récursivité est particulièrement utile pour la construction des arbres (notament en finance). Considérons par exemple la fonction suivante

1

$$
f_1(x) = p \frac{1}{1+x} + (1-p) \frac{1}{1-x}
$$
  
\n
$$
f_2(x) = p \frac{1}{1+p \frac{1}{1+x} + (1-p) \frac{1}{1-x}} + (1-p) \frac{1}{1-p \frac{1}{1+x} - (1-p) \frac{1}{1-x}}
$$
  
\n
$$
f_3(x) = \dots
$$

Le programme suivant illustre comment nous utilisons la récursivité pour calculer  $f_n(x)$ . new;

```
proc tree(x,n,p);
  local y;
  if n > 1;
    y = p ./ (1+tree(x, n-1, p)) + (1-p) ./ (1-tree(x, n-1, p));
  else;
    y = p ./ (1+x) + (1-p) ./ (1-x);
  endif;
 retp(y);
endp;
output file = recurs2.out reset;
tree(5,1,0.25);
n = 1;x = 5;p = 0.25;y = p ./ (1+x) + (1-p) ./ (1-x);
```
 $\overline{1}$ 

```
print y;
tree(5,2,0.25);
n = 2;x = 5;p = 0.25;y = p ./ ( 1 + p ./ (1+x) + (1-p) ./ (1-x) )
    + (1-p) ./ (1 - p ./ (1+x) - (1-p) ./ (1-x) );
print y;
output off;
```
-0.1458  $-0.1458$ 0.9472 0.9472

Il faut savoir que la récursivité est généralement gourmante en temps de calcul. Elle peut aussi être une solution inadaptée, surtout lorsque nous sommes aussi intéressés par les valeurs intermédiaires prises par la fonction. Néanmoins, elle permet dans certains cas d'écrire un code élégant et d'exploiter de plus les fonctionnalités des opérateurs  $E \times E$  de GAUSS.

```
new;
library pgraph;
proc tree(x,n,p);
  local y;
  if n > 1;
    y = p ./ (1+tree(x, n-1, p)) + (1-p) ./ (1-tree(x, n-1, p));
  else;
    y = p ./ (1+x) + (1-p) ./ (1-x);
  endif;
  r^{\text{etp}}(y);
endp;
x = \text{seqa}(-5, .1, 101);p = \text{seqa}(0, 0.1, 11);
```
 $y = tree(x, 10, p)$ ;

Remarque 7 La procédure sortmc de GAUSS exploite la propriété de récursivité pour effectuer un tri multicolonnes.

# 10 La commande sysstate

Cette commande permet d'obtenir les valeurs des paramètres système et de les modifier. La syntaxe générale est :

 $\{rets...\}$  = sysstate(case,x);

L'argument case peut prendre différentes valeurs :

### 10 LA COMMANDE SYSSTATE

| 1               | Version Information        |                          |
|-----------------|----------------------------|--------------------------|
| $\overline{2}$  |                            | <b>EXE</b> file location |
| 3               |                            | loadexe path             |
| $\overline{4}$  | GAUSS System Paths         | save path                |
| 5               |                            | load, loadm path         |
| 6               |                            | loadf, loadp path        |
| 7               |                            | loads path               |
| 8               | Complex Number Toggle      |                          |
| 9               | Complex Trailing Character |                          |
| 10              | Printer Width              |                          |
| $\overline{11}$ | Auxiliary Output Width     |                          |
| $\frac{1}{12}$  | Precision                  |                          |
| $\overline{13}$ | Lu Tolerance               |                          |
| $\frac{1}{14}$  | Cholesky Tolerance         |                          |
| $\overline{15}$ | Screen State               |                          |
| $\overline{16}$ | Automatic print Mode       |                          |
| $\overline{17}$ | Automatic Iprint Mode      |                          |
| $\overline{18}$ | <b>Auxiliary Output</b>    |                          |
| $\overline{19}$ | print Format               |                          |
| $\overline{21}$ | Imaginary Tolerance        |                          |
| $\overline{22}$ | Source Path                |                          |
| 24              | Dynamic Library Directory  |                          |
| $\overline{27}$ | Missings Comparison Toggle |                          |
| $\overline{30}$ | Base Year Toggle           |                          |

Cette commande est peu utilisée dans la pratique, pourtant elle se révèle très importante. Voyons quelques exemples pratiques d'application. Nous cherchons à créer un fichier temporaire dans lequel nous voulons stocker certaines informations. Une première solution peut être la suivante :

```
screen off;
outwidth 256;
TempFile = tempname(0,0,0);output file = ^TempFile reset;
/*
**> Affichage de rsultats intermdiaires dans un fichier temporaire
**
*/
print ''Affichage de rsultats intermdiaires dans un fichier temporaire'';
```
output off;

Dans un premier temps, nous supprimons l'affichage à l'écran. Ensuite, nous modifions la largeur de la sortie auxiliaire. Enfin, nous créons un fichier temporaire et stockons les informations dans ce fichier. Le problème du code précédent est de modifier de façon définitive (et non temporaire) les paramètres système. C'est pourquoi le code suivant est plus approprié :

 $oldwidth = system(11,0);$ 

```
call sysstate(11,256);
{oldstate, oldfile} = system(18,0);if oldstate;
  output off;
endif;
oldscreen = sysstate(15,0);
screen off;
TempFile = tempname(0,0,0);
output file = ^TempFile reset;
/*
**> Affichage de rsultats intermdiaires dans un fichier temporaire
**
*/
print ''Affichage de rsultats intermdiaires dans un fichier temporaire'';
output off;
output file = ^oldfile;
if oldstate;
  output on;
else;
  output off;
endif;
call sysstate(11,oldwidth);
if oldscreen;
  screen on;
endif;
Dans ce cas, la sortie auxiliare n'est pas interompue et le système est remis dans son état d'origine (aspect de
l'écran, largeur de la sortie auxiliaire, etc.).
```
Nous pouvons connaître l'emplacement du programme gauss.exe avec l'instruction

```
sysstate(2,0) ;
```
Voici un exemple d'utilisation de sysstate $(1,0)$  qui peut parfois se révéler très utile :

```
proc sysstate1(args);
 local vi,version;
 vi = system(1,0);version = 1000*vi[1] + 100*vi[2] + vi[3]; /* 3.2.35 ===> version = 3235 */
 if version > 3200;
```
/\* algorithme utilisant les fonctions de GAUSS ver. > 3.2.20 \*/

else;

/\* algorithme n'utilisant pas ces fonctions \*/

endif;

```
retp(rets);
endp;
```
## 11 Compilation et exécution

Pour exécuter un programme, nous utilisons la commande run :

#### run nom du programme

Cette commande permet en fait de compiler dans un premier temps le programme et dans un deuxième temps d'interpréter le pseudo-code. Elle est donc équivalente à

```
compile programme.prg ;
run programme.gcg ;
```
- La compilation au préalable d'un programme est vraiment intéressante, si celui-ci est important et si le programme est souvent utilisé. Dans ce cas, nous pouvons *charger* le code compilé dans un autre programme avec la commande use.
- Notons aussi que la commande saveall permet de sauvergarder la table de symbole de GAUSS, qui peut être rechargée avec la commande use.
- Pour exécuter des programmes en mode batch, nous devons fermer la session GAUSS en cours à partir du programme lui-même. Il faut alors utiliser la commande system.

# 12 Les directives de compilation

L'utilisation des directives de compilation est particulière. Elles permettent surtout de développer des bibliothèques compatibles pour différentes plateformes et de prendre en compte les caractéristiques de chaque système d'exploitation. Voyons un premier exemple avec la directive de compilation  $\# \mathbf{define}$ :

new;

```
#define e 2.7182818
print e;
```
 $x = e + e$ ; print x;

show;

2.7182818 5.4365636

#### 12 LES DIRECTIVES DE COMPILATION

8 bytes at [01c40020] 1,1 MATRIX

65536 bytes program space, 0% used 62849008 bytes workspace, 62849000 bytes free 1 global symbols, 1500 maximum, 1 shown

X

Cet exemple montre que le symbole e est une autre écriture de la valeur numérique 2.7182818. Mais ce n'est pas une variable (elle ne fait pas partie de la table des symboles).

Les directives de compilation s'avèrent finalement indispensables pour l'élaboration d'une bibliothèque multiplateforme. Les bibliothèques d'Aptech, comme la bibliothèque intrinsèque GAUSS, les utilise fréquement, ce qui permet d'utiliser le même code source pour la version Windows et pour la version Unix.

```
#ifUNIX
 print ''systme Unix'';
#else
 print ''autre systme'';
#endif
#ifDOS
 print ''systme Dos'';
#else
 print ''autre systme'';
#endif
#ifOS2WIN
 print ''systme Os2-Windows'';
#else
 print ''autre systme'';
#endif
#ifDLLCALL
 print ''systme supportant les DLLs'';
#else
  print ''systme ne supportant pas les DLLs'';
#endif
#ifLIGHT
 print ''version Light de GAUSS'';
#else
 print ''version professionnelle de GAUSS'';
#endif
#ifREAL
 print ''version GAUSS-386'';
#else
 print ''version GAUSS-386i'';
```

```
Formation RITME — Paris, 1 et 2 Juillet 2003 42
```
#endif

```
#ifCPLX
 print ''version GAUSS-386i'';
#else
  print ''version GAUSS-386'';
#endif
```
**Remark 1** Il existe aussi une directive de compilation  $\#include$  qui permet d'inclure dans un programme un autre fichier source. Ceci est notamment très utile lorsque plusieurs programmes possèdent une partie commune.

## 13 Les procédures

#### 13.1 Génération de nombre aléatoires gaussiens multidimensionnels

Nous considérons la construction d'une procédure de génération de nombre aléatoires gaussiens multidimensionnels basée sur l'algorithme de Cholesky. La procédure rndmn est classique, mais présente un double  $intérêt$ :

- 1. La procédure teste si la matrice de covariance est PD. Pour cela, nous autorisons la décomposition de Cholesky même si la matrice n'est pas PD avec la commande trap 1,1; puis nous testons si une erreur est survenue avec la commande scalerr.
- 2. Si la matrice n'est pas PD, nous affichons un message d'erreur avec la commande errorlog et nous renvoyons un message d'erreur qui correspond ici à une valeur manquante.

Remarque 8 Pourquoi ne pas utiliser la commande print à la place de la commande errorlog?

Nous allons utiliser l'exemple numérique plusieurs fois. Pour cela, nous créons un fichier contenant les données du problème qui sera appelée avec la directive de compilation  $\#$ include.

```
La procédure
proc (1) = rndmn(mu, SIGMA, N);local K,u,Pchol,y;
  local oldtrap;
  K = rows(mu);
  u = \text{rndn}(K,N);oldtrap = trapchk(1);trap 1,1;
  Pchol = chol(SIGMA)';
  trap oldtrap,1;
  if scalerr(Pchol);
    ERRORLOG ''erreur: SIGMA n'est pas une matrice PD.'';
    retp(error(0));
  endif;
  y = mu + Pchol*u;r^{\text{etp}(y')};
endp;
Le fichier rndmn.inc
```

```
let sigma[3,3] = 3 0.25 0.5
                0.25 5 -0.90.5 - 0.9 2;
mu = 10|15|17;L'exemple
new; library ritme;
#include rndmn.inc;
y = \text{mdmn}(\text{mu}, \text{SIGMA}, 1000);
output file = rndmn1.out reset;
print '\prime mu = '\prime mu;
print ''estimation = '' meanc(y);
print;
print ''SIGMA = '' SIGMA;
print ''estimation = '' vcx(y);
output off;
mu =10.000000
      15.000000
      17.000000
estimation =
      10.046476
      15.062753
      17.082670
SIGMA =3.0000000 0.25000000 0.50000000
     0.25000000 5.0000000 -0.90000000
     0.50000000 -0.90000000 2.0000000
estimation =
      3.0379946 0.22053032 0.61400550
     0.22053032 5.0675993 -0.91023170
     0.61400550 -0.91023170 2.1592710
```
#### 13.2 Une première approche de l'analyse numérique par blocs

GAUSS est très apprécié pour ses qualités matricielles. On lui repproche parfois de ne pas savoir traiter les bases de données. Ceci est inexact, puisque tous les modules GAUSS d'APTECH sont construits pour les bases de données. Cela suppose quelques connaissance sur l'analyse numérique par blocs.

```
La procédure
/*
**> dat_cov
**
*/
```

```
proc (4) = dat\_cov(dataset, vars);local m,sigma,cov,cor;
  local fh,str,names,indx,k,c,nobs,xx,sum,nr,x,xc;
  /* Nous verifions que la base de donnees existe */
  open fh = ^dataset for read;
  if fh == -1;str = ''error: la procedure dat_cov ne peut pas ouvrir la base de donnees '' $+ dataset $+ ''.'';
   errorlog str;
  endif;
 /* Construction des indices */
  {\{names, indx\}} = indices(dataset, vars);k = rows(int); /* Nombre de variables */
  c = \text{colsf(fh)}; /* Nombre de colonnes de la base de donnees */
  nobs = rowsf(fh); /* Nombre de lignes de la base de donnees */
 xx = 0; /* initialisation de xx */sum = 0; /* initialisation de sum */
  /*
  :: Calcul du nombre de lignes lues pour l'acces sequentiel
  ::
  :: getnr utilise deux variables globales __row et __rowfac
  :: ainsi que la procedure maxvec
  */
 nr = getnr(6, c);/*
  :: Boucle principale pour calculer la moyenne
  */
 do until eof(fh);
   x = \text{reader}(\text{fh}, nr);x =submat(x, 0, \text{ind}x);
   sum = sum + sumc(x);endo;
 m = sum/nobs;
  /*
  :: Boucle principale pour calculer la matrice de covariance
  */
 call seekr(fh,1); /* repositionne le pointeur a la premiere ligne */
  do until eof(fh);
   x = readr(fh,nr);x =submat(x, 0, \text{ind}x);
```

```
xc = x - m;
    xx = xx + moment(xc,0);endo;
  cov = xx / (nobs-1);signa = sqrt(diag(cov));cor = cov./ sigma./ sigma';
  retp(m,sigma,cov,cor);
endp;
L'exemple
new; library ritme;
#include rndmn.inc;
output file = dat_cov.out reset;
y = \text{mdmn}(\text{mu}, \text{SIGMA}, 20000);
nom_de\_la_base = ''rndmn';
call saved(y, nom_de_la_base, 0 $+ ''Y'');
m1 = \text{mean}(y);
cov1 = vcx(y);
let names = Y1 Y2 Y3:
{m2, sigma2, cov2, cor2} = dat_{cov(nom_de_1a_b, name)};print m1~m2;
print cov1;
print cov2;
print cov1-cov2;
nom_des_variables = getname(nom_de_la_base);
create pointeur_de_fichier = \text{^}omom_de_la_base with \text{^}omom_des_variables,3,8;
/*
call close(pointeur_de_fichier);
open pointeur_de_fichier = ^nom_de_la_base for append;
*/
i = 1:
do until i > 100;
  y = rndmn(mu,SIGMA,20000);
  call writer(pointeur_de_fichier,y);
  i = i + 1;endo;
/*
**> N'oubliez surtout pas de fermer la base !!!
```
\*/ closeall;  ${m3, sigma3, cov3, cor3} = dat_{cov(nom_de_la_lbase,1|2|3)};$ print ''Nombre de lignes dans la base de donne'es : '' 100\*20000;  ${\{$  fnames, finfo $\}$  = fileinfo(nom\_de\_la\_base \$+ ''.dat''); print ''Taille (nombre de Mo)'' finfo[8]/1000/1000; print m3; print cov3; print cor3; output off; 9.9654977 9.9654977 14.989501 14.989501 17.001857 17.001857 3.0341654 0.29596508 0.51390103 0.29596508 5.0052495 -0.90585223 0.51390103 -0.90585223 2.0231067 3.0341654 0.29596508 0.51390103 0.29596508 5.0052495 -0.90585223 0.51390103 -0.90585223 2.0231067 4.4408921e-016 0.00000000 0.00000000 0.00000000 0.00000000 0.00000000 0.00000000 0.00000000 0.00000000 Nombre de lignes dans la base de donne'es : 2000000.0<br>Taille (nombre de Mo) 48.000232 Taille (nombre de Mo) 9.9989120 14.999213 17.000604 3.0005896 0.25552792 0.49882462 0.25552792 4.9886559 -0.89638329 0.49882462 -0.89638329 1.9991219 1.0000000 0.066045508 0.20366900 0.066045508 1.0000000 -0.28384571 0.20366900 -0.28384571 1.0000000

Remarque 9 Introduire la commande rndseed et parler des algorithmes de génération de nombre aléatoires.

#### 14 LES POINTEURS

### 14 Les pointeurs

voir la formation CCF (page 23).

(gauss) f

(0) : error G0159 : Wrong number of parameters Currently active call: F

Supposons que f soit une fonction en ligne ou une procédure. Exécutez la ligne de commande " f " conduit systématiquement à une erreur (voir ci-dessus). Cela est tout à fait normal puisque nous avons une erreur de syntaxe. Comment pouvons-nous alors échanger des procédures ? En définissant un pointeur avec l'opérande &. Quelques remarques :

- 1.  $kf$  n'est pas une procédure.
- 2. &f est un scalaire.

3.  $kf$  est en fait une pseudo-adresse correspondant à l'emplacement de la procédure  $f$ .

new;

```
output file = point1.out reset;
```

```
pointeur1 = kf;
pointeur2 = kg;
pointeur3 = \log |\&f;pointeur4 = &pointeur3;
pointeur5 = &pointeur4;
```

```
print pointeur1;
print;
print pointeur2;
print;
print pointeur3;
print;
print pointeur4;
print;
print pointeur5;
x = 0;print &x;
show;
```
output off; fn  $f(x) = sin(x)$ ;

```
proc g(x);
   r^{\text{etp}(\text{sin}(x))};
endp;
```
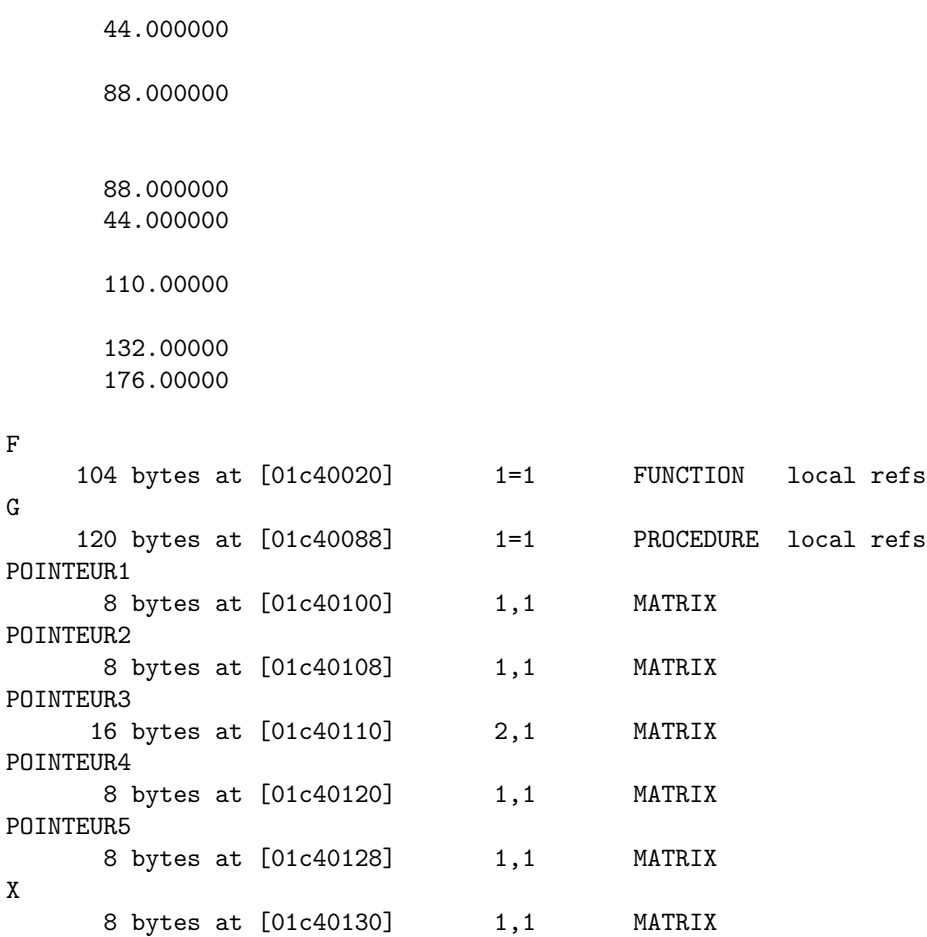

65536 bytes program space, 0% used 62849008 bytes workspace, 62848728 bytes free 8 global symbols, 1500 maximum, 8 shown

Pour déclarons une fonction comme argument dans un procédure, nous utilisons son pointeur et nous déclarons ce pointeur comme une procédure avec la syntaxe local ? ? : proc.

new;

```
proc EvaluateFunction(f,x0);
 local f:proc;
 local y;
  y = f(x0);retp(y);
endp;
fn f1(x) = sin(x);
fn f2(x) = cos(x);output file = point2.out reset;
```

```
EvaluateFunction(&f1,0);
EvaluateFunction(&f1,pi);
EvaluateFunction(&f2,0);
EvaluateFunction(&f2,pi);
output off;
```
0.00000000 1.2246064e-016 1.0000000 -1.0000000

# 15 Les variables globales externes

### 15.1 La communication des informations entre les procédures d'une même bibliothèque

Cette communication se fait à l'aide de variables globales externes. Pour cela, nous les définissons à l'aide d'un fichier .dec que nous ajoutons à la bibliothèque. Dans l'exemple qui suit, nous cherchons le point fixe d'une fonction. Pour cela, nous employons la procédure Qnewton.

```
Le fichier ritme.dec
declare matrix _FixedPoint_f;
Le fichier ritme.ext
external matrix _FixedPoint_f;
La procédure
proc FixedPoint(f,x0);
  local xp,fp,gp,retcode;
  _FixedPoint_f = f;
  \{xp, fp, gp, retcode\} = Qnevton(<math>k_F</math>izedPoint, x0);if retcode /= 0;
    retp(error(0));
  endif;
  if fne(fp,0);
    retp(error(0));
  endif;
  retp(xp);
endp;
proc _FixedPoint(x);
  local f,y;
  f = _FixedPoint_f;
  local f:proc;
  y = f(x)-x;
```

```
r^{\text{etp}(\text{sumc}(y^2))};
endp;
L'exemple
new; library ritme;
output file = fp1.out reset;
proc f1(x);
 r^{\text{etp}(\cos(x))};
endp;
FixedPoint(&f1,0);
proc f2(x);
 retp(cos(x) + sin(x)^2 - sqrt(x) );
endp;
FixedPoint(&f2,0);
output off;
===============================================================================
QNewton Version 3.2.39 9/24/1999 2:47 pm
===============================================================================
return code = 0
normal convergence
Value of objective function 0.000000
Parameters Estimates Gradient
-----------------------------------------
P01 0.7391 0.0000
Number of iterations 6
Minutes to convergence 0.00000
     0.73908513
===============================================================================
QNewton Version 3.2.39 9/24/1999 2:47 pm
===============================================================================
return code = 0
normal convergence
Value of objective function 50904.114938
Parameters Estimates Gradient
-----------------------------------------
P01 212.0403 0.0003
```
Number of iterations 37 Minutes to convergence 0.00050

.

### 15.2 La distinction entre les informations indispensables et les informations complémentaires

GAUSS autorise l'utilisation de plus de 1000 entrées et sorties pour définir une procédure. Considérons la procédure optmum. Celle-ci est définie de la façon suivante. Elle appele en fait une autre procédure qui comprend 27 entrées et 6 sorties. Un appel direct à la procédure optmum est donc un véritable casse tête pour mémoriser la syntaxe et surtout l'ordre des variables. Or optmum ne demande que 2 entrées et fournit 4 retours :

 ${x, f, g, retcode} = optimum(kfcnt, x0);$ 

Cette syntaxe est très facile à mémoriser. L'idée est donc d'utiliser des variables globales (d'entrée) qui prennent des valeurs par défaut et que nous pouvons modifier à souhait. De même, toutes les sorties ne sont pas d'égale importance, par exemple la matrice hessienne finale. Dans ce cas, nous définissons des variables globales (de sortie) que nous pouvons récupérer.

```
proc (4) = optmum(fnct, x0);
    local x,f0,g,retcode;
    local Lopfhess,Lopitdta,LLoutput;
#ifUNIX
    LLoutput = _{-}output /= 0;
#else
    LLoutput = _{-}output;
#endif
    \{ x,f0,g,\text{retcode},\text{Lopfhess},\text{Lopitdta } \} = \text{optmum}(\text{fnot},x0,_opalgr,
       _opdelta,
       _opdfct,
       _opditer,
       _opgdmd,
       _opgdprc,
       _opgrdh,
       _opgtol,
       _ophsprc,
       _opkey,
       _opmbkst,
       _opmdmth,
       _opmiter,
       _opmtime,
       _opmxtry,
       _opparnm,
       _oprteps,
       _opshess,
       _opstep,
       _opstmth,
       _opusrch,
       _opusrgd,
       _opusrhs,
```

```
LLoutput,
      __title
      );
    _opfhess = Lopfhess;
    _opitdta = Lopitdta;
    retp(x,f0,g,retcode);
endp;
\triangleright Voyons un exemple avec les moindres carrés ordinaires.
Le fichier ritme.dec
declare matrix _FixedPoint_f;
declare matrix _mco_DW;
declare matrix _mco_ddl;
declare matrix _print = 1;
La procédure
proc (4) = mco(y, x);
  local Nobs,k,ddl,xxinv,xy,beta,u,scr,sigma;
  local Mcov,stderr,student,pvalue,du,DW,parnm;
  Nobs = rows(x);k = \text{cols}(x);dd1 = Nobs - k;
  xxinv = invpd(x'x);xy = x'y;beta = xxinv*xy;
  u = y-x*beta;scr = sumc(u^2);signa = sqrt(scr/ddl);Mcov = (sigma^2) * xxinv;stderr = sqrt(diag(Mcov));
  student = beta ./ stderr;
  pvalue = 2*cdftc(abs(student),ddl);
  du = trimr(u - lag1(u), 1, 0);DW = \text{sumc}(\text{du}^2)/\text{sumc}(u^2);_{\text{mco\_DW}} = DW;
  _{\text{mco\_dd1}} = ddl;
  if _print;
    call Header(''mco'','''',0);
    print ftos(Nobs,''Nombre d'observations : %lf'',5,0);
    print ftos(k ,''Nombre de variables : %lf'',5,0);
    print;
    print ftos(ddl, ''Degres de libertes : %lf'',5,0);
    print;
```

```
print;
    print ''----------------------------------------------------------------------------'';
    print ''variable coefficient ecart-type t-student pvalue'';
    print ''----------------------------------------------------------------------------'';
    if ( _LALTNAM /= 0 ) and ( rows( __ALTNAM) == K);\text{param} = \text{\_}ALTNAM;else;
      parnm = 0 $+ ', ' \cappart \text{\stat{\stat{\stat{\stat{\stat{\stat{\stat{\stat{\stat{\stat{\stat{\stat{\stat{\stat{\stat{\stat{\stat{\stat{\stat{\stat{\stat{\stat{\stat{\stat{\stat{\stat{\stat{\stat{\stat{\stat{\s
    endif;
    call printfmt(parnm~beta~stderr~student~pvalue,0~1~1~1);
  endif;
  retp(beta,stderr,Mcov,u);
endp;
L'exemple
new; library ritme;
rndseed 123;
Nobs = 5000;K = 5;sigma = 1;
beta = seqa(1,1,K);x = \text{rndu}(\text{Nobs}, K);u = \text{rndn}(\text{Nobs}, 1) * \text{sigma};y = x*beta + u;output file = mco1.out reset;
call mco(y, x);
\_print = 0;{beta, stderr, Mcov, u} = mco(y, x);dd1 = \text{mco}_dd1;print ddl;
\_print = 1;let __altnam = ''var01'' ''constant'' ''age'' ''TAILLE'' ''VaR00005'';
{beta, stderr, Mcov, u} = mco(y, x);output off;
===============================================================================
mco 9/24/1999 3:45 pm
===============================================================================
```
### 16 LES BIBLIOTHEQUES `

Nombre d'observations : 5000 Nombre de variables : 5 Degres de libertes : 4995 --------------------------------------------------------------------------- variable coefficient ecart-type t-student pvalue ---------------------------------------------------------------------------- X1 1.069213 0.043706907 24.463249 6.2999322e-125 X2 1.9385819 0.044306461 43.753933 0 X3 3.0070166 0.044612526 67.402967 0 X4 3.9783595 0.044034141 90.347158 0 X5 5.0346595 0.044076162 114.22636 0 4995.0000 =============================================================================== mco 9/24/1999 3:45 pm =============================================================================== Nombre d'observations : 5000 Nombre de variables : 5 Degres de libertes : 4995 --------------------------------------------------------------------------- variable coefficient ecart-type t-student pvalue --------------------------------------------------------------------------- var01 1.069213 0.043706907 24.463249 6.2999322e-125<br>stant 1.9385819 0.044306461 43.753933 0 constant 1.9385819 0.044306461 43.753933 0 age 3.0070166 0.044612526 67.402967 0 TAILLE 3.9783595 0.044034141 90.347158 0 VaR00005 5.0346595 0.044076162 114.22636 0

## 16 Les bibliothèques

Une bibliothèque GAUSS est un outil de gestion de procédures (elle est assez différente d'une bibliothèque FORTAN ou C). Elle est constituée de plusieurs composantes :

- un fichier  $\log$  qui gére le contenu de la bibliothèque et la localisation des procédures ;
- $-$  des fichiers *.dec* et *.ext* de déclaration de variables globales externes;
- $-$  des fichiers *.src* qui contiennent les procédures.

Ce système a un avantage indéniable : Le code source est disponible. De plus, il faut bien comprendre qu'une bibliothèque GAUSS est bien plus qu'un système de localisation de procédures et de variables globales. C'est aussi un système de gestion automatisée de compilation :

#### Seuls les symboles référencés dans un programme sont compilés

(gauss) new; (gauss) library ritme (gauss) show

65536 bytes program space, 0% used 62849008 bytes workspace, 62849008 bytes free 0 global symbols, 1500 maximum, 0 shown

### 16 LES BIBLIOTHEQUES `

```
(gauss) x = 0;(gauss) _print = 1
(gauss) show
X
      8 bytes at [01c40020] 1,1 MATRIX
_PRINT
      8 bytes at [01c40028] 1,1 MATRIX
65536 bytes program space, 0% used
```

```
62849008 bytes workspace, 62848992 bytes free
2 global symbols, 1500 maximum, 2 shown
(gauss)
```
- Les procédures sources et les fichiers de déclaration sont généralement localisés dans le répertoire  $src$ . Cela pose cependant un problème, et il est préférable de localiser l'ensemble des procédures dans un répertoire qu'APTECH n'utilise pas, par exemple src/ritme.
- La recherche des symboles est effectuée par l'Autoloader (voir section 4 du manuel de GAUSS) qui s'appuie sur la déclaration de la variable src path du fichier gauss.cfg (ou des chemins définis par la commande sysstate).
- Afin d'´eviter les confusions et les pertes de temps li´ees `a la recherche des symboles, il est pr´ef´erable de définir le chemin lors de la construction de la bibliothèque :

```
lib ritme *.src /a
```
– La commande lib supporte plusieurs options :

lib

```
Purpose: Builds and updates library files.
Format: lib library [file] [flag1 flag2 ...];
Input: library literal, name of library.
          file optional literal, name of source file to be updated/added.
          flags optional literal, controls operation of library update.
Path type flags: Library update type flags:
/addpath (default) add paths where /update (default) update symbol
        none, expand relative paths. info for specified file.
/repath reset all paths. /build update symbol information
/leavepath leave paths untouched. for entire library.
/nopath remove all paths.
                                  Temporary files location flags:
Symbol info type flags: \overline{\phantom{a}} /tmp (default) use directory listed by
/strong (default) use strongly TMP_PATH var (usu. on ramdisk).
        typed symbol entries. /disk use directory listed by
/weak save no type information. LIB_PATH config. var.
```
If the filenames in a library include a full path, the compilation process is faster because no directory searches are needed during autoloading.

 $\blacktriangleright$  Un exemple de priorité entre les procédures Nous considérons plusieurs fichiers libuser.src, lib1.src et lib2.src contenant une procédure portant le nom

#### 16 LES BIBLIOTHEQUES `

cumsumc. Le code de cumsumc est :

```
proc cumsumc(x);
    print ''lib1''; /* ou ''lib2'' ou ''user'' */
    if rows(x) == 1;r^{\text{etp}(x)};
    else;
         retp(\text{reco, } x[x,1,0], ones(1,\text{cols}(x)));
    endif;
```
#### endp;

Nous ajoutons cette procédure au bibliothèques user, lib1 et lib2. Voyons comment se comporte GAUSS pour le choix de la procédure cumsumc (présente dans quatre bibliothèques gauss, user, lib1 et lib2).

```
(gauss) new
(gauss) call cumsumc(0)
user
(gauss) library lib1
(gauss) call cumsumc(0)
user
(gauss) /* bibliothe'que USER de'sactive' */
(gauss) call cumsumc(0)
user
(gauss) library gauss
(gauss) call cumsumc(0)
user
(gauss) new
(gauss) library gauss
(gauss) call cumsumc(0)
(gauss) library lib1
(gauss) call cumsumc(0)
(gauss) new
(gauss) library lib1
(gauss) call cumsumc(0)
lib1
(gauss) library lib2,lib1
(gauss) call cumsumc(0)
lib1
(gauss) new
(gauss) library lib2,lib1
(gauss) call cumsumc(0)
lib2
(gauss) new
(gauss) library gauss,lib2,lib1
(gauss) call cumsumc(0)
(gauss) new
(gauss) library lib1,lib2
(gauss) call cumsumc(0)
lib1
(gauss)
```
Les priorités sont en fait les suivantes (manuel GAUSS page 65) :

#### 17 LA CONSTRUCTION DE L'AIDE EN LIGNE

#### – Autodelete ON

- 1. user library
- 2. user-specified libraries
- 3. gauss library
- 4. Current directory, then src path for files with a .g extension

#### – Autodelete OFF

- 1. user library
- 2. user-specified libraries
- 3. gauss library

### 17 La construction de l'aide en ligne

La construction de l'aide en ligne est assez aisée. En fait, le browser de GAUSS cherche dans les bibliothèques actives la procédure demandée. Lorsque celle-ci est trouvée, le browser affiche le fichier source contenant la procédure. Il suffit donc de commenter le code pour créer l'aide en ligne. De plus, le browser scanne le fichier et repère l'ensemble des lignes commençant par \*\*>. Si le nom de la procédure est placée à la suite de cette marque, le browser pointera directement sur cette ligne. Considérons par exemple la bibliothèque MVT disponible à l'adresse Internet :

```
http ://gro.creditlyonnais.fr
```
Le fichier source mvt.src contient plusieurs procédures, par exemple une procédure cdfbvt pour calculer la cdf de la distribution t à deux dimensions. Cette procédure est précédée par le commentaire suivant :

```
/*
**> cdfbvt
**
** Object: Computes bivariate t cdf.
**
** Format: cdf = cdfbvt(x,y,rho,nu);**
** Input:
** x - M*N matrix, upper integration bound for variable 1
** y - M*N matrix, upper integration bound for variable 2
** rho - M*N matrix, correlation coefficient
** nu - scalar, number of degrees of freedom
**
** Output:
** cdf - M*1 vector, cdf value
**
** Remark: This procedure uses the subroutine MVBVT written
** by Alan Genz for the Fortran package MVTDSTPACK. The algorithm
** is based on the method of Dunnet and Sobel [1954].
**
** Reference: Dunnet, C.W. and M. Sobel [1954], A bivariate generalization
** of Student's t-distribution, with tables for certain special
** cases, Biometrika, 41, 153-169
**
*/
```

```
proc (1) = \text{cdfbvt}(x, y, rho, nu);
```
#### 17 LA CONSTRUCTION DE L'AIDE EN LIGNE

```
retp(_cdfbvt(__INFn,x,__INFn,y,rho,nu));
endp;
```
Lorsque nous cherchons l'aide en ligne de cdf bvt avec le browser, nous obtenons alors l'écran suivant.

```
GAUSS Browser
                                                                                                                          . I⊡I x
File Search Font Options Help
Topic: cdfbvt
                                                 Lookup
                                             v|
 **> cdfbvt
                                                                                                                              ▲
 **
 ** Object: Computes bivariate t cdf.
 **
 ** Format: cdf = cdfbvt(x,y,rho,nu);
 **
 ** Input:
 **
                      x - M*N matrix, upper integration bound for variable 1
 **y - M*N matrix, upper integration bound for variable 2
 **rho - M*N matrix, correlation coefficient
 **
                     nu - scalar, number of degrees of freedom
 **** Output:
 **cdf - M*1 vector, cdf value
 **
 ** Remark: This procedure uses the subroutine MVBVT written<br>**     by Alan Genz for the Fortran package MVTDSTPACK. The algorithm
 **
               is based on the method of Dunnet and Sobel [1954].
 **
 ** Reference: Dunnet, C.W. and M. Sobel [1954], A bivariate generalization<br>state of Student's t-distribution, with tables for certain special<br>state cases, Biometrika, 41, 153-169
 xx
 */
 proc (1) = \text{cdfbvt}(x, y, rho, nu);
   \text{retp}(\_cdfbot(\_iNFn,x,\_INFn,y,rho,nu));endp;**> cdfmvt
 **
 ** Object: Computes multivariate t cdf using
 **
               the algorithms described in Genz and Bretz [1999,2000].
File: C:\GAUSS\SRC\MVT.SRC
                                              Line: 56Clear
Pour obtenir de l'aide, sélectionnez l'option Rubriques d'aide du menu d'aide.
```
Notons qu'il peut être utile de créer un chapeau afin de répertorier l'ensemble de procédures du fichier ainsi que les num´eros de ligne des aides en lignes. Dans ce cas, il suffit de double cliquer sur le num´ero de ligne pour aller directement à l'aide en ligne correspondante.

```
/*
** mvt.src - MVT library.
**
** Procedure Containers Object Line
** ============================================================================
** mvtset Initializes the MVT library 20
**
** cdfbvt Computes bivariate t cdf 56
**
** cdfmvt Computes multivariate t cdf 87
**
** cdfmvtnc Computes non-central multivariate t cdf 153
```

```
**
*/
```
## 18 Inclure des graphiques GAUSS dans TeX ou MSWord

La première solution est de sauvegarder les graphiques au format PostScript avec l'instruction graphprt. Par exemple,

 $graphprt(''-c=1 -cf=graph1.ps'')$ ;

Cette ligne de commande est utilisée avant l'appel de la procédure graphique (xy, bar, histp, etc.) en mode normal. En mode fenêtres, elle est placée avec la commande endwind.

Dans MSWord, il suffit d'inclure le graphique avec les commandes Insertion/Image/A partir du fichier...

Dans Scientific Word, on procède de la même façon (File/Import Picture).

Plus généralement, dans TeX, on utilise le package  $psfig.text$  (\usepackage{psfig} et \usepackage[dvips]{graphicx}) et la commande \includegraphics :

```
\begin{figure}[tbph]
\includegraphics[width = 4.8793in, height = 3.7196in]{corr1}
\caption{Relationship between the parameter $\rho^{\mathbf{S}}$ and
the survival time correlation}
\label{fig-corr1}
\end{figure}
```
**Remarque 10** Les paramètres de conversion sont définis dans le fichier pagrun.cfg (sous le répertoire  $\langle gauss \rangle$ ). Les trois variables les plus importantes sont  $cvt$ -orient,  $cvt$ -margins et  $cvt$ -color.

```
#############################################################################
#
# cvt_orient values:
#
# L - Landscape
# P - Portrait
cvt_orient = P
#############################################################################
#
# cvt_margins values:
#
# <left>,<right>,<top>,<br/>>bottom> - comma-delimited list of decimal
# numbers. Units are in inches.
\text{cvt}_margins = 0,0,0,0#############################################################################
#
# cvt_color values:
#
# BW - black and white
```

```
# GRAY - gray scale color
```

```
# RGB - color
```
cvt\_color = BW

#### 20 UTILISATION DES COMMANDES VARPUT/VARPUTL ET VARGET/VARGETL

#### #############################################################################

Remarque 11 Nous pouvons sauvegarder les graphiques dans d'autres formats avec le logiciel PlayW fourni avec GAUSS.

### 19 Manipulation des variables buffer

Pour construire une variable buffer, nous utilisons la procédure vput. Pour lister le contenu d'une variable buffer, nous employons la procédure vlist. Pour lire une variable, nous utilisons vread. Enfin, l'extraction se fait avec la procédure vget.

new;

```
x = 0:
x = vput(x, rndn(3, 3), 'u'');
x = vput(x, 'i1 est 10:00'', 'time'');x = vput(x, rndn(9, 1), 'v'');
vlist(x); print;
u = vread(x, 'u');
u = vread(x, ''U'');
vlist(x); print;
\{u,x\} = vget(x,''U'');
vlist(x);
```
# 20 Utilisation des commandes varput/varputl et varget/vargetl

Les commandes varput et varget permettent de définir et d'accéder à des variables globales en utilisant leurs noms.

– Considérons un premier exemple. Après avoir défini les variables globales y1 et y2, nous faisons une copie de ces deux matrices avec la commande varget. Pour savoir si un symbole existe, nous utilisons la commande typecv. Dans l'exemple, x3 n'est pas défini.

new;

```
y1 = \text{rndu}(10, 2);
y2 = rndu(15,3);x1 = \text{varget}('y1'');
if typecv(''y2'') /= error(0);
  x2 = \text{varget}(''y2'');
endif;
if typecv(''y3'') /= error(0);
  x3 = \text{varget}(''y3'');
endif;
```
#### 20 UTILISATION DES COMMANDES VARPUT/VARPUTL ET VARGET/VARGETL

print x1; print x2; print x3;

> – Nous pouvons aussi d´efinir des variables globales avec la commande varput. N´eanmoins, il n'est pas possible d'utiliser directement ces variables dans le programme car cela produit une erreur `a la compilation. En revanche, ces variables sont directement accessibles en mode commande.

new;

```
call varput(rndu(10,2),''y1'');
call varput(rndu(10,2),''y2'');
x1 = \text{varget}('y1'');x2 = v \text{arget}(y'y2'');
print x1;
print x2;
/*
print y1;
print y2;
*/
```
– Pour utiliser directement les variables globales générées par varput, il faut les déclarer au préalable.

new;

```
declare matrix y1,y2;
```

```
call varput(rndu(10,2),''y1'');
call varput(rndu(10,2),''y2'');
x1 = \text{varget}('y1'');x2 = \text{varget}(''y2'');
print x1;
print x2;
```
print y1; print y2;

> – Voici un exemple plus ´elabor´e. On g´en`ere 50 matrices carr´ees al´eatoires dont la dimension est elle aussi al´eatoire. Une fois cette simulation faite, nous calculons le d´eterminant de chacune des matrices.

new;

```
i = 1;
do until i > 50;
  r = floor(100*rndu(1,1));
 x = \text{rndn}(r,r);name = ftos(i, 'x*.*lf'', 1, 0);call varput(x,name);
  i = i + 1;endo;
```
### 21 LA GESTION DES BASES DE DONNEES ´

```
name = ''x'' $+ ftocv(seqa(1,1,50),1,0);
```

```
i = 1:
do until i > rows(name);
  x = \text{varget}(\text{name}[i]);print det(x);
  i = i + 1;endo;
```
Remarque 12 Ces procédures sont très utiles pour certaines applications Monte Carlo ou économétriques. Par exemple, lorsque j'ai programmé les procédures relatives aux modèles VARMA pour la bibliothèque  $TSM$ , certaines procédures renvoyaient une multitude de matrices. C'est par exemple le cas des fonctions d'impulsion. Il m'a semblé judicieux dans ce cas de les stocker avec la procédure varput, ce qui permet à l'utilisateur de les récupérer facilement avec la procédure varget.

```
/*
**> arma_orthogonal
**
** Purpose: Compute the responses to orthogonal impulses (and the interim
** multipliers) of a Vector ARMA process
**
** Format: call arma_orthogonal(beta,p,q,SIGMA,N);
**
** Input: beta - np*1 vector, the coefficients of a Vector ARMA process
** p - scalar, the autoregressive order
** q - scalar, the moving average order
** SIGMA - K*K matrix, the SIGMA matrix
** N - scalar, the maximum order of the impulse function
** to be evaluated
**
** Output:
** The responses to orthogonal impulses and the accumulated impulses
** function (or the interim multipliers) can be read with the varget
** command. For the responses to orthogonal impulses of order i, the
** generic string name is ''IMPULSE'' followed by the index i. For exam-
** ple, if we want the responses to orthogonal impulses of order 20,
** we write x = varget(''IMPULSE20''). For the interim multipliers, the
** generic string name is ''_IMPULSE''.
**
*/
```
Remarque 13 Pour définir et accéder à des variables locales, les commandes correspondantes sont varputl  $et \textit{varqetl}.$  Elles s'emploient de la même façon que varget et varput.

### 21 La gestion des bases de données

Il existe deux formats de bases de données GAUSS. L'ancien format v89 est facilement reconnaissable, puisqu'il nécessite deux fichiers pour définir une base de données : un fichier header *.dht* qui contient les informations sur les variables et notament les labels, et un fichier .dat qui contient les données. Avec le nouveau format v96, le fichier .dht disparaît. Nous déclarons le format par défaut dans le fichier *gauss.cfg.* 

### 21 LA GESTION DES BASES DE DONNÉES

### 21.1 Création d'une base de données

Il existe plusieurs façons pour créer une base de données. La méthode la plus simple est d'utiliser la procédure saved.

#### 21.1.1 La procédure saved

Les données sont stockées dans une matrice et sont transformées en une base de données avec la commande saved. La seule chose à faire est de spécifier les noms des variables. new;

```
let data[10,5] = Peter M 10 London 25
             Mary F 5 Paris 20
             Eva F 4 Cergy 17
             Theo M 5 Cergy 18
             Pauline F 6 Langon 15
             Arthur M 3 Langon 15
             Antoine M 1.5 Langon 9
             Elise F 13 Bordeaux 30
             Pierre M 0.5 Rennes 6
             Eva F 2 Rouen 9;
```

```
call printfmt(data, 0^{\circ}0^{\circ}1^{\circ}0^{\circ}1);
```

```
x = data[.,5] ./ data[.,3];
```

```
let vnames = Nom Sexe Age Ville Poids P/Age;
```
call saved(data~x,''uneBase'', vnames);

– Si les donn´ees sont stock´ees au format ASCII dans un fichier, nous pouvons employer la commande load.

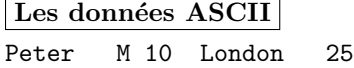

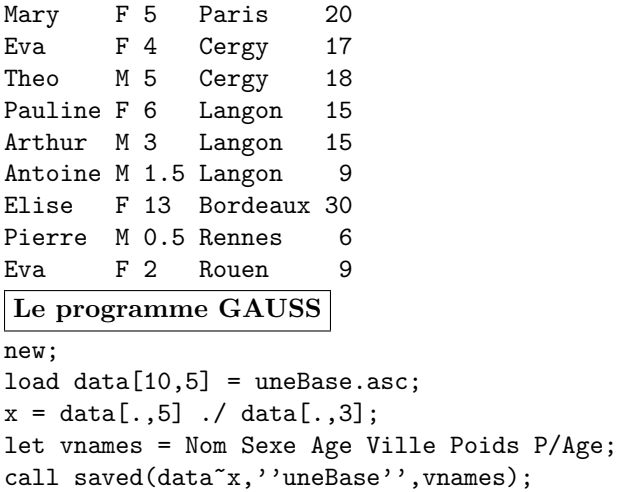

#### 21.1.2 Les commandes create et writer

Lorsque les données sont trop importantes, c'est-à-dire lorsque elles ne peuvent être contenues dans la mémoire vive, nous pouvons utiliser le mode séquentiel. Dans l'exemple suivant, nous créons une base de

### 21 LA GESTION DES BASES DE DONNÉES

données avec la commande create. Remarquez l'utilisation de l'opérateur  $\hat{ }$  qui permet de spécifier le contenu d'une variable. Ensuite, nous remplissons cette base de données avec 1000 copies des données. Enfin, nous fermons la base de données avec la commande close. Plus rigoureusement, nous fermons le canal correspondant (la variable f est un scalaire).

```
new;
load data[10,5] = uneBase.asc;x = data[.,5] ./ data[.,3];
data = data^x;
let vnames = Nom Sexe Age Ville Poids P/Age;
create f = uneBase2 with \gammanames, 6, 8;
print f;
i = 1:
do until i > 1000;
 call writer(f,data);
 i = i + 1;endo;
```

```
f = close(f);
```
print f;

– Consid´erons un Monte Carlo ENORME. Nous cherchons `a analyser la convergence de l'estimateur des moindres carrés ordinaires.

Remarque 14 Ne lancez pas ce programme. Il nécessite un espace disque de plus de  $74505$  Giga Octets !

new;

```
proc rndt(r,c,nu);
  retp(cdftci(rndu(r,c),nu));
endp;
Nobs = 100;
X = 1000* \text{rndn}(\text{Nobs}, 5);let beta = 1 2 3 4 5;
sigma = 25;
nu = 3;
create f1 = MC1 with beta, 5, 8;
create f2 = MC2 with beta, 5, 8;
i = 1;do until i > 1e12;
  y = x*beta + rndn(Nobs, 1)*sigma;bols = y/x;call writer(f1,bols');
  y = x*beta + rndt(Nobs, 1, nu)*sigma;bols = y/x;
```
### 21 LA GESTION DES BASES DE DONNEES ´

```
call writer(f2,bols');
  i = i + 1;endo;
```
closeall;

#### 21.2 Visualisation de la base de données

Pour visualiser une base de données, nous employons la procédure datalist. Remarquons que la base de données UneBase2 contient des données numériques et des données caractères. Dans les anciennes version de GAUSS, il n'était pas possible de typer directement les variables. Néanmoins, il était possible de procéder à un typage de façon indirecte en adoptant la convention suivante :

1. les noms des variables dites numériques sont des chaînes de caractères majuscules ;

#### 2. les noms des variables dites caractères sont des chaînes de caractères minuscules ;

Remarque 15 Il est très important d'utiliser les guillemets pour définir les noms des variables :

let vnames = ''nom'' ''sexe'' ''AGE'' ''ville'' ''POIDS'' ''P/AGE'';

Sinon, les noms des variables sont en majuscules. Par exemple, la ligne de commande

 $let$  vnames = nom sexe AGE ville POIDS  $P/AGE$ ;

 $est$  équivalente à celle-ci

```
let vnames = NOM SEXE AGE VILLE POIDS P/AGE ;
```

```
new;
load data[10,5] = uneBase.asc;x = data[., 5] ./ data[., 3];
data = data^x;let vnames = ''nom'' ''sexe'' ''AGE'' ''ville'' ''POIDS'' ''P/AGE'';
create f = uneBase2 with \gammaunames, 6, 8;
print f;
i = 1;do until i > 1000;
 call writer(f,data);
 i = i + 1;endo;
f = close(f);dataset = ''UneBase2'';
datalist ^dataset;
Résultat de la procédure datalist
______________________ c:\gauss\gro\ritme/unebase2.dat ______________________
                 nom sexe AGE ville POIDS P/AGE
```
### 21 LA GESTION DES BASES DE DONNÉES

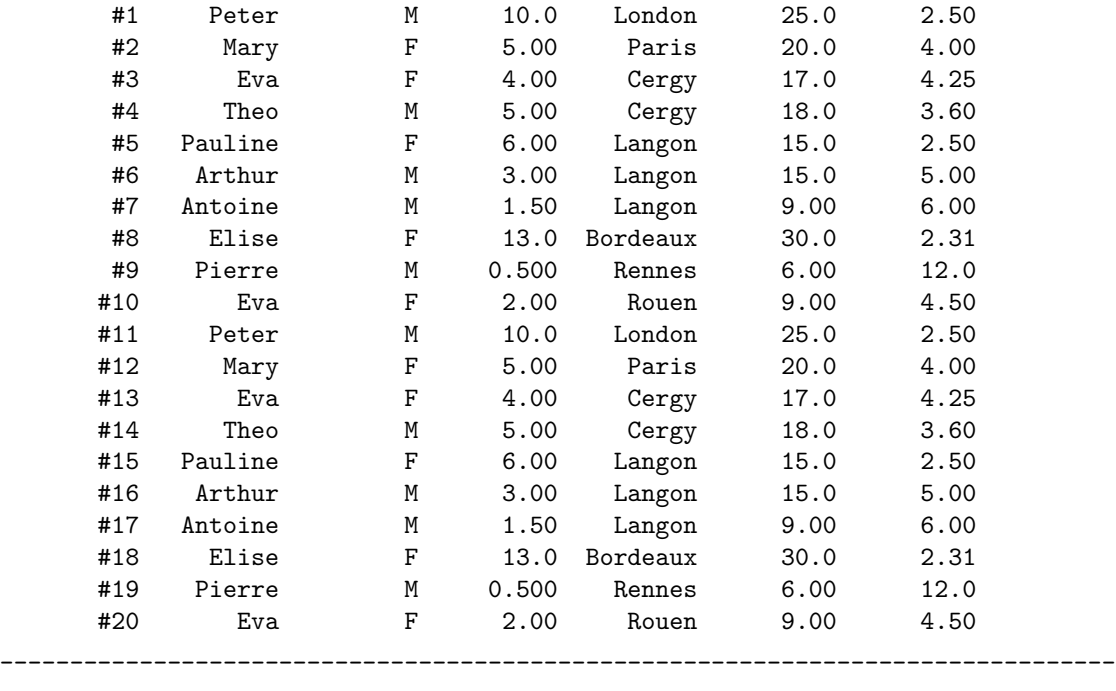

PgDn PgUp Home End Ctrl- Ctrl- ? Esc [Esc]

Remarque 16 On peut ne visualiser qu'une partie des variables, par exemple

datalist uneBase2 nom sexe poids ;

### 21.3 Manipulation des variables

Il existe de nombreuses commandes et procédures pour manipuler les variables d'une base de données. En voici quelques unes.

– getname permet de connaˆıtre les noms des variables.

– indices permet d'obtenir le nom et l'indice d'une variable donn´ee.

new;

```
name = getname(''uneBase2'');
print $name;
print;
{name, indx} = indices(''uneBase2'', 'age'');
call printfmt(name~indx,0~1);
print; print;
{name, indx} = indices(''uneBase2'', 'age'')' 'P/AGE'');
call printfmt(name~indx,0~1);
print; print;
{\text{name, indx}} = \text{indices(')'uneBase2'', 3|4)};
call printfmt(name~indx,0~1);
print;
```
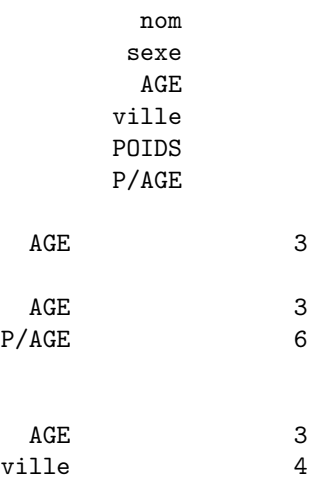

– Pour créer des variables globales portant le même nom que les variables de la base de données, nous utilisons la procédure makevars. Pour créer des matrices à partir des noms de symboles, nous employons la procédure mergevar. Remarquez que la procédure vartype permet de connaître le typage implicite des variables d'une base de données.

new;

```
dataset = ''uneBase2'';
call makevars(loadd(dataset),getname(dataset),getname(dataset));
x = mergevar(''age sexe'');
y = \text{mergevar}'''|''sexe''|''poids''|''nom'');
names = getname(dataset);
```

```
call printfmt(names~vartype(names), 0~1);
```
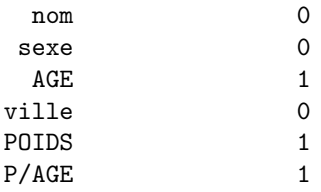

# 21.4 Lecture des données

# 21.4.1 La procédure loadd

Pour lire une base de données, nous utilisons la procédure loadd.

new;

```
dataset = ''uneBase2'';
data = loadd(dataset);
```
## call printfmt(data,vartype(getname(dataset))');

– Pour s´electionner certaines colonnes, nous combinons les commandes loadd et indices (ou indcv).

new;

```
dataset = ''uneBase2'';
{name,indx} = indices(dataset,''age''|''sexe'');
data = loadd(dataset);
data = data[.,indx];data = submat(loadd(dataset),0,indcv(''age''|''sexe'',getname(dataset)));
```
#### 21.4.2 La commande readr

Nous pouvons aussi charger des données avec la commande readr. Pour cela, il est nécessaire d'ouvrir un canal avec l'instruction open ... for read. Pour connaître le nombre de lignes et colonnes de la base de données, nous employons les commandes rowsf et colsf.

new;

```
dataset = ''uneBase2'';
{\{name, indx\}} = indices(dataset, 'age'')''.sexe'');
open f = ^dataset for read;
r = \text{rows}(f);
data = readr(f,r);data = data[.,indx];
```
 $f = close(f);$ 

```
- Bien sûr, l'intéret principal de la commande readr est la lecture séquentielle, particulièrement adaptée
  aux bases de données volumineuses. Dans l'exemple qui suit, nous créons une base de données de nombres
  aléatoires \chi^2_{\nu} de dimension ns \times nr (nombre de simulations \times nombre de réplications). La génération
  de ces nombres al´eatoires utilisent la relation qui existe entre une variables chi-deux et des variables
  gaussiennes indépendantes. Si \nu est élevé, il se peut que nous disposions pas de mémoire suffisante pour
  simuler l'ensemble des nombres aléatoires en une seule fois. En effet, cela revient à simuler ns \times nr \times \nunombres aléatoires gaussiens. Par exemple, si ns = 1000, nr = 100 et \nu = 100, la matrice rndn(ns*nr,nu)
  prend plus de 76 Mo. Une solution est alors d'utiliser le mode séquentiel.
```
new;

```
dataset = ''huge'';
ns = 1000;
nr = 10;
nu = 100;
create f = \text{`dataset with }chi,nr,8;i = 1;do until i > ns;
 u = sumc(rndn(nu,nr)^2);call writer(f, u');
  i = i + 1;
```

```
endo;
f = close(f);x = 0;x2 = 0;open f = ^dataset for read;
do until eof(f);
 u = readr(f, 10);x = x + sumc(u);x2 = x2 + \text{sumc}(u^2);endo;
f = close(f);mean = x/ns;std = sqrt(x2/ns - mean^2);print ftos(nu,''Moyenne theorique : %lf'',7,4);
print ftos(sqrt(2*nu),''Ecart-type theorique : %lf'',7,4);
```
print mean<sup>~std;</sup>

#### 21.5 Manipulation et transformation des données

Pour cela, nous pouvons utiliser le mode dataloop. Les principales commandes sont make, select, recode, keep, code, delete, drop, extern, lag. Voyons quelques exemples pour comprendre l'utilisation de ce mode de programmation.

– A partir de la base de données sci, nous créons une autre base de données  $dd1$ . Cette dernière comprend trois variables : sex, job et cnst. Les deux premières sont issues de la base sci. La dernière est créée avec les commandes extern et vector. Notons aussi que la base contient uniquement les observations telles que la variable enrol soit différente de la valeur manquante (commande select).

```
m = \{.\};
i = 1;dataloop sci dd1;
    extern m, i;
    vector cnst = i;
    select enrol $/= m;
    keep sex job cnst;
```

```
endata;
```
– La base de données frequata contient 4 variables : AGE, PAY, sex et WT. On crée deux autres variables Y1 et COUNT. On retient les observations numérotées 13 à 45. Dans la base finale, nous éliminons les variables sex et WT.

disable; /\* because the data set contains missing data \*/

base = 1;  $/*$  base for counter variable  $*/$ 

```
dataloop freqdata dd1;
```
/\* create counter variable -- the data for each iteration of the  $*/$ 

```
/* read loop is in x_x */
   extern base;
   make count = seqa(base, 1, rows(x_x));# base = base + rows(x_x);make y1 = age^2 ;
   select 13 < count and count < 45;
   drop wt sex;
endata;
datalist dd1;
  – Un exemple classique de codage (commandes code et recode).
mv = \{.\};
dataloop freqdata dd1;
   extern mv;
   code cage with
       1 for age >= 6,
       0 for age < 6,
       mv for age $== mv;
   recode sex with
      1 for sex \hat{s} == 'M',
      0 for sex \hat{s} == ' 'F''.mv for sex $== mv;
   keep cage sex pay age;
endata;
  – Un autre exemple de codage.
/* This example censors the variable job if job \leq 2.7 */
dataloop sci dd1;
   vector k = 1;
   recode job with
      0 for job < 2.7;
   select female /= k;
   keep job sex female k;
endata;
```
Remarque 17 Les opérations du mode dataloop sont aussi disponibles en mode programmation  $(voir le paragraphe sur le mode séquentiel).$ 

Recoding Data

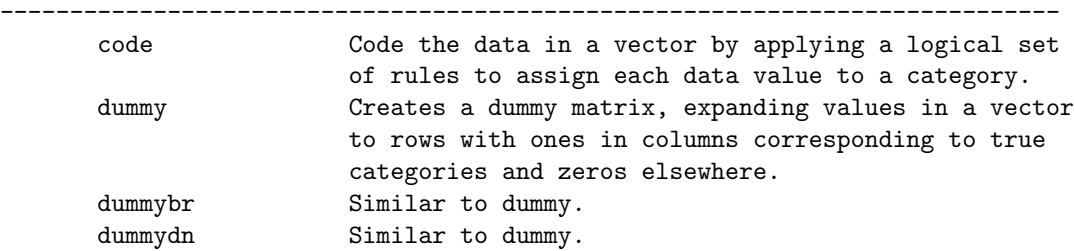

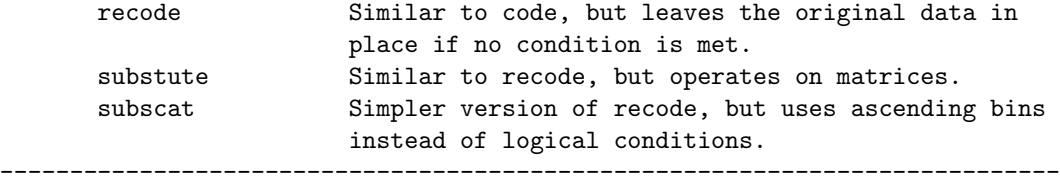

code, recode, and subscat allow the user to code data variables and operate on vectors in memory. substute operates on matrices, and dummy and dummybr and dummydn create matrices.

# 21.6 Les formats externes

#### 21.6.1 Les fichiers ASCII

Nous avons déjà vu qu'il était facile de charger un fichier ASCII en mémoire avec la commande load et ennsuite de le convertir en une base de données GAUSS avec la procédure saved. Néanmoins, cette méthode n'est plus valable lorsque le fichier ASCII est volumineux.

21.6.1.1 Le programme ATOG GAUSS est livré avec un programme qui permet de convertir les fichiers ASCII en bases de données au format GAUSS. Ce programme est ATOG et se trouve sous le répertoire  $\langle \text{gauss.} \rangle$ Voici un exemple d'utilisation :

```
INPUT dataset.asc;
INVAR $ name # age $ sex # pay;
OUTPUT atog;
OUTTYP 8;
OUTVAR $ name # age $ sex # pay;
```
La base de données ASCII est donc *dataset.asc.* ATOG crée une base de données GAUSS atog.dat. Les variables de *dataset.asc* sont name (variable caractère), age (variable numérique), sex (variable caractère) et pay (variable numérique). La précision pour la sauvergarde est 8 bytes (OUTTYP 8). Enfin, la commande OUTVAR spécifie les variables exportées dans la base de données GAUSS.

Remarque 18 Vous pouvez consulter le manuel pour plus de précisions concernant l'utilisation d'ATOG.

21.6.1.2 Les commandes fopen, f\* Les commandes d'entrée et sortie sont certainement la méthode la plus puissante pour gérer les bases de données ASCII. Elles permettent de prendre en compte n'importe quel format, les irrégularités. Par exemple, dans la bibliothèque GAUSS du GRO, nous avons une procédure BigTxT\_SaveData qui permet de convertir des bases de données de plusieurs GigaOctets en quelques minutes.

– Voici un exemple qui utilise les commandes  $f$ open,  $f$ getsa et sto $f$  et la procédure token.

new;

```
fin = fopen(''uneBase.asc'',''r'');
let vnames = ''nom'' ''sexe'' ''AGE'' ''ville'' ''POIDS'' ''P/AGE'';
create fout = uneBase3 with \text{``vnames},6,8;let mask = 0 0 1 0 1;do until eof(fin);
 str = fgetsa(fin,1); /* Lecture d'une ligne de fichier */
  sa = ConvertString(str);
  x = ConvertStringArray(sa',mask);
```

```
x = x^x x [5]/x [3];call writer(fout,x);
endo;
fin = close(fin);fout = close(fout);
datalist uneBase3;
proc (1) = ConvertString(str);
  local sa,sa_;
  {ssar} = token(str);
  do until str \hat{s} == ''';
    {sa_-, str} = token(str);sa = sa $| sa;
  endo;
  retp(sa);
endp;
proc (1) = ConvertStringArray(sa,mask);
  local r,c,x,i,j;
  r = rows(sa);c = \text{cols}(sa);
  x = 0 $ + sa;
  i = 1;
  do until i > c;
    if mask[i] == 1;j = 1;do until j > r;
        x[j,i] = \text{stof}(sa[j,i]);j = j + 1;endo;
    endif;
    i = i + 1;endo;
  \text{retp}(x);
endp;
```
#### 21.6.2 Les procédures export/f et import/f

GAUSS possède des procédures pour exporter/importer des bases de données externes. export/f \* \*\*> export/f \*\* \*\* Purpose: Exports a matrix or GAUSS data set to a spreadsheet, database,

```
** or ASCII formatted file.
**
** Format: y = \text{export}(x, \text{ frame}, \text{ namelist});** Format: y = exportf(dataset, fname, namelist);
**
** Input: x NxK matrix of data to be exported.
** dataset string, name of GAUSS data set to be exported.
** fname string, path and filename of target file
** namelist Kx1 character vector of names,
** or scalar 0 (for defaults).
**
** Output: y scalar, 1 if successful,
** 0 if not.
**
** Globals: _dxftype string, file type. The file type is normally
** taken from the filename extension; this can be
** overridden by specifying one of the file extensions
** listed below. Set to '''' (empty string) to use
** file extensions.
**
** _dxtype scalar or Kx1 vector, column data type flags:
** 1's for numeric data, 0's for character data.
** Use scalar if all columns are the same type.
** Default is scalar 1--all columns numeric.
**
** _dxwidth scalar or Kx1 vector of spreadsheet column widths
** in characters. Use scalar if all columns have the
** same width. Default is scalar 12.
**
** _dxprcn scalar or Kx1 vector of spreadsheet column precision
** (number of digits after the decimal). Use scalar if
** all columns have the same precision. Default is 4.
**
** _dxtxdlim scalar, ASCII value for character that delimits
** fields in ASCII files. (Tab = 9, comma = 44,
** space = 32 (default))
**
** _dxaschdr scalar, ASCII file column headers flag: 1 - write
** column names as headers, 0 - don't write. Default
** is 0.
**
** _dxwkshdr scalar, spreadsheet file column headers flag: 1 -
** write column names as headers, 0 - don't write.
** Default is 1.
**
** \Boxdxmiss scalar, missing value representation. Default is
** standard GAUSS missing value (indefinite NaN).
**
** _dxprint scalar, 1 - print progress messages,
** 0 - quiet. Default 1.
**
** Remarks:
```

```
** The following file types are supported:
**
** ''WKS'' Lotus v1.0
** ''XLS'' Excel v2.1
** ''WQ1'' Quattro v1.0
** ''WRK'' Symphony v1.0
** ''DB2'' dBase II
** ''DBF'' dBase III
** ''DB'' Paradox v3.0
** ''CSV'' ''TXT'' ''ASC'' ASCII character delimited
** ''PRN'' ASCII formatted
** ''DAT'' GAUSS data set
**
** The number of elements in namelist should conform to the number
** of columns in X for a matrix transfer.
**
** For a data set, if namelist = 0, all the vectors will be exported;
** otherwise the subset of vectors named in namelist will be exported.
**
** The elements of namelist will be inserted in the first row of each
** column, unless _dxaschdr (ASCII files) or _dxwkshdr (spreadsheet files)
** is set to 0.
**
** Missing values will be written as blank cells to spreadsheets,
** and as _dxmiss to ASCII files.
**
** Examples:
** fname = ''c:\\temp\\tstdta.xls'';
** let names = gnp invest consump exports;
** call export(x,fname,names);
**
** fname = ''c:\\temp\\tstdta.dbf'';
** dname = ''c:\\gauss\\dat\\mydata.dat'';
** call exportf(dname,fname,0);
**
** The first example exports a four column matrix (x) to an
** Excel file. The second example takes a GAUSS data set and
** creates a Dbase file.
**
*/
import/f
/*
**> import/f
**
** Purpose: Copy data from a spreadsheet, database or ASCII file to
** a GAUSS matrix or data set.
**
** Format: {x,namelist} = import(fname, range, sheet);
** y = importf(fname,dataset,range, sheet);
**
** Input: fname string, path and filename of source file.
```
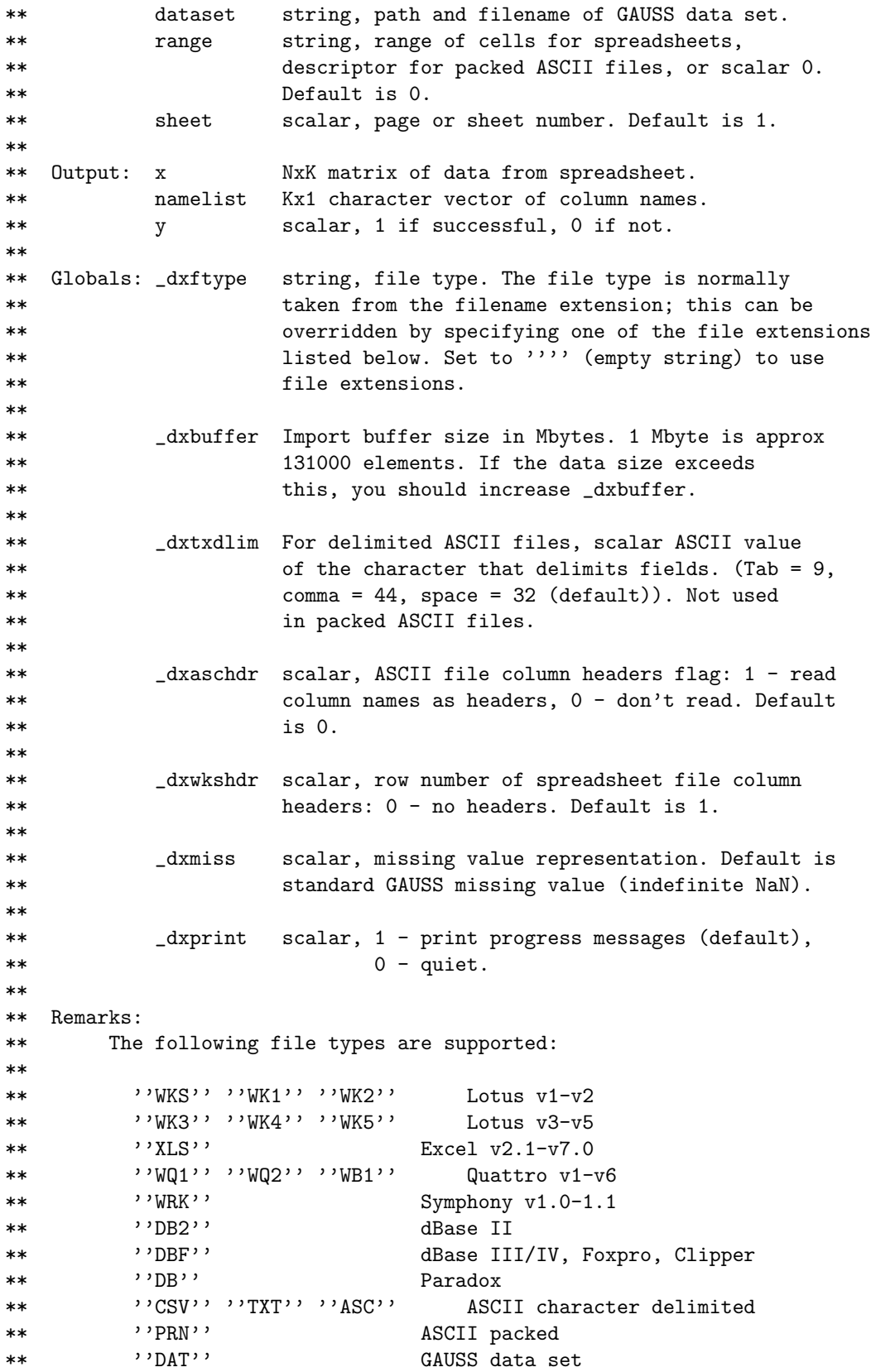

\*\* For spreadsheets, \_dxwkshdr indicates the row to use for column \*\* names; for no column names, set \_dxwkshdr to 0. \*\* \*\* For ASCII files, column names are assumed to exist if \_dxaschdr is \*\* set to 1. \*\* \*\* Column names will be returned in namelist. \*\* \*\* For spreadsheets, range indicates the columns to be imported, and \*\* can be specified in the form ''A1..X27'' or ''A1:X27''. A range of 0 \*\* imports all data. \*\* \*\* For packed ASCII files, range is a descriptor that defines field \*\* name, type, width, and optionally precision. It is a single string \*\* of the form: \*\* \*\* name [type] fldspec [name [type] fldspec ...] \*\* \*\* where: name is the column name for the field. You can specify a \*\* set (e.g., x01-x09); the subsequent type and fldspec \*\* are applied to all columns in the set. \*\* type is \$ for a character field, and blank for a numeric \*\* field. \*\* fldspec is either a column range (e.g., 5-8), a start \*\* column and field width (e.g., 5,4 or 5,4.2), or just a \*\* field width (e.g., 4 or 4.2). If only a field width is \*\* given, the start column is imputed from the previous \*\* field. If the field width is specified with a decimal \*\* (e.g., 4.2) then a decimal point will be inserted that \*\* many places in from the right edge of the field. \*\* \*\* sheet is the spreadsheet page number, and is only supported \*\* for spreadsheet formats. If sheet = 0, the first (possibly only) \*\* page will be imported. \*\* \*\* Spreadsheet cells that are #ERR or #N/A will be imported as GAUSS \*\* missing values. Elements (from any format) that have the value \*\* \_dxmiss will be imported as GAUSS missing values. \*\* \*\* Examples: \*\* fname = ''c:\\temp\\tstdta.xls''; \*\* range =  $'$ 'a2..g51''; \*\* {x,names} = import(fname,range,1); \*\* \*\* fname = ''c:\\temp\\tstdta.asc''; \*\* dname = ''c:\\gauss\\dat\\mydata.dat''; \*\* call importf(fname,dname,0,0); \*\* \*\* fname = ''c:\\temp\\tstdta.asc''; \*\* schema = ''var1 \$ 6,2 var2 8-15 var3 18,4.1 gnp 7 cons 6.2 \*\*  $xs1-xs20 2'$ ;

\*\*

```
** {x,names} = import(fname,schema,0);
**
** The first example shows the creation of a GAUSS matrix x from an
** Excel file, using the specified range. In the second example, a
** GAUSS data set is created from a space delineated ASCII data set.
** In the third example, a GAUSS matrix (x) is created from a packed
** ASCII data set, using the descriptor shown.
**
*/
  – Voici un exemple.
/**************************************************************************
  DATAXCHN.E
 Demo program for dataxchn package
 Econotron Software, 1997
**************************************************************************/
         @ temp code until GAUSS.LCG is updated @
#include dataxchn.dec
#include dataxchn.src
/**************************************************************************/
    cls;
    '' Demo program for dataxchn package
   This program takes an existing dataset (sci.dat) on the \\EXAMPLES
   directory, writes some of the data out to an Excel file, and then
   reads the data back in, and displays it.
    '';
    ''''; ''Press any key to continue''; call keyw;
   cls;
   gpath = system(2,1);gname = gpath * '`examples\\sci.dat';
   fname = gpath $+ ''examples\\sci.xls'';
   names = getname(gname);
   call exportf(gname,fname,names[1:6]);
    ''''; ''Press any key to continue''; call keyw;
   {x, nm} = import(fname, 0, 0);''''; ''Press any key to continue''; call keyw;
   cls;
    ''Imported vectors '' $nm;
    '' '';
   format 8,4;
    ''Data (first 10 obs)'';
   x[1:10, .];
```
#### 21.7 Utilisation avancée de l'accès séquentiel

La vraie richesse de GAUSS concernant les bases de données est l'accès séquentiel, ce qui permet de gérer des bases de données énormes. Voici quelques exemples.

 $-$  Chargement partiel de la base de données (sélection de variables).

```
proc (1) = LoadData(dataset, vars);local name,indx,c,f,r,x,nr,r1,r2,data;
  {\{name, indx\}} = indices(dataset, vars);c = rows(int);
  open f = ^dataset for read;
  r = rows(f);x = zeros(r, c);nr = getnr(6, colsf(f));r1 = 1;
  r2 = 0;do until eof(f);
    data = readr(f, nr);r2 = r1 + rows(data) - 1;
    x[r1:r2, .] = submat(data, 0, indx);r1 = r2 + 1;endo;
  f = \text{cols}(f);
  \text{retp}(x);
endp;
   – Copie partielle de la base de donn´ees (s´election de variables).
proc (0) = CopyData(dataset,vars,newdataset);
  local name,indx,c,fin,fout,nr;
  {\{name, indx\}} = indices(dataset, vars);c = rows(intdx);open fin = ^dataset for read;
  create fout = \hat{ } newdataset with \hat{ } name, c,8;nr = getnr(6, colsf(fin));do until eof(fin);
    call writer(fout,submat(readr(fin,nr),0,indx));
  endo;
  closeall fin, fout;
  retp;
endp;
   – Chargement partiel de la base de donn´ees (s´election de variables) avec conditions.
proc (1) = LoadDataIf(dataset, vars, procCnd, varsCnd);
  local procCnd:proc;
  local name,indx,indxCnd,c,f,nr,data,x;
```

```
{\{name, indx\}} = indices(dataset, vars);c = rows(int);
  {name,indxCnd} = indices(dataset,varsCnd);
  open f = ^dataset for read;
  x = \{\};
  nr = getnr(6, colsf(f));do until eof(f);
    data = readr(f, nr);data = selif(data[.,indx],procCnd(data[.,indxCnd]));
    if data /=\text{error}(0);
      x = x \mid data;endif;
  endo;
  f = \text{cols}(f);
 retp(x);
endp;
  – Chargement de certaines observations de la base de donn´ees (s´election de variables).
proc (1) = LoadRows(dataset,vars,row);
  local name,indx,c,f,r,x,nr,i;
  {\{name, indx\}} = \text{indices}({\text{dataset}}, {\text{vars}});
  c = rows(int);
  open f = ^dataset for read;
  r = rows(row);x = miss(zeros(r, c), 0);nr = getnr(6, colsf(f));row = missex(row, row .>rows(f) );
  i = 1;do until i > r;
    if ismiss(row[i]);
      i = i + 1;continue;
    endif;
    call seekr(f,row[i]);
    x[i, .] = submat(readr(f,1),0,indx);
    i = i + 1;endo;
  f = \text{cols}(f);
  r^{\text{etp}(x)};
endp;
```
## 22 L'UTILISATION DES DLLS DANS GAUSS

# 22 L'utilisation des DLLs dans GAUSS

C'est un aspect relativement peu exploité par les programmeurs. Pourtant, il permet de réaliser un certain nombre de taches qui

- 1. prennent trop de temps en GAUSS (par exemple, les procédures qui font appel à de nombreuses boucles);
- 2. ou qui ne sont pas accessibles à partir des commandes de GAUSS (par exemple, l'accès à user.dll, kernel.dll ou mm.dll).

Le lecteur peut consulter le séminaire de Londres pour un traitement plus complet de ce sujet :

http : //www.city.ac.uk/cubs/ferc/thierry/conf3pdf.zip http : //www.city.ac.uk/cubs/ferc/thierry/gdll1.html

Les exemples qui suivent utilisent le compilateur gratuit LCC-Win32 disponible sur le net

http ://www.cs.virginia.edu/˜lcc-win32/

Les instructions sont les suivantes

- 1. Write the C file dll1.c.
- 2. Add the file  $\langle lcc\langle lib\rangle wizard\langle dl.tpl \rangle$  to the C file. You have to do that because the file .dll need an entry point to load/unload DLLs.
- 3. Compile the file with the following command line lcc dll1.c.
- 4. Build the DLLs with the following command line lcclnk -dll dll1.obj.
- 5. The file dll1.exp contains the names of exported procedures.
- 6. You could now use the DLLs with GAUSS.

 $\blacksquare$  Fichier  $dll1.c \blacksquare$ 

```
#include <windows.h>
#include <malloc.h>
```
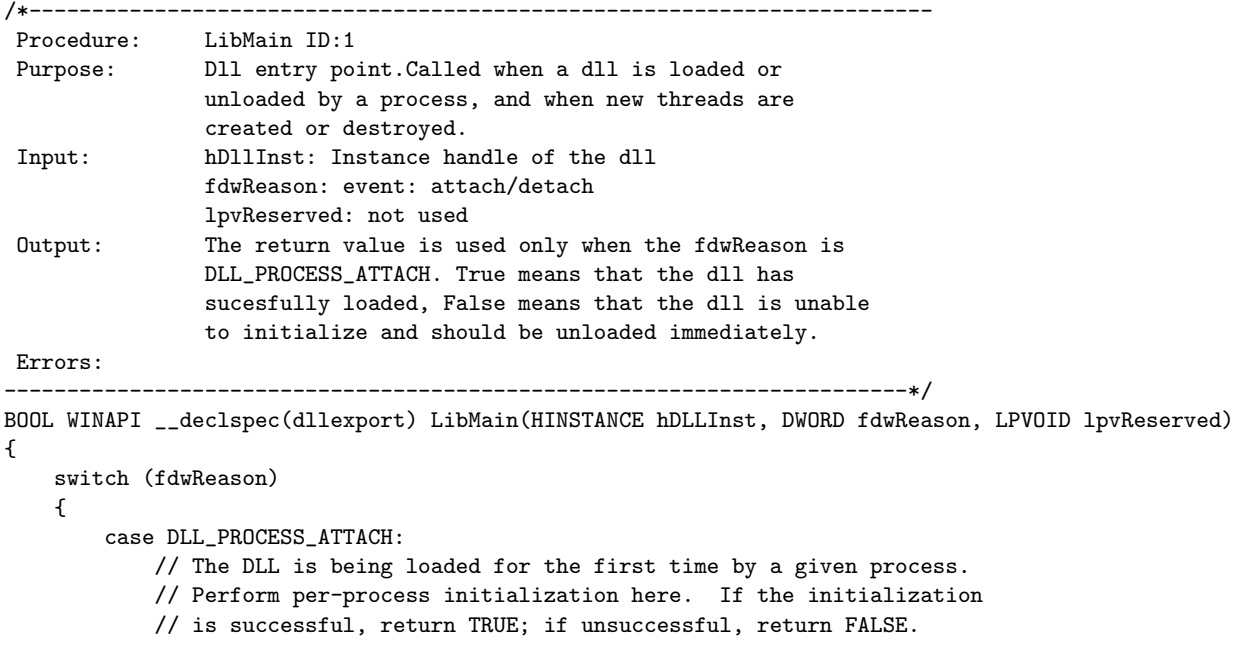

## 22 L'UTILISATION DES DLLS DANS GAUSS

```
break;
        case DLL_PROCESS_DETACH:
            // The DLL is being unloaded by a given process. Do any
            // per-process clean up here, such as undoing what was done in
           // DLL_PROCESS_ATTACH. The return value is ignored.
            break;
        case DLL_THREAD_ATTACH:
            // A thread is being created in a process that has already loaded
            // this DLL. Perform any per-thread initialization here. The
           // return value is ignored.
           break;
        case DLL_THREAD_DETACH:
            // A thread is exiting cleanly in a process that has already
            // loaded this DLL. Perform any per-thread clean up here. The
           // return value is ignored.
           break;
    }
   return TRUE;
}
__declspec(dllexport) int dllTDGSolve(double *a,double *b,double *c,double *d,
                                      double *n,double *x,double *bprime, double *dprime)
{
int i;
int N;
double w;
N = (int) *n;bprime[N-1] = b[N-1];
dprime[N-1] = d[N-1];for (i = N-2; i > = 0; -i){
  w = c[i] / \text{bprime}[i+1];bprime[i] = b[i] - w * a[i+1];
  dprime[i] = d[i] - w * dprime[i+1];}
   x[0] = dprime[0] / bprime[0];for (i = 1; i \le N-1; ++i){
  x[i] = (dprime[i] - a[i] * x[i-1]) / bprime[i];}
return 0;
}
```
# Troisième partie APPLICATIONS

# 23 Optimisation d'une fonction

Il existe de nombreuses procédures GAUSS pour optimiser une fonction. Ces procédures de base sont :

- eqSolve  $\{x, \text{retcode}\}$  = eqSolve $(\&f, x_0)$  Résolution d'un système non-linéaire;
- sqpSolve  $\{x, f, \text{lagr}, \text{retcode}\}$  = sqpSolve( $\&\text{fct}, \text{start}$ ) Optimisation d'une fonction sous contraintes linéaires et non-linéaires ;
- QNewton  $\{x, f, g, \text{retcode}} = QN$ ewton $(\& fct, x0)$  Minimisation d'une fonction;
- $Qproj = \{x, u1, u2, u3, u4, ret\} = QProj(start, q, r, a, b, c, d, bnds)$  Résolution d'un problème de programmation quadratique.

Des bibliothèques spécialisées complètent ces procédures : optmum, nlsys, curvefit, co, maxlik, cml.

# 23.1 Les procédures optmum et QNewton

 $-$  Considérons un premier exemple. La fonction à minimiser est

$$
f\left(x\right) = x^2\tag{1}
$$

new;

fn  $f(x) = x^2$ ;

 ${x0,f0,g0,retcode} =$  Qnewton $(kf,-3)$ ;

```
{x0, f0, g0, retcode} = Qnewton(kf, 5);
```
\_qn\_PrintIters = 1;  ${x0,f0,g0,retcode} =$  Qnewton(&f,5);

– Considérons un second problème dans  $\mathbb{R}^2$ :

$$
\min x_1^2 + 5x_2^2 + 3(x_1 - 2x_2 + 7)^2 \tag{2}
$$

new;

fn f(x) =  $x[1]$   $2 + 5*x[2]$   $2 + 3*(x[1]-2*x[2]+7)$   $2;$ 

```
{x0, f0, g0, retcode} = Qnewton(&f,-3|5);
```

```
{x0, f0, g0, retcode} = Qnewton(&f, 5|1);
```
\_qn\_PrintIters = 1;

 ${x0, f0, g0, retcode} =$  Qnewton(&f, 5|-1);

 $-$  Reprenons le second exemple en implémentant un gradient analytique.

new;

```
fn f(x) = x[1] 2 + 5*x[2] 2 + 3*(x[1]-2*x[2]+7) 2;fn g(x) = 2*x[1]+6*(x[1]-2*x[2]+7) + 10*x[2]-12*(x[1]-2*x[2]+7);
```
 $_qn_GradProc = kg;$ 

```
{x0, f0, g0, retcode} = Qnewton(&f,-3|5);
{x0, f0, g0, retcode} = Qnewton(&f, 5|1);
_qn_PrintIters = 1;
{x0, f0, g0, retcode} = Qnewton(&f, 5|-1);
```
 $-$  Le quatrième exemple est un problème classique de programmation quadratique :

$$
\min \frac{1}{2} x^\top Q x - x^\top R \tag{3}
$$

Nous avons

$$
\frac{\partial}{\partial x^{\top}} (0.5x^{\top} Q x - x^{\top} R) = Q x - R
$$
\n(4)

Nous en déduisons que

$$
\arg\min \frac{1}{2} x^\top Q x - x^\top R = Q^{-1} R \tag{5}
$$

 $+ u_i$  (6)

La valeur de la fonction objectif au point minimum est alors  $0.5R^{\top}Q^{-1}R$ .

```
new;
```

```
Q = \{ 0.78 -0.02 -0.12 -0.14, \}-0.02 0.86 -0.04 0.06,
     -0.12 -0.04 0.72 -0.08,
     -0.14 0.06 -0.08 0.74 };
R = { 0.76, 0.08, 1.12, 0.68 };
x0 = \{ 1, 1, 1, 1 \};
proc fct(x);
    retp(.5*x'*Q*x-x'R);
endp;
_{\text{an\_RelGradTol}} = 1e-15;
{x, finin, g, retcode} = Qnewton(&fct, x0);
print x;
print; print ''Valeur de la fonction = '' fmin;
print invpd(Q)*R;
print; print ''Valeur de la fonction = '' -0.5*R'invpd(Q)*R;
   – Le dernier exemple concerne un problème de moindres carrés non linéaires. Le modèle statistique est le
     suivant :
                                              y_i = \frac{b_1 x_i}{b_1}b_2 + x_i/*
** The data are taken from Douglas M. Bates and Donald G. Watts,
```

```
** Nonlinear Regression Analysis and Its Applications, page 269.
```
\*\* \*/

```
new;
library optmum;
proc mm(b,x);
   r^{\text{etp}(b[1]*x./(b[2] + x));endp;
/* treated */
y1 = { 76, 47, 97, 107, 123, 139, 159, 152, 191, 201, 207, 200 };
x1 = \{ .02, .02, .06, .06, .11, .11, .22, .22, .56, .56, 1.1, 1.1 \};/* untreated */
y2 = { 67, 51, 84, 86, 98, 115, 131, 124, 144, 158, 160 };
x2 = \{ .02, .02, .06, .06, .11, .11, .22, .22, .56, .56, 1.1 \};
proc scr1(beta);
 local u;
 u = y1 - beta[1]*x1 ./ (beta[2] + x1);
 retp(u'u);
endp;
proc scr2(beta);
 local u;
 u = y2 - beta[1]*x2 ./ (beta[2] + x2);
 retp(u'u);
endp;
let sv = 1005;
_-output = 0;{beta1,fmin,g,retcode} = optmum(&scr1,sv);
{beta2,fmin,g,retcode} = optmum(&scr2,sv);
```
# 23.2 Les procédures co et sqpSolve

Ces deux procédures permettent de résoudre un problème de programmation non linéaire :

$$
\min f\left(x\right) \tag{7}
$$

avec

$$
\begin{cases}\nAx = B \\
g(x) = \mathbf{0} \\
Cx \ge D \\
h(x) \ge \mathbf{0} \\
x^- \le x \le x^+\n\end{cases}
$$
\n(8)

Outre la solution du problème, les procédures retournent les valeurs prises par les lagrangiens pour l'ensemble des contraintes d'égalité et d'inégalité.

– Consid´erons un premier exemple. Nous avons

$$
f(x) = (x_1 + 3x_2 + x_3)^2 + 4(x_1 - x_2)^2
$$
\n(9)

Nous voulons imposer la contrainte d'inégalité suivante :

$$
-x_1^3 + 6x_2 + 4x_3 \ge 3\tag{10}
$$

De même, nous voulons que

$$
\sum x_i = 1 \tag{11}
$$

De plus, la solution doit être dans  $\mathbb{R}^3_+$ . La première contrainte est spécifiée à l'aide de la variable externe sqp IneqProc. Pour les deux autres restrictions, nous utilisons les variables externes sqp EqProc et sqp Bounds.

new;

```
proc fct(x);
   retp( (x[1] + 3*x[2] + x[3])^2 + 4*(x[1] - x[2])^2 );
endp;
proc ineqp(x);
    r^{\text{etp}(6*x[2] + 4*x[3] - x[1]^{3} - 3};endp;
proc eqp(x);
    r^{\text{etp}(1-\text{sumc}(x))};
endp;
_ssqp_Bounds = { 0 1e256 };
start = \{ .1, .7, .2 \};
_sqp_IneqProc = &ineqp;
_sqp_EqProc = &eqp;
{x, f, lagr, ret} = sqpSolve( <math>kfct, start</math> );print;
print ''published solution'';
print '' 0 0 1'';
```
– Remarquez qu'imposer des bornes revient à imposer des contraintes d'inégalité supplémentaires. Bien sûr, cela ne change pas la solution.

```
new;
```

```
proc fct(x);
  retp( (x[1] + 3*x[2] + x[3])^2 + 4*(x[1] - x[2])^2 );
endp;
proc ineqp(x);
   retp(
        -x[1] 3 + 6*x[2] + 4*x[3] - 3 |
         \mathbf{x}[1] |
                    x[2] |
                            x[3]
       );
endp;
proc eqp(x);
   \text{retp}(1-\text{sumc}(x));
```

```
endp;
```

```
_s = _{1e256} 1e256 };
start = \{ .1, .7, .2 \};
_sqp_IneqProc = &ineqp;
_sqp_EqProc = &eqp;
\{ x, f, lagr, ret \} = sqpSolve( <math>kfct, start</math> );print;
print ''published solution'';
```
print '' 0 0  $1'$ ';

– La procédure co s'utilise de la même manière que sqpSolve. La différence majeure est que co ne retourne pas directement les valeurs des lagrangiens. Ceux-ci sont stockés dans une variable externe co Lagrange. Pour lire les valeurs, nous utilisons la procédure vread, puisque \_co\_Lagrange est une variable buffer (construite à partir de la procédure vput). Pour connaître la liste des variables, nous employons la commande vlist.

```
new;
library co;
coset;
proc fct(x);
   retp( (x[1] + 3*x[2] + x[3])^2 + 4*(x[1] - x[2])^2 );
endp;
proc ineqp(x);
    r^{\text{etp}(6*x[2] + 4*x[3] - x[1]^3 - 3};endp;
proc eqp(x);
    r^{\text{etp}(1-\text{sumc}(x))};
endp;
\text{\_co\_Bounds} = \{ 0 \text{1e256 } \};start = { .1, .7, .2 };
_co_IneqProc = &ineqp;
\text{\_co\_EqProc = } \text{\&eqp};\{ x, f, g, ret \} = \text{coprt}(\text{co}( \& fct, start) );
print;
print ''published solution'';
print '' 0 0 1'';
print;
print ''nonlinear equality Lagrangeans'';
print vread(_co_Lagrange,''nlineq'');
```

```
print;
print ''nonlinear inequality Lagrangeans'';
print vread(_co_Lagrange,''nlinineq'');
print;
print ''boundary Lagrangeans'';
print ''Lower / Upper'';
print vread(_co_Lagrange,''bounds'');
```
Remarque 19 Il existe un bug dans la procédure co. Il faut remplacer la ligne 596 (if rows( $\text{\textdegree{co}}$ Bounds)==2;) dans le fichier coutils.src par celle-ci :

$$
if \; \; \textit{cols} \left( \textit{\_co_Bounds} \right) == 2 \; ;
$$

Pourquoi ?

– Nous consid´erons un dernier exemple. Nous cherchons `a estimer les param`etres d'un mod`ele tobit. Nous observons la variable  $y_i$  définie par

$$
y_i = \max(z_i, 0) \tag{12}
$$

avec

$$
z_i = x_i \beta + u_i \tag{13}
$$

et  $u_i \sim \mathcal{N}(0, \sigma^2)$ . Si  $y_i > 0$ , la log-vraisemblance individuelle s'écrit :

$$
\ell(y_i; \beta, \sigma) = -\frac{1}{2} \ln 2\pi - \frac{1}{2} \ln \sigma^2 - \frac{1}{2\sigma^2} (y_i - x_i \beta)^2
$$
 (14)

Si  $y_i = 0$ , celle-ci devient

$$
\ell(y_i; \beta, \sigma) = \ln \Phi(x_i \beta / \sigma) \tag{15}
$$

Dans le programme suivant, nous estimons dans un premier temps les paramètres non contraints. Ensuite, nous imposons la restriction

$$
\beta_1 + \beta_2 \ge 0 \tag{16}
$$

Enfin, nous considérons la contrainte

$$
\beta_1 + \beta_2 = \beta_3 \tag{17}
$$

```
/*
** The Tobit Model with Inequality/Equality Constraints
**
*/
```

```
new;
library co,optmum;
coset;
optset;
data = load(''tobit'');y = data[., 1];x = data[ . , 2 3 4];proc loglProc(theta);
  local beta,sigma2,xb,e,u,logl1,logl2,logl;
  beta = theta[1:3];sigma2 = theta[4]<sup>-2</sup>;
```

```
xb = x*beta;e = y ./= 0;
  u = y - xb;log11 = -0.5*ln(2*pi) -0.5*ln(sigma2) - 0.5*(u.*u)/sigma2;log12 = lncdfnc(xb/sqrt(sigma2));logl = e .* logl1 + (1-e) .* logl2;retp(logl);
endp;
proc mlProc(theta);
  retp( - sumc(loglProc(theta)) );
endp;
let sv = 1 1 1 1;
{theta1,logl1,g1,retcode} = optmum(&mlProc,sv);
\_{co\_C} = { 1 1 0 0 };
\_{co\_D} = \{ 0 \};\text{\_co\_Bounds} = \{ -10, 10,-10 10,
                  -10 10,
                  .01 10 };
{theta2, log12, g2, retcode} = co(kmlProc, sv);\text{\_co\_A = } \{ 1 1 -1 0 \};\_{co\_B} = \{ 0 \};let \_\texttt{co_C} = .;
let \text{\_co\_D} = .;
sv = \theta:
{theta3,logl3,g3,retcode} = co(&mlProc,sv);
```
# 23.3 La procédure Qprog

La procédure Qprog permet de résoudre un problème de programmation linéaire :

$$
\min \frac{1}{2} x^\top Q x - x^\top R \tag{18}
$$

avec

$$
\begin{cases}\nAx = B \\
Cx \ge D \\
x^- \le x \le x^+\n\end{cases}
$$
\n(19)

C'est une procédure extrêmement rapide qui permet de résoudre facilement des systèmes de très grandes dimensions.

Considérons le problème de moindres carrés :

$$
\min\left(Y - X\beta\right)^{\top}\left(Y - X\beta\right) \tag{20}
$$

avec

$$
\begin{cases}\nA\beta = B \\
C\beta \ge D \\
\beta^- \le \beta \le \beta^+\n\end{cases}
$$
\n(21)

Nous pouvons écrire la fonction objectif de la façon suivante :

$$
(Y - X\beta)^{\top} (Y - X\beta) = Y^{\top} Y - 2Y^{\top} X\beta + \beta^{\top} X^{\top} X\beta
$$
\n
$$
(22)
$$

Nous en déduisons que

$$
\arg\min\left(Y - X\beta\right)^{\top}\left(Y - X\beta\right) = \arg\min\frac{1}{2}\beta^{\top}X^{\top}X\beta - \beta^{\top}X^{\top}Y\tag{23}
$$

Nous obtenons donc un problème quadratique linéaire avec

$$
Q = X^{\top} X \tag{24}
$$

et

$$
R = X^{\top} Y \tag{25}
$$

La procédure qpOLS permet d'estimer le vecteur de paramètre  $\beta$  du problème de moindres carrés. Néanmoins, l'estimation de la matrice de covariance est plus difficile à construire.

```
proc (2) = qpOLS(y, x, A, B, C, D, bnds);local xx,xy;
  local bols,beta,u1,u2,u3,u4,retcode;
  xx = x'x;xy = x'y;bols = y/x;{beta, u1, u2, u3, u4, retcode} = Qprog(bols, xx, xy, A, B, C, D, bnds);if retcode /= 0;
    retp(error(0),bols);
  endif;
  beta = beta .* dotfne(beta, 0);
  retp(beta,bols);
endp;
   – Voyons un exemple.
new;
library ritme;
rndseed 123;
Nobs = 1000;k = 25;sigma = 1;
coeff = rndu(k,1);x = 50* \text{rndu}(\text{Nobs}, k);y = x * \text{coeff} + \text{rndn}(\text{Nobs}, 1) * \text{sigma};
```

```
/* Estimation non contrainte */
{beta, bols} = qpOLS(y, x, 0, 0, 0, 0, 0);/* \text{beta}[1] = 2 */A = 1 zeros(1, k-1); B = 2;
{beta2, \text{bols}} = qpOLS(y, x, A, B, 0, 0, 0);/*
   beta[1] + ... + beta[k] = 0beta[1] + 2 * beta[2] > 5beta[3] - beta[4] > 2-0.5 < \text{beta[i]} < 4*/
A = ones(1, k); B = 0;C = 1^2 zeros(1, k-2) |
    0^{\circ}0^{\circ}1^{\circ}-1~zeros(1,k-4) ;
D = 5|2;bnds = \{-0.5 4\};
{beta3, \text{bols}} = qp0LS(y, x, A, B, C, D, bnds);output file = qpOLS1.out reset;
print coeff<sup>~beta1~beta2~beta3;</sup>
output off;
   – Dans l'exemple suivant, nous comparons les inf´erences statistiques "classiques" et de Wald.
new;
library ritme,cml;
cmlset;
rndseed 123;
Nobs = 1000;k = 5;sigma = 1;
coeff = rndu(k,1);x = 50* \text{rndu}(\text{Nobs}, k);y = x * \text{coeff} + \text{rndn}(\text{Nobs}, 1) * \text{sigma};/*
   beta[1] + ... + beta[k] = 0beta[1] + 2 * beta[2] > 5*/
A = ones(1, k); B = 0;C = 1^2 zeros(1, k-2);
```

```
D = 5;bnds = \{ . \};
{beta, bols} = qpOLS(y, x, A, B, C, D, bnds);u = v - x*beta;rss = u'u:
df = rows(u) - cols(x);signa = sqrt(rss/df);cov = (sigma^2)*invpd(x'x);stderr = sqrt(diag(cov));
tstudent = beta./stderr;
pvalue = 2 * cdftc(abs(tstudent),df);proc mlProc(theta,data);
 local k,y,x,b,sigma2,L,u;
 k = \text{cols}(data) - 1;y = data[.,1];x = data[.,2:1+k];b = \text{theta}[1:k];sigma2 = theta[1+k]^2;
 u = y - x * b;L = -0.5*ln(2*pi) - 0.5*ln(sigma2) - 0.5*(u.*u)/sigma2;retp(L);
endp;
sv = beta | sigma;\_cm1_A = ones(1,k)^{6};
cm1_B = 0;
cm1_C = 1^2z zeros(1, k-2)^0;
\_cm1\_D = 5;_ __output = 1;
{theta, Logl,g,cov2, retcode} = cmlprt(cml(y^xx,0, &mlProc,sv));
print;
call printfm(beta~stderr~tstudent~pvalue,1,''%lf''~8~3);
```
Exemple 5 La procédure Qprog est utilisée dans la bibliothèque DEA (Data Envelopment Analysis). Voir le site web :

http ://www.city.ac.uk/cubs/ferc/thierry/gauss.html

# 24 Maximum de vraisemblance

Notons  $\ell(y_i;\theta)$  la log-vraisemblance individuelle. L'estimateur du maximum de vraisemblance est alors défini de la façon suivante :

$$
\hat{\theta}_{\mathrm{ML}} = \arg \max \sum_{i=1}^{n} \ell(y_i; \theta)
$$
\n(26)

 $-$  Prenons par exemple le cas du modèle statistique linéaire. Nous avons

$$
y_i = x_i \beta + u_i \tag{27}
$$

avec  $u_i \sim \mathcal{N}(0, \sigma^2)$ . Nous en déduisons que

new;

$$
\ell(y_i; \beta, \sigma) = -\frac{1}{2} \ln 2\pi - \frac{1}{2} \ln \sigma^2 - \frac{1}{2\sigma^2} (y_i - x_i \beta)^2
$$
 (28)

```
library optmum;
n = 100;let beta = 1 2 3;
signa = 2;x = 100* \text{rndu}(n,3);y = x * \beta + \sigma * \text{sigma} * \text{rndn}(n,1);b_ols = y/x;proc logl(theta);
  local b,sigma2,L,u;
  b = \text{theta}[1:3];sigma2 = theta[4]<sup>-2</sup>;
  u = y - x * b;L = -0.5*ln(2*pi) - 0.5*ln(sigma2) - 0.5*(u.*u)/sigma2;retp(L);
endp;
proc fmin(theta);
  retp( -sumc(logl(theta)) );
endp;
let sv = 1 1 1 1 ;
{theta_ml,f,g,retcode} = optmum(&fmin,sv);
```
 $b_m1 = trimr(theta_m1,0,1);$ 

Une fois obtenue l'estimateur du maximum de vraisemblance, nous pouvons faire de l'inférence statistique. Notons  $\ell(y; \theta)$  la fonction de log-vraisemblance, c'est-à-dire

$$
\ell(y; \theta) = \sum_{i=1}^{n} \ell(y_i; \theta)
$$
\n(29)

L'estimateur du maximum de vraisemblance vérifie la propriété de normalité asymptotique :

$$
n^{1/2} \left( \hat{\theta}_n - \theta_0 \right) \to \mathcal{N} \left( 0, \mathbf{I} \left( \theta_0 \right)^{-1} \right) \tag{30}
$$

 $I(\theta_0)$  est la matrice d'information de Fisher. Nous avons

$$
\mathbf{I}\left(\theta_{0}\right) = -\mathbb{E}\left[\frac{\partial^{2}}{\partial\theta\,\partial\theta^{+}}\ell\left(y;\theta_{0}\right)\right]
$$
\n(31)

ou

$$
\mathbf{I}\left(\theta_{0}\right) = E\left[\frac{\partial}{\partial\theta}\ell\left(y;\theta_{0}\right)\frac{\partial}{\partial\theta^{T}}\ell\left(y;\theta_{0}\right)\right]
$$
\n(32)

Ces résultats suggèrent deux estimateurs de la matrice de covariance de  $\hat{\theta}_{ML}$ :

$$
cov\left[\hat{\theta}_{\mathrm{ML}}\right] = \left(-\frac{\partial^2}{\partial \theta \,\partial \theta^{\top}} \ell\left(y; \hat{\theta}_{\mathrm{ML}}\right)\right)^{-1} \tag{33}
$$

et

$$
cov\left[\hat{\theta}_{\mathrm{ML}}\right] = \left(J\left(\hat{\theta}_{\mathrm{ML}}\right)^{\top} J\left(\hat{\theta}_{\mathrm{ML}}\right)\right)^{-1} \tag{34}
$$

avec  $J\left(\hat{\theta}_{ML}\right)$  le jacobien de  $(\ell\left(y_1;\theta\right),\ldots,\ell\left(y_n;\theta\right)).$ 

– Reprenons l'exemple pr´ec´edent et calculons les ´ecart-types `a partir de la matrice de covariance construite à partir de l'inverse de l'opposé de la matrice hessienne.

# new;

```
library optmum;
n = 100;
let beta = 1\ 2\ 3;
sigma = 2;
x = 100* \text{rndu}(n, 3);y = x * \beta + \sigma * \text{sigma} * \text{rndn}(n,1);b_ols = y/x;u = y - x * b<sup>o</sup>ls;
rss = sumc(u^2);df = rows(x) - cols(x);df = rows(x); /* POUR RETROUVER LES RESULTATS ML */
signa\_ols = sqrt(rss/df);theta_ols = b_ols /* | sigma_ols */ ;
cov\_ols = (sigma\_ols^2) * invpd(x'x);stderr_ols = sqrt(diag(cov_ols));
tstudent_ols = theta_ols ./ stderr_ols;
pvalue_ols = 2*cdftc(abs(tstudent_ols),df);
proc logl(theta);
  local b,sigma2,L,u;
  b = \text{theta}[1:3];sigma2 = theta[4] \hat{ }2;
  u = y - x * b;L = -0.5*ln(2*pi) - 0.5*ln(sigma2) - 0.5*(u.*u)/sigma2;retp(L);
endp;
proc fmin(theta);
```

```
retp( -sumc(logl(theta)) );
endp;
let sv = 1 1 1 1 ;
\_opgtol = 1e-7;{theta_m1,f,g,retcode} = optimum(&fmin,sv);b_m1 = \text{theta_m1}[1:3];signal = theta_m1[4];H = -hessp(\& fmin, theta_m1);cov_m1 = invpd(-H);
\text{stderr\_ml} = \text{sqrt(diag(cov\_ml)};
tstudent_ml = theta_ml ./ stderr_ml;
pvalue_ml = 2*cdftc(abs(tstudent_ml),df);
cls;
```

```
call printfmt(theta_ols~stderr_ols~tstudent_ols~pvalue_ols,1);
print;
call printfmt(theta_ml~stderr_ml~tstudent_ml~pvalue_ml,1);
```
– Dans le programme qui suit, nous comparons les ´ecart-types obtenus `a partir des trois estimateurs de la matrice de covariance (le troisième étant l'estimateur hétéroscédastique de White).

```
new;
library optmum;
n = 100;
let beta = 1 2 3;
sigma = 2;
x = 100* \text{rndu}(n, 3);y = x * \beta + \sigma * \text{sigma} * \text{rndn}(n,1);proc logl(theta);
  local b,sigma2,L,u;
  b = \text{theta}[1:3];sigma2 = theta[4]<sup>2</sup>;
  u = v - x * b;
  L = -0.5*ln(2*pi) - 0.5*ln(sigma2) - 0.5*(u.*u)/sigma2;retp(L);
endp;
proc fmin(theta);
  retp( -sumc(logl(theta)) );
endp;
let sv = 1 1 1 1 ;
```

```
{theta_m1,f,g,retcode} = optimum(&fmin,sv);b_m1 = \text{theta_m1}[1:3];sigma_ml = theta_ml[4];
H = -hessp(&fmin,theta_ml);
cov1_m1 = invpd(-H);J = gradp(&logl,theta_ml);
cov2_m1 = invpd(J'J);cov3_ml = invpd(-H)*(J'J)*invpd(-H);\text{stderr1_m1} = \text{sqrt}(\text{diag}(\text{cov1_m1}));
\text{stderr2_m1} = \text{sqrt}(\text{diag}(\text{cov2_m1}));\text{stderr3_m1} = \text{sqrt(diag(cov3_m1)};
print;
```

```
call printfmt(stderr1_ml~stderr2_ml~stderr3_ml,1);
```
 $-$  Considérons maintenant un modèle linéaire

$$
y_i = x_i \beta + u_i \tag{35}
$$

avec des résidus non "homoscédastiques"

new;

$$
u_i \sim \mathcal{N}\left(0, \left(\sigma_1 + \sigma_2 z_i\right)^2\right) \tag{36}
$$

```
library optmum;
n = 1000;let beta = 1 2 3;
sigma = 2;
x = 100* \text{rndu}(n, 3);z = \text{rndu}(n,1);u = \text{rndn}(n,1);sigma = 2 + .5 * z;
y = x*beta + sigma \cdot * u;proc logl1(theta);
  local b,sigma2,L,u;
  b = \text{theta}[1:3];sigma2 = theta[4]<sup>-2</sup>;
  u = y - x * b;L = -0.5*ln(2*pi) - 0.5*ln(sigma2) - 0.5*(u.*u)/sigma2;retp(L);
endp;
proc fmin1(theta);
```

```
retp( -sumc(logl1(theta)) );
endp;
let sv = 1 1 1 1 ;
{thetal_m1,f,g,retcode} = optimum(kfmin1,sv);proc logl2(theta);
  local b,sigma,L,u;
  b = \text{theta}[1:3];sigma = sqrt(theta[4]^2) + sqrt(theta[5]^2) * z;
  u = y - x * b;L = -0.5*ln(2*pi) - 0.5*ln(sigma^2) - 0.5*(u^2)./(sigma^2);retp(L);
endp;
proc fmin2(theta);
  retp( -sumc(logl2(theta)) );
endp;
let sv = 1 1 1 1 1;{theta2_ml,f,g,retcode} = optmum(&fmin2,sv);
   – Nous cherchons maintenant à construire un test de rapport de vraisemblance pour tester l'hypothèse
     \rho = 0 du modèle y_t = x_t \beta + u_t avec u_t = \rho u_{t-1} + \varepsilon_t et \varepsilon_t \sim \mathcal{N}(0, \sigma^2). Nous utilisons la fonction de
     log-vraisemblance de Beach et MacKinnon [1978].
new;
library optmum,pgraph;
rndseed 1234;
Nobs = 5000;u = recserar(rndn(Nobs,1),0,0.3);x = 10+ \text{rndn}(\text{Nobs}, 1);y = 2 + 3*x + u;data = y ~ones(Nobs, 1) ~x;
proc ml1(theta);
  local k,y,x,beta,rho,sigma,T,u,du,logl;
  k = \text{cols}(data) - 1;y = data[.,1]; x = data[.,2:k+1];beta = theta[1:k]; rho = theta[k+1]; sigma = theta[k+2];
  T = rows(y);u = zeros(T, 1);
```

```
u = y-x*beta;du = u[2:T]-rho*u[1:T-1];log1 = zeros(T, 1);log1[2:T] = -0.5*ln(2*pi)-0.5*ln(sigma^2)-0.5*(du.*du)./(sigma^2);
  /* Log-likelihood for the first observation */
  log1[1] = -0.5*ln(2*pi)-0.5*ln(sigma^2)-0.5*(1-rho^2)*(u[1]^2)/(sigma^2);retp(-sumc(logl));
endp;
proc ml2(theta);
  local k,y,x,beta,sigma,u,logl;
 k = \text{cols}(data) - 1;y = data[.,1]; x = data[.,2:k+1];beta = theta[1:k]; sigma = theta[k+1];
  u = y-x*beta;log1 = -0.5*ln(2*pi)-0.5*ln(sigma^2)-0.5*(u.*u)./(sigma<sup>2</sup>);
 retp(-sumc(logl));
endp;
sv2 = data[.,1]/data[.,2 3];sv1 = sv2|0|stdc(data[, 1] - data[, 2 3]*sv2);sv2 = sv2 | sv1[4];{theta1, Log11, G1, retcode} = optimum(kml1, sv1);Log11 = -Log11;G1 = -G1;H1 = -hessp(km11,theta1);{theta2, Log12, g2, retcode} = optimum(kml2, sv2);Log12 = -Log12;G2 = -G2;H2 = -hessp(&ml2,theta2);
output file = ml5.out reset;
/*
** Likelihood ratio statistic
**
** DAVIDSON and MACKINNON [1993], Estimation and Inference in Econometrics
** Oxford University Press, page 437, formula (13.06)
*/
LR = 2*(\text{Log}11-\text{Log}12); /* Likelihood ratio */pvalue = cdfchic(LR,1); /* Approximating the noncentral chi-squared CDF */
```
print ftos(LR, ''Likelihood ratio statistic:  $%1f'$ ', 10,5); print ftos(pvalue,''p-value: %lf'',10,5);

output off;

Remarque 20 A partir du programme précédent, il est très facile de construire les tests LM et Wald.

– Le dernier exemple concerne le modèle LOGIT. C'est un modèle binomial  $y_i = 0, 1$  avec

$$
Pr\{y_i = 1\} = \frac{1}{1 + \exp(-x_i \beta)}
$$
\n(37)

```
/*
**> pdfLOGIT
*/
proc pdfLOGIT(x);
 retp( exp(-x) ./ ((1 + exp(-x))^2) );
endp;
/*
**> cdfLOGIT
*/
proc cdfLOGIT(x);
 retp( 1 ./ (1 + \exp(-x)) );
endp;
/*
**> Logot_LogL
*/
proc Logit_LogL(data,beta);
 local y,x,xb,logl;
  y = data[.,1];x = data[.,2:cols(data)];xb = x*beta;log1 = - ln( 1 + exp(-xb) ) - (1 - y) .* xb;retp(logl);
endp;
/*
**> Logit_Logl_gradp
*/
proc Logit_LogL_gradp(data,beta);
 local y,x,xb,grd;
  y = data[, 1];x = data[.,2:cols(data)];xb = x*beta;
```

```
grd = (y - cdfL0GIT(xb)) .* x;
  retp(grd);
endp;
/*
**> Logit_Logl_gradp
*/
proc Logit_LogL_hessp(data,beta);
 local y,x,xb,hss;
 y = data[.,1];x = data[.,2:cols(data)];xb = x*beta;hss = -(x \cdot * \text{pdfLOGIT}(xb))'x;retp(hss);
endp;
```
 $-$  Pour estimer un modèle LOGIT, on utilise généralement l'algorithme de Newton-Raphson car la convergence est très rapide.

new; library optmum;

```
#include logit.src;
```
@

```
DATA FROM table 21.1 Greene 1993 - page 639 -
===============================================
OBS GPA TUCE PSI GRADE (32x5)
@
```
let  $data[32,5] =$ 

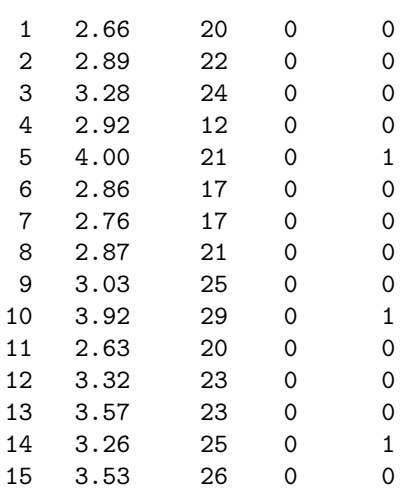

# 25 MÉTHODE DES MOMENTS GÉNÉRALISÉS

```
16 2.74 19 0 0
17 2.75 25 0 0
18 2.83 19 0 0
19 3.12 23 1 0
20 3.16 25 1 1
21 2.06 22 1 0
22 3.62 28 1 1
23 2.89 14 1 0
24 3.51 26 1 0
25 3.54 24 1 1
26 2.83 27 1 1
27 3.39 17 1 1
28 2.67 24 1 0
29 3.65 21 1 1
30 4.00 23 1 1
31 3.10 21 1 0
32 2.39 19 1 1;
x = ones(32,1)^{\sim}data[-.2 3 4];y = data[., 5];sv = y/x;proc mlProc(theta);
 retp( -sumc(Logit_Logl(y<sup>~</sup>x,theta)) );
endp;
proc grdProc(theta);
 retp( -sumc(Logit_Logl_gradp(y~x,theta))' );
endp;
proc hssProc(theta);
 retp( -Logit_Logl_hessp(y~x,theta) );
endp;
_opgdprc = &grdProc;
_ophsprc = &hssProc;
-palign = 5;{beta, f, g, retcode} = optimum(&mlProc, sv);Remarque 21 Nous pouvons aussi estimer le modèle LOGIT avec l'algorithme du score ou l'algorithme
```

```
BHHH.
```
# 25 Méthode des moments généralisés

# 25.1 Le principe de la méthode des moments

Nous considérons r moments empiriques recentrés  $m(y_i; \theta)$ . Soit

$$
g(\theta) = \frac{1}{n} \sum_{i=1}^{n} m(y_i; \theta)
$$
\n(38)

# 25 MÉTHODE DES MOMENTS GÉNÉRALISÉS

L'estimateur des moments  $\hat{\theta}_{MM}$  est défini par

$$
\hat{\theta}_{\text{MM}} = \arg\min g\left(\theta\right)^{\top} W g\left(\theta\right) \tag{39}
$$

où  $W$  est une matrice de poids (qui est souvent une matrice identité). – Consid´erons un exemple avec la distribution gaussienne.

```
new;
library optmum;
rndseed 123456;
ns = 1000;
m = 1;signa = 2;z = m + \text{rndn}(ns, 1) * sigma;save data_gmm = z;
proc Moments(theta);
  local beta,m,sigma,h1,h2;
  m = \text{theta}[1];sigma = sqrt(theta[2]^{2});
  /* first moment E[z] = m */
  h1 = z - m;
  /* second moment var[z] = sigma^2 */
 h2 = h1.*h1 - sigma^2;retp(h1~h2);
endp;
proc gmm_(theta);
  local g;
  g = meanc(Moments(theta));
  retp(g'g);
endp;
let sv = .1.2;
{theta,f,g,retcode} = optmum(&gmm_,sv);
```
#### $25.2$  L'utilisation des moments simulés

Dans certains cas, il est difficile d'avoir des expressions analytiques pour les moments. Dans ce cas, nous pouvons utiliser des moments simulés.

– Reprenons l'exemple précédent.

```
new;
library optmum;
```
# 25 MÉTHODE DES MOMENTS GÉNÉRALISÉS

```
ns = 5000;
load z = data\_gmm;proc Moments(theta);
  local m,sigma,h1,h2,x;
  m = \text{theta}[1];signa = sqrt(theta[2]^{2});
  rndseed 123;
  x = m + sigma*rndn(ns, 1);/* first moment */
  h1 = z - \text{mean}(x);/* second moment */
  h2 = h1.*h1 - stdc(x)^2;retp(h1~h2);
endp;
proc gmm_(theta);
  local g;
  g = meanc(Moments(theta));
 retp(g'g);
endp;
let sv = .1.2;
```

```
{theta,f,g,retcode} = optimum(\&gmm,sv);
```
– Nous supposons maintenant que Z est la somme de deux variables al´eatoires

$$
Z = Z_1 + Z_2 \tag{40}
$$

avec

$$
Z_1 \sim \mathcal{N}\left(m, \sigma^2\right) \tag{41}
$$

et

$$
Z_2 \sim \mathbf{t}_5 \tag{42}
$$

Dans ce cas, nous pouvons calculer les moments de Z à partir des moments de  $Z_1$  et  $Z_2$ . Il est plus facile d'utiliser des moments simulés.

new; library optmum;

```
ns = 5000;
load z = data\_gmm;proc Moments(theta);
  local m,sigma,h1,h2,x;
```
```
m = \text{theta}[1];signa = sqrt(theta[2]^{2});
  rndseed 123;
  x = m + sigma*rndn(ns, 1);x = x + \text{cdftci}(\text{rndu}(ns, 1), 5);/* first moment */
  h1 = z - \text{mean}(x);/* second moment */
  h2 = h1.*h1 - stdc(x)^2;retp(h1~h2);
endp;
proc gmm_(theta);
 local g;
  g = meanc(Moments(theta));
 retp( g'g );
endp;
let sv = .1.2;
```
 ${theta, f, g, retcode} = optimum( $kgmm, sv$ );$ 

#### 25.3 La méthode des moments généralisés

Dans la méthode des moments généralisés, nous considérons un vecteur  $\theta$  de paramètres de dimension k et  $r$  conditions d'orthogonalité (pas forcément des moments) :

$$
\mathbb{E}\left[h\left(y_i;\theta\right)\right] = \mathbf{0} \tag{43}
$$

Soit

$$
g(\theta) = \frac{1}{n} \sum_{i=1}^{n} h(y_i; \theta)
$$
\n(44)

L'estimateur des moments généralisés  $\hat{\theta}_{\text{GMM}}$  est défini par

$$
\hat{\theta}_{\text{GMM}} = \arg \min Q(\theta) \tag{45}
$$

avec  $Q(\theta) = (\theta)^{\top} W g(\theta)$  et W une matrice de poids. En général, la matrice des poids W correspond à l'inverse de la matrice de covariance Φ des conditions d'orthogonalité (dans ce cas, nous obtenons la matrice des poids "optimale"). Dans ce cas, on montre que

$$
cov\left[\hat{\theta}_{\text{GMM}}\right] = \frac{1}{n} \left(\hat{D}^\top \hat{\Phi}^{-1} \hat{D}\right)^{-1} \tag{46}
$$

avec

$$
\hat{D} = \frac{\partial}{\partial \theta^{\top}} g\left(\hat{\theta}_{\text{GMM}}\right) \tag{47}
$$

Dans le cas où  $r > k$ , HANSEN [1982] suggère le test suivant de suridentification

$$
nQ\left(\hat{\theta}_{\text{GMM}}\right) \sim \chi_{r-k}^2\tag{48}
$$

– La procédure GMM nécessite de définir la procédure h qui retourne la matrice  $n \times r$  des conditions d'orthogonalité, ainsi que le vecteur sv des valeurs de départ de dimension  $k \times 1$ . La convergence est controlée par deux variables globales gmm MaxIters et gmm tol. Si gmm W est initialisé à 0, alors la procédure GMM utilise la matrice  $\Phi$  pour calculer la matrice des poids W.

```
declare matrix __gmm_h;
declare matrix __gmm_W;
declare matrix _gmm_Iters;
declare matrix _gmm_J;
declare matrix _gmm_retcode;
declare matrix _gmm_MaxIters = 5;
declare matrix _gmm_tol = 1e-5;
declare matrix \text{gmm}\_output = 1;
declare matrix \text{gmm\_mtd} = 1;
declare matrix \text{\_gmm\_W} = 0;
proc (4) = \text{GMM}(h, sv);
  local h0,r,n,k;
  local theta, stderr, tstudent, pvalue;
  local cov,Q,J,grd,D,df,Phi,oldtrap;
  local st,parnm,omat,mask,fmt;
  _{--}gmm_h = h;
  h0 = \text{gmm}_h(sv);r = \text{cols}(h0); n = \text{rows}(h0); k = \text{rows(sv)};if \text{\_gmm\_W} == 0;
    _{-\text{gmm}-W} = eye(r);
  else;
    \text{gmm}_W = \text{gmm}_W;
  endif;
  \_gmm\_Iters = 1;do until _gmm_Iters > _gmm_MaxIters;
    {theta, q, grd, \_gmm_retcode} = optmum(& \_gmm_Q, sv);if _gmm_retcode == 1;
      break;
    endif;
    if _gmm_retcode /= 0;
      retp(error(0),error(0),error(0),error(0));
    endif;
    if maxc(abs(theta-sv)) < _gmm_tol;
      break;
```

```
endif;
  if \text{\_gmm\_W} == 0;Phi = _gmm_Phi(theta);
    oldtrap = trapchk(1);trap 1,1;
    if \text{\_gmm\_mtd} /= 1;
      __gmm_W = invpd(diagrv(eye(r),diag(Phi)));
    else;
       \text{Z\_gmm\_W} = \text{invpd(Phi)};
    endif;
    trap oldtrap,1;
    if scalerr(__gmm_W);
      \text{Z\_gmm\_W} = \text{pinv(Phi)};endif;
  else;
    \_\_gmm\_\mathsf{W} = \_\_gmm\_\mathsf{W};endif;
  sv = theta;gmm_Iters = gmm_Iters + 1;endo;
df = n - k;D = \text{gradp}(\& \text{_gmm_g, theta});oldtrap = trapchk(1);trap 1,1;
cov = invpd(D'_{-\gamma m m_{w}W}D)/n;trap oldtrap,1;
if scalerr(cov);
  cov = miss(zeros(k,k),0);endif;
if hasimag(cov) == 0;
 cov = real(cov);else;
  cov = miss(zeros(k,k),0);endif;
stderr = sqrt(diag(cov));if iscplx(stderr);
 cov = cov = miss(zeros(k, k), 0);stderr = diag(cov);
endif;
if r > k;
  J = n*Q;pvalue = cdfchic(J,r-k);else;
  J = error(0);pvalue = error(0);
```

```
endif;
  \text{gmm}J = 0;
  \texttt{\_gmm\_J = vput}(\texttt{\_gmm\_J,J,''J''});gmm_J = vput(gmm_J, pvalue,'vvalue');if _gmm_output;
    call header(''GMM - Generalized Method of Moments'','''',0);
    print;
    st = ''Usable observations: \sqrt[3]{*}: \sqrt[3]{*}: \sqrt[3]{*}: \sqrt[3]{*}print ftos(n,st,15,0);
    st = ''Number of parameters: \frac{1}{s^* + 1} '';
    print ftos(k,st,15,0);
    st = ''Number of moments: \frac{1}{2} \frac{1}{2} \frac{1}{2};
    print ftos(r, st, 15, 0);st = ''Degrees of freedom: \frac{1}{2} \frac{1}{2} \frac{1}{2} \frac{1}{2} \frac{1}{2} \frac{1}{2} \frac{1}{2} \frac{1}{2} \frac{1}{2} \frac{1}{2} \frac{1}{2} \frac{1}{2} \frac{1}{2} \frac{1}{2} \frac{1}{2} \frac{1}{2} \frac{1}{2} \frac{1}{2} \frac{1}{2} \print ftos(df,st,15,0);
    print;
    st = ''Value of the criterion function: \frac{1}{2} \frac{1}{2};
    print ftos(Q,st,15,5);
    if not ismiss(J);
      st = ''Hansen's test of overidentifying restrictions: \frac{4}{5}... \frac{1}{5} '';
      print ftos(vread(\_\text{gmm_J}, ' ' J'')), st, 15, 5);
      \texttt{st} = \texttt{''}\texttt{p-value:} \qquad \qquad \texttt{``\texttt{``t}''} ;print ftos(vread(_gmm_J,''pvalue''),st,15,5);
    endif;
    print; print;
    print ''Parameters estimates std.err. ''\
           '' t-statistic p-value '';
    print ''-----------------------------------------''\
           ''---------------------------------'';
    mask=0.1.1.1.1let fmt[5,3]= ''-*.*s'' 88 ''*.*lf'' 166 ''*.*lf'' 166
                     '*.*lf'' 17 6 '*.*lf'' 16 6;
    tstudent = theta ./ miss(stderr,0);
    pvalue = 2*cdftc(abs(tstudent),df);
    parnm = 0 $+ ''P'' $+ ftocv(seqa(1,1,k),2,0);
    omat = parnm~theta~stderr~tstudent~pvalue;
    call printfm(omat,mask,fmt);
  endif;
  retp(theta,stderr,cov,Q);
endp;
proc (1) = \text{gmm.h(theta)};
  local h;
  h = \text{sgmm}_h;
```

```
local h:proc;
  retp( packr(h(theta)) );
endp;
proc (1) = \text{gmm-g}(\text{theta});
  retp( meanc(_gmm_h(theta)) );
endp;
proc (1) = _gmm_Q(theta);local g;
  g = \text{gmm-g}(\text{theta});
  r^eetp(g'<sub>--gmm</sub>_W*g);
endp;
proc (1) = \text{gmm\_Phi(theta)};
  local h;
  h = \text{gmm-h}(\text{theta});
  retp( (h'h)/rows(h) );
endp;
```
## 25.4 Un exemple ARCH

```
– Un exemple sans suridentification.
new;
library ritme,optmum;
cls;
rndseed 123;
n = 250;alpha0 = 0.5; alpha1 = 0.6;
u = zeros(n, 1);h = zeros(n, 1);i = 2;do until i > n;
 h[i] = sqrt(alpha0^2 + alpha1^2*u[i-1]^2);u[i] = rndn(1,1)*h[i];i = i + 1;endo;
x = 3*rndu(n,1);y = 2 + 3*x + u;proc ARCH(theta);
 local M,u,h2,u2;
 M = zeros(n, 4);u = y - \text{theta}[1] - \text{theta}[2] * x;/* first moment */
```

```
M[.,1] = u;/* computing h(t)^2 */
  u2 = u .* u;
  h2 = \text{theta}[3]<sup>2</sup> + theta[4]<sup>2</sup> * lag1(u2);
  h2[1] = \text{theta}[3] ^2;
  /* second moment */
  M[.,2] = u2 - h2;/* u(t) uncorrelated with x(t) */
  M[.,3] = x + u;/* u(t)^2-h(t)^2 uncorrelated with u(t-i)^2, i = 1 */
  M[.,4] = (u2-h2).*lagn(u2,1);retp(M);
endp;
sv = 2|3|0.5|0.6;gmm_to1 = 1e-10;{theta,stderr,cov,Q} = gmm(karch,sv);
   – Un exemple avec suridentification (2 \text{ conditions d'orthogonalité supplementary}).new;
library ritme,optmum;
cls;
rndseed 123;
n = 1000;alpha0 = 0.5; alpha1 = 0.5;
u = zeros(n, 1);h = zeros(n, 1);i = 2;do until i > n;
 h[i] = sqrt(alpha0^2 + alpha1^2*u[i-1]^2);
 u[i] = rndn(1,1)*h[i];i = i + 1;endo;
x = 3*rndu(n,1);y = 2 + 3*x + u;proc ARCH(theta);
  local M,u,h2,u2,i;
  M = zeros(n, 6);u = y - \text{theta}[1] - \text{theta}[2] * x;
```

```
/* first moment */
  M[.,1] = u;/* computing h(t)^2 */
  u2 = u .* u;
  h2 = \text{theta}[3]<sup>2</sup> + theta[4]<sup>2</sup> * lag1(u2);
  h2[1] = \text{theta}[3]^2;/* second moment */
  M[.,2] = u2 - h2;/* u(t) uncorrelated with x(t) */
  M[.,3] = x + u;/* u(t)^2-h(t)^2 uncorrelated with u(t-i)^2, i = 1,2,3 */
  i = 1;do until i > 3;
    M[.,3+i] = (u2-h2).*lagn(u2,i);i = i + 1;endo;
  retp(M);
endp;
sv = 2|3|0.5|0.6;\text{\_gmm_to1 = 1e-10};_gmm_MaxIters = 10;
{theta, stderr, cov, Q} = gmm(karch, sv);
```
## 25.5 Les variables instrumentales

La régression linéaire est un cas particulier d'estimation GMM en considérant les conditions d'orthogonalité suivantes :

$$
\begin{cases} \mathbb{E}\left[u_i\right] = 0\\ \mathbb{E}\left[u_i^2 - \sigma^2\right] = 0\\ x_i \perp u_i \end{cases} \tag{49}
$$

Lorsque nous utilisons des variables instrumentales, nous remplaçons la dernière condition par

$$
z_i \perp u_i \tag{50}
$$

```
avec z_i les variables instrumentales.
```

```
new;
library ritme,optmum;
cls;
rndseed 123;
n = 1000;x = 10* \text{rndu}(n, 4);z = x^2;
```

```
beta = rndn(4,1);sigma = 2;
y = x * \beta + \text{rndn}(n,1) * \text{sigma};sv = beta|sigma; /* starting values */
proc H1(theta);
 local beta,sigma,u,M,i;
 M = zeros(n, 6);beta = theta[1:4];
  signa = theta[5];/* first moment */
  u = y - x*beta;M[.,1] = u;/* second moment */
 M[.,2] = u.*u - sigma^2;i = 1;do until i > 4;
   M[., 2+i] = u.*x[., i];i = i + 1;endo;
  retp(M);
endp;
proc H2(theta);
 local beta,sigma,u,M,i;
 M = zeros(n, 6);beta = theta[1:4];signa = theta[5];
  /* first moment */
  u = y - x*beta;M[.,1] = u;/* second moment */
 M[.,2] = u.*u - sigma^2;i = 1;do until i > 4;
   M[., 2+i] = u.*z[., i];i = i + 1;
  endo;
  retp(M);
endp;
```

```
\text{\_gmm\_tol} = 1e-7;
```
{theta1, stderr,  $cov, Q$ } =  $gmm(kh1, sv)$ ;

 ${theta2, stderr, cov, Q} = \text{gmm}(kh2, sv);$ 

print theta1~theta2;

```
print ''OLS'' invpd(x'x)*x'y;
print ''IV'' invpd(x'*z*invpd(z'*z)*z'*x)*x'*z*invpd(z'*z)*z'*y;
```
# 26 Maximum de vraisemblance simulé

#### 26.1 Calcul de probabilités par simulation

#### 26.1.1 Un premier exemple

Soit un vecteur aléatoire gaussien standard  $(X, Y)$  de corrélation. Nous cherchons à évaluer la probabilité p définie par

$$
p = \Pr\left\{ (X, Y) \in [a, b] \times [c, d] \right\} \tag{51}
$$

Notons  $\phi(x, y; \rho)$  la fonction de densité de la distribution gaussienne bivariée de corrélation  $\rho$ . Nous avons

$$
p = \int_{a}^{b} \int_{c}^{d} \phi(x, y; \rho) dx dy
$$
 (52)

Nous pouvons évaluer cette double intégrale en utilisant la procédure intquad2. Notons aussi qu'il existe une commande spécifique cdfbvn2 qui permet de calculer cette probabilité. La troisième méthode est basée sur la convergence

$$
\lim_{n \to \infty} \frac{1}{n} \sum_{i=1}^{n} f\left(X_i^{\star}, Y_i^{\star}\right) = \int_{\Omega} f\left(x, y\right) \, \mathrm{d}x \, \mathrm{d}y \tag{53}
$$

où  $(X_i^*, Y_i^*)$  sont des vecteurs aléatoires *i.i.d.* dont la distribution est la loi uniforme sur  $\Omega$ . La quatrième méthode utilise le fait que  $p$  est une probabilité. Dans les premières méthodes,  $p$  est un calcul d'intégrale. new;

```
declare matrix rho;
fn rndu2(r, c, a, b) = a + (b-a). * rndu(r, c);
proc pdfn2(x1,x2,mu1,mu2,sigma1,sigma2,rho);
 local w,x12,pdf;
  w = 1 - rho^2;x1 = (x1 - mu1)/sigma1;x2 = (x2 - mu2)/sigma2;pdf = x1^2 - 2 * rho * x1 + x2 + x2^2;
 pdf = exp(-0.5*pdf/w)/(2*pixigma1*signal*sigma2*sqrt(w));retp(pdf);
endp;
```

```
fn pdfn2_ccr(x,y,rho) = pdfn2(x,y,0,0,1,1,rho);fn FnInt(x,y) = pdfn2_cr(x,y,rho);I = zeros(4,1);/*
** Carre [0,1] x [0,1]
*/
rho = 0.5;
_intord = 40;
I[1] = intquad2(\&FnInt,1|0,1|0); © Methode I : intquad1 ©
I[2] = cdfbvn2(0,1,0,1,rho); @ Methode II : cdfbvn2 @
ns = 5000;
x = \text{rndu}(ns, 1); y = \text{rndu}(ns, 1);aire = 1;
I[3] =aire * meanc(pdfn2(x,y,0,0,1,1,rho)); @ Method III : calcul d'une aire
                                                                     par simulation @
x = \text{rndn}(ns, 1);y =rho * x + sqrt(1-rho<sup>2</sup>) * rndn(ns,1);
I[4] = \text{mean}( x .>= 0 . \text{and } x .<= 1.and y \rightarrow = 0 .and y \rightarrow = 1; @ Method IV : calcul d'une probabilite
                                                                    par simulation @
print I;
print;
/*
** Carre [-1,1] x [-1,1]
*/
rho = 0.5;I[1] = intquad2(kFnInt,1|-1,1|-1);I[2] = cdfbvn2(-1, 2, -1, 2, rho);ns = 5000;
x = \text{rndu2}(ns, 1, -1, 1); y = \text{rndu2}(ns, 1, -1, 1);aire = 4;I[3] = aire * meanc(pdfn2(x,y,0,0,1,1,rho));x = \text{rndn}(ns, 1);y =rho * x + sqrt(1-rho^2) * rndn(ns,1);
I[4] = \text{mean}( x \rightarrow -1 \text{ and } x \rightarrow -1 \text{ and } y \rightarrow -1 \text{ and } y \rightarrow -1 \text{)}print I;
```
#### 26.1.2 Un second exemple

Considérons un problème un peu plus compliqué. Dans le programme précédent, il est facile de calculer la probabilité  $p$  car  $\Omega$  est un carré

$$
\Omega = [a, b] \times [c, d] \tag{54}
$$

Si  $\Omega$  n'est pas un carré, il peut être difficile de procéder à une intégration numérique directe par la méthodes des quadratures. De même, la simulation du vecteur uniforme de distribution  $\mathcal{U}_{\Omega}$  n'est pas forcément aisée. Dans ce cas, le plus simple est d'utiliser l'algorithme d'acceptation-rejet pour évaluer la probabilité

$$
p = \Pr\left\{ (X, Y) \in \Omega \right\}
$$

En effet, nous avons

$$
\lim_{n \to \infty} \frac{1}{n} \sum_{i=1}^{n} \mathbf{1} \left\{ (X_i^{\bullet}, Y_i^{\bullet}) \in \Omega \right\} \cdot f \left( X_i^{\bullet}, Y_i^{\bullet} \right) = \int_{\Omega} f \left( x, y \right) \, \mathrm{d}x \, \mathrm{d}y \tag{55}
$$

où  $(X_i^{\bullet}, Y_i^{\bullet})$  sont des vecteurs aléatoires *i.i.d.* dont la distribution est la loi uniforme sur  $\Delta$  ( $\Omega \subset \Delta$ ). Dans le programme qui suit, nous implémentons cette algorithme lorsque  $\Omega$  est un disque. new;

```
fn rndu2(r, c, a, b) = a + (b-a).* rndu(r, c);
```

```
proc pdfn2(x1,x2,mu1,mu2,sigma1,sigma2,rho);
 local w,x12,pdf;
```

```
w = 1 - rho^2;x1 = (x1 - mu1)/sigma1;x2 = (x2 - mu2)/sigma2;
pdf = x1^2 - 2 * rho * x1 . * x2 + x2^2;
pdf = exp(-0.5*pdf/w)/(2*pi*signal*sigma2*sqrt(w));
```

```
retp(pdf);
endp;
```

```
fn pdfn2_ccr(x,y,rho) = pdfn2(x,y,0,0,1,1,rho);
```
 $r = 1;$ 

```
rho = 0.5;
ns = 50000;
x = \text{rndu2}(ns, 1, -r, r);y = \text{rndu2}(ns, 1, -r, r);e = x^2 + y^2 . \leq r^2;
aire = 4*r^2;
I = aire * sumc(pdfn2_ccr(x,y,rho) * e)/ns;print r<sup>~</sup>I;
```
#### 26.1.3 Un troisième exemple

Nous considérons le problème classique de calcul de probabilités sur une sphère de centre  $(0, 0, 0)$  et de rayon  $r$  :  $\mathcal{S}_{0}$ 

$$
\vec{s} = \{(x, y, z) \in \mathbb{R}^3 \mid x^2 + y^2 + z^2 \le r^2\}
$$
\n(56)

Nous pouvons reformuler  $S$  de la façon suivante :

$$
S = \left\{ (x, y) \in S', -\sqrt{r^2 - x^2 - y^2} \le z \le \sqrt{r^2 - x^2 - y^2} \right\}
$$
\n(57)

avec

new;

$$
S' = \left\{ x \in [-r, r], -\sqrt{r^2 - x^2} \le y \le \sqrt{r^2 - x^2} \right\}
$$
\n(58)

Dans le programme suivant, nous considérons un vecteur aléatoire gaussien  $(X, Y, Z)$  de moyenne  $\mu$  et de matrice de covariance  $\Sigma$  et nous cherchons à évaluer la probabilité

$$
\Pr\left\{ (X, Y, Z) \in \mathcal{S} \right\} \tag{59}
$$

Pour cela, nous utilisons la procédure intgrat3.

```
declare matrix r, Mu, Sigma;
fn h1(x,y) = sqrt(r^2 - x^2 - y^2);
fn h2(x,y) = -h1(x,y);
fn g1(x) = h1(x,0);fn g2(x) = -g1(x);
proc pdfn3(x,y,z);
  local n,pdf,t,invSigma,i;
 n = rows(z);pdf = zeros(n,1);t = x|y|0;invSigma = invpd(Sigma);
  i = 1;do until i > n;
    t[3] = z[i];pdf[i] = (t-Mu)'*invSigmagma*(t-Mu);i = i + 1;endo;
  retp( exp( -0.5*pdf) / (2*pi)^(3/2) / sqrt(detl) );
endp;
rayon = seqa(0.5, 0.5, 10);Pr = zeros(10, 2);Mu = zeros(3,1);Sigma = eye(3);i = 1;
do until i > 10;
  _intrec = 0;
  _intord = 40;
 r = rayon[i];
```

```
Pr[i,1] = intgrat3(kpdfn3,r|-r,kg1|kg2,kh1|kh2);i = i + 1;endo;
let Mu = 1 -1 2;let Sigma[3,3] = 1.0 0.5 0.25
              0.5 1.0 0.15
              0.25 0.15 1.0;
i = 1;do until i > 10;
 _intrec = 0;
 _1intord = 40;
 r = rayon[i];Pr[i,2] = intgrat3(kpdfn3,r|-r,kg1|kg2,kh1|kh2);i = i + 1;endo;
output file = sphere1.out reset;
print ''============================================================='';
print '' rayon Probabilite '';
print '' Sigma1 Sigma2 '';
print ''============================================================='';
call printfmt(rayon~Pr,1);
output off;
=============================================================
         rayon Probabilite
                      Sigma1 Sigma2
=============================================================
          0.5 0.030859827 0.001106328
            1 0.19874932 0.012295476
          1.5 0.47783511 0.057167117
            2 0.73853814 0.16751465
          2.5 0.8999406 0.35198809
            3 0.97070974 0.57228075
          3.5 0.99342616 0.76627256
            4 0.99886606 0.89532937
```
– En fait, il est beaucoup plus facile d'estimer ces probabilit´es par la m´ethode de Monte Carlo. Pour cela, nous utilisons l'algorithme d'acceptation-rejet.

new;

cls;

4.5 0.99984936 0.96157493 5 0.99998456 0.98835233

```
declare matrix r, Mu, Sigma;
proc pdfn3(x,y,z);
 local n,pdf,t,invSigma,i;
 n = rows(z);pdf = zeros(n,1);invSigma = invpd(Sigma);
  i = 1;do until i > n;
   t = x[i] |y[i] |z[i];pdf[i] = (t-Mu) * invSigmagma * (t-Mu);i = i + 1;endo;
  retp( exp( -0.5*pdf) / (2*pi)^(3/2) / sqrt(detl) );
endp;
fn rnd(1, c, a, b) = a + (b-a).* rnd(x, c);
proc MonteCarlo(ns);
  local I,iter,x,y,z,in,cube;
 ns = ns \mid 1;I = 0;iter = ns;
  do until iter > ns[2];
    x = \text{rndu2}(ns[1], 1, -r, r);y = \text{rndu2}(ns[1], 1, -r, r);z = \text{rndu2}(ns[1], 1, -r, r);in = selif(x~y~z, (x^2 + y^2 + z^2) . <= (r^2) );
    if in == error(0);iter = iter + 1;
      continue;
    endif;
    I = I + sumc(pdfn3(in[.,1], in[.,2], in[.,3]));
    iter = iter + 1;
  endo;
  cube = 8 * r^3;I = cube * I / (ns[1]*ns[2]);retp(I);
endp;
rayon = seqa(0.5, 0.5, 10);Pr = zeros(10, 2);let ns = 5000 100;
```

```
Mu = zeros(3,1);Signa = eye(3);i = 1;do until i > 10;
 r = rayon[i];Pr[i,1] = MonteCarlo(ns);print /flush i;
 i = i + 1;endo;
let Mu = 1 -1 2;let Sigma[3,3] = 1.0 0.5 0.25
               0.5 1.0 0.15
               0.25 0.15 1.0;
i = 1;do until i > 10;
 r = rayon[i];Pr[i,2] = MonteCarlo(ns);
 print /flush i;
 i = i + 1;endo;
output file = sphere2.out reset;
print ''============================================================='';
print '' rayon Probabilite '';
print '' Sigma1 Sigma2 '';
print ''============================================================='';
call printfmt(rayon~Pr,1);
```
output off;

#### 26.2 Calcul d'espérances conditionnelles par simulation

Nous pouvons bien sûr utiliser les méthodes précédentes pour calculer des espérances conditionnelles. Dans ce paragraphe, nous ne développons que la quatrième méthode. Considérons un vecteur aléatoire gaussien standard  $(X, Y)$  de corrélation  $\rho$ . Nous cherchons à évaluer l'espérance conditionnelle E avec

$$
\mathcal{E} = \mathbb{E}\left[X \mid Y \in \Omega\right] \tag{60}
$$

Dans le programme suivant, nous calculons

$$
\mathcal{E} = \mathbb{E}[X \mid Y > 1]
$$

new;

ns = 50000; rho =  $0.5$ ;

```
x = \text{rndn}(ns, 1);y =rho * x + sqrt(1-rho^2) * rndn(ns,1);
cnd = y \rightarrow 1;
E = sumc ( end . * x ) / sumc ( end );print E;
```
– Voici un exemple un peu plus complexe. Nous calculons

 $\mathcal{E} = \mathbb{E}\left[X_1 X_2^2 + X_3^2 \mid (X_3, X_4) \notin \mathcal{D}\left((0, 0), 1\right)\right]$ 

avec  $(X_1, X_2, X_3, X_4)$  un vecteur aléatoire gaussien standard de matrice de corrélation  $\rho$  et  $\mathcal{D}((0, 0), 1)$  le disque centré en  $(0, 0)$  et de rayon 1.

new;

```
proc (1) = \text{mdmn\_cr}(\text{rho,ns});
  retp( rndn(ns,rows(rho))*chol(rho));
endp;
ns = 50000;
let rho[4,4] = 1.0 0.5 0.5 0.50.5 1.0 0.5 0.5
                0.5 0.5 1.0 0.5
                0.5 0.5 0.5 1.0;
x = \text{mdmn\_cr}(\text{rho}, 10000);
cnd = x[.,3] 2 + x[.,4] 2 . > 1 2;
E = sumc( cnd .* (x[.,1] .* x[.,2]^2 + x[.,3]^2) ) / sumc(cnd);
print E;
```
### 26.3 Un exemple simple de maximum de vraisemblance simulé

– Un exemple qui n'appelle pas d'explications.

```
new;
library optmum,pgraph;
x = \text{rndp}(100, 1, 6.5);
fn negML(lambda) = -sumc(-lambda + x .* ln(lambda) - ln(x!) );
{lambdaML,Logl,g,retcode} = optmum(&negML,1);
proc SML_Logl(lambda);
 local N,nx,Pr,i,Logl;
 rndseed 123;
 N = rndp(1000, 1, 1ambda);nx = rows(x);Pr = zeros(nx, 1);
```

```
i = 1;do until i > nx;
   Pr[i] = mean(C N := x[i]);i = i + 1;endo;
 Log1 = ln(Pr+_{1 \text{macheps}});retp( Logl );
endp;
fn SML(lambda) = sumc(SML_Logl(lambda));
Lambda = seqa(0.1, 0.1, 200);Log1 = zeros(200, 1);i = 1;do until i > 200;
 Logl[i] = SML(Lambda[i]);i = i + 1;endo;
LambdaSML = Lambda[maxindc(Logl)];
print lambdaML~lambdaSML;
graphset;
  -pdate = '''; _pnum = 2; _pframe = 0; _plwidth = 5;
  fonts(''simplex simgrma'');
  xlabel(''\214\202l\201'');
  ylabel(''\214Simulated log-likelihood function'');
  xtics(0,20,2.5,5);
  ytics(-3500,0,500,2);
  graphprt(''-c=1 -cf=sm11.ps'');xy(lambda,Logl);
```
## 26.4 Le simulateur GHK

```
La procédure
proc (1) = rndGHK(Mu, Sigma, a, b, u);
 local k,c,j,i,Ta,Tb,dT,T,w;
  k = rows(Mu);c = \text{chol}(Sigma)' + __macheps;
  u = u';
  a = a - Mu;b = b - Mu;
```
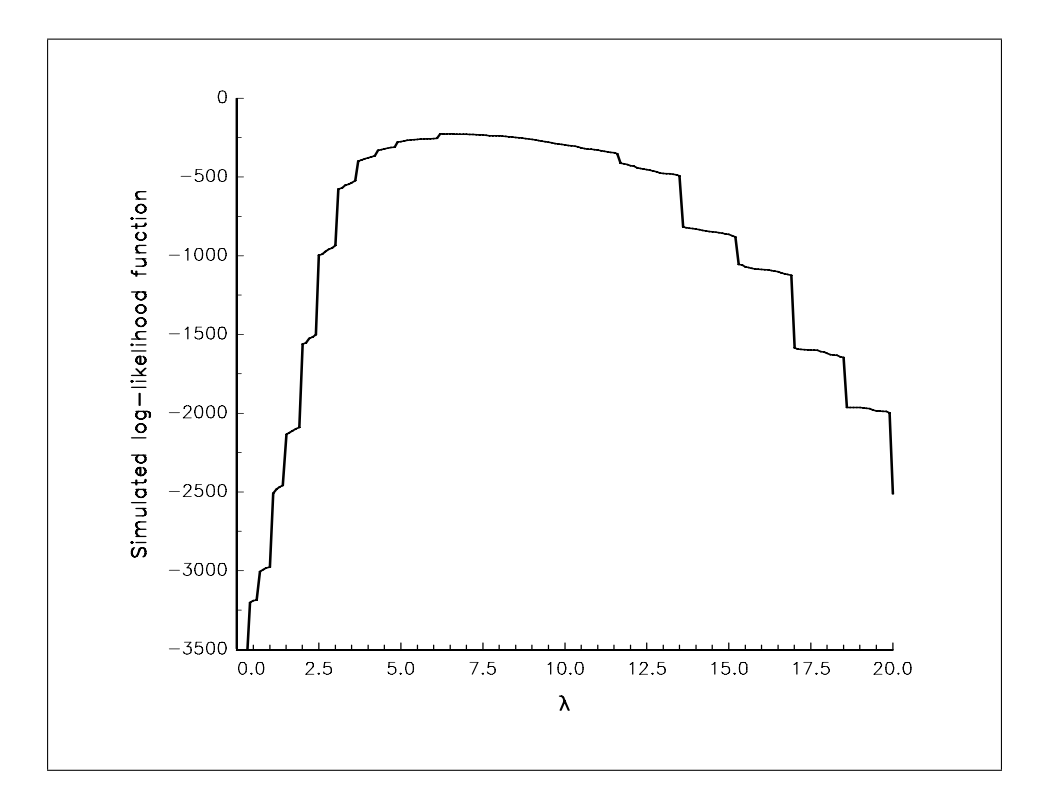

FIG.  $4 - Log-$ vraisemblance simulée d'un modèle de Poisson

```
Ta = cdfn( a[1] / c[1,1] );
  Tb = cdfn(b[1] / c[1,1]);
  dT = Tb - Ta;T = cdfni(Tb - u[1, .] + dT);w = dT;j = 2;do until j > k;
    i = \text{seqa}(1,1,j-1);Ta = cdfn( (a[j] - c[j,i]*T) / c[j,j] );
    Tb = cdfn( (b[j] - c[j,i]*T) / c[j,j] );
    dT = Tb - Ta;T = T | cdfni(Tb - u[j,.] * dT);w = w \cdot * dT;j = j + 1;endo;
  \text{retp}(\text{ meanc}(w') );
endp;
L'exemple
new;
#include ghk.src;
Let Mu = 1 2 3;
```

```
let Sigma[3,3] = 1.0 0.5 0.2
                  0.5 1.0 0.2
                  0.2 0.2 1.0;
let a = 1 1 1;
let b = 3 3 3;
u = \text{rndu}(1000, 3);print rndGHK(Mu,Sigma,a,b,u);
```
# 27 Données de panel

## 27.1 Une petite introduction

Considérons les données de JUDGE, HILL, GRIFFITHS, LÜTKEPOHL et LEE [1988]. Celles-ci sont stockées dans la base de données GAUSS *jdata.dat*. Nous avons 40 observations et 3 variables. La première variable X1 indique le groupe. Les seconde et troisième variables sont respectivement la variable explicative et la variable expliquée. Voici la visualisation d'une partie de la base de données avec la commande datalist.

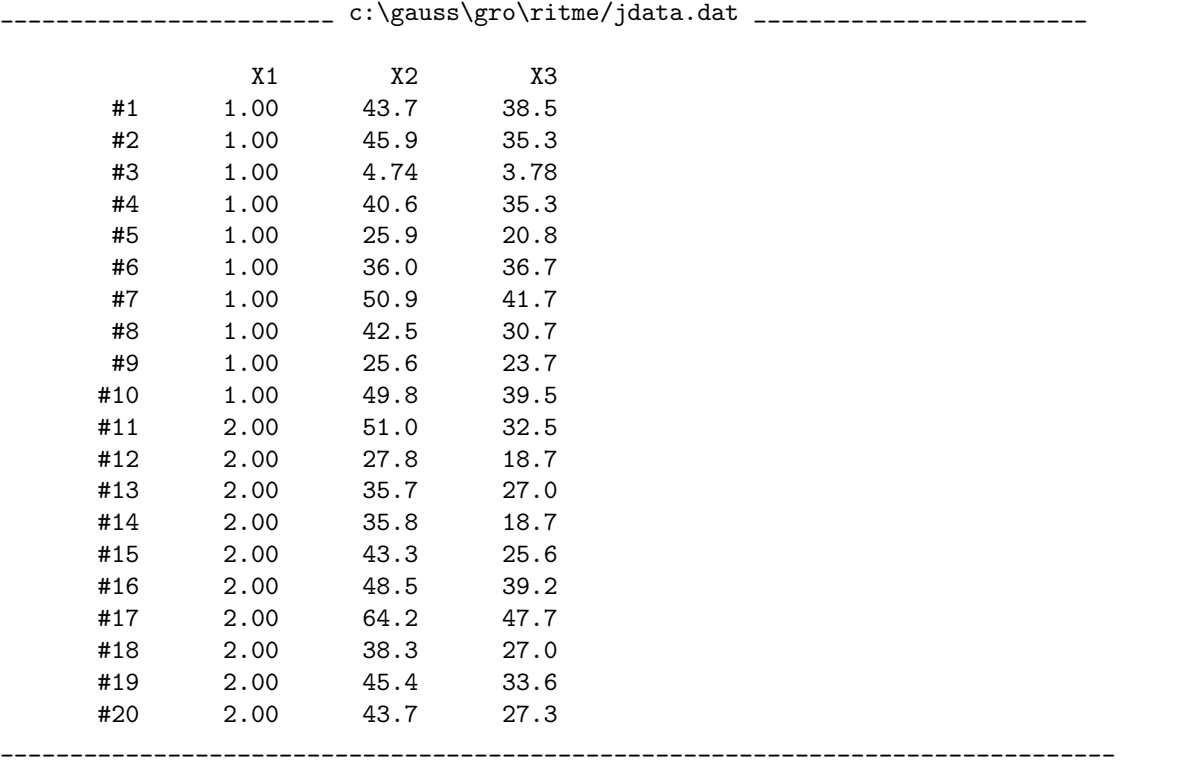

PgDn PgUp Home End Ctrl- Ctrl- ? Esc [Esc]

– Nous cherchons `a d´eterminer le nombre de groupes ainsi que le nombre d'observations de chacun des groupes. Pour cela, nous utilisons les commandes unique et counts.

new;

library pgraph;

data =  $load('')data'$ );

```
grp = data[.,1]; x = data[.,2]; y = data[.,3];
```

```
mod = unique(grp, 1);frq = counts(grp,mod);
```

```
call printfmt(mod~frq,1);
```
– Nous consid´erons dans un premier temps un mod`ele de la forme

$$
y_{i,t} = \beta x_{i,t} + v_{i,t} \tag{61}
$$

avec  $v_{i,t} \sim \mathcal{N}(0, \sigma^2)$ . Le résultat de la régression linéaire est reportée sur le graphique 5.

```
new;
library pgraph;
data = load('')data');
grp = data[.,1]; x = data[.,2]; y = data[.,3];nobs = rows(data);beta = y / x;
z = \text{seqa}(0, 70/(\text{nobs-1}), \text{nobs});
graphset;
  -pdate = '''; _prframe = 0; _prross = 1; _pnum = 2;
  plctrl = -1|0; \nexists pstep = 9; \nexists pexp = 3.5;_pltype = 6; _plwidth = 5;
  xlabel(''\214x'');
  ylabel(''\214y'');
  graphprt(''-c=1 -cf=panel2.ps'');
  xy(x~z,y~beta*z);
```
 $-$ Nous considérons maintenant un modèle de la forme

$$
y_{i,t} = \beta_i x_{i,t} + v_{i,t} \tag{62}
$$

avec  $v_{i,t} \sim \mathcal{N}\left(0, \sigma_i^2\right)$ . Comme nous avons 4 groupes (ou 4 individus), ce modèle est équivalent à 4 modèles linéaires totalement indépendants (voir le graphique 6).

```
new;
library pgraph;
data = load('')data';
beta = zeros(4,1);
x = zeros(10, 4);
y = zeros(10, 4);i = 1;do while i \leq 4;
  d = self(data[, 2 3], data[, 1] == i);x[.,i] = d[.,1];y[.,i] = d[.,2];
```
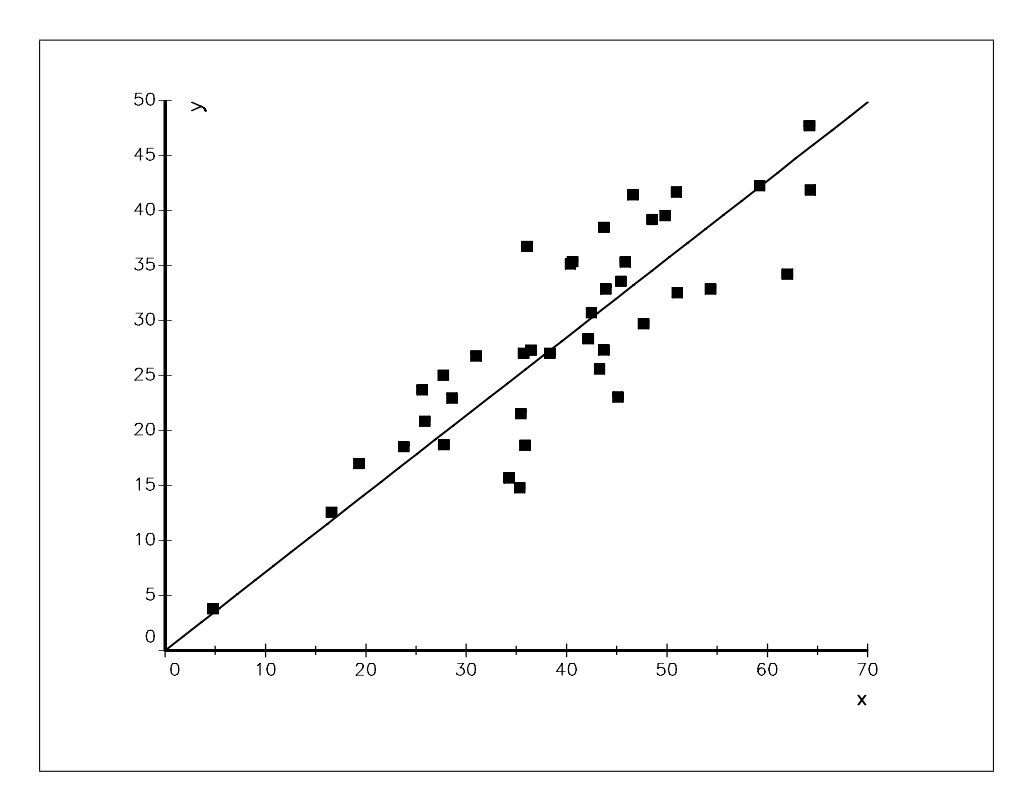

FIG.  $5 -$  Régression linéaire sur l'ensemble des observations

```
beta[i] = y[.,i] / x[.,i];i = i + 1;endo;
print beta;
graphset;
  begwind;
  window(2,2,0);
    -pdate = '''; _prframe = 0; _prcross = 1; _pnum = 2;
    \_plctrl = -1; \ _pstyle = 9; \ _psymsiz = 3.5;xlabel(''\214x'');
    ylabel(''\214y'');
    xtics(0,70,10,2);
    ytics(0,50,10,10);
    \_paxht = 0.25; \underline{\hspace{1em}}pnumht = 0.25; \underline{\hspace{1em}}ptitlht = 0.30;i = 1;do until i > 4;
    setwind(i);
    title(ftos(i,''\214Groupe = \langle1f'',1,0));
    _{{\rm{plane}}} = 1~3~0~0~70~beta[i]*70~1~9~5;
    xy(x[.,i],y[.,i]);
```
 $i = i + 1;$ endo;

graphprt(''-c=1 -cf=panel3.ps'');

endwind;

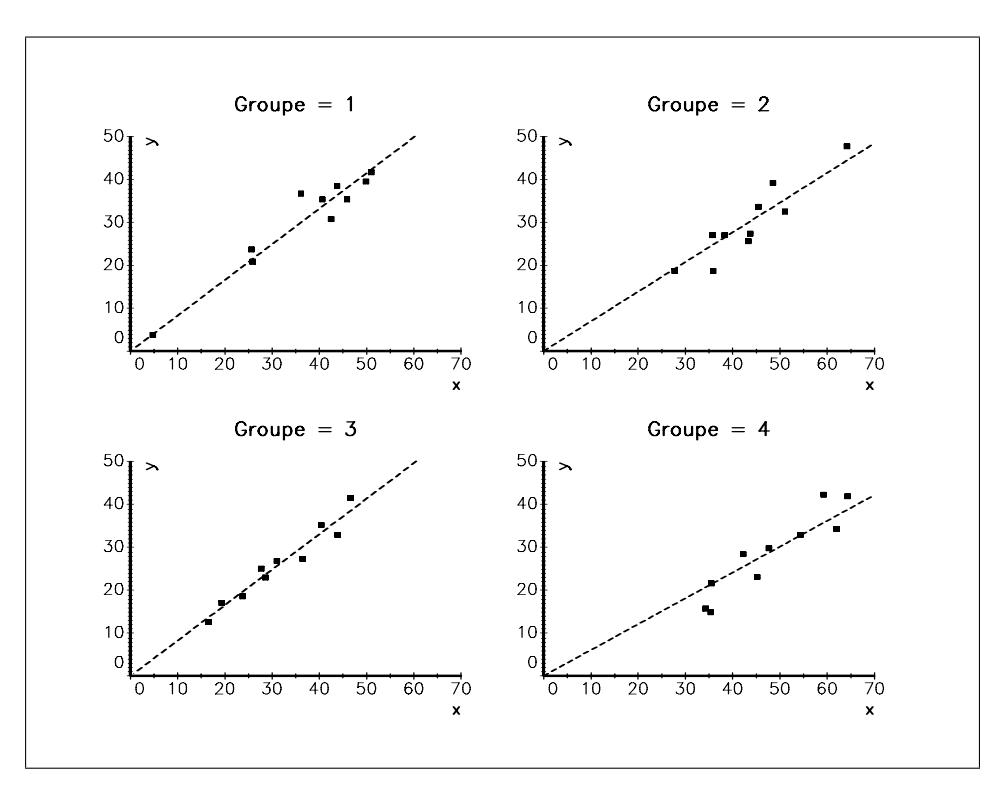

FIG.  $6 -$  Régression linéaire de chaque groupe

– Les modèles de panel sont en fait des modèles intermédiaires entre les deux cas extrêmes précédents (totale dépendance / totale indépendance). Considérons par exemple un modèle de la forme

$$
y_{i,t} = \beta x_{i,t} + \gamma_i + v_{i,t} \tag{63}
$$

avec  $v_{i,t} \sim \mathcal{N}(0, \sigma^2)$ . Nous avons un paramètre commun  $\beta$  ("effet commun") et des paramètres spécifiques  $\gamma_i$  (i = 1,..., n). Remarquez néanmoins que la variance de l'erreur est constante et ne dépend pas du groupe (ou de l'individu).

new; library pgraph; data = loadd(''jdata'');  $y = data[.,3];$  $x = ones(rows(data), 1)^{\sim}data[., 2];$  $bols = invpd(x'x) * x'y;$ print  $'$ 'bols = '' bols;

```
d = \text{dummy}(data[, 1], 1|2|3);x = data[.,2] \tilde{d};
theta = invpd(x'x)*x'y;beta = theta[1];gamma_ = trimr(theta,1,0);print ''beta = '' beta;
print ''gamma = '' gamma_;
u = v - x*theta;
u = d .* u;
m = sumc(u)./ sumc(d);
signa = sqrt( sumc(u<sup>2</sup>)./sumc(d) - m<sup>2</sup>);
```
#### print m~sigma;

– Nous remarquons que les écart-types empiriques des individus sont très différents. Cela suggère d'utiliser un modèle plus général :

$$
y_{i,t} = \beta x_{i,t} + \gamma_i + v_{i,t} \tag{64}
$$

avec  $v_{i,t} \sim \mathcal{N}(0, \Omega)$ . Pour estimer les paramètres  $\beta$  et  $\gamma_i$  (i = 1,..., n) de façon plus efficace, nous pouvons utiliser un estimateur à deux étapes (GLS). Nous pouvons aussi estimer ce modèle par maximum de vraisemblance ou par d'autres m´ethodes (2SLS ou 3SLS).

### 27.2 La bibliothèque TSCS

La bibliothèque TSCS permet d'estimer les modèles de panel décrit dans le livre de JUDGE, HILL, GRIF-FITHS, LÜTKEPOHL et LEE [1988].

new; library tscs;

cls;

```
\text{pm} = 1;
\{~b\_dv,vc\_dv,m\_dv,b\_ec,vc\_ec,m\_ec~\}~=~tscs('')\texttt{data'}',\texttt{''}x3''',\texttt{''}x2''',\texttt{''}x1''');===============================================================================
                                                           3/11/2002 10:46 pm
===============================================================================
                              Data Set: jdata
-------------------------------------------------------------------------------
 --------------------- OLS DUMMY VARIABLE RESULTS -----------------------
    -------------------------
    Dependent variable: X3
    -------------------------
Observations : 40
Number of Groups : 4
Degrees of freedom : 35
Residual SS : 352.652
Std error of est : 3.174
Total SS (corrected) : 3474.836
F = 309.870 with 1,35 degrees of freedom<br>F = 0.000= 309.870<br>= 0.000
Var Coef. Std. Coef. Std. Error t-Stat P-Value
```
-------------------------------------------------------------------------- X2 0.802940 0.947899 0.045613 17.603131 0.000

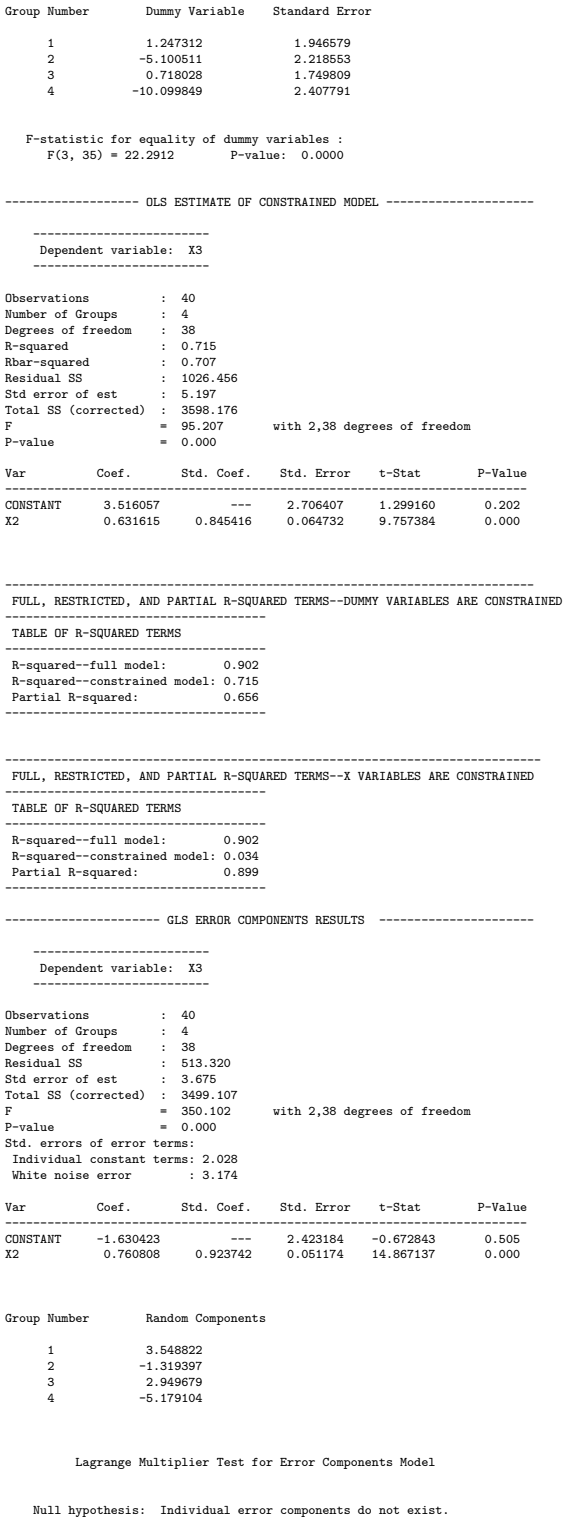

Chi-squared statistic (1): 38.8192 P-value: 0.0000

Hausman (1978) Chi-Squared Specification Test

Null hypothesis: Error components model is the correct specification. Chi-squared statistic (1) = -3.2983 P-value = ---

#### 27.3 Le programme DPD98 de Manuel Arellano et Stephen Bond

La modèle général de  $\bf DPD98$  est le suivant :

$$
y_{i,t} = \sum_{k=1}^{p} \alpha_k y_{i,t-k} + \beta (L)^{\top} x_{i,t} + \lambda_t + \eta_i + v_{i,t}
$$

avec  $t = 1, \ldots, T_i$  et  $i = 1, \ldots, n$ . Nous remarquons donc que **DPD98** considère tout aussi bien des modèles balanced  $(T_i = T)$  et unbalanced  $(T_i \neq T_j)$ . Les effets spécifiques sont captés par le biais des coefficients  $\eta_i$  alors que les effets temporels sont modélisés avec les paramètres  $\lambda_t$ .

La première utilisation de **DPD98** peut paraître difficile. En fait, la principale difficulté est de comprendre le stockage des données. Pour cela, nous considérons l'exemple de Arellano et Bond. DPD98 nécessite deux bases de données. La première base contient les données.

```
y = load(''xdata'');
print % fgetname(''xdata'')';
call print(f[1:50,.],1);
```
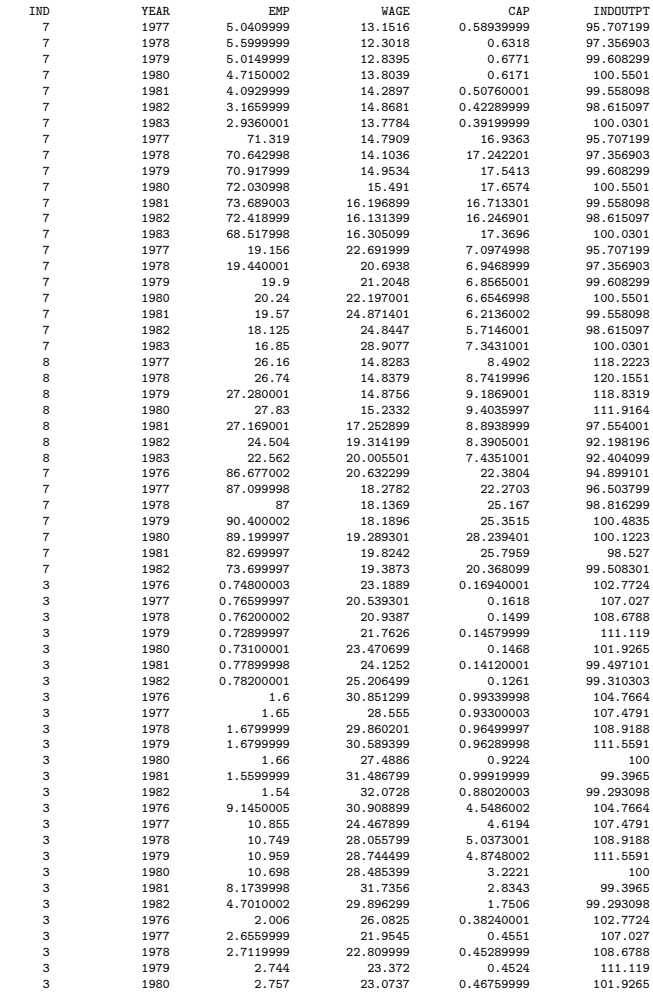

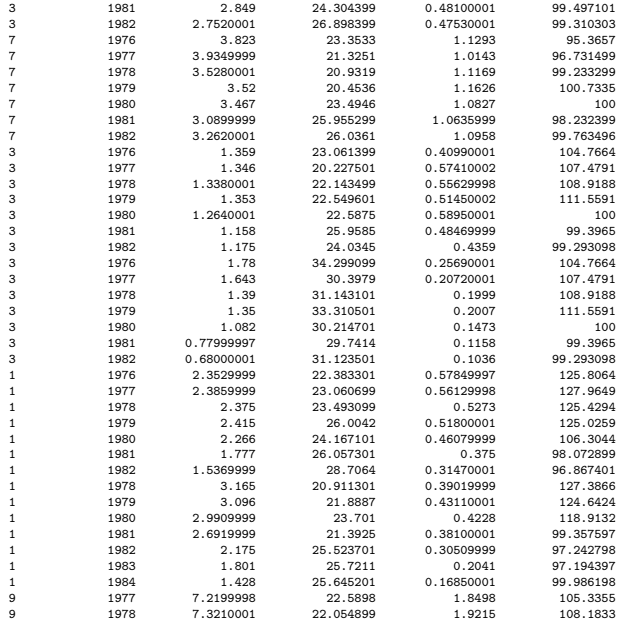

La seconde base contient deux colonnes.

\_\_\_\_\_\_\_\_\_\_\_\_\_\_\_\_\_\_ c:\gauss\gro\ritme\dpd98/auxdata.dat \_\_\_\_\_\_\_\_\_\_\_\_\_\_\_\_\_\_\_\_\_\_\_\_

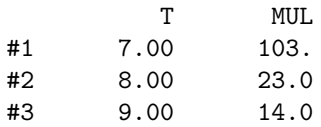

\_\_\_\_\_\_\_\_\_\_\_\_\_\_\_\_\_\_\_\_\_\_\_\_\_\_\_\_\_\_\_\_\_\_\_\_\_\_\_\_\_\_\_\_\_\_\_\_\_\_\_\_\_\_\_\_\_\_\_\_\_\_\_\_\_\_\_\_\_\_\_\_\_\_\_\_\_\_\_\_

PgDn PgUp Home End Ctrl- Ctrl- ? Esc [Esc]

D'après Arellano et Bond, "this auxiliary data set must contain two columns : elements of the first column contain the number of time-series observations per individual unit in the appropriate section of the main data file ; and elements of the second column contain the number of individual units which have this number of time-series observations". Si nous analysons la variable YEAR, nous remarquons qu'une séquence temporelle de

7 dates consécutives est répétée 103 fois, puis une séquence temporelle de 8 dates consécutives est répétée 23 fois, enfin une séquence temporelle de 9 dates consécutives est répétée 14 fois. Donc la base de données est

$$
\begin{array}{cc} 7 & 103 \\ 8 & 23 \\ 9 & 14 \end{array}
$$

Nous vérifions que  $7 \times 103 + 8 \times 23 + 9 \times 14 = 1031$ , qui est le nombre d'observations de la base de données xdata. Nous pouvons aussi déterminer le nombre d'individus qui est égal à  $103 + 23 + 14 = 140$ .

- La construction de la base de données *auxdata* peut s'avérer très difficile. J'ai programmé la procédure DPD98 AuxData pour construire cette base automatiquement.
- $-$  Remarquez que 103 observations d'une séquence temporelle de 7 dates consécutives ne veut pas forcément dire que ces séquences sont les mêmes. Là aussi, j'ai programmé la procédure DPD98 TimeSeq qui permet de repérer l'ensemble des séquences identiques. Par exemple, les données de Arellano et Bond sont structurées de la façon suivante :
	- 1. Les 4 premières observations correspondent à la séquence temporelle 1977 :1983.
	- 2. Ensuite, il y a 9 observations pour lesquelles la séquence temporelle est 1976 :1982.
	- 3. Nous trouvons ensuite une observation dont la séquence temporelle est 1977 :1983.

4. etc.

new;

```
cls;
```

```
y = loadd(''xdata'');
table = DPD98_AuxData(y[:, 1], y[:, 2]);
{nSeq, TimeSeq} = DPD98_TimeSeq(y[.,1],y[.,2]);print table;
fmt[1,3] = { '''*.*lg ''} 6 4 };fmt = ''-*.*lf ''''-4"0''-*.*lf ''~10~0 |
      fmt .* ones(cols(TimeSeq),1);
call printfm(nSeq~cumsumc(nSeq)~TimeSeq,1,fmt);
proc DPD98_AuxData(ind,year);
  local r,nobs,comp,i,table;
  r = rows(year);nobs = \{\};
  comp = 1;i = 2;
  do until i > r;
    if (year[i] == year[i-1] + 1) and (ind[i] == ind[i-1]);
      comp = comp + 1;if i == r;
        nobs = nobs | comp;
      endif;
```

```
else;
     nobs = nobs | comp;
     if i == r;
       nobs = nobs | 1;
      else;
       comp = 1;endif;
    endif;
    i = i + 1;endo;
 r = rows(nobs);table = \{\};comp = 1;i = 2;do until i > r;
    if nobs[i] == nobs[i-1];comp = comp + 1;if i == r;
       table = table | (nobs[i]~comp);endif;
    else;
      table = table | (nobs[i-1]~comp);comp = 1;endif;
    i = i + 1;endo;
  retp(table);
endp;
proc (2) = DPD98_TimeSeq(ind,year);
  local table,TimeSeq,nSeq,n,i,year_,comp,j;
  table = DPD98_AuxData(ind,y[,2]);
  TimeSeq = unique(year, 1);
 nSeq = \{\};
 n = 0|cumsumc(prodc(table'));
  i = 1;
  do until i > rows(table);
    year_ = reshape(year[1+n[i]:n[i+1]],table[i,2],table[i,1]);
    comp = 1;j = 2;do until j > table[i,2];
```

```
if year_{j},.] == year_{j-1}.];
       comp = comp + 1;if j == table[i, 2];
         nSeq = nSeq | comp;
         TimeSeq = _dpd98_add(TimeSeq,year_[j-1,.]);
       endif;
     else;
       nSeq = nSeq | comp;
       TimeSeq = \_\text{dpd98\_add}(TimeSeq,year_{j-1}, .]);
       comp = 1;if j == table[i, 2];
         nSeq = nSeq | comp;TimeSeq = \_\text{dpd98\_add}(TimeSeq,year_{i}, .];
       endif;
     endif;
     j = j + 1;endo;
   i = i + 1;endo;
 TimeSeq = trimr(TimeSeq,1,0);
 retp(nSeq,TimeSeq);
endp;
proc (1) = \frac{\text{dpd98}\cdot \text{add}(x,y)}{x}local indx;
 x = x \mid miss(zeros(1,cols(x)),0);if cols(y) == cols(x);
   x[rows(x),.] = y;else;
   \text{ind}x = \text{ind}nv(y[1], x[1, .]');
   x[rows(x),indx:indx+cols(y)-1] = y;endif;
 \text{retp}(x);
endp;
      7.0000000 103.00000
      8.0000000
      9.0000000 14.000000
4 4 --- 1977 1978 1979 1980 1981 1982 1983 ---
9 13 1976 1977 1978 1979 1980 1981 1982 --- ---
1 14 --- --- 1978 1979 1980 1981 1982 1983 1984
1 15 --- 1977 1978 1979 1980 1981 1982 1983 ---
```
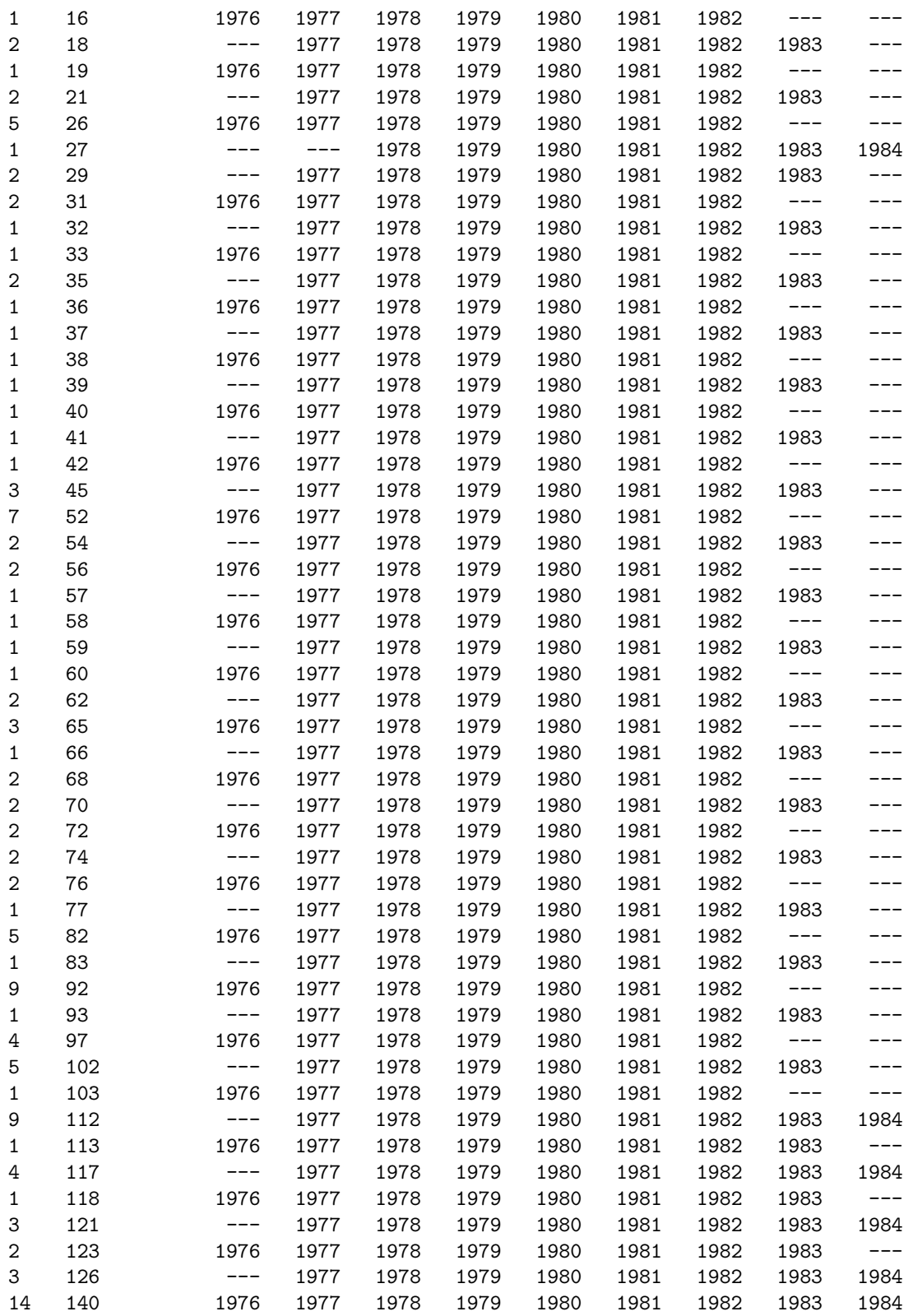

– Lorsque les donn´ees ont ´et´e bien construites, il suffit ensuite de se laisser guider par le programme dpd98.run.

new ,80000; #include dpd98.fns; @--------------------------- SPECIFY GAUSS OPTIONS ---------------------------@ @ Set sys=1 to exit to DOS @ sys = 0; @ Set bat=1 to use in batch mode @ bat = 1; @ Set pseud=1 to use pseudo-inverses @ pseud = 0; @ in computing two-step weighting @ @ matrix and Wald tests @ @------------------------- SET UP FOR BATCH OPERATION ------------------------@ @ The following set up will only be used when bat is set to 1 @  $\mathbb O$  Form of model  $\mathbb O$   $\mathbb O$  imod = 1; @ Choice of constants @ icon = 1; @ Robust covariance & two-step option @ irob = 1; @ Descriptive statistics @ ides = 0; @ Print covariance matrices @ icov = 0; @ Save results to GAUSS matrices @ isav = 0; @------------------------------ SPECIFY DATA SET -----------------------------@ @ Specify main GAUSS data set @ open f1 = xdata; @ Specify auxiliary data set @ open f2 = auxdata;  $\textcircled{1}$  Start reading at line (f2)  $\textcircled{2}$  startf2 = 1;  $\mathcal{O}$  Stop reading at line (f2)  $\mathcal{O}$  stopf2 = rowsf(f2); @------------------------------ DATA INFORMATION -----------------------------@ @ Number of companies to @ @ process in each read @ ncomp = 20; @ Data column for year @ yearcol = 2; @ First year of data @ year1 = 1976; @ Number of years in data set @ nyears = 9; @ Data column for industry @ indcol = 1; @ Number of industry classes @ indmax = 9; @----------------------------- MODEL INFORMATION -----------------------------@  $\mathbb Q$  Longest lag to be constructed  $\mathbb Q$  is a lag = 2; @------------ DATA TRANSFORMATIONS AND MODEL SELECTION SUBROUTINE ------------@ goto below; model:

@ The main data set is read in to a matrix called data @

## 27 DONNÉES DE PANEL

@ Operations using columns of data may be performed here @ @ Function back(c,l) returns the l'th lag of the series in column c of data @ @ Function timdum(y1~y2~...~yn) returns the 0/1 dummy with value 1 for @ @ years y1 or y2 or ... or yn and 0 otherwise. Format for years is 19xx. @ @ Function inddum(i1~i2~...~in) returns the 0/1 dummy with value 1 for @ @ industries i1 or i2 or ... or in, and 0 otherwise. @ @ Variable names temp\* are reserved for storing intermediate transformations @ data=ln(data);  $\mathbb{O}$ temp=data $[.,5]$ -back $(5,1);$ data=data~temp;@ @ SELECT DEPENDENT VARIABLE @  $y=diff(3,0);$ namey=''Dn''; @ SELECT REGRESSORS @  $x=diff(3,1)^{d}iff(3,2)^{d}iff(4,0)^{d}iff(4,1)^{d}iff(5,0)^{d}iff(6,0)^{d}iff(6,1);$  $\texttt{namex=''}\texttt{Dn(-1)'}'''''\texttt{Dn(-2)'''''''}\texttt{Dw'''''''}\texttt{Dw'(-1)'}'''''''\texttt{Dys'''''}'\texttt{Dys(-1)'''};$ @ SELECT INSTRUMENTS @  $z = \text{gmm}(3, 2, 99)$   $x$ [.,3:7];  $name{z='n(2, all)'}$   $name{x[.3:7]}$ ; return; below: @---------------- USER-DEFINED WALD TEST OF JOINT SIGNIFICANCE ---------------@ @ Set waldtest=1 for this option @ waldtest=1; @ Select columns of x to be tested @ testcols=3~4; @-------------------------- SPECIFY FILE FOR OUTPUT --------------------------@ output file = dpd98.out on; @ Note that ''on'' will append and ''reset'' will overwrite @ @\*\*\*\*\*\*\*\*\*\*\*\*\*\*\*\*\*\*\*\*\*\*\*\*\*\*\*\*\*\*\*\*\*\*\*\*\*\*\*\*\*\*\*\*\*\*\*\*\*\*\*\*\*\*\*\*\*\*\*\*\*\*\*\*\*\*\*\*\*\*\*\*\*\*\*\*\*@ @ @ @ AFTER SELECTING THE MODEL THIS PROGRAM CAN BE @ @ RUN DIRECTLY FROM THE GAUSS EDITOR BY HITTING F2 @ @ @ @\*\*\*\*\*\*\*\*\*\*\*\*\*\*\*\*\*\*\*\*\*\*\*\*\*\*\*\*\*\*\*\*\*\*\*\*\*\*\*\*\*\*\*\*\*\*\*\*\*\*\*\*\*\*\*\*\*\*\*\*\*\*\*\*\*\*\*\*\*\*\*\*\*\*\*\*\*@ #include dpd98.prg; end;

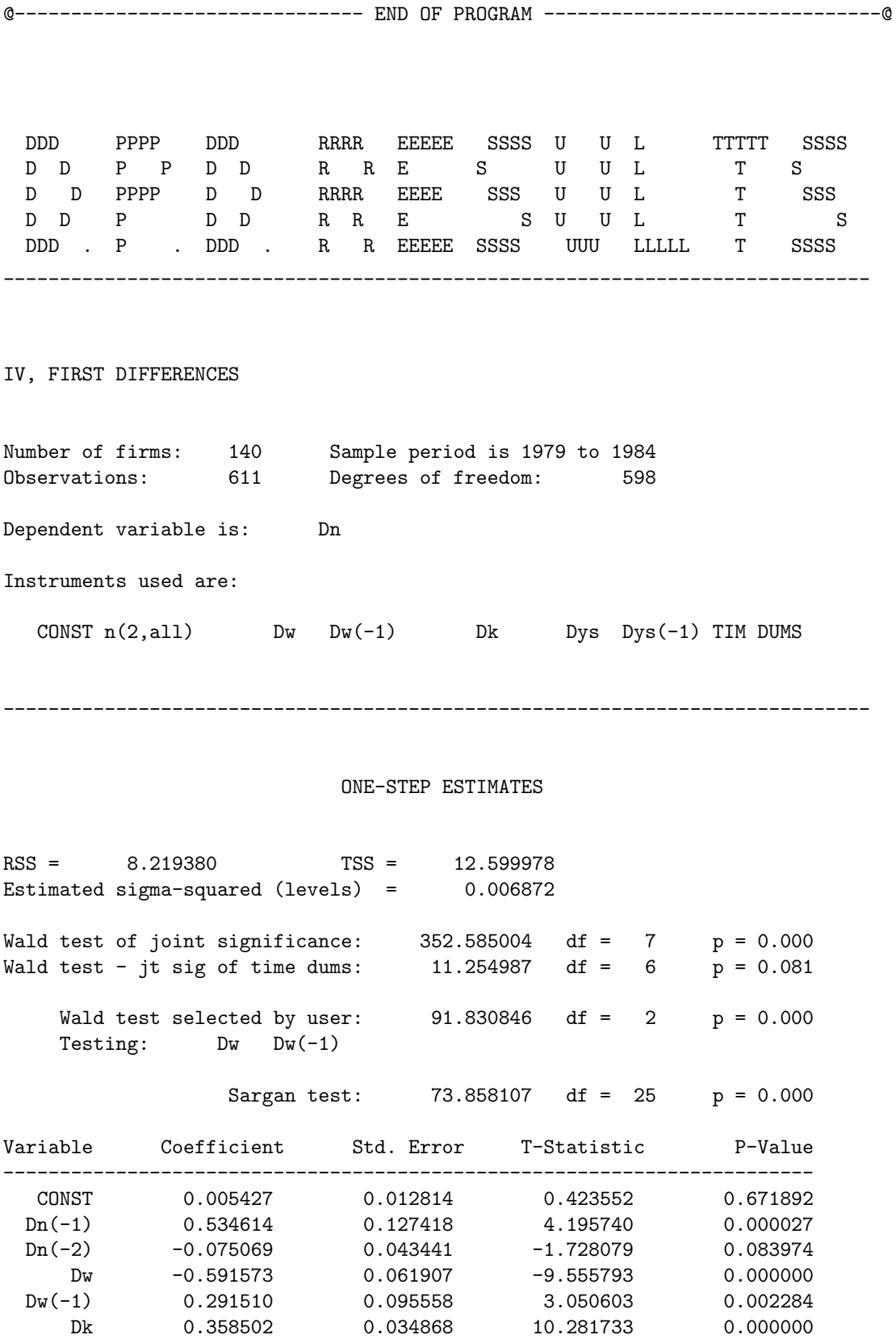

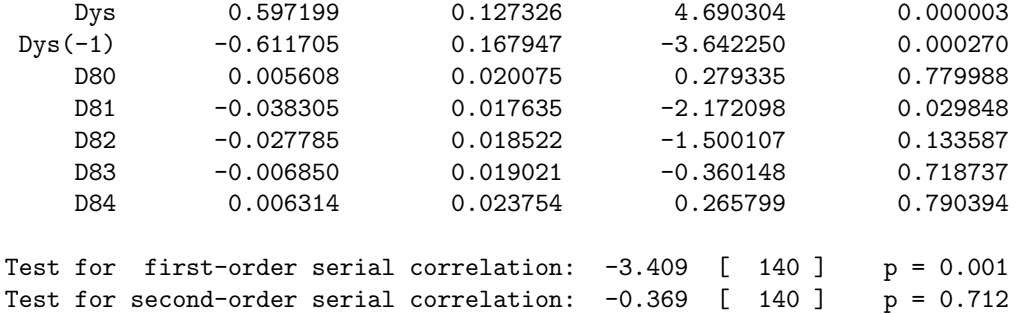

NOTE: Standard errors and test statistics not robust to heteroskedasticity

-----------------------------------------------------------------------------

#### ONE-STEP ESTIMATES WITH ROBUST TEST STATISTICS

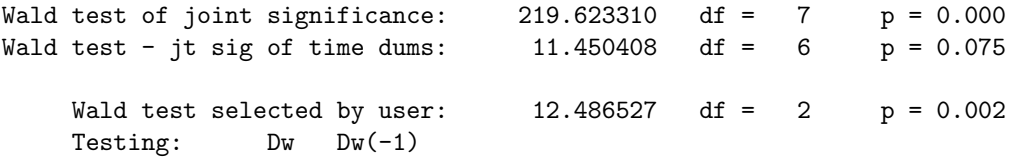

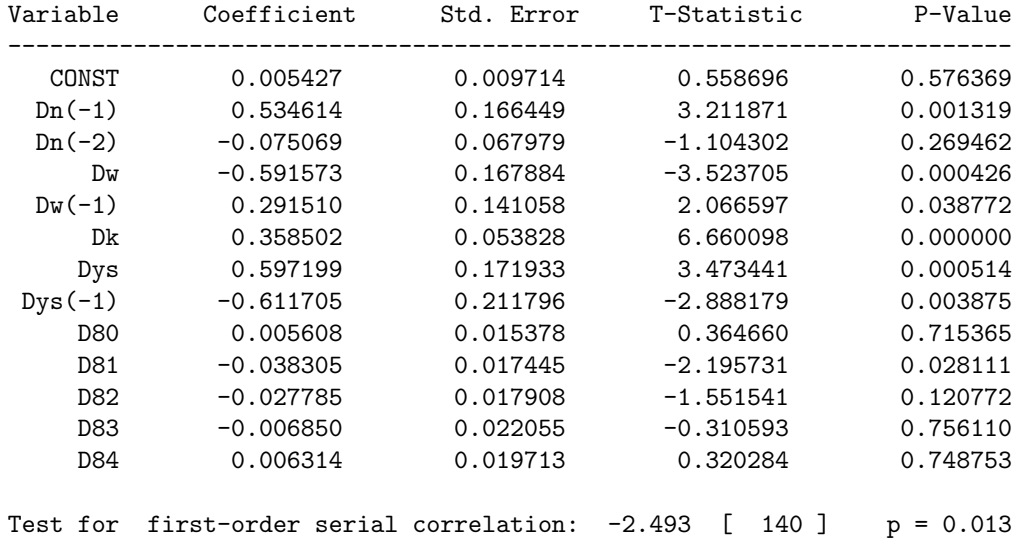

Estimated serial correlation matrix - differenced residuals

Test for second-order serial correlation:  $-0.359$  [ 140 ]  $p = 0.719$ 

1.000 -0.478 1.000 0.047 -0.141 1.000 0.136 -0.170 -0.439 1.000

0.259 -0.124 0.015 -0.454 1.000 0.158 -0.190 0.050 0.412 -0.559 1.000

#### Number of observations available to sample covariances

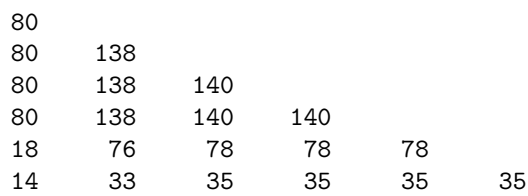

-----------------------------------------------------------------------------

#### TWO-STEP ESTIMATES

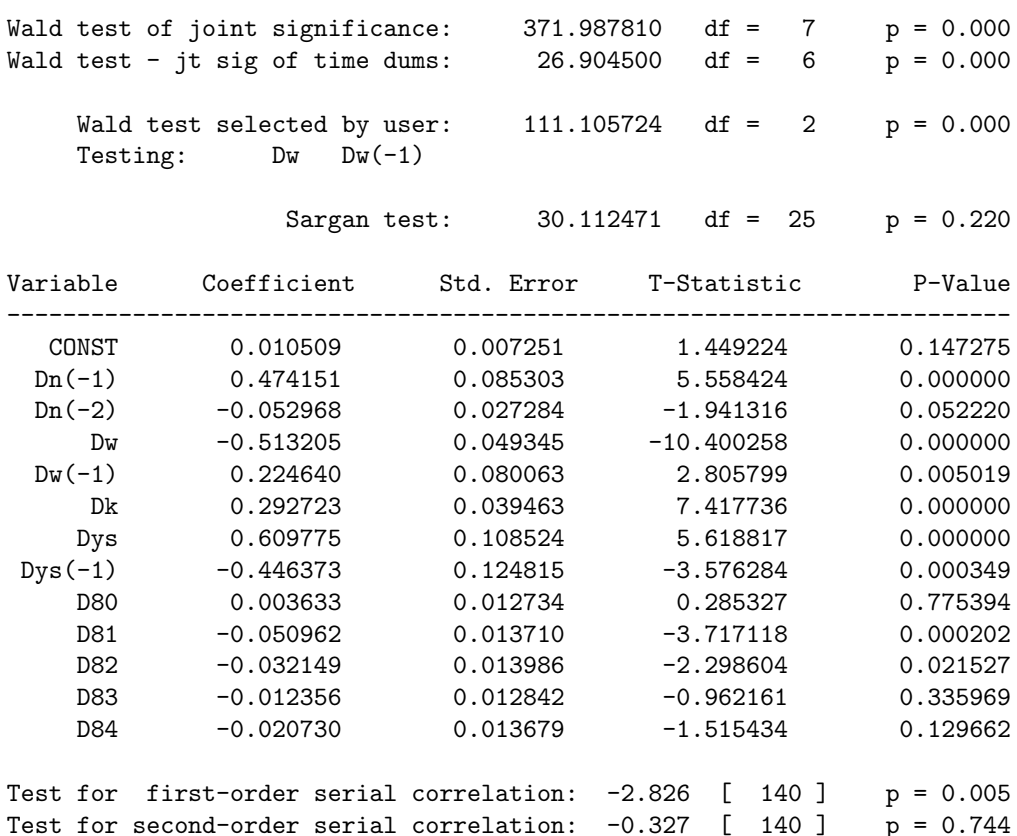

Execution time is 4.530 seconds

# 27.4 Un programme de Curt Wells

### La procédure

```
/*
**> twoway
**
** Procedure to remove the individual and time mean, multiplied by theta, from a balanced panel.
** Use for two-way panels.
**
** Format: \{TWOWAY, \text{meanW}, \text{meanT}, \text{meanA}\} = \text{twoway}(x, N, T, \text{theta});
**
** Input: x N*T by k matrix of data to be operated on
** note that the data must be arranged as
** x1(11) x2(11) ... xk(11)** x1(12) x2(12) ... xk(12)** . . . .
** . . . .
** . . . .
** x1(1T) x2(1T) ... xk(1T)
** x1(21) x2(21) \ldots xk(11)** x1(22) x2(22) ... xk(22)** . . . .
** . . . .
** . . . .
** x1(2T) x2(2T) ... xk(2T)
** . . . .
** . . . .
** . . . .
** x1(N1) x2(N1) ... xk(N1)** x1(N2) x2(N2) ... xk(N2)** . . . .
** . . . .
** . . . .
** x1(NT) x2(NT) ... xk(NT)
** Note that the number of variables (k) will
** be read from the matrix.
**
** N Scalar, The numer of individuals
** T Scalar, The number of time periods
** Theta 3 by 1 vector. The means will be multiplied by Theta.
** For OLS, set Theta=ones(3,1)
** For GLS, set
** Theta[1]=1-sqrt(S(v)^2/lambda_2)
** Theta[2]=1-sqrt(S(v)^{2}/\lambda)ambda_3)
** Theta[3]=Theta[1]+Theta[2]+sqrt(S(v)^2/lambda_4)-1
**
** Output: TWOWAY A matrix where typical element is
** x(it) - \theta x(i) - \theta x(i) - \theta x(i) - \theta x(x(t) + \theta x(x(t)))**
** meanW n by 1 vector of means of individuals over time, x(i.)
**
** meanT T by 1 vector of means of time over individuals, x(.t)
**
** meanA cols(x) by 1 vector of the overall mean of the variable, x(.)*/
```
#### 27 DONNEES DE PANEL ´

```
proc (4) = twoway(x, n, t, t)local D,TWOWAY,meanW,meanT,meanA,k,i,mw,mt,ma;
 k = \text{cols}(x); @ the number of variables @
 TWOWAY = zeros(n*t,k); \qquad \qquad \qquad @ initialize; devs from means @
  meanW = zeros(n,k); \qquad \qquad \qquad \mathbb{C} initialize: time means \mathbb{C}meanT = zeros(t, k); \qquad \qquad \qquad \mathbb{Q} initialize: indiv means \mathbb{Q}meanA = zeros(k,1); <br> @ initialize: overall mean @
 i = 1;do until i > k;<br>
D = \text{reshape}(x[:, i], n, t);<br>
Q = N by T matrix for each variable variable variable variable variable variable variable variable variable variable variable variable variable variable variable variable variable vari
                                          @a N by T matrix for each var @mw = meanc(D'); @ means indiv over time @
   mt = meanc(D); @ means time over indiv @
   ma = meanc(mt); @ overall mean of the variable @
   meanW[.,i] = mw; <br>
© save means indiv over time ©
   meanT[.,i] = mt; <br>
© save means time over indiv ©
   meanA[i,1] = ma; <br>
© save the overall mean ©
   D = (D' - \text{Theta}[2]*m t)' @ remove mean time over indiv @
        - Theta[1]*mw Q remove mean indiv over time Q+ Theta[3]*ma; @ put back total mean @
   TWOWAY[.,i] = reshape(D,n*t,1); @ save deviations @
   i = i + 1; @ next column in data matrix @
  endo;
 retp(TWOWAY,meanW,meanT,meanA);
endp;
Le programme
/*
** This will do the between regression in table 2.1
** AND, as an added benefit, get the book's results
**
** It uses twoway (could have used between) to get group means
** and then uses formulas i Greene on page 619
**
** The program then uses the P transformation and finally the
** transformation suggested by Baltagi on p 16
*/
new;
#include twoway.src;
msk = zeros(1,1) ones(1,4);
let fmt[5,3] = "**.*s" 8 8 "**.*lg" 12 4 "**.*lg" 12 4 "**.*lg" 12 4 "**.*le" 12 2;msk1 = zeros(1,1)^{\sim}ones(1,1);let fmt1[2,3] = ''*.*s'' 8 8 ''*.*lg'' 12 4;
N = 10; @ number of individuals @
T = 20; @ length of time period @
NT = N*T;K = 2; @ number of independents @
```
#### 27 DONNÉES DE PANEL

```
load Data[NT,K+1] = grunfeld.txt;/*
** NOTE THAT THE DEPENDENT VARIABLE IS THE FIRST COLUMN IN Data
**
** This is not required by the subroutine WITHIN but it makes book keeping
** easier. Thus the independents are columns 2 to K+1
**
** If the data is not organized in this way, you could always rearrange it
** after it is entered. Thus, if column J is the dependent and cols 1:J-1, and
** J+1:K+1 are the independents, simple code
**
** y = Data[:, J];** x = Data[.,1:J-1 J+1:K+1];
**
** and call WITHIN and the rest will work.
*/
y0 = Data[., 1];x0 = Data[.,2:k+1];names = '' Value''|'' Stock'';
namesc = ''Constant''|names;
\{z,m1,m2,m3\} = twoway(y0"x0, N, T, (1|0|0)); @ we want group means in m1 @
x = m1[., 2:3] - m3[2:3]; Q \text{ our } x \text{ matrix } Qy = m1[.,1] - m3[1]; @ our y matrix @
/*
** The P-transformation in Baltagi actually removes the overall mean
** from each of the group means and stacks the resulting matrix t times
**
** The way I do it is easier, but the result is the same
*/
sxx = t*x'x; @ Sum of squares: Green, middle of page 619 @
sxy = t*x'y; @ Sum of squares: Green, middle of page 619 @
b = \text{solpd(sxy,sxx)}; \qquad \qquad \text{Q } 14-13 \text{ in Green } \text{Q}A = m3[1]-m3[2:3]'*b; Q the constant Qu = m1[.,1]-A-m1[.,2:3]*b; @ residuals @<br>s2 = T*u'u/(N-k-1); <br> @ residual variance @
s2 = T*u'u/(N-k-1);vcv = s2*invpd(Sxx); @ vcv matrix @
se = sqrt(diag(vcv)); @ standard errors @
tF = b./se; /* t-stats */
sgF = 2*cdftc(abs(tF),(N-3)); /* Significance levels */
va = s2/NT + m3[2:3]'*vcv*m3[2:3]; /* var(ALFA) */
```

```
sea = sqrt(va);/* standard error of ALFA */t_a = A/sec;
                             /* t-stat for ALFA */sga = 2 * cdftc(abs(t_a), (N-3));/* signif level for ALFA */
r2 = 1-T*u'u/(T*y'y);/* R2 *//* print the final estimates */format 16,6; print; print;
f0 = ''The Between regression (using transposes):'';
$f0;\cdots Degrees of freedom \qquad \qquad : \; \cdots ; \; (\mathbb{N}\text{-}3) \, ;: ';; T*u'u;
''Residual sum of squares
''Residual variance
                       : '';; s2;
''R-squared
                       \cdots \cdots ; r2;
"Variable coef std.err t-stat Signif";
f0 = printfm(namesc^{(A|b)^(sea|se)^(t_a|tF)^(sga|sgf),msk,fmt);/* Now do it by brute force and compare */
                          /* The P transformation */P = eye(N) .*. (ones(T,T)/T);
x = ones(row(P), 1)^"P*x0;y = P*y0;b = y/x;e = y - x * b;s2 = e'e/(N-K-1);ss = s2;se = sqrt(diag(s2*invpd(x'x)));
tF = b./se;/* t-stats */sgf = 2 * cdftc(abs(tF), (N-3));/* Significance levels */
r2 = 1-e'e/(y'y-NT*meanc(y)^2);/* R2 *//* print the final estimates */format 16,6;print; print;
f0 = ''The between regression (using brute force):'';
$f0;''Degrees of freedom
                      : '''; (N-3);''Residual sum of squares
                       \cdots \cdots \cdots e^{\prime}e :
''Residual variance
                        \cdots \cdots ; s2;
''R-squared
                        : '''; ; r2;''Variable coef
                     std.err       t-stat
                                          Signif'';
f0 = printfm(namesc^*(b)^(se)^*(tF)^*(sgF),msk,fmt);
```
#### 28 MANIPULATION DES BIBLIOTHÈQUES DISPONIBLES SUR INTERNET

```
/* Finally we can do it as suggested by Baltagi in (2.26) */
y = m1[., 1]*sqrt(T);x = (ones(N, 1)^{m1}[., 2:3]) * sqrt(T);b = y/x;e = y - x * b;s2 = e'e/(N-K-1);se = sqrt(diag(s2*invpd(x'x)));
tF = b./se;/* t-stats */sgf = 2 * cdftc(abs(tF), (N-K-1));/* Significance levels */
r2 = 1-e'e/(y'y - N*meanc(y)^2);/* R2 */format 16,6;
print; print;
f0 = 'The between regression (using Baltagi's 2.26):";
$f0;''Degrees of freedom
                       : ''; (N-3);"Residual sum of squares"
                       : '';; e'e;
''Residual variance
                        : '';; s2;
''R-squared
                        : '''; ; r2;''Variable
              \mathop{\rm coef}\nolimitsstd.err
                                t-stat
                                          Signif'';
f0 = printfm(namesc^*(b)*(se)^*(tF)^*(sgF),msk,fmt);
```
#### 28 Manipulation des bibliothèques disponibles sur Internet

A ce stade de la formation, vous avez tous les éléments pour utiliser des bibliothèques disponibles sur Internet. La grande différence entre celles-ci et les bibliothèques commerciales est qu'elles sont souvent très mal faites. Elles comportent souvent des chemins de répertoire, ils manquent parfois des déclarations de variables, et dans quelques cas il y a des bugs. Il est donc nécessaire de mettre les mains dans le code avant de pouvoir les utiliser.

- Commençons par des bibliothèques qui ne devraient pas poser de difficultés. Ce sont les bibliothèques MVT
	- et QREG disponibles sur le site web du GRO :

#### http://gro.creditlyonnais.fr

- Maintenant, nous allons utiliser des bibliothèques qui vont nous poser beaucoup plus de difficultés<sup>1</sup>...

<sup>&</sup>lt;sup>1</sup>La décence m'interdit de les nommer. Néanmoins, je trouve parfaitement scandaleux de mettre du code "approximatif" sur Internet.

#### 29 LE DEBUGGER

# Quatrième partie GAUSS 4.0

La version 4.0 de GAUSS bénéficie d'un nouvel environnement de programmation. Par exemple, l'éditeur a été modifié et supporte la syntaxe surlignée (Configure / Editor properties).

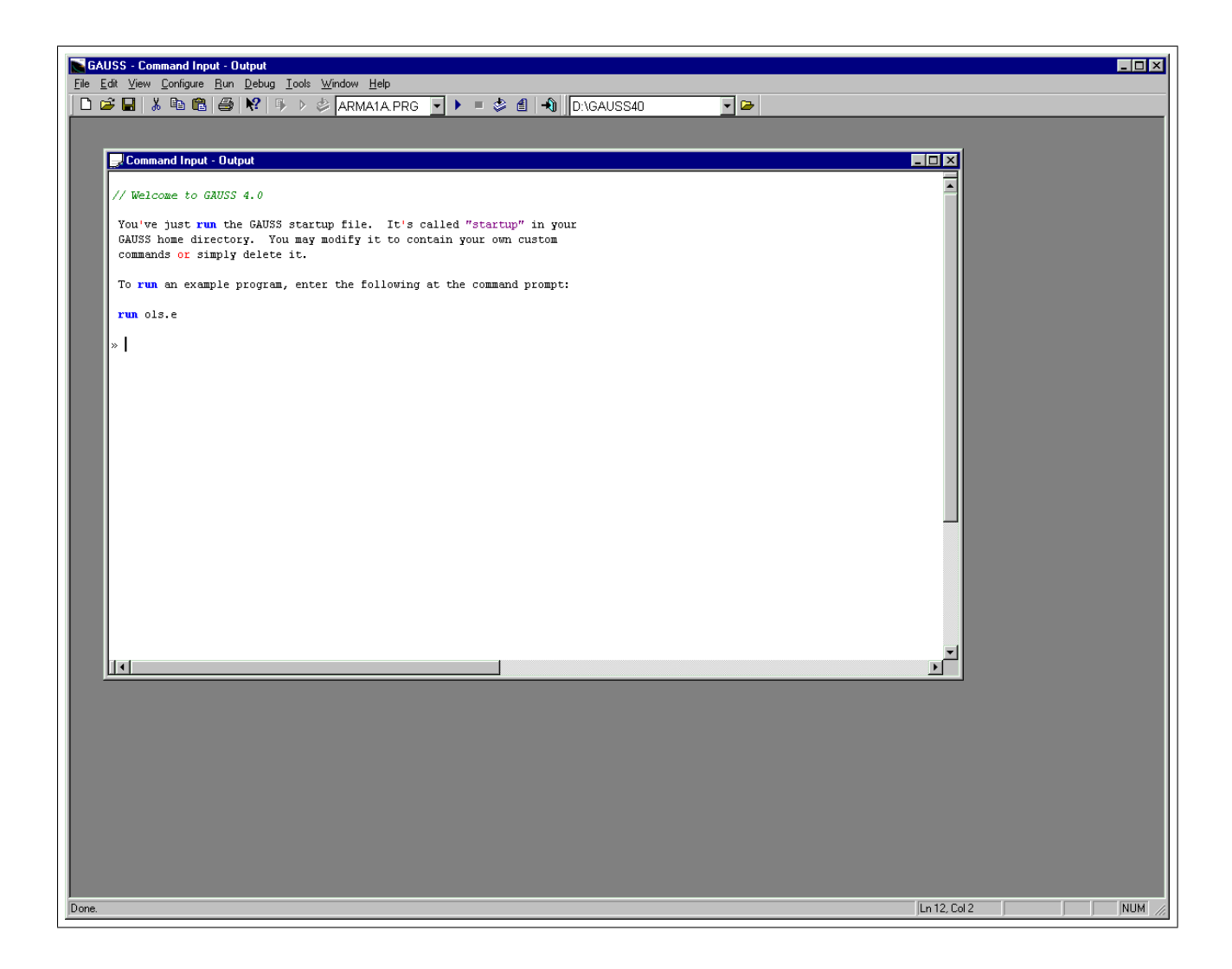

# 29 Le debugger

Le nouveau debugger est très proche de celui fourni avec les versions 3.5 et 3.6 de GAUSS. Deux types de points d'arrêt sont disponibles :

- Procedure breakpoints
- Line number breakpoints

Dans le cas d'un point d'arrêt de type procédure, le debugger s'arrête lorsque la procédure est exécutée. De même, trois types d'exécution sont possibles : Step Into, Step Over, Step Out. On peut par exemple choisir

#### 30 LA GESTION DES BIBLIOTHEQUES `

de rentrer ou non dans une procédure. Toutes les variables (globales et locales) sont éditables avec l'éditeur matriciel.

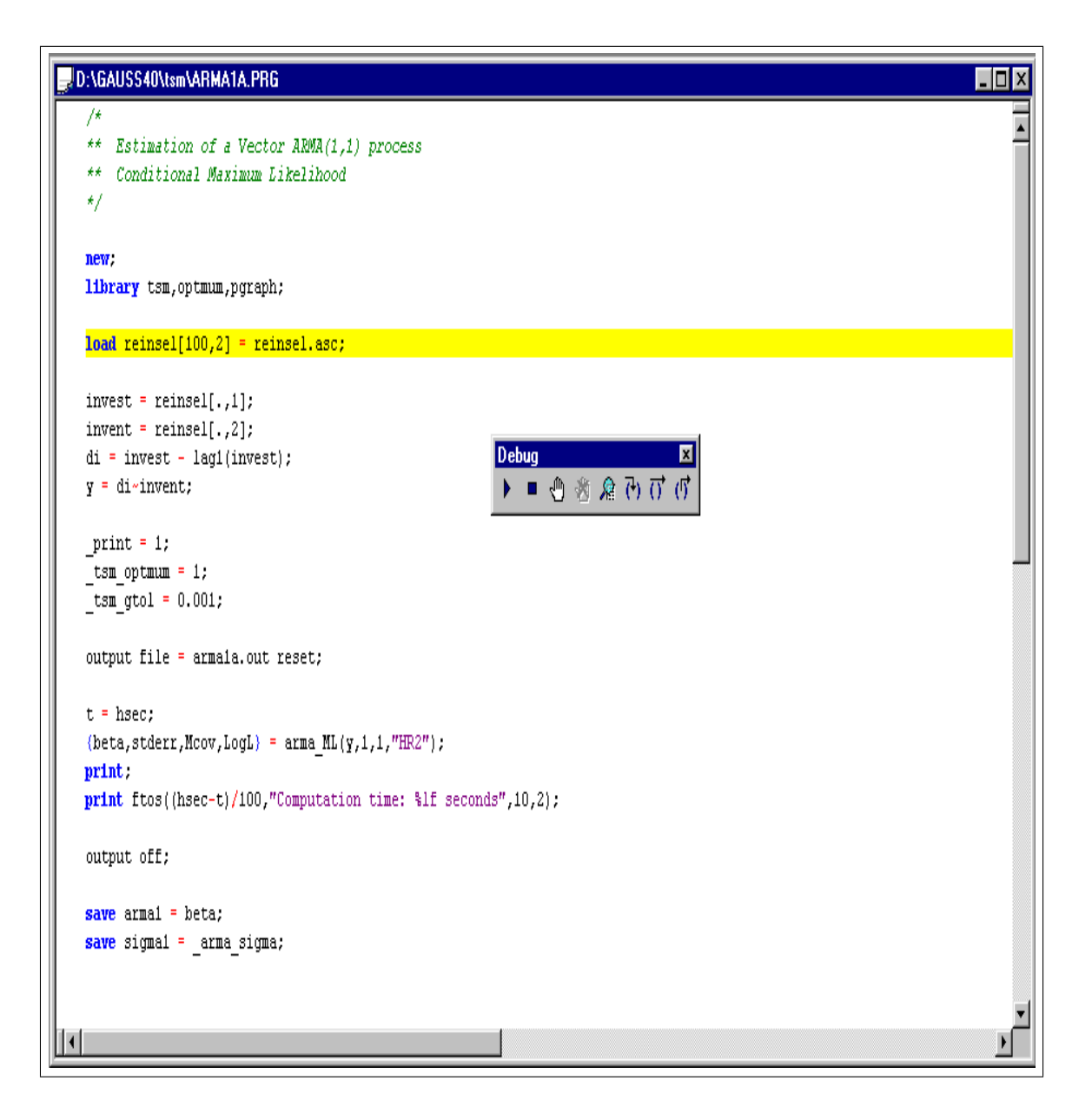

# 30 La gestion des bibliothèques

Dans les versions antérieures, la gestion des bibliothèques se faisait exclusivement avec la commande lib. Désormais, GAUSS est livré avec un utilitaire LibTool qui permet de gérer les bibliothèques de façon plus conviviale. Les options de la commande lib (-update, -build, -delete, -list, -addpath, -gausspatch, -leavepath, -nopath) sont disponibles dans LibTool.

## 30 LA GESTION DES BIBLIOTHEQUES `

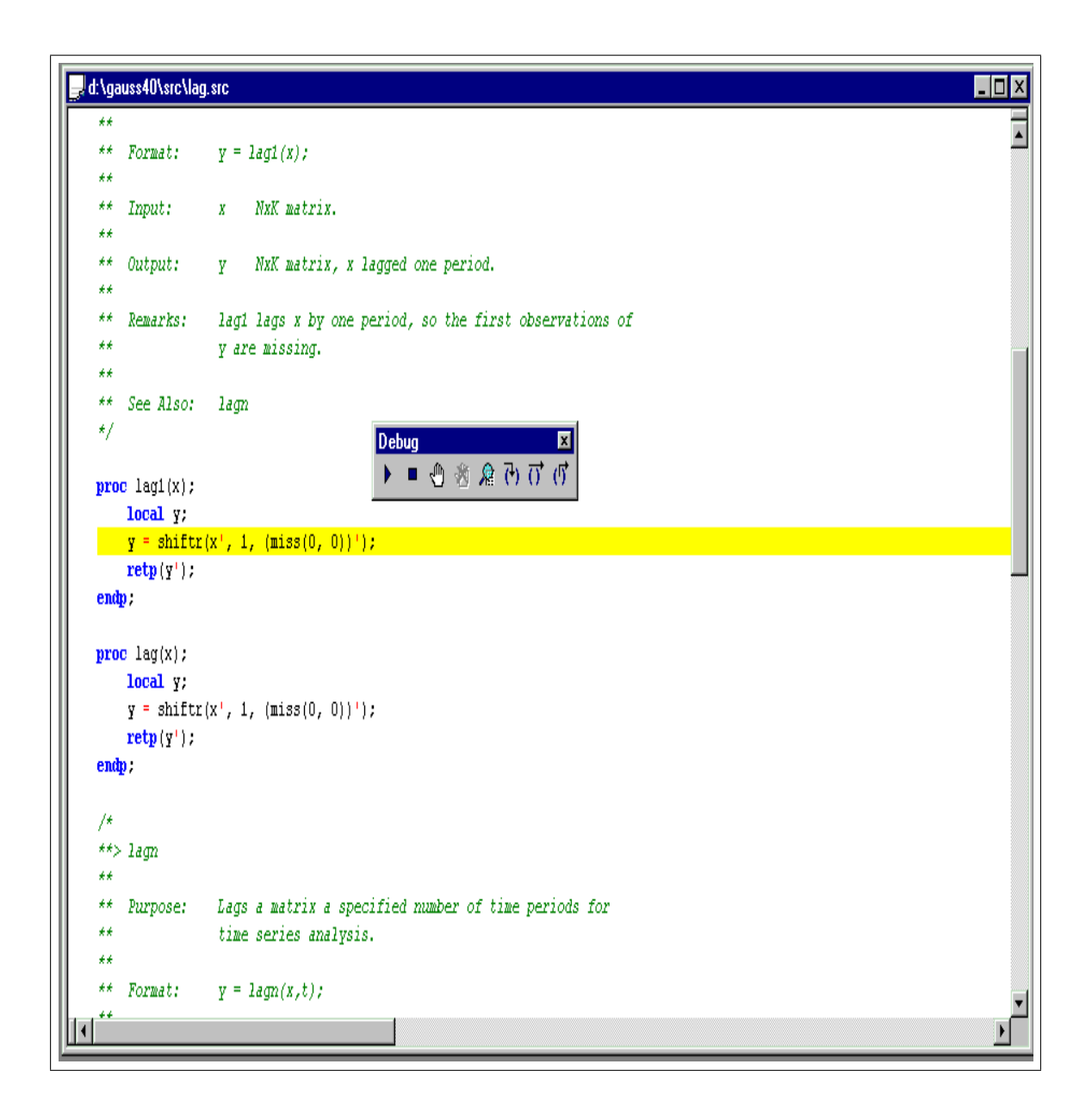

# $30$   $\,$  LA GESTION DES BIBLIOTHÈQUES

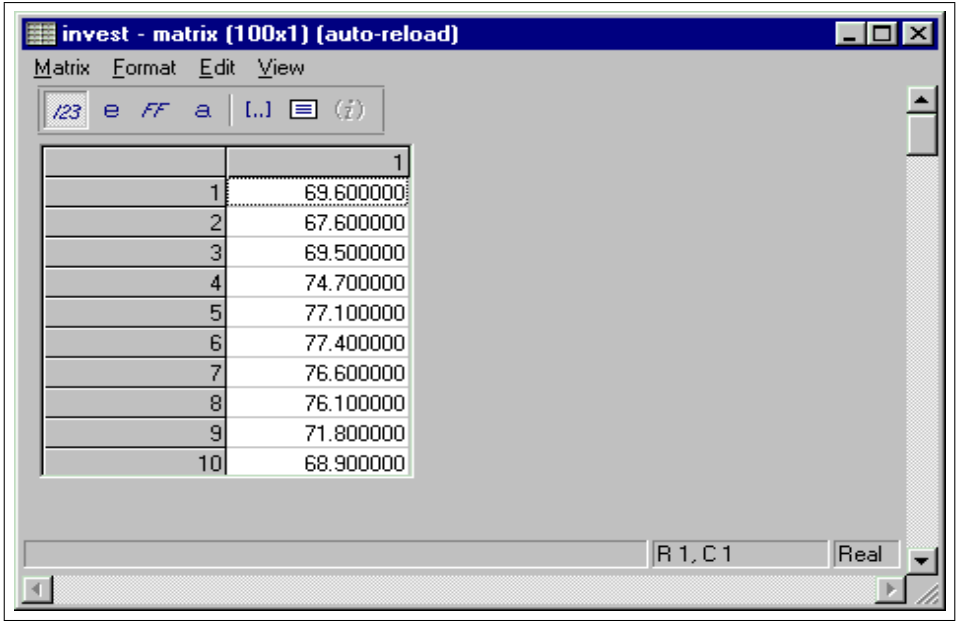

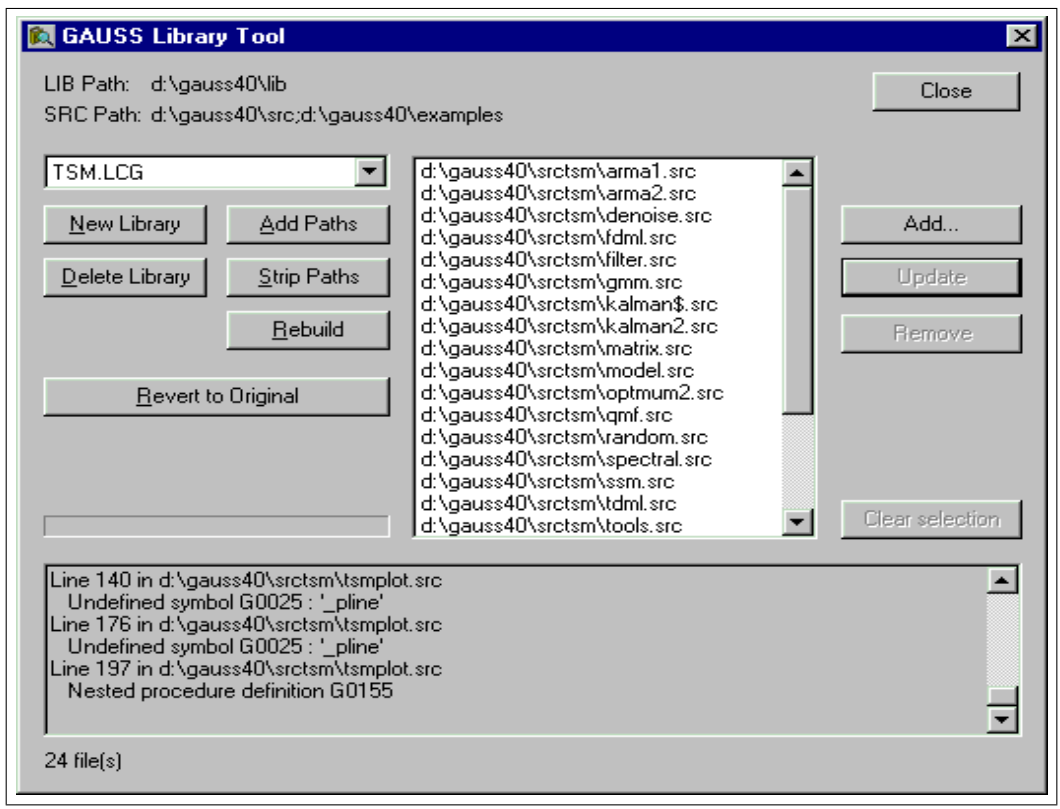

#### 32 LES STRUCTURES

# 31 Les générateurs de nombres aléatoires

La génération des nombres aléatoires a été légèrement modifiée. Désormais, deux nouveaux types de générateurs sont disponibles :  $LC$  et  $KM$ . Ils s'utilisent de façon récursive. Par exemple,

```
{x, state} = \text{rndLCn}(r, c, state);
```
Lors du premier appel au générateur, il convient de l'initialiser en spécifiant la variable state. Ensuite, il faut utiliser la nouvelle valeur de *state* pour générer d'autres nombres aléatoires.

# 32 Les structures

Pour déclarer une structure, nous utilisons la commande (ou le mot-clé) struct. 4 Types de variables peuvent être définis (comme pour la commande declare) :

- 1. scalar
- 2. matrix
- 3. string
- 4. string array

Voici un exemple de déclaration d'une structure à quatre membres :

```
struct EconometricModel {
matrix y; \frac{1}{2} matrix y; \frac{1}{2} matrix extended to \frac{1}{2} matrix blues
matrix x; \frac{1}{2} // Exogeneous variables
string model; \frac{1}{2} // Model type = ols, nls
matrix f; // Pointer (function y = f(x;beta) + u)
};
fn fun(x, beta) = x[.,1]*beta[1] + x[.,2]^theta[2];struct EconometricModel m1;
m1.f = & fun;ml.model = 'nls';
   Une structure peut être un membre d'une autre structure :
struct person
{
string name;
string phone;
};
struct company
{
scalar id;
string name;
struct person boss;
};
struct company Vivendi;
Vivendi.name = ''Vivendi Universal'';
Vivendi.boss.name = ''J2M'';
```
#### 32 LES STRUCTURES

Pour passer une structure dans une procédure, il faut utiliser le mot-clé struct dans les arguments. Une structure passée comme argument d'entrée dans une procédure est de type local. Si celle-ci est modifiée dans la procédure, alors GAUSS procède à une copie de la structure (ce qui est inefficient d'un point de vue programmation). Par exemple, il y a copie de la structure cercle dans la procédure perimeter, mais pas dans la procédure area.

new;

```
struct cercle
{
scalar x;
scalar y;
scalar r;
scalar area;
scalar perimeter;
};
proc (1) = area(struct cercle c);
  local r;
  r = c.r;retp(pi*r^2);
endp;
proc (1) = perimeter(struct cercle c);
  c.perimeter = 2*pi*c.r;
  retp(c.perimeter);
endp;
struct cercle rond;
rond.r = 1;
a = \text{area}(\text{rond});
print a;
print rond.area;
p = perimeter(rond);
print p;
print rond.perimeter;
       3.1415927
      0.00000000
       6.2831853
      0.00000000
   Une procédure peut retourner des structures. Il faut néanmoins que celles-ci soient déclarées.
new;
```

```
struct cercle
{
scalar x;
scalar y;
```
#### 33 LES NOUVELLES COMMANDES

```
scalar r;
scalar area;
scalar perimeter;
};
proc (1) = area_perimeter(struct cercle c1);
  local r;
 struct cercle c2;
 r = c1.r;c2.x = c1.x;c2.y = c1.y;c2.r = r;c2.area = pi*r^2;c2.perimeter = 2*pi*r;
 retp(c2);
endp;
struct cercle rond;
rond.r = 1;
struct cercle c;
c = area_perimeter(rond);
print c.area;
print c.perimeter;
       3.1415927
       6.2831853
```
# 33 Les nouvelles commandes

- getnamef
- vartypef
- tkf2ps
- tkf2eps
- Les commandes LaPack

# Cinquième partie APPLICATIONS ECONOMETRIQUES

# 34 L'analyse en composantes principales

Soit  $X = \{x_{i,j}\}\$ une matrice de scores de dimension  $n \times k$  — les indices i et j désignent respectivement les individus et les variables. Nous notons  $M = \{m_{i,j}\}\$ la matrice des scores réduits, c'est à dire

$$
m_{i,j} = \frac{x_{i,j} - \bar{x}_j}{\sigma(\bar{x}_j)}\tag{65}
$$

Dans l'analyse en composantes principales, on définit le  $j$ -ième axe par la relation linéaire :

$$
S_j(x) = v_{1,j}x_1 + \ldots + v_{j,k}x_k \tag{66}
$$

Si on désigne par V la matrice des coefficients des k axes, V est la matrice des vecteurs propres associés à  $M^{\top}M/n$ . Par construction, nous avons

$$
\sum_{i=1}^{n} S_j(x_i) = 0 \tag{67}
$$

et

$$
\sum_{i=1}^{n} S_j^2(x_i) = \lambda_j \tag{68}
$$

avec  $\lambda_j$  la valeur propre du j-ième vecteur propre. Notons aussi que

$$
\operatorname{var}[M] = \sum_{j=1}^{k} \lambda_j = k \tag{69}
$$

La qualité de représentation d'un axe factoriel est définie par QLT  $(j) = \lambda_j/k$ .

En adoptant une métrique euclidienne, la distance entre deux individus est

$$
d^{2}(i_{1}, i_{2}) = \sum_{j=1}^{k} (m_{i_{1},j} - m_{i_{2},j})^{2}
$$
\n(70)

Il vient que la distance entre l'individu i et l'individu moyen est

$$
d^{2}(i) = \sum_{j=1}^{k} d_{j}^{2}(i) = \sum_{j=1}^{k} m_{i,j}^{2}
$$
\n(71)

 $d_j^2(i)$  est la distance entre l'individu *i* et l'individu moyen sur le *j*-ième axe factoriel. La qualité de représentation de l'individu i sur l'axe j correspond à

$$
QLT (i; j) = d_j^2 (i) / d^2 (i)
$$
\n(72)

La tableau de saturation S de dimension  $k \times k$  est défini par

$$
s_{j_1,j_2} = v_{j_1,j_2} \sqrt{\lambda_{j_2}}
$$
\n(73)

On peut alors calculer la qualité de représentation de la variable  $j_1$  sur l'axe  $j_2$  :

$$
QLT (j_1; j_2) = s_{j_1, j_2}^2
$$
\n(74)

ainsi que la contribution :

$$
CTR (j_1; j_2) = s_{j_1, j_2}^2 / \lambda_{j_2}
$$
\n(75)

```
proc (4) = PCA(x, nf);local m,results,cor,n,k,va,ve;
 local QLT,QLTc,SAT,QLTvar,CTRvar,QLTind;
 n = rows(x); k = cols(x);m = sqrt(n/(n-1)) * (x - meanc(x)')./stdc(x);
 cor = m'm / n;{va,ve} = eighv(cor); /* Matrice hermitienne */
 ve = submat(real(ve), 0, seqa(k, -1, k));va = real(va); va = rev(va. * dotine(va,0));if nf < 1 or nf > k;
   nf = k;endif;
 va = va[1:nf]; ve = ve[.,1:nf];QLT = 100*va/sumc(diag(cor));QLTC = \text{cumsum}(QLT);/* Etude par variables */
 SAT = ve .* sqrt(va'); /* Tableau des saturations */
 QLTvar = 100 * SAT^2; /* Qualite de representation des variables */
 CTRvar = QLTvar ./ va'; /* Contribution des variables */
 results = 0;
 results = vput(results, QLT, 'QLT'');
 results = vput(results, QLTc, 'QLTc'');results = vput(results, SAT, ''SAT'');
 results = vput(results,QLTvar,''QLTvar'');
 results = vput(results,CTRvar,''CTRvar'');
/* Etude par individus */
 QLTind = 100 * (m * ve)^2 ./ miss( sumc(m' .* m'), 0);
 results = vput(results,QLTind,''QLTind'');
 retp(m,va,ve,results);
endp;
```
Voyons un exemple très simple. Nous considérons 6 élèves et trois notes :

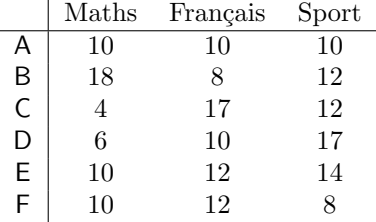

Dans le programme qui suit, nous faisons une ACP et nous représentons les individus sur le plan factoriel.

#### 34 L'ANALYSE EN COMPOSANTES PRINCIPALES

```
new;
library ritme,pgraph;
data = \{10\ 10\ 10,18 8 12,
         4 17 12,
         6 10 17,
        10 12 14,
        10 12 8};
{x, va, ve, results} = PCA(data, 0);QLT = vread(results, 'QLT'');
QLTC = vread(results, 'QLTC'');QLTvar = vread(results, 'QLTvar'');
QLTind = vread(results, 'QLTind'');
CTRvar = vread(results, ''CTRvar'');
score = x * ve;graphset;
  -pdate = ''''; _pnum = 2; _pcross = 1; _pframe = 0;
  _{pmsgstr} = ''A\000B\000C\000D\000E\000F'';
  pmsgct1 = (0.05+score[.,1])^sscore[.,2]^sones(6,1)*0.2^sones(6,1)*315~ones(6,1)~ones(6,1)*7~ones(6,1)*5;
  psym = score[., 1 2] ~ones(6,1)*8 ~ones(6,1)*3 ~ones(6,1)*2 ~ones(6,2);xtics(-3,3,1,0); ytics(-3,3,1,0);
  xlabel(''\214First axis''); ylabel(''\214Second Axis'');
  graphprt(''-c=1 -cf=pca1.ps'');draw;
```
Exercice 1 Représenter les individus sur l'hyper plan factoriel de dimension 3. Pour cela, utiliser la variable psym3d.

L'exemple suivant est tiré de "La Structure Par Terme des Taux Zéro" de RONCALLI [1998] — les programmes GAUSS sont disponibles sur le site web http ://www.city.ac.uk/cubs/ferc/thierry/gauss.html. La base de données NS FRF contient l'ensemble des coefficients estimés de modèle de Nelson et Siegel pour la France pour la période allant du  $10/02/1994$  au  $30/08/1996$ . A partir de cette base, nous pouvons construire les taux zéro pour n'importe quelle maturité avec la procédure suivante :

```
proc NelsonSiegel_TauxZero(coefficients,tau);
  local Nobs,mu1,mu2,mu3,tau1;
  local w, ww, www;
  local composante1,composante2,composante3,TauxZero;
 Nobs = rows(tau);mu1 = coefficients[1,.];
 mu2 = coefficients[2, .];mu3 = coefficients[3, .];
  tau1 = coefficients[4, .];
```
#### 34 L'ANALYSE EN COMPOSANTES PRINCIPALES

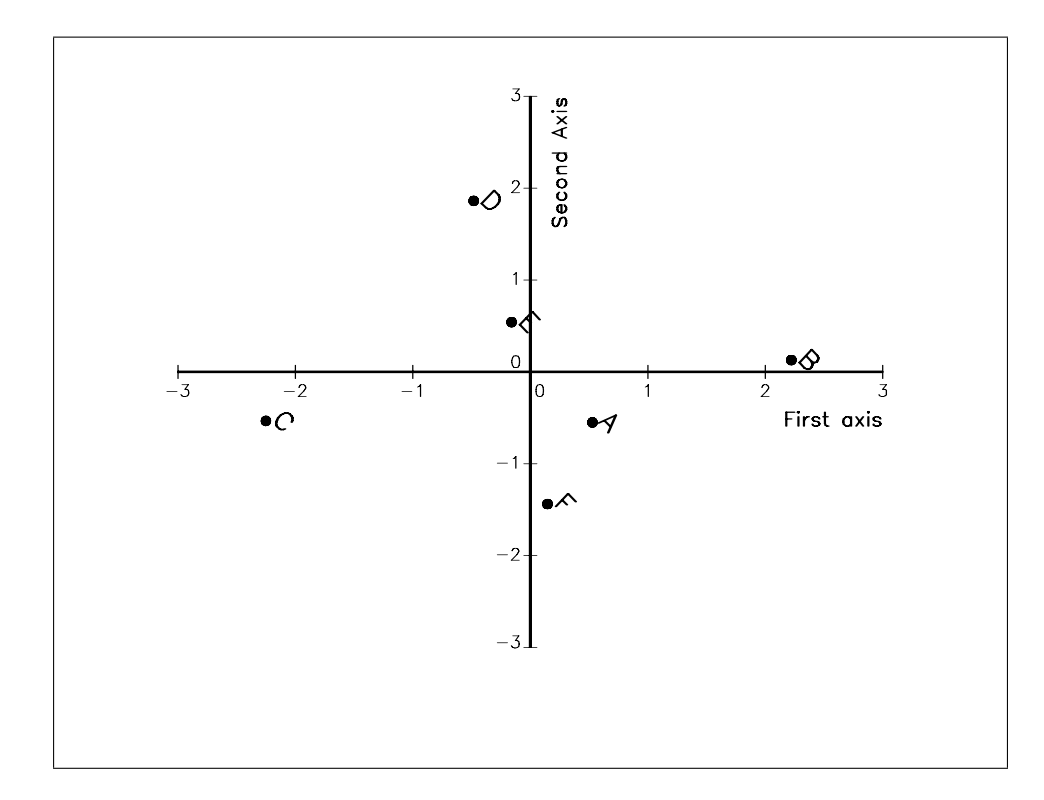

Fig. 7 – Plan factoriel de l'ACP

```
w = \tan./\tan1;
  ww = exp(-w);www = (1-ww) . / w;composition = mul.*ones(Nobs,1);composante2 = mu2.*www;composante3 = mu3.*(www-ww);TauxZero = composante1 + composante2 + composante3;
  retp(TauxZero);
endp;
   Le programme suivant fait une analyse en composantes principales de la structure par terme des taux zéro
et fait le graphe du cercle des corrélations.
new;
library ritme,pgraph;
#include nelson.src;
load NS_frf;
Dates_ = NS\_frf[.,1]; coefficients = NS\_frf[.,2 3 4 5];
RO = coefficients[.,1] + coefficients[.,2];Rinf = coefficients[.,1];tau = 1/12|2/12|3/12|6/12|9/12|1|2|3|4|5|6|7|8|9|10|15|20|25|30;
```

```
TauxZero = NelsonSiegel_TauxZero(coefficients',tau)';
TauxZero = R0<sup>T</sup>auxZeroTRinf;
outwidth 256;
output file = pca2.out reset;
{x, va, ve, results} = pca(TauxZero, 5);print '' ---------------------------------'';
print ''Vecteurs propres'';
print ve;
output off;
sat = vread(results, 'sat'');
c1 = sat[., 1];c2 = sat[-., 2];t = \text{seqa}(0, 2*pi/100, 101);k = \text{cols}(\text{TauxZero});
graphset;
  ppnum = 2; pdate = '''; pcross = 1; pfram = 0; ppum = 2;
  fonts(''simplex simgrma'');
  title('''');
  _{pmsgstr = ''0\0001/12\0002/12\0003/12\0006/12\0009/12\0001''\
              ''\0002\0003\0004\0005\0006\0007''\
              ''\0008\0009\00010\00015\00020\00025\00030\000\202\56\201'';
  _{\text{pmsgct1}} = 0.00+c1~c2~ones(k,5).*(0.17~0~1~7~0.1);
  _{\text{psym}} = c1^{\circ}c2^{\circ}ones(k,5) . * (8^{\circ}3^{\circ}2^{\circ}1^{\circ}1);xtics(0.75,1,0.05,0);
  ytics(-0.7,0.3,0.2,0);
  xlabel('')\2141[er] axe factoriel '');
  ylabel(''\2142[eme] axe factoriel '');
  graphprt(''-c=1 -cf=pca2.ps'');
  xy(cos(t),sin(t));
```
# 35 Les méthodes de régression

La procédure suivante permet d'afficher de façon "propre" les paramètres d'une régression, ainsi que les écart-types, les t de student et les probabilités marginales.

```
proc (0) = PrintCoeffs(beta, stderr, tstudent, pvalue, cov);
  local k,parnm,cor,omat,mask,fmt;
  k = rows(beta);
  if ( _{-}ALTNAM /= 0 ) and ( rows(_{-}ALTNAM) == K);
    \text{param} = \text{\_}ALTNAM;
```
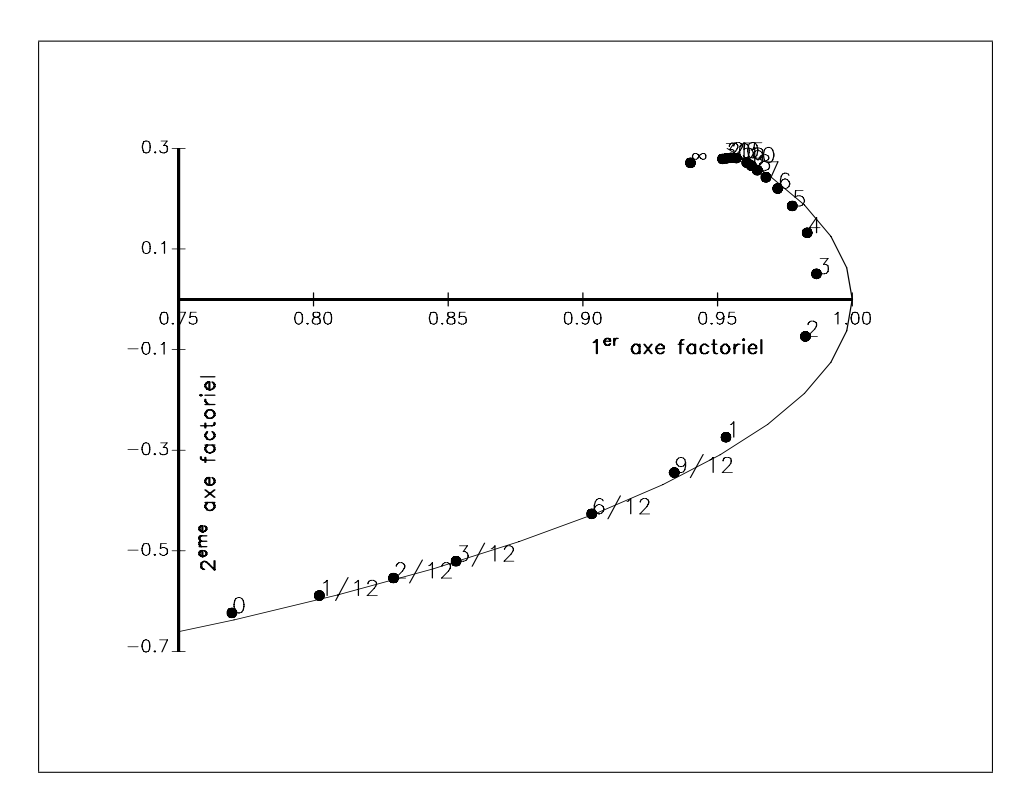

FIG.  $8$  – Cercle des corrélations de l'ACP des taux zéro

```
else;
  parnm = 0 $+ ''P'' $+ ftocv(seqa(1,1,K),1,0);
endif;
print; print;
print ''--------------------------------------------------------------------------'';
print ''Parameters Estimates Std-err. ''\
     '' T-statistic P-value '';
print ''--------------------------------------------------------------------------'';
let fmt[5,3]= ''-*.*s'' 8 8 ''*.*lf'' 16 6 ''*.*lf'' 16 6
               '*.*lf'' 17 6 '*.*lf'' 16 6;
omat = parnm~beta~stderr~tstudent~pvalue;
call printfm(omat, 0^{\circ}1^{\circ}1^{\circ}1^{\circ}1, fmt);
print;
print;
if cov /= 0;
 stderr = miss(stderr,0);
  cor = cov ./ stderr ./ stderr';
  omat = miss(0,0) ~parnm' | parnm ~miss(upmat1(cor),0);
  mask = zeros(1, k+1) | zeros(k, 1) ^{\sim}ones(k, k);print ''-----------------------------'';
  print ''Correlation matrix '';
  print ''----------------------------'';
```

```
call printfm(omat, mask, ''*.*lf''~8~3);
  print;
endif;
retp;
```
endp;

new;

#### $35.1$ Les moindres carrés ordinaires

Nous considérons le modèle linéaire standard :

$$
y_i = \mathbf{x}_i \beta + u_i \tag{76}
$$

avec  $u_i \sim N(0, \sigma^2)$ . L'estimateur des moindres carrés est

$$
\hat{\beta}_{OLS} = \left(X^\top X\right)^{-1} X^\top Y \tag{77}
$$

Sa matrice de covariance estimée est

$$
\text{var}\left[\hat{\beta}_{\text{OLS}}\right] = \hat{\sigma}^2 \left(X^\top X\right)^{-1} \tag{78}
$$

Voici une procédure qui permet d'estimer  $\hat{\beta}_{OLS}$  et var  $\left[\hat{\beta}_{OLS}\right]$ :

```
library ritme;
rndseed 123;
Nobs = 100;K = 5;sigma = 0.5;
x = ones(Nobs, 1) rndu(Nobs, K);beta = seqa(1,1,K+1);y = x*beta + rndn(Nobs, 1)*sigma;output file = ols4.out reset;
call ols(y, x);
output off;
_{--}output = 0;
{beta, stderr, cov, u} = ols(y, x);
OLS
                                          4/06/2002 7:52 pm
Number of observations:
                  100
Number of exogeneous:
                   \,6Degrees of freedom:
                   94
```
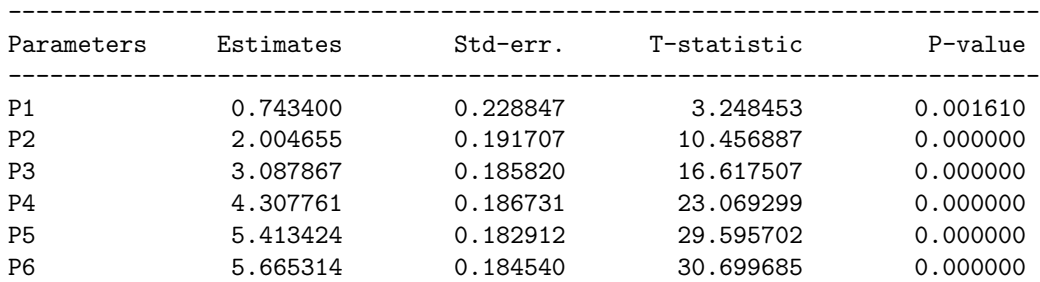

---------------------------

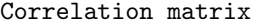

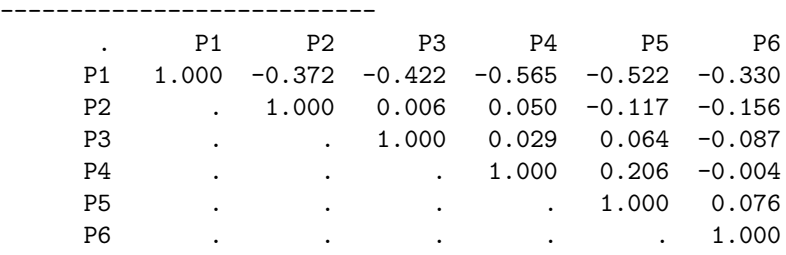

Pour faire de la prévision, nous utilisons la méthode de Salkever (voir GREENE [2000], page 308) :

$$
\left[\begin{array}{cc} y \\ \mathbf{0} \end{array}\right] = \left[\begin{array}{cc} X & \mathbf{0} \\ X^0 & -I \end{array}\right] \left[\begin{array}{c} \beta \\ \gamma \end{array}\right] + \left[\begin{array}{c} u \\ u^0 \end{array}\right] \tag{79}
$$

Cette méthode consiste à faire une régression augmentée et nous avons

$$
\hat{y}^0 = X^0 \hat{\beta} \n= \hat{\gamma}
$$
\n(80)

L'intérêt de cette méthode est de fournir directement la matrice de covariance de  $\hat{y}^0$ .

```
proc (2) = \text{ols}-predict(y, x, x0);
   local k,n,n0,n_star,k_star,df_star;
   local x_star,y_star,xx_star,xy_star,xx_star_inv;
   local beta_star,u_star,sigma2_star,cov_star;
   local y0,s0;
   k = \text{cols}(x);
   n = rows(x);n0 = rows(x0);n_{start} = n + n0;k_{\text{start}} = k + n0;df_{\text{start}} = n_{\text{start}} - k_{\text{start}};x_{\text{1}}star = x \text{ } \text{ } \text{ } \text{ } \text{ } \text{ } \text{ } \text{ } \text{ } \text{ } \text{ } \text{ } \text{ } \text{ } \text{ } \text{ } \text{ } \text{ } \text{ } \text{ } \text{ } \text{ } \text{ } \text{ } \text{ } \text{ } \text{ } \text{ } \text{ } \text{ } x0 ~-eye(n0) ;
   y_{\text{-}}star = y | zeros(n0,1);
```

```
xx\_star = x\_star'x\_star;xy\_star = x\_star'y\_star;xx_star_inv = invpd(xx_star);
  beta\_star = xx\_star\_inv * xy\_star;u_{\text{star}} = y_{\text{star}} - x_{\text{star}} + \text{beta\_star};signa2_star = sumc(u_star^2)/df_star;cov_star = sigma2_star * xx_star_inv;
  y0 = \text{trimr}(\text{beta\_star}, k, 0);s0 = \text{trimr}(\text{sqrt}(\text{diag}(\text{cov\_star})), k, 0);r^{\text{etp}(y0,s0)};
endp;
   Voyons l'exemple de Greene. Les données sont les suivantes :
0.161 1.058 5.16 4.40
0.172 1.088 5.87 5.15
0.158 1.086 5.95 5.37
0.173 1.122 4.88 4.99
0.195 1.186 4.50 4.16
0.217 1.254 6.44 5.75
0.199 1.246 7.83 8.82
0.163 1.232 6.25 9.31
0.195 1.298 5.50 5.21
0.231 1.370 5.46 5.83
0.257 1.439 7.46 7.40
0.259 1.479 10.28 8.64
0.225 1.474 11.77 9.31
0.241 1.503 13.42 9.44
0.204 1.475 11.02 5.99
   Le programme est le suivant :
new;
library ritme;
load data[15,4] = greene1.asc;
constant = ones(15,1);trend = seqa(1,1,15);
y = data[., 1];x = constant<sup>x</sup>trend<sup>x</sup>data[.,2 3 4];
let __altnam = ''Constant'' ''Trend'' ''GNP'' ''Int.rate'' ''Inf.rate'';
output file = ols5.out reset;
{beta, stderr, cov, u} = ols(y, x);output off;
```
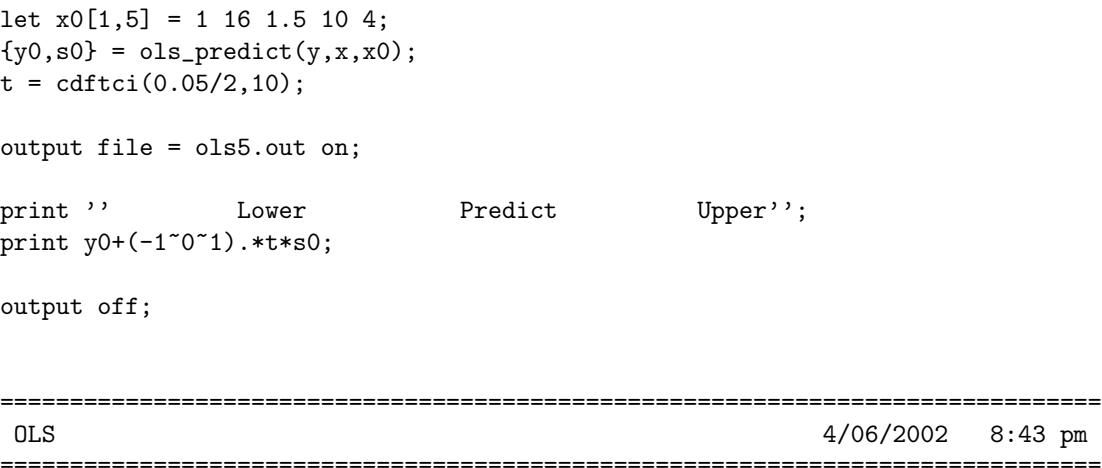

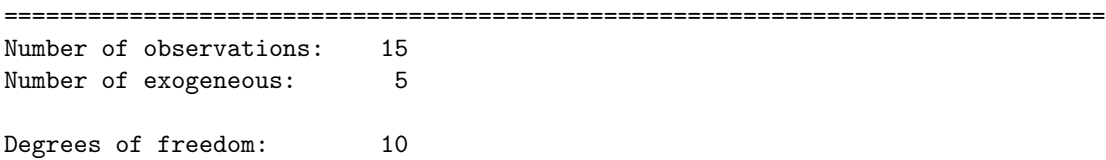

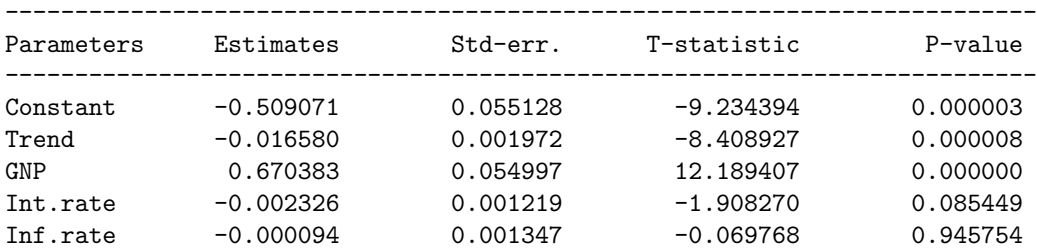

#### ---------------------------

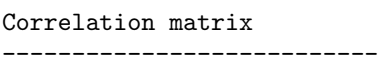

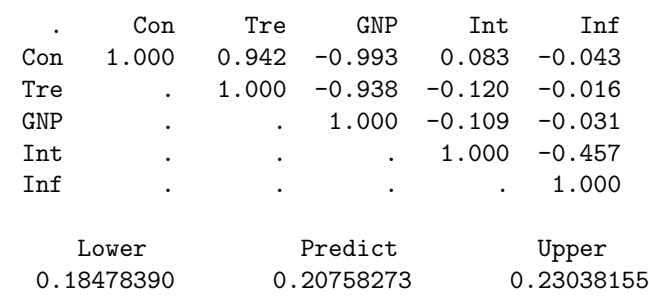

#### 35.2 Les moindres carrés non-linéaires

Un modèle non-linéaire standard est de la forme

$$
y_i = g\left(x_i; \beta\right) + u_i \tag{81}
$$

avec  $u_i \sim \mathcal{N}(0, \sigma^2)$ . L'estimateur des moindres carrés non linéaires est alors défini par

$$
\hat{\beta}_{\text{NLS}} = \arg\min \sum_{i=1}^{n} (y_i - g(x_i; \beta))^2
$$
\n(82)

Afin de pouvoir estimer des modèles non-linéaires plus généraux, nous préférons considérer les modèles de la forme :

$$
u_i = h(y_i, x_i, u_{i-1}, \dots, u_{i-q}; \beta)
$$
\n(83)

avec

$$
u_i \mid y_i, x_i, u_{i-1}, \dots, u_{i-q} \sim \mathcal{N}\left(0, \sigma^2\right) \tag{84}
$$

Définissons l'estimateur  $\hat{\beta}_{\textsf{CLS}}$  comme la solution du programme d'optimisation

$$
\sum_{i=1}^{n} h^{2} (y_{i}, x_{i}, u_{i-1}, \dots, u_{i-q}; \beta)
$$
\n(85)

 $\hat{\beta}_{\textsf{CLS}}$  est appelé l'estimateurs des moindres carrés conditionnels ("conditional least squares"). Notons  $\hat{\mathbf{u}}(\beta)$  le vecteur de dimension  $n \times 1$  dont les éléments s'écrivent

$$
\hat{u}_i(\beta) = h(y_i, x_i, \hat{u}_{i-1}, \dots, \hat{u}_{i-q}; \beta)
$$
\n(86)

Nous pouvons montrer que

$$
\text{var}\left[\hat{\beta}_{\text{CLS}}\right] = \hat{\sigma}^2 \left(H^\top H\right)^{-1} \tag{87}
$$

avec

$$
H = \frac{\partial \,\hat{\mathbf{u}} \left( \hat{\beta}_{\text{CLS}} \right)}{\partial \,\beta^{\top}}
$$
\n(88)

```
declare matrix _nlls_h;
declare matrix _nlls_cov = 1;
proc (4) = \text{NLLS}(h, sv);local beta,rss,grd,retcode;
  local u,n,k,df,sigma2,J;
  local cov, stderr, tstudent, pvalue;
  nlls_h = h;output off;
  {beta, rss, grd, retcode} = optimum(& NLLS_rss, sv);output on;
 u = _NLLS_u(beta);
 n = rows(packr(u));k = rows(beta);df = n - k;signa2 = rss/df;if _nlls_cov;
    J = packr(gradp(&NLLS_u,beta));cov = sigma2*invpd(J'J);else;
    cov = miss(zeros(k,k),0);
```

```
endif;
  stderr = sqrt(diag(cov));if __output;
   tstudent = beta./stderr;
   pvalue = 2*cdftc(abs(tstudent),df);
   call Header(''NLLS - Non-Linear Least Squares'','''',0);
   print ftos(n ,'Number of observations: \frac{1}{2}if'',5,0);
   print ftos(k , ''Number of exogeneous: %1f'',5,0);
   print;
   print ftos(df ,''Degrees of freedom: %lf'',5,0);
   PrintCoeffs(beta,stderr,tstudent,pvalue,cov);
  endif;
 retp(beta,stderr,cov,u);
endp;
proc _NLLS_u(beta);
 local h,u;
 h = \lfloor n \ln h \rfloorlocal h:proc;
 u = h(beta);
 retp( u );
endp;
proc _NLLS_rss(beta);
 local u,rss;
 u = _NLLS_u(beta);
 rss = sumc( packr(u .* u));
 retp(rss);
endp;
  Voyons un premier exemple. Le modèle considéré est le suivant
                                      y_i = \frac{\beta_1 x_i}{\beta}\beta_2 + x_i+ u_i (89)
new;
library ritme,optmum;
/* treated */
y1 = { 76, 47, 97, 107, 123, 139, 159, 152, 191, 201, 207, 200 };
x1 = {02, .02, .06, .06, .11, .11, .22, .22, .56, .56, 1.1, 1.1};/* untreated */
y2 = \{ 67, 51, 84, 86, 98, 115, 131, 124, 144, 158, 160 \};x2 = { 02, 02, 06, 06, 06, 11, 11, 22, 22, 56, 56, 11 };y = y1 + y2;x = x1 | x2;proc model(b);
   r^{\text{etp}}(y - b[1]*x./(b[2] + x));endp;
```

```
let sv = 1005;
_{--}output = 1;
output file = nlls1.out reset;
{beta, stderr, cov, u} = nlls({kmodel, sv)};output off;
===============================================================================
NLLS - Non-Linear Least Squares 4/06/2002 11:36 pm
===============================================================================
Number of observations: 23
Number of exogeneous: 2
Degrees of freedom: 21
--------------------------------------------------------------------------
Parameters Estimates Std-err. T-statistic P-value
--------------------------------------------------------------------------
P1 190.806421 8.764599 21.770124 0.000000
P2 0.060389 0.010769 5.607894 0.000014
---------------------------
Correlation matrix
---------------------------
      . P1 P2
```
Considérons maintenant le modèle SETAR $(2,7,2)$  proposé par TONG [1990] pour modéliser la série lynx :

$$
x_{t} = \begin{cases} \n\beta_{1} + \beta_{2}x_{t-1} + \beta_{3}x_{t-2} + \beta_{4}x_{t-3} + \beta_{5}x_{t-4} + \\ \n\beta_{6}x_{t-5} + \beta_{7}x_{t-6} + \beta_{8}x_{t-7} + u_{t} \\ \n\beta_{9} + \beta_{10}x_{t-1} + \beta_{11}x_{t-2} + u_{t} \n\end{cases} \quad \text{si } x_{t-2} \leq x
$$

Outre les paramètres  $\beta_1$  à  $\beta_{11}$ , il faut aussi déterminer la valeur optimale du seuil  $\dot{x}$ . Tong [1990] trouve  $\dot{x} = 3.116$ . Pour estimer le seuil  $\dot{x}$ , il convient de discrétiser le problème puisque la somme des carrés des résidus n'est pas différentiable pour  $\dot{x}$ .

new; library ritme,optmum,pgraph; declare matrix threshold; load  $x[] = 1$ ynx.asc;  $x = log(x);$ proc setar(c);

P1 1.000 0.776 P2 . 1.000

```
local n,beta,u,i;
  n = rows(x);beta = c[1:11];u = miss(zeros(n,1),0);i = 3;do until i > n;
    if x[i-2] > threshold;
     u[i] = x[i] - beta[9] - beta[10]*x[i-1] - beta[11]*x[i-2];else;
      if i < 8;
        i = i + 1;
        continue;
      endif;
     u[i] = x[i] - beta[1] - beta[2:8]'x[i-1:i-7];endif;
   i = i + 1;endo;
 retp(u);
endp;
xs = trimr(sortc(x,1),10,10);n = rows(xs);rss = zeros(n,1);beta = zeros(11, n);sv = zeros(11,1);\_output = 0;
nlls_cov = 0;i = 1;do until i > n;
  cls;
  locate 5,5;
  print /flush ftos(i,''Iteration no. %lf'',5,0);
 threshold = xs[i];
  {beta[.,i]}, stderr, cov, u} = nlls(&setar, sv);
 u = packr(u);rss[i] = u'u;sv = beta[.,i];i = i + 1;endo;
output file = nlls2.out reset;
opt = xs[minindc(rss)];
print ftos(opt,''Optimal value of the threshold: \lambdaIf'', 4,3);
```

```
nlls_cov = 1; l_l = output = 1;
threshold = 3.116;
{beta, stderr, cov, u} = nlls(ksetar, sv);output off;
graphset;
 \label{eq:1} \text{\textbf{--}pdate = ''''}; \text{\textbf{--}pnum = 2; \textbf{--}plwidth = 5; \textbf{--}pframe = 0;}xlabel(''\214threshold'');
 ylabel(''\214rss'');
 _{{\rm{plane}}} = 1~3~opt~0~opt~10~1~15~5 |
        1~4~3.116~0~3.116~10~1~12~5 ;
 graphprt(''-c=1 -cf=nlls2.ps'');xy(xs,rss);
Optimal value of the threshold: 3.310
===============================================================================
NLLS - Non-Linear Least Squares 4/07/2002 12:01 am
===============================================================================
Number of observations: 108
Number of exogeneous: 11
Degrees of freedom: 97
--------------------------------------------------------------------------
Parameters Estimates Std-err. T-statistic P-value
--------------------------------------------------------------------------
P1 0.545812 0.344560 1.584082 0.116430
P2 1.032041 0.118518 8.707883 0.000000
P3 -0.172987 0.195770 -0.883622 0.379085
P4 0.170638 0.186915 0.912918 0.363549
P5 -0.431039 0.191562 -2.250126 0.026700
P6 0.332410 0.212747 1.562466 0.121435
P7 -0.284128 0.209532 -1.356016 0.178243
P8 0.209504 0.127250 1.646401 0.102918
P9 2.346535 0.549563 4.269823 0.000046
P10 1.532825 0.088633 17.294132 0.000000
P11 -1.276113 0.165136 -7.727642 0.000000
```
#### 35.3 Les estimateurs 2SLS et 3SLS

Considérons le système suivant de M équations avec  $t = 1, \ldots, T$ 

$$
\begin{cases}\ny_{t,1}\gamma_{1,1} + \dots + y_{t,M}\gamma_{M,1} + x_{t,1}\beta_{1,1} + \dots + x_{t,K}\beta_{K,1} + e_{t,1} = 0 \\
\vdots \\
y_{t,1}\gamma_{1,M} + \dots + y_{t,M}\gamma_{M,M} + x_{t,1}\beta_{1,M} + \dots + x_{t,K}\beta_{K,M} + e_{t,M} = 0\n\end{cases}
$$
\n(90)

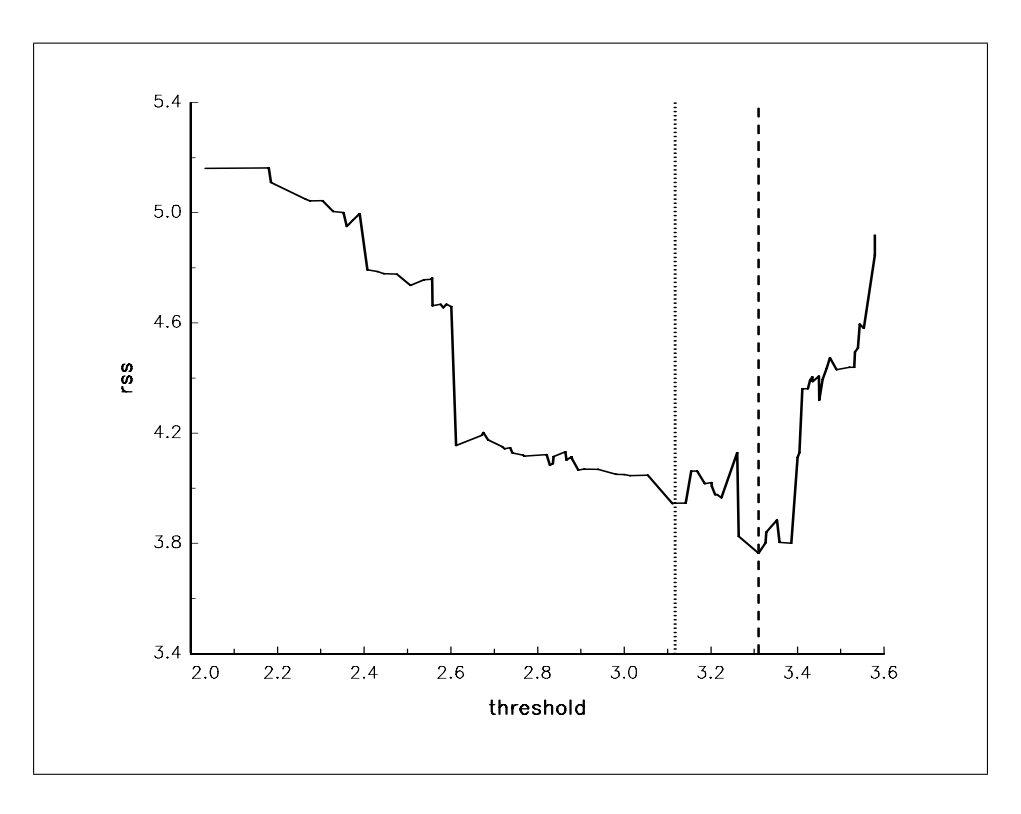

FIG. 9 – Détermination du seuil optimal du modèle SETAR $(2,7,2)$ 

Soient

$$
y_j = \{y_{t,j}\} = \begin{bmatrix} y_{1,j} \\ y_{2,j} \\ \vdots \\ y_{T,j} \end{bmatrix}, x_j = \{x_{t,j}\} = \begin{bmatrix} x_{1,j} \\ x_{2,j} \\ \vdots \\ x_{T,j} \end{bmatrix}, \Gamma_j = \{\gamma_{m,j}\} = \begin{bmatrix} \gamma_{1,j} \\ \gamma_{2,j} \\ \vdots \\ \gamma_{M,j} \end{bmatrix}, B_j = \{\beta_{k,j}\} = \begin{bmatrix} \beta_{1,j} \\ \beta_{2,j} \\ \vdots \\ \beta_{K,j} \end{bmatrix}
$$
(91)

et

$$
e_j = \{e_{t,j}\} = \begin{bmatrix} e_{1,j} \\ e_{2,j} \\ \vdots \\ e_{T;j} \end{bmatrix}
$$
(92)

Le modèle  $(90)$  peut se mettre sous la forme

$$
Y\Gamma + XB + E = 0 \tag{93}
$$

avec  $Y = \begin{bmatrix} Y_1 & Y_2 & \cdots & Y_M \end{bmatrix}$ ,  $X = \begin{bmatrix} X_1 & X_2 & \cdots & X_M \end{bmatrix}$ , etc. Le modèle (90) est généralement structurel. Ainsi, un certain nombre de coefficients  $\gamma_{i,j}$  et  $\beta_{i,j}$  sont nuls. Considérons alors  $X^i$  et  $Y^i$  les sous-matrices de  $X$  et  $Y$  qui correspondent à l'équation  $i$  du modèle structurel. Pour l'équation  $i,$  nous avons

$$
Y^{i}\Gamma^{i} + X^{i}\beta^{i} + e^{i} = 0\tag{94}
$$

Nous décidons de normaliser le coefficient d'une variable endogène à −1. Soient  $y^i$ , cette variable endogène et  $\bar{Y}^i$  la matrice  $Y^i$  sans la variable  $y^i$  telles que

$$
y^{i} = \overline{Y}^{i}\gamma^{i} + X^{i}\beta^{i} + e^{i}
$$
  
=  $Z_{i}\delta_{i} + e_{i}$  (95)

avec

$$
\delta_i = \left[ \begin{array}{c} \gamma^i \\ \beta^i \end{array} \right] \qquad \text{et} \qquad Z_i = \left[ \begin{array}{cc} \bar{Y}^i & X^i \end{array} \right] \tag{96}
$$

L'expression de l'estimateur 2SLS de  $\delta_i$  est

$$
\hat{\delta}_i^{\text{2SLS}} = \left[ Z_i^\top X \left( X^\top X \right)^{-1} X^\top Z_i \right]^{-1} Z_i^\top X \left( X^\top X \right)^{-1} X^\top y^i \tag{97}
$$

avec

$$
\text{var}\left[\hat{\delta}_i^{\text{2SLS}}\right] = \left[Z_i^\top X \left(X^\top X\right)^{-1} X^\top Z_i\right]^{-1} \tag{98}
$$

Nous en déduisons que

$$
\hat{\Sigma} = \frac{\hat{u}^\top \hat{u}}{T} \tag{99}
$$

 $\overrightarrow{on}$ 

$$
\hat{u} = \left[ \begin{array}{cccc} \hat{u}_1 & \hat{u}_2 & \cdots & \hat{u}_M \end{array} \right] \tag{100}
$$

et

$$
\hat{u}_i = y^i - Z_i \hat{\delta}_i^{\text{2SLS}} \tag{101}
$$

Soient

$$
Z = \begin{bmatrix} Z_1 & & & \\ & Z_2 & & \\ & & \ddots & \\ & & & Z_M \end{bmatrix}, \quad \mathbf{y} = \text{vec}(Y) \quad \text{et} \quad \delta = \begin{bmatrix} \delta_1 \\ \delta_2 \\ \vdots \\ \delta_M \end{bmatrix}
$$
(102)

alors l'estimateur 3SLS de $\delta$ est

$$
\hat{\delta}^{3\text{SLS}} = \left[ Z^\top \left[ \hat{\Sigma}^{-1} \otimes X \left( X^\top X \right)^{-1} X^\top \right] Z \right]^{-1} Z^\top \left[ \hat{\Sigma}^{-1} \otimes X \left( X^\top X \right)^{-1} X^\top \right] \mathbf{y} \tag{103}
$$

avec

$$
\text{var}\left[\hat{\delta}^{\text{3SLS}}\right] = \left[Z^{\top}\left[\hat{\Sigma}^{-1} \otimes X \left(X^{\top} X\right)^{-1} X^{\top}\right] Z\right]^{-1} \tag{104}
$$

```
proc (4) = gls(y, x, gammaMatrix, bMatrix, normVector);local M, K, L, nobs, s, data, T, u, nreg;
  local ns, nsc, i, xx, z;
  local varnames, eqnames, depnames, ind;
  local y_,x_,z_,beta_,cov_,stderr_;
  local beta, stderr, cov, tstudent, pvalue, sigma, residuals, sigmaU;
  local rss, tss, df, Gamma2, SigmaXX;
  M = \text{cols}(y); K = \text{cols}(x); L = \text{cols}(bMatrix);
  nobs = rows(y); s = seqa(1,1,nobs); data = packr(s^y^x);s = data[.,1]; y = data[.,2:M+1]; x = data[.,M+2:M+K+1];T = rows(y);u = zeros(T, L);nreg = sumc(gammaMatrix|bMatrix)-1;ns = sumc(nreg); nsc = cumsumc(nreg);signa = zeros(L, 1);
```

```
gamma2 = GammaMatrix;
beta = \{\}; stderr = \{\}; tss = \{\}; df = \{\};
i = 1;do until i > L;
  gamma2[normVector[i],i] = 0;
  i = i + 1;endo;
xx = x * invpd(x'x) *x';z = zeros(L*T, ns);varnames = \{\}; eqnames = \{\}; depnames = \{\};
i = 1;
do until i > L;
  ind = indexcat(gamma2[.,i],1);
  if not scalmiss(ind);
    y_{-} = y[.,ind];eqnames = eqnames | ( 0 $+ ''Eq.'' $+ ftocv(i*ones(rows(ind),1),2,0) );
    varnames = varnames | ( 0 $+ ' 'Y' ' $+ ftocv (ind, 2, 0) );
  else;
    y = \{\};
  endif;
  ind = indexcat(bMatrix[, i], 1);if not scalmiss(ind);
    x_{-} = x[.,ind];eqnames = eqnames | (0 $+ ''Eq.'' $+ ftocv(i*ones(rows(ind),1),2,0) );
    varnames = varnames | (0 \text{ $#} \cdot \text{``} X \cdot \text{``} \text{ $#} \text{ ftocv}(ind,2,0) );
  else;
    x_{-} = \{\};
  endif;
  z_{-} = y_{-}^{x}x_{-};y_{-} = y[., normVector[i]];
  depnames = depnames | ( 0 $+''Y'' $+ ftocv(normVector[i],2,0) );
  cov_ = inv(z_ 'xx*z_');beta_ = cov_ * z_ ' xx * y_ ;beta = beta | beta;
  u[.,i] = y_{-} - z_{+}beta_;
  signa[i] = sqrt(sumc(u[, i]^{2})/(T-nreg[i]));
  cov_ = \text{sigma[i]^2 * cov};stderr_ = sqrt(diag(cov_));stderr = stderr | stderr_ ;
  df = df | (T-nreg[i]) * ones(nreg[i], 1);tss = tss | sumc(y_2^2);
```

```
if i == 1;
      z[(1+(i-1)*T):i*T,1:nsc[1]] = z_{-};else;
      z[(1+(i-1)*t):i*t,(1+nsc[i-1]):nsc[i]] = z_{-};endif;
    i = i + 1;endo;
  tstudent = beta ./ stderr;
  pvalue = 2 * cdftc(abs(tstudent), df);rss = diag(u'u);sigmaU = u'u / T;
  residuals = miss(zeros(nobs, L), 0);residuals[s,.] = u;if __output;
    call glsPrint(2, eqnames, depnames, varnames, nobs, T, nreg, tss, rss, sigma,
                     beta, stderr, tstudent, pvalue, SigmaU);
  endif;
  Sigma X = inv(signAU) .*. xx;
  cov = inv(z'SigmaXX*z);beta = cov * z'SigmaXX*vec(y[., normVector]);
  stderr = sqrt(diag(cov));tstudent = beta ./ stderr;
  pvalue = 2 * cdftc(abs(tstudent), df);u = \text{reshape}(\text{vec}(y[, \text{normVector}]) - z * \text{beta}, L, T);
  residuals[s,.] = u;rss = diag(u'u);sigmaU = u'u / T;
  df = T - ones(L, 1) * K;signa = sqrt(diag(sigma)));
  if __output;
    call glsPrint(3, eqnames, depnames, varnames, nobs, T, nreg, tss, rss, sigma,
                     beta, stderr, tstudent, pvalue, SigmaU);
  endif;
  retp(beta, stderr, cov, residuals);
endp;
proc (0) = glsPrint(cn, eqnames, depnames, varnames, nobs, T, nreg, tss, rss, sigma,
                     beta, stderr, tstudent, pvalue, SigmaU);
  local omat, mask, fmt;
  if cn == 2;
    call header(''GLS-2SLS'','''',0);
  else;
```

```
call header(''GLS-3SLS'','''',0);
endif;
print;
print ftos(nobs,''Number of observations: \frac{1}{2}*.*lf'',5,0);
print ftos(T, ''Valid cases: \frac{1}{2} *.*lf'',5,0);
print;
print;
omat = unique(eqnames,0) ~depnames ~(T-nreg) ~tss ~rss ~sigma;
mask = 0^{\circ}0^{\circ}1^{\circ}1^{\circ}1^{\circ}1;
let fmt[6,3] = "--*.*s" 11 5''-*.*s'' 10 5
              ''*.*lf'' 6 0
               ''*.*lf'' 20 5
               ''*.*lf'' 16 5
               ''*.*lf'' 14 5;
print '' Eq Norm DF TSS''\
     '' RSS Sigma'';
print ''---------------------------------------------------------------''\
     ''----------------'';
call printfm(omat,mask,fmt);
print;
print;
omat = eqnames ~varnames ~beta ~stderr ~tstudent ~pvalue;
let fmt[6,3] = ''-*.*s'' 11 5 ''-*.*s'' 10 5 ''*.*lf'' 14 6
              ''*.*lf'' 14 6 ''*.*lf'' 14 6 ''*.*lf'' 14 6;
print '' Eq Var Estimate Std-Err''\
         T-statistic P-value'';
print ''---------------------------------------------------------------''\
      ''----------------'';
call printfm(omat,mask,fmt);
print;
print;
print ''-----------------------------------'';
print ''Correlation matrix of residuals'';
print ''-----------------------------------'';
call printfm(corrvc(sigmaU),1,"*.*lf"<sup>78</sup>3);
print;
retp;
```
endp;

Avec la procédure précédente, nous pouvons obtenir les estimateurs 2SLS ou 3SLS. Les variables gammaMatrix et bMatrix sont des matrices composées de 1 et 0 : elles permettent de savoir quels sont les coefficients contraints (c'est-à-dire ceux égaux à zéro) du modèle. Ces deux matrices sont définies respectivement par rapport à  $\Gamma$  et B. Si un coefficient n'est pas contraint, alors la valeur correspondante pour les matrices gammaMatrix et bMatrix est  $1$  (0 si le coefficient est contraint à 0). La variable normVector est un vecteur qui définit la variable endogène normalisée pour chaque équation.

L'exemple suivant est issu du livre de JUDGE, HILL, GRIFFITHS, LÜTKEPOHL et LEE [1988] (pages 656 à 663). Considérons le modèle

$$
\begin{cases}\ny_{t,1}\gamma_{1,1} + y_{2,t}\gamma_{2,1} + y_{3,t}\gamma_{3,1} + x_{t,1}\beta_{1,1} + e_{t,1} = 0 \\
y_{t,1}\gamma_{1,2} + y_{2,t}\gamma_{2,2} + x_{t,1}\beta_{1,2} + x_{t,2}\beta_{2,2} + x_{t,3}\beta_{3,2} + x_{t,4}\beta_{4,2} + e_{t,2} = 0 \\
y_{t,2}\gamma_{2,3} + y_{3,t}\gamma_{3,3} + x_{t,1}\beta_{1,3} + x_{t,2}\beta_{2,3} + x_{t,5}\beta_{5,3} + e_{t,3} = 0\n\end{cases}
$$

 $\overline{1}$ 

 $\mathbf{r}$ 

Nous avons donc

et

$$
\Gamma = \begin{bmatrix} \gamma_{1,1} & \gamma_{1,2} & 0 \\ \gamma_{2,1} & \gamma_{2,2} & \gamma_{2,3} \\ \gamma_{3,1} & 0 & \gamma_{3,3} \end{bmatrix}
$$

$$
B = \begin{bmatrix} \beta_{1,1} & \beta_{1,2} & \beta_{1,3} \\ 0 & \beta_{2,2} & \beta_{2,3} \\ 0 & \beta_{3,2} & 0 \\ 0 & \beta_{4,2} & 0 \\ 0 & 0 & \beta_{5,3} \end{bmatrix}
$$

Nous pouvons donc définir les matrices correspondantes gammaMatrix :

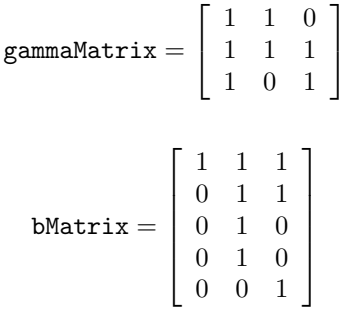

et bMatrix :

Il nous faut ensuite définir les variables de normalisation. Pour la première équation, nous avons choisi  $y_{t,1}$ , pour la seconde  $y_{2,t}$ , et pour la troisième  $y_{3,t}$ . Nous avons donc

$$
\mathtt{normVector} = \left[ \begin{array}{c} 1 \\ 2 \\ 3 \end{array} \right]
$$

new; library ritme;

cls;

let  $data[20,8]$  = 1 3.06 1.34 8.48 28 359.27 102.96 578.49 1 3.19 1.44 9.16 35 415.76 114.38 650.86 1 3.3 1.54 9.9 37 435.11 118.23 684.87 1 3.4 1.71 11.02 36 440.17 120.45 680.47 1 3.48 1.89 11.64 29 410.66 116.25 642.19 1 3.6 1.99 12.73 47 530.33 140.27 787.41 1 3.68 2.22 13.88 50 557.15 143.84 818.06 1 3.72 2.43 14.5 35 472.8 128.2 712.16 1 3.92 2.43 15.47 33 471.76 126.65 722.23 1 4.15 2.31 16.61 40 538.3 141.05 811.44 1 4.35 2.39 17.4 38 547.76 143.71 816.36

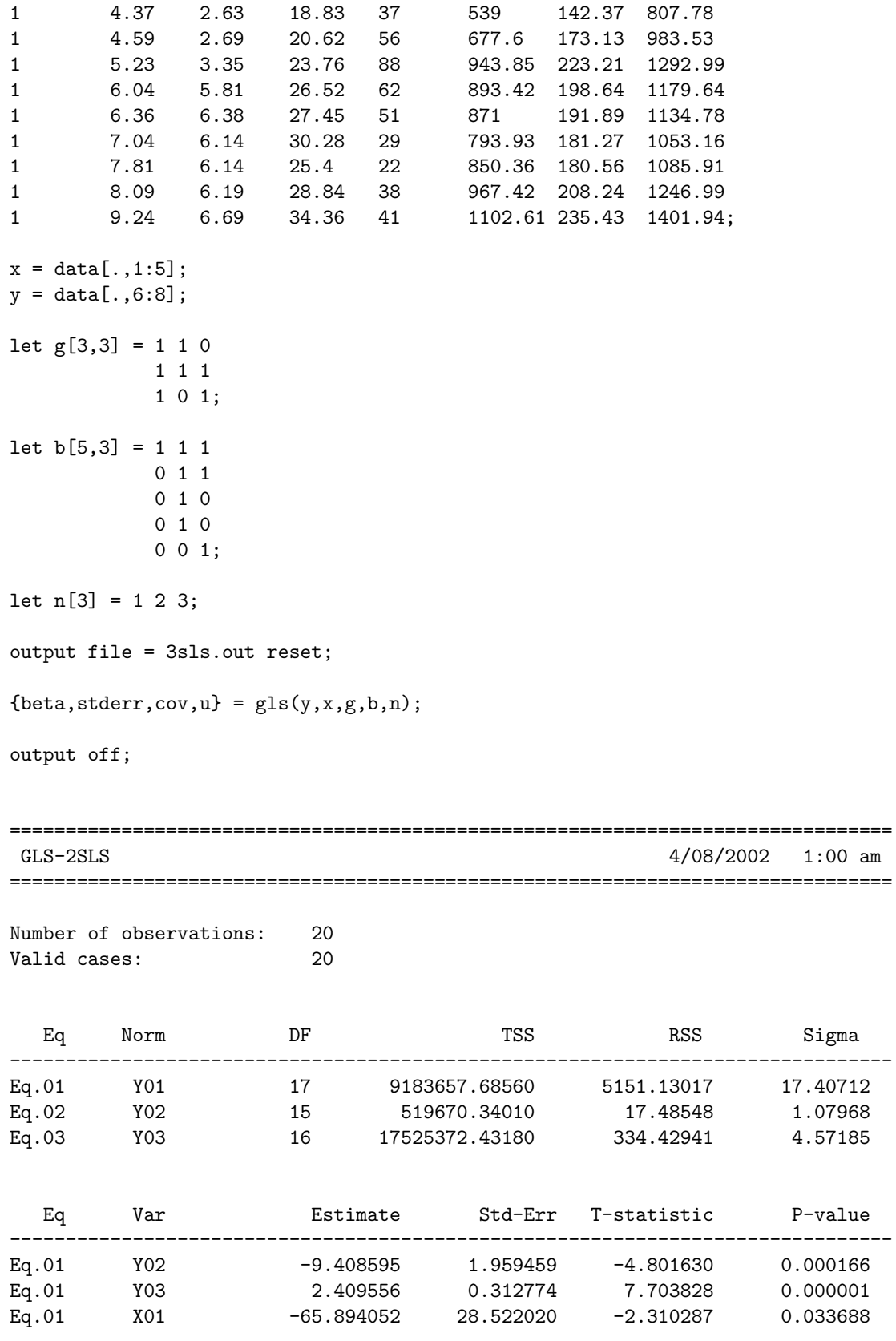

4/08/2002 1:00 am

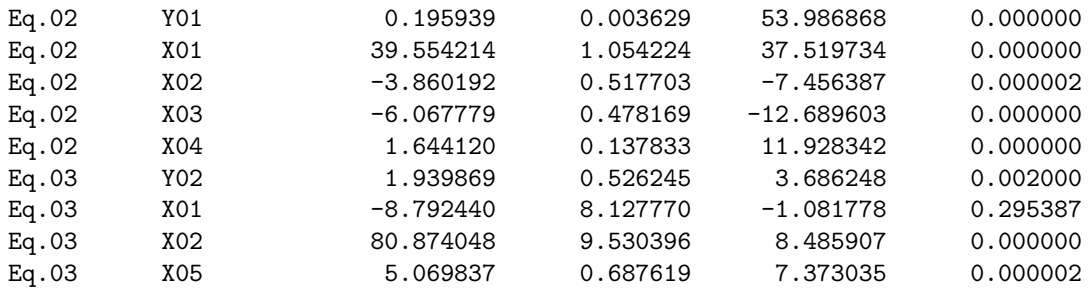

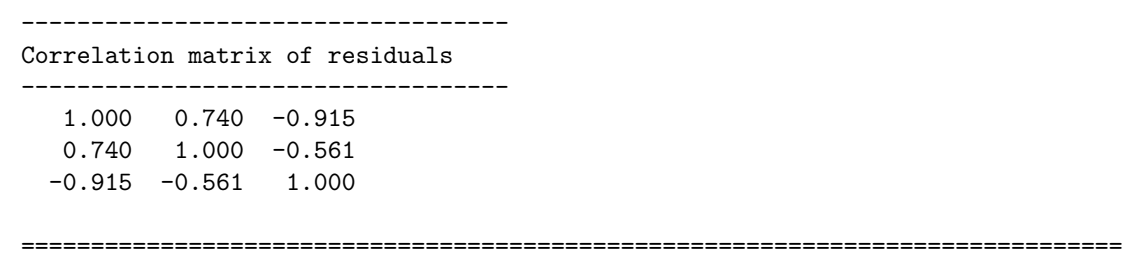

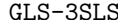

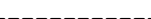

===============================================================================

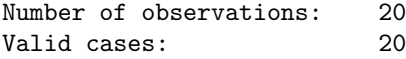

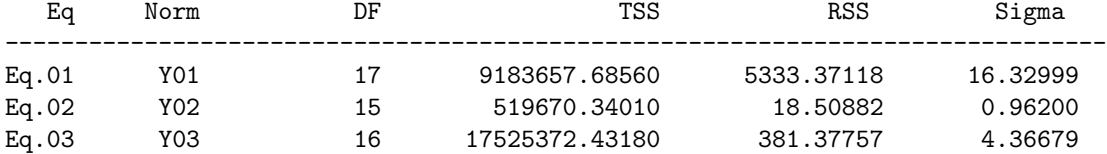

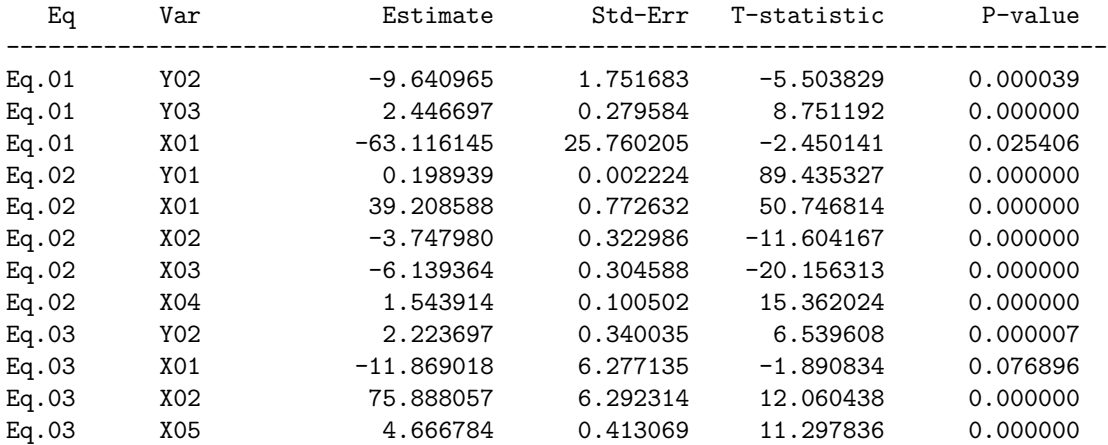

-----------------------------------

Correlation matrix of residuals -----------------------------------

1.000 0.811 -0.955  $0.811$   $1.000$  -0.668  $-0.955 -0.668$  1.000 Nous obtenons

$$
\hat{\Gamma}^{3SLS} = \begin{bmatrix}\n-1 & 0.19 & 0 \\
-9.64 & -1 & 2.22 \\
2.44 & 0 & -1\n\end{bmatrix}
$$
\n
$$
\hat{B} = \begin{bmatrix}\n-93.11 & 39.20 & -11.86 \\
0 & -3.74 & 75.88 \\
0 & -6.13 & 0 \\
0 & 1.54 & 0\n\end{bmatrix}
$$

et

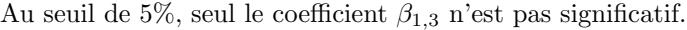

Remarque 22 La plupart des logiciels économétriques ne permettent pas de choisir les variables de normalisation. Pourtant, le choix d'une normalisation n'est pas neutre. Calculez les matrices de la forme réduite du système, c'est-à-dire  $\hat{\Pi} = -\hat{B}\hat{\Gamma}^{-1}$ , pour deux normalisations distinctes et vérifiez que ces matrices sont  $differentes.$ 

0 0 4.66

# 36 Estimation des paramètres d'une équation différentielle stochastique

#### 36.1 Simulation d'une solution d'équation différentielle stochastique

Considérons un processus de diffusion dont la représentation SDE est

$$
\begin{cases}\n\mathrm{d}x(t) = \mu(t, x(t)) \, \mathrm{d}t + \sigma(t, x(t)) \, \mathrm{d}W(t) \\
x(t_0) = x_0\n\end{cases}
$$
\n(105)

1  $\overline{1}$  $\overline{1}$  $\overline{1}$  $\overline{1}$  $\overline{1}$ 

avec  $W(t)$  un mouvement brownien. Pour simuler une solution de ce processus, nous pouvons employer l'algorithme d'Euler-Maruyama :

$$
X(t+k) = X(t) + k\mu(t, X(t)) + \sqrt{k}\sigma(t, X(t))\epsilon(t)
$$
\n(106)

où  $\epsilon(t)$  est un bruit blanc gaussien standard. Pour le mouvement brownien géométrique

$$
dx(t) = \mu x(t) dt + \sigma x(t) dW(t)
$$

ou pour le processus d'Ornstein-Uhlenbeck

$$
dx(t) = a (b - x(t)) dt + \sigma x(t) dW(t)
$$

nous pouvons employer des algorithmes exacts.

```
proc (2) = rndGBM(x0, mu, sigma, t0, TT, N, Ns);
  local k,t,x,k1,k2,u,i;
```

```
k = (TT-t0)/(N-1);t = \text{seqa}(t0, k, N);x = zeros(N,Ns);x[1, .] = x0 .* ones(1,Ns);
k1 = (mu-0.5*sigma^2)*k;
```

```
36 ESTIMATION DES PARAMÈTRES D'UNE ÉQUATION DIFFÉRENTIELLE STOCHASTIQUE
```

```
k2 = sigma * sqrt(k);
  u = \text{rndn}(N,Ns);i = 1;do until i > N-1;
    x[i+1, .] = x[i, .] * exp(k1 + k2 * u[i+1,.]);
    i = i + 1;endo;
  r^{\text{etp}(t,x)};
endp;
proc (2) = rndDU(x0, a, b, sigma, to, TT, N, Ns);local k,t,x,k1,k2,k3,u,i;
  k = (TT-t0)/(N-1);t = \text{seqa}(t0, k, N);x = zeros(N,Ns);x[1, .] = x0 .* ones(1,Ns);
  k1 = exp(-a*k);k2 = b .* (1-k1);
  k3 = sigma .* sqrt( (1-exp(-2*a*k))./(2*a));
  u = \text{rndn}(N,Ns);i = 1;do until i > N-1;
    x[i+1, .] = k1 \cdot * x[i, .] + k2 + k3 \cdot * u[i+1, .];i = i + 1;
  endo;
  retp(t,x);
endp;
proc (2) = rndSDE(x0, mu, sigma, to, TT, N, Ns);
  local mu:proc,sigma:proc;
  local k,t,x,k1,u,i,ti,xi;
  k = (TT-t0)/(N-1);t = \text{seqa}(t0, k, N);x = zeros(N,Ns);x[1, .] = x0 .* ones(1, Ns);k1 = sqrt(k);u = \text{rndn}(N,Ns);i = 1;do until i > N-1;
    ti = t[i];xi = x[i, .];
```
```
x[i+1, .] = xi + k * mu(ti, xi) + k1 * sigma(ti, xi) .* u[i+1, .];i = i + 1;endo;
```
 $r^{\text{etp}(t,x)}$ ; endp;

#### 36.2 Estimation par maximum de vraisemblance

Soit une série temporelle  ${x_t}$  avec  $t = 1, \ldots, T$ . En adoptant un schéma de Taylor, la log-vraisemblance pour l'observation  $t$  associée à processus de diffusion homogène s'écrit :

$$
\ell_t(x_t; \theta) = -\frac{1}{2}\ln(2\pi) - \frac{1}{2}\ln k - \frac{1}{2}\ln\sigma^2(x_{t-1}; \theta) - \frac{1}{2k}\left(\frac{x_t - x_{t-1} - k\mu(x_{t-1}; \theta)}{\sigma(x_{t-1}; \theta)}\right)^2
$$
(107)

avec  $k$  l'unité de temps entre deux observations.

La procédure sde logl calcule le vecteur des log-vraisemblances individuelles.

```
proc _sde_e(mu,theta,x,k);
  local mu:proc;
  local x_;
  x_{-} = \text{lag1}(x);retp(x - x_{-} - k \ast mu(x_{-},theta));
endp;
proc _sde_v(sigma,theta,x,k);
  local sigma:proc;
  retp(k*signa(lag1(x),theta)^2);
endp;
proc _sde_logl(mu,sigma,theta,x,k);
 local e,v,logl;
  e = _sde_e(mu,theta,x,k);v = _sde_v(sigma, theta, x, k);log1 = -0.5*ln(2*pi) - 0.5*ln(v) - 0.5*e.*e./v;retp(logl);
endp;
   Voyons un exemple avec un mouvement brownien géométrique.
new;
library ritme,pgraph,optmum;
cls;
rndseed 123456;
T = 2;{t, gbm} = \text{rndGBM}(1, 0.50, 0.20, 0, T, 365*T+1, 1);graphset;
  pdate = '''; _pframe = 0; _pnum = 2;
  xlabel(''):
```
36 ESTIMATION DES PARAMÈTRES D'UNE ÉQUATION DIFFÉRENTIELLE STOCHASTIQUE

```
ylabel(''GBM process'');
 xtics(0,2,0.5,5);
 xy(t,gbm);proc mu(x,theta);
 retp( theta[1] * x );
endp;
fn sigma(x,theta) = theta[2]*x;proc ml(theta);
 retp( -sumc(packr(_sde_logl(&mu,&sigma,theta,gbm,1/365))) );
endp;
let sv = 0.4 0.3;
output file = sde1.out reset;
{theta,logL,grd,retcode} = optmum(&ml,sv);
output off;
================================================================================
  iteration: 1
  algorithm: BFGS step method: STEPBT
  function: -1986.86171 step length: 0.00000 backsteps: 0
--------------------------------------------------------------------------------
  param. param. value relative grad.
      1 0.4000 0.0015
      2 0.3000 0.7155
================================================================================
  iteration: 11
  algorithm: BFGS step method: STEPBT
  function: -2094.21361 step length: 1.00000 backsteps: 0
--------------------------------------------------------------------------------
  param. param. value relative grad.
      1 0.3437 0.0000
      2 0.1935 0.0003
```
#### 36.3 Estimation par la méthode des moments généralisés

En reprenant le schéma de Taylor, nous avons

$$
E\left[x_t - x_{t-1} - k\mu\left(x_{t-1}; \theta\right)\right] = 0\tag{108}
$$

et

$$
E\left[ (x_t - x_{t-1} - k\mu (x_{t-1}; \theta))^2 - k\sigma^2 (x_{t-1}; \theta) \right] = 0
$$
\n(109)

Si le modèle comporte plus de deux paramètres, nous pouvons utiliser les conditions d'orthogonalité suivantes :

$$
x_t - x_{t-1} - k\mu(x_{t-1}; \theta) \perp x_{t-1}, x_{t-2}, \dots \tag{110}
$$

et

$$
(x_{t} - x_{t-1} - k\mu (x_{t-1}; \theta))^{2} - k\sigma^{2} (x_{t-1}; \theta) \perp x_{t-1}, x_{t-2}, \dots
$$
\n(111)

```
Reprenons l'exemple précédent. Nous avons :
new;
library ritme,pgraph,optmum;
cls;
rndseed 123456;
T = 2;{t, gbm} = \text{rndGBM}(1, 0.50, 0.20, 0, T, 365*T+1, 1);graphset;
  pdate = '''; pframe = 0; pnum = 2;
  xlabel(''t'');
  ylabel(''GBM process'');
  xtics(0,2,0.5,5);
 xy(t,gbm);
proc mu(x,theta);
  retp( theta[1] * x );
endp;
fn sigma(x,theta) = theta[2]*x;proc H(theta);
  local m1,m2;
 m1 = _sde_e(\&mu, \text{theta}, gbm, 1/365);m2 = m1 .* m1 - _sde_v(ksigma,theta,gbm, 1/365);
  r^{\text{etp}(m1\text{m2})};
endp;
let sv = 1 1;
\text{\_gmm\_tol} = 1e-5;_gmm_MaxIters = 5;
output file = sde2.out reset;
{theta, stderr, cov, Q} = gmm(kh, sv);
output off;
===============================================================================
GMM - Generalized Method of Moments 4/07/2002 7:48 pm
===============================================================================
Usable observations: 730
```
#### 37 LES PROCESSUS ARCH ET GARCH

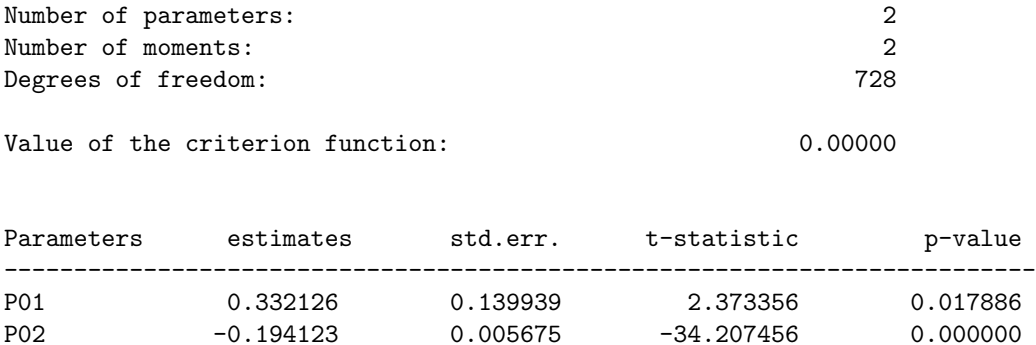

Remarque 23 Vous trouverez des prolongements (maximum de vraisemblance exact et gmm exact) dans "La Structure Par Terme des Taux Zéro" de RONCALLI [1998].

# 37 Les processus ARCH et GARCH

#### 37.1 Simulation

Dans l'exemple suivant, nous simulons le processus ARCH(1) :

$$
\begin{cases}\n u_t \mid \mathcal{I}_{t-1} \sim \mathcal{N}\left(0, h_t^2\right) \\
 h_t^2 = \alpha_0 + \alpha_1 u_{t-1}^2\n\end{cases} \tag{112}
$$

```
new;
library pgraph;
rndseed 123;
alpha0 = 0.5;
alpha1 = 0.25;
N = 1000;
Ns = 1;t = \text{seqa}(1,1,N);u = zeros(N,Ns);h2 = zeros(N,Ns);i = 1;do until i > N;
  if i == 1;
    h2[i, .] = alpha0 / (1 - alpha1) .* ones(1, Ns);else;
    h2[i, .] = alpha0 + alpha1 * u[i-1, .]<sup>2</sup>;
  endif;
  u[i, .] = sqrt(h2[i, .]) .* rndn(1, Ns);i = i + 1;endo;
```
graphset;

```
-pdate = ''''; _pnum = 2; _pframe = 0;
xtics(0,1000,100,10);
xlabel(''\214t'');
ylabel(''\214h[2]]t['');
title(''Conditional variance'');
xy(t,h2);
```

```
ylabel('')(t');
title(''Arch Process'');
xy(t,u);
```
Dans l'exemple suivant, nous simulons le processus GARCH(1,1) :

$$
\begin{cases} u_t | \mathcal{I}_{t-1} \sim \mathcal{N}(0, h_t^2) \\ h_t^2 = \alpha_0 + \alpha_1 u_{t-1}^2 + \beta_1 h_{t-1}^2 \end{cases}
$$
\n(113)

```
new;
library pgraph;
rndseed 123;
alpha0 = 0.5;
alpha1 = 0.25;
beta1 = 0.65;N = 1000;Ns = 1;t = \text{seqa}(1,1,N);u = zeros(N,Ns);h2 = zeros(N,Ns);i = 1;do until i > N;
  if i == 1;
    h2[i, .] = alpha0 / (1 - alpha1 - beta1) .* ones(1, Ns);else;
    h2[i, .] = alpha0 + alpha1 * u[i-1, .]<sup>2</sup> + beta1 * h2[i-1, .];endif;
 u[i, .] = sqrt(h2[i, .]) .* rndn(1, Ns);i = i + 1;endo;
graphset;
  -pdate = ''''; _pnum = 2; _pframe = 0;
  xtics(0,1000,100,10);
 xlabel('')214t'');
  ylabel(''\214h[2]]t['');
  title(''Conditional variance'');
  xy(t,h2);
```
#### 37 LES PROCESSUS ARCH ET GARCH

```
ylabel('')u]t('');
title(''Garch Process'');
xy(t,u);
```
new;

#### 37.2 Estimation par la méthode du maximum de vraisemblance

Les processus GARCH sont des processus gaussiens conditionnels. La log-vraisemblance individuelle s'écrit donc

$$
\ell_t = -\frac{1}{2}\ln\left(2\pi\right) - \frac{1}{2}\ln h_t^2 - \frac{1}{2}\frac{u_t^2}{h_t^2}
$$
\n(114)

```
library ritme,pgraph,optmum;
rndseed 123456;
alpha0 = 0.5;
alpha1 = 0.5;
beta1 = 0.2;u = zeros(100, 1);h = zeros(100, 1);i = 2;do until i > 100;
 h[i] = sqrt(alpha0 + alpha1*u[i-1]^2 + beta1*h[i-1]^2);
 u[i] = rndn(1,1)*h[i];i=i+1;
endo;
x = \text{seqa}(0, 0.5, 100);
y = 2 + 3*x + u;data = y^x;
proc negML(theta);
  local nobs,u,h2,i,logl;
  theta[3 4 5] = sqrt(theta[3 4 5]^2); /* Positivite de la variance */
  nobs = rows(data);u = data[:, 1] - theta[1] - theta[2]*data[:, 2];h2 = zeros(nobs, 1);
  h2[1] = \text{theta}[3];i = 2;do until i > nobs;
    h2[i] = \text{theta}[3] + \text{theta}[4]*u[i-1]^2 + \text{theta}[5]*h2[i-1];i = i + 1;endo;
  log1 = -0.5*ln(2*pi) - 0.5*ln(h2) - 0.5*u.*u./h2;retp( -sumc(logl) );
```

```
endp;
beta = y / (ones(100, 1)^{x});
sv = beta|1|1|1;{theta,Logl,grd,retcode} = optmum(&negML,sv);
theta[3 4 5] = sqrt(theta[3 4 5]^{\circ}2);
nobs = rows(data);
u = data[.,1] - theta[1] - theta[2]*data[.,2];h2 = zeros(nobs, 1);h2[1] = \text{theta}[3];i = 2;do until i > nobs;
 h2[i] = \text{theta}[3] + \text{theta}[4]*u[i-1]^2 + \text{theta}[5]*h2[i-1];i = i + 1;endo;
graphset;
  -pdate = ''''; ppum = 2; -pframe = 0; -pIwidth = 5;
  xtics(0,100,10,10);
  xlabel(''\214t'');
  ylabel('')214h[2]]t['');
  title(''\214Conditional variance'');
  graphprt(''-c=1 -cf=garch3.ps'');
  xy(seqa(1,1,100),h2);
```
### 37.3 Estimation par la méthode des moments généralisés

 $-$  voir l'exemple dans la section "La méthode des moments généralisés".

### 37.4 Prolongements

– Arch-in-Mean, Garch-in-Mean

- Site web de Ron Schoenberg
- FanPac

### 38 Les tests

#### 38.1 Tests des résidus

#### 38.1.1 Test de significativité de la régression (linéaire et non-linéaire)

Sous l'hypothèse que les coefficients de la régression sont nuls, alors

$$
\frac{R^2/(K-1)}{(1-R^2)/(N-K)} \sim F_{K-1,N-K}
$$
\n(115)

```
proc (2) = FisherTest(N,K,R2);
 local F,pvalue;
```

```
F = ( R2/(K-1) ) / ( (1-R2)/(N-K) );
```
38 LES TESTS

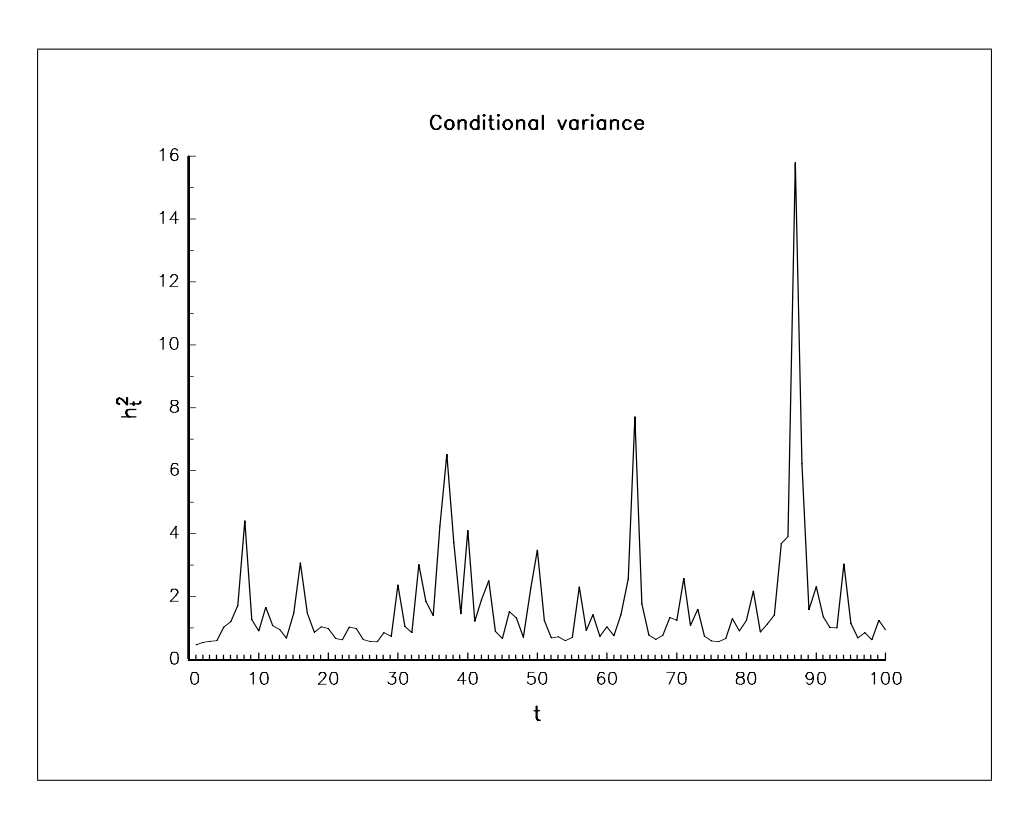

Fig. 10 – Estimation de la variance conditionnelle

```
pvalue = cdffc(F,K-1,N-K);if __output;
  print;
  call header(''FisherTest'','''',0);
  print;
  print ftos(F, \cdot 'F-Test = \lambda1f'', 5,3);
  print ftos(pvalue, ''P-value = \sqrt[6]{1f''}, 5, 3);
endif;
```

```
retp(F,pvalue);
endp;
```
Reprenons l'exemple de Greene et testons l'hypothèse que la régression n'est pas significative (en dehors de la constante) :

new; library ritme; load data $[15, 4]$  = greene1.asc; constant =  $ones(15,1);$ trend =  $seqa(1,1,15)$ ;  $y = data[., 1];$  $x = constant$ <sup> $x$ </sup>trend<sup> $x$ </sup>data[.,2 3 4];

```
let __altnam = ''Constant'' ''Trend'' ''GNP'' ''Int.rate'' ''Inf.rate'';
{beta, stderr, cov, u} = ols(y, x);RSS = u'u;y = y - \text{mean}(y);
TSS = y'y;
R2 = 1 - RSS/TSS;output file = res1.out reset;
{F, pvalue} = FisherTest(rows(y),cols(x)-1,R2);
output off;
```

```
===============================================================================
FisherTest 4/08/2002 11:15 pm
===============================================================================
```
 $F-Test = 129.343$  $P-value = 0.000$ 

#### $38.1.2$  Test d'autocorrélation des résidus

Il suffit de tester la significativité de la régression portant sur les résidus estimés  $\hat{u}_t$ :

$$
\hat{u}_t = \gamma_1 \hat{u}_{t-1} + \ldots + \gamma_p \hat{u}_{t-p} + \varepsilon_t \tag{116}
$$

```
proc (2) = AutoCorrTest(u,p);
  local mv,uLag, beta, e, rss, tss;
  let mv = \{.\};uLag = u .* ones(1,p);uLag = shifttr(uLag',seqa(1,1,p),mv);
  u = \text{trimr}(u, p, 0);
  uLag = trimr(uLag,p,0);beta = u / uLag;
  e = u - uLag*beta;
  rss = e'e;
  tss = u'u;
  retp( FisherTest(rows(u),P,1-rss/tss) );
endp;
   Voyons un exemple.
new;
library ritme;
x = \text{rndu}(100, 2);
let b = 1 -1;
u = recserar(rndn(100,1)*0.25,0|0,0.5|-0.7);
```

```
y = x * b + u;{beta, stderr, cov, u} = ols(y, x);output file = res2.out reset;
data = packr(u^rlag1(u)^rlagn(u,2));{beta, stderr, cov, e} = ols(data[, 1], data[, 2 3];{F, pvalue} = AutoCorrTest(u, 3);{F, pvalue} = AutoCorrTest(e, 3);output off;
===============================================================================
OLS 4/09/2002 12:01 am
===============================================================================
Number of observations: 98
Number of exogeneous: 2
Degrees of freedom: 96
--------------------------------------------------------------------------
Parameters Estimates Std-err. T-statistic P-value
--------------------------------------------------------------------------
P1 0.567138 0.076411 7.422180 0.000000
P2 -0.662909 0.076405 -8.676205 0.000000
---------------------------
Correlation matrix
---------------------------
          P1 P2
    P1 1.000 -0.341
     P2 . 1.000
===============================================================================
FisherTest 4/09/2002 12:01 am
===============================================================================
F-Test = 48.602P-value = 0.000===============================================================================
FisherTest 4/09/2002 12:01 am
===============================================================================
```
 $F-Test = 1.515$ 

#### 38 LES TESTS

 $P$ -value = 0.225

#### 38.1.3 Test d'observations abérrantes

Celui-ci est basé sur la hat matrix :

$$
H = X \left(X^\top X\right)^{-1} X^\top \tag{117}
$$

Les éléments diagonaux de la matrice  $H$  peuvent être considérés comme des "contributions" à la construction de l'estimateur OLS. Considérons les résidus standardisés

$$
\hat{e}_i = \frac{\hat{u}_i}{\hat{\sigma}\sqrt{1 - H_{i,i}}}
$$
\n(118)

Pour détecter les points abérrants, nous pouvons comparer ces résidus à un bruit blanc gaussien standard. new;

```
library ritme,pgraph;
x = \text{rndu}(100, 2);
let b = 1 -1;
u = \text{rndn}(100, 1) * 0.25;y = x*b + u;x[50, .] = 3^2;y[50] = x[50, .]*(4|-3);{e,h} = HatMatrixTest(y,x);
t = seqa(1, 1, 100);graphset;
  pdate = '''; pnum = 2; pframe = 0;
  -plctrl = -1; -pstype = 8;
  _pline = 1~3~0~1.96~100~1.96~1~12~10 |
           1~3~0~-1.96~100~-1.96~1~12~10 ;
  ytics(-3,12,3,3);
  xlabel(''\214Observations'');
  ylabel(''\214Standardized residuals'');
  graphprt(''-c=1 -cf=res3.ps'');
 xy(t,e);graphset;
  -pdate = '''; _pnum = 2; _pframe = 0;
  -plctrl = -1; -pstyle = 11;
  xlabel(''\214Observations'');
  ylabel(''\214h statistic'');
  graphprt(''-c=1 -cf=res4.ps'');
  xy(t,h);
```
#### 38.2 Tests de normalité

Les propriétés asymptotiques des estimateurs sont généralement obtenues sous l'hypothèse de normalité. Nous pouvons donc procéder à l'inférence statistique seulement si cette hypothèse est vérifiée. C'est pour cette raison qu'il est important de tester la normalité des variables (exogènes et endogène) ou des résidus.

38 LES TESTS

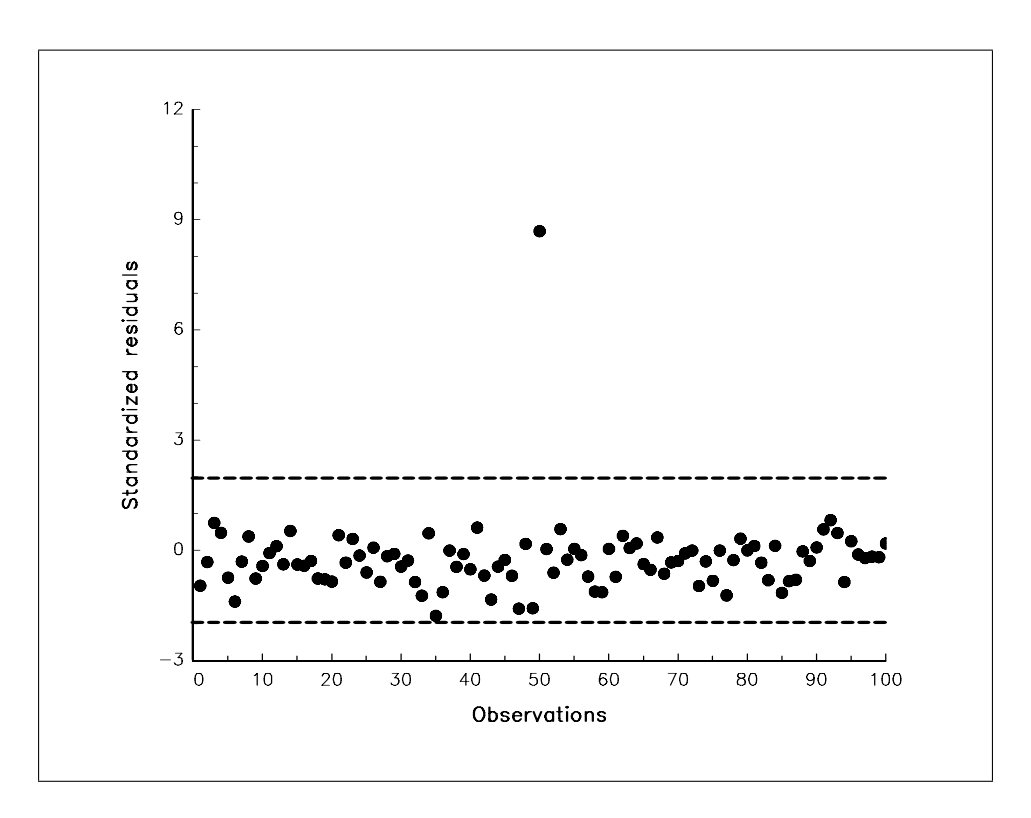

FIG.  $11$  – Test d'observations abérrantes

Soit une variable aléatoire X. Considérons alors l'hypothèse nulle  $H_0 : X \sim \mathcal{N}(m, \sigma^2)$ . Soient  $\{x_1, \ldots, x_T\}$ les valeurs prises par la variable aléatoire X. Nous définissons le skewness et la kurtosis empiriques de X par

$$
SK = \frac{m_3}{s^3} \qquad \text{et} \qquad KT = \frac{m_4}{s^4} \tag{119}
$$

avec

$$
s^2 = \frac{1}{T-1} \sum_{t=1}^{T} (x_t - \bar{x})^2
$$
 (120)

et

$$
m_i = \frac{1}{T} \sum_{t=1}^{T} (x_t - \bar{x})^i
$$
\n(121)

Soient  $u_t = (x_t - \bar{x})/s$  les variables centrées et réduites. Tester l'hypothèse  $H_0$  revient à tester que le skewness de  $u$  est nul et que la kurtosis de  $u$  vaut 3. Sous  ${\cal H}_0,$  nous avons

$$
\mathbf{t}_{SK} = \frac{1}{\sqrt{6T}} \sum_{t=1}^{T} u_t^3 \underset{as}{\sim} \mathcal{N}(0, 1)
$$
\n(122)

et

$$
\mathbf{t}_{KT} = \frac{1}{\sqrt{24T}} \sum_{t=1}^{T} (u_t^4 - 3) \underset{as}{\sim} \mathcal{N}(0, 1)
$$
 (123)

Jarque et Bera montrent que sous l'hypothèse nulle  $H_0$ , la statistique **JB** (ci-dessous) converge en loi vers la loi chi-deux à  $2$  degrés de liberté. Nous avons

$$
\mathbf{JB} = \frac{T}{6}SK^2 + \frac{T}{24}(KT - 3)^2 \underset{as}{\sim} \chi_2^2 \tag{124}
$$

38 LES TESTS

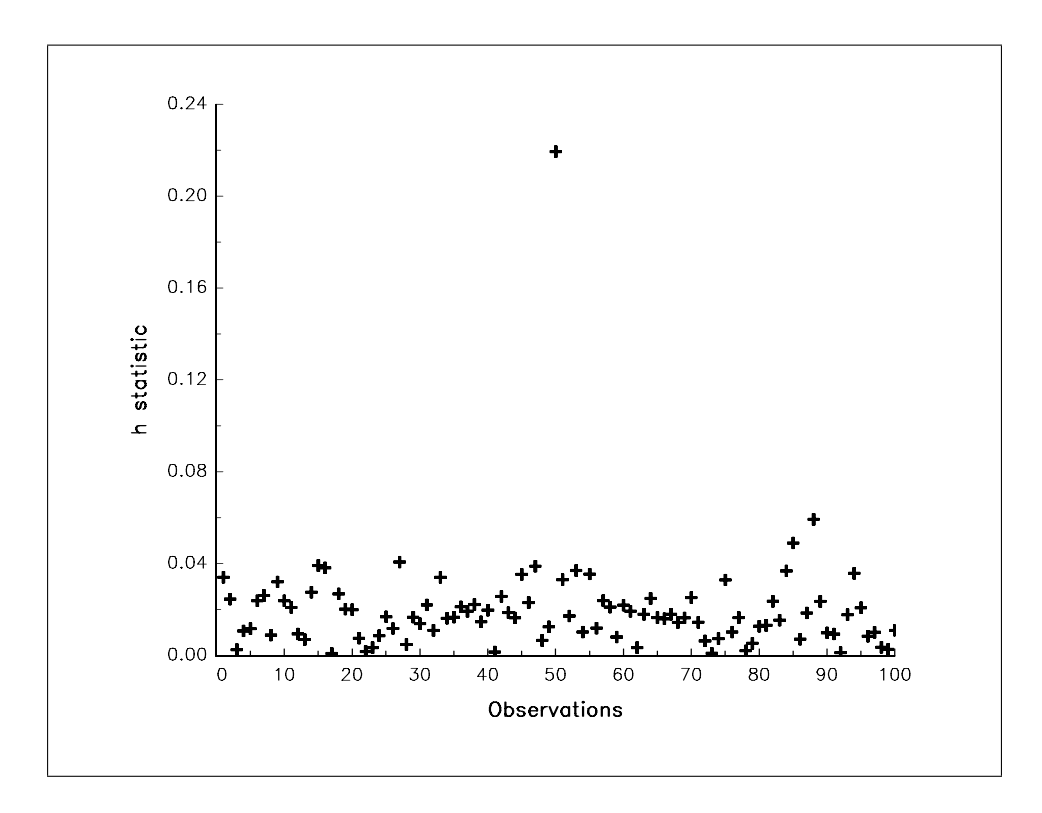

FIG. 12 – Statistiques  $H_{i,i}$ 

```
proc (4) = NormalityTest(x);
  local v,pvalue,n,m,s,y,m3,m4,SK,KT;
  v = zeros(3, 1);pvalue = zeros(3,1);x = packr(x);n = rows(x);m = \text{mean}(x);
  s = stdc(x);y = (x-m)/s;/* Skewness test */
  v[1] = sum(y^3) / sqrt(6*n);pvalue[1] = 2 * cdfnc(abs(v[1]));
  /* Kurtosis test */
  v[2] = sumc(y^4-3) / sqrt(24*n);pvalue[2] = 2 * cdfnc(abs(v[2]));
  /* Jarque-Bera test */
```

```
m3 = \text{mean}(x-m)^3;m4 = \text{mean}(x-m)^4;SK = m3 / (s^3);KT = m4 / (s^4);v[3] = (n/6)*(SK^2) + (n/24)*((KT-3)^2);pvalue[3] = cdfchic(v[3], 2);if _l-output == 1;
   print;
   call header(''Normality test'','''',0);
   print ftos(SK, ''Skewness: %1f'',6,3);
   print ftos(v[1],''Skewness test: \%1f'', 6,3);
   print ftos(pvalue[1], ''P-value: \text{\%}1f'', 6,3);
   print;
   print ftos(KT, ''Kurtosis: %lf'',6,3);
   print ftos(v[2],''Kurtosis test: %lf'',6,3);
   print ftos(pvalue[2], ''P-value: \text{\%}1f'', 6, 3);
   print;
   print ftos(v[3],''Jarque-Bera test: %lf'',6,3);
   print ftos(pvalue[3],''P-value: %lf'',6,3);
   print;
  endif;
 retp(SK,KT,v,pvalue);
endp;
  - Un exemple avec des résidus gaussiens...
new;
library ritme,pgraph;
Nobs = 5000;x = \text{rndu}(\text{Nobs}, 2);let b = 1 -1;
u = \text{rndn}(\text{Nobs}, 1) * 0.25;y = x * b + u;beta = v / x;
residuals = y - x*beta;output file = norm1.out reset;
{SK,KT,test,pvalue} = NormalityTest(residuals);
output off;
===============================================================================
Normality test 4/09/2002 1:03 am
===============================================================================
Skewness: 0.004
Skewness test: 0.128
```

```
P-value: 0.898
Kurtosis: 2.976
Kurtosis test: -0.341
P-value: 0.733
Jarque-Bera test: 0.133
P-value: 0.936
  – Un exemple avec des résidus de type Student...
new;
library ritme,pgraph;
Nobs = 5000;x = \text{rndu}(\text{Nobs}, 2);let b = 1 -1;
u = 0.25 * rndn(Nobs,1)/sqrt(rndn(Nobs,1)^2);y = x*b + u;beta = y / x;
residuals = y - x*beta;output file = norm2.out reset;
{SK,KT,test,pvalue} = NormalityTest(residuals);
output off;
===============================================================================
```
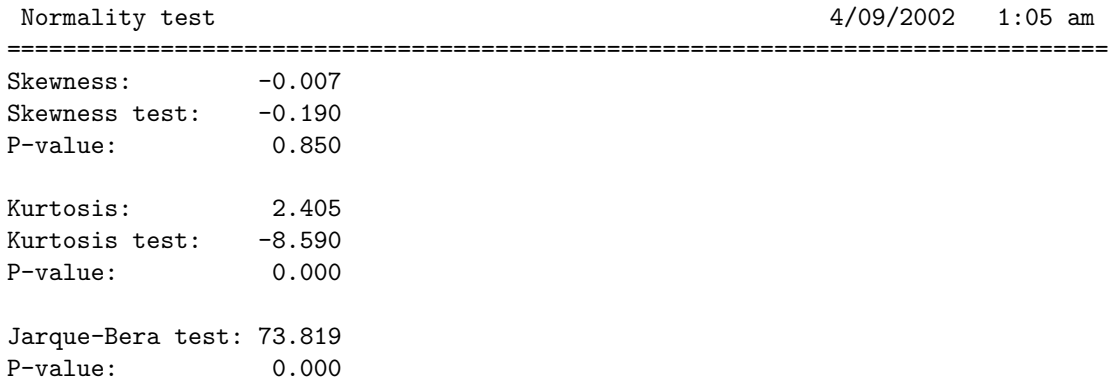

### 38.3 Tests d'hypothèses sur les coefficients

Considérons l'hypothèse nulle H<sub>0</sub> :  $R(\theta) = 0$ . Soient  $I(\theta)$  la matrice d'information, T le nombre d'observations et  $\hat{\theta}_{MV}$  l'estimateur du maximum de vraisemblance. Sous  $H_0$ , nous pouvons montrer que

$$
\mathbf{W} = TR \left(\hat{\theta}_{MV}\right)^{\top} \left[\frac{\partial R}{\partial \theta^{\top}} \left(\hat{\theta}_{MV}\right) I \left(\hat{\theta}_{MV}\right)^{-1} \frac{\partial R^{\top}}{\partial \theta} \left(\hat{\theta}_{MV}\right)\right]^{-1} R \left(\hat{\theta}_{MV}\right) \underset{as}{\sim} \chi_g^2 \tag{125}
$$

#### 38 LES TESTS

avec g le nombre de restrictions. Ce test de Wald peut être étendu à d'autres estimateurs. On parle alors de tests basés sur le principe de Wald. Soit  $\hat{\theta}$  un estimateur de  $\theta$ , nous avons sous l'hypothèse nulle

$$
\mathbf{W} = R\left(\hat{\theta}\right)^{\top} \left[\frac{\partial R}{\partial \theta^{\top}}\left(\hat{\theta}\right) \text{var}\left[\hat{\theta}\right] \frac{\partial R^{\top}}{\partial \theta}\left(\hat{\theta}\right)\right]^{-1} R\left(\hat{\theta}\right) \underset{as}{\sim} \chi_g^2
$$

où var  $\left[\hat{\theta}\right]$  est la matrice de covariance estimée. Sous cette forme, nous pouvons appliquer le test avec les estimateurs du maximum de vraisemblance, mais aussi avec ceux des moments généralisés (GMM), des moindres carrés non linéaires, etc.

Dans le cas d'hypothèses linéaires, nous avons  $R\theta = r$ . C'est donc un cas particulier de l'analyse précédente, puisque nous avons

$$
R(\theta) = R\theta - r = 0\tag{126}
$$

Nous en déduisons que

$$
\mathbf{W} = \left(R\theta - r\right)^{\top} \left[R \operatorname{var}\left[\hat{\theta}\right] R^{\top}\right]^{-1} \left(R\theta - r\right) \tag{127}
$$

```
proc (2) = WaldTest(R,theta,covtheta);
  local R:proc;
  local R0,DR,g,W,pvalue;
  RO = R(theta);g = rows(r0);
```

```
DR = \text{gradp}(\&R,\text{theta});
w = R0'invpd(DR*covtheta*DR')*R0;
pvalue = cdfchic(W, g);
```

```
if __output;
 call header(''Wald Test'','''',0);
 print ftos(W, ''Wald test: \lambdalf'', 6, 4);
 print ftos(pvalue,''P-value: %lf'',6,4);
endif;
```

```
retp(W,pvalue);
endp;
```
Exemple 6 Simulons le modèle

$$
\begin{cases}\n y_t = 2 + 3t + u_t & t = 1, ..., 1000 \\
 u_t \sim \mathcal{N}(0, 1)\n\end{cases}
$$
\n(128)

Soit le modèle économétrique correspondant

$$
y_t = \beta_1 + \beta_2 t + u_t \tag{129}
$$

nous allons tester les hypothèses

$$
\begin{cases} \n\beta_1 = 2\\ \n\beta_2 = 3 \n\end{cases} \n\tag{130}
$$

et

$$
\beta_1 \ln \left( \beta_1 \right) = 3 \ln \left( 2 \right) \tag{131}
$$

```
new;
library gauss,ritme;
rndseed 124;
x = \text{seqa}(1,1,1000);
y = 2 + 3 * x + \text{rndn}(1000, 1);proc Wald1(theta);
 local R;
 R = \text{theta}[1] - 2theta[2] - 3;
 retp(R);
endp;
proc Wald2(theta);
 local R;
 R = \text{theta}[2]*\ln(\text{theta}[1]) - 3* \ln(2);retp(R);
endp;
_ __output = 0;
{vnum,m,b,stb,vc,sdterr,sigma,cx,rsq,resid,dwstat} = ols(0,y,x);output file = wald.out reset;
_{--}output = 1;
call WaldTest(&Wald1,b,vc);
{w2, pvalue} = WaldTest(&Wald2, b, vc);output off;
===============================================================================
Wald Test 4/09/2002 1:38 am
===============================================================================
Wald test: 1.1696
P-value: 0.5572
===============================================================================
Wald Test 4/09/2002 1:38 am
===============================================================================
Wald test: 0.3306
P-value: 0.5653
```
# 39 Intégration et cointégration

```
39.1 Tests de racine unité
```

```
39.1.1 Test KPSS
```

```
/*
```

```
** kpss.src - Time Series Modelling.
** (C) Copyright 1996 by Thierry Roncalli.
** All Rights Reserved.
**
** Format Purpose Line
** ============================================================================
** {nu,tau} = kpss(x,order) KPSS test 13
*/
/*
** kpss
**
** Purpose: Compute the KPSS nu and tau statistics
**
** Kwiatkowski, Phillips, Schmidt and Shin [1992],
** Testing the null hypothesis of stationarity against
** the alternative of a unit root: how sure are we that
** economic series have a unit root,
** Journal of Econometrics, 54, 159-178
**
** Format: {nu,tau} = kpss(x,order);
**
** Input: x - Nobs*1 vector, data.
** order - scalar, maximum lag tested.
**
** Output: nu - (order+1)*1 vector, the NU statistic values.
** tau - (order+1)*1 vector, the TAU statistic values.
**
*/
proc (2) = KPSS(x, order);local T,const,trend,x1,x2,beta1,beta2,u1,u2;
 local s1,s2,nw1,nw2,nu_test,tau_test,i,fmt;
 x = packr(x); T = rows(x);const = ones(T,1); trend = seqa(1,1,T);
 x1 = const; x2 = const<sup>*</sup>trend;
 beta1 = x/x1; beta2 = x/x2;
 u1 = x-x1*beta1; u2 = x-x2*beta2;
 s1 = \text{cumsum}(u1); s2 = \text{cumsum}(u2);s1 = sumc(s1^2); s2 = sumc(s2^2);nw1 = zeros(order+1,1);nw2 = zeros(order+1,1);i = 0:
 do until i>order;
   nw1[i+1] = -nw_sigma2(u1,i);nw2[i+1] = -nw_sigma2(u2,i);
   i = i+1;
```

```
endo;
 nu_test = s1./nwl; nu_test = nu_test/(T^2);tau = s2./nw2; tau = tau = tau /(T^2);
  i = \text{seqa}(0, 1, \text{order+1});
  if __output;
   call header(''Kwiatkowsky, Phillips, Schmidt and Shin Test'','''',0);
   print;
   print '' LAGS NU-TEST TAU-TEST'';
   print ''--------------------------------------------'';
   let fmt[3,3] =''*.*lf'' 8 0
             ''*.*lf'' 15 6
             ''*.*lf'' 15 6;
   call printfm(i<sup>~</sup>nu_test<sup>-</sup>tau_test,1<sup>~1~1</sup>,fmt);
   print;
   print ''--------------------------------------------'';
   print '' Critical values
   print ''--------------------------------------------'';
   \frac{1}{2} print '' \frac{10\%}{5\%} 5%
   print ''--------------------------------------------'';
   print ''NU_test  0.347  0.463  0.739  '';
   print ''TAU_test 0.119  0.146  0.216  '';
   print ''--------------------------------------------'';
  endif;
 retp(nu_test,tau_test);
endp;
/*
** _nw_sigma2
**
** Purpose: Compute the Newey-West estimator of the variance of a process.
**
** Format: sigma2 = \text{nw\_sigma2}(x,1);**
** Input: x - Nobs*1 vector, data.
** l - scalar, the lag.
**
** Output: sigma2 - scalar, the NW estimate.
**
*/
proc _nw_sigma2(u,l);
 local T,s,w,e0,e,sig2,ulag;
 u = packr(u); u = u-meanc(u);T = rows(u);if l == 0;e0 = u^2;
```

```
sig2 = sumc(e0)/T;else;
   s = \text{seqa}(1,1,1);w = 1-s/(1+1);
   e0 = u^2;ulag = \text{shiftr}(u'.\ast ones(1,T),\text{seqa}(1,1,1),0);
   e = sumc(u.*ulag);sig2 = sumc(e0) + 2*sumc(w.*e); sig2 = sig2/T;endif;
 retp(sig2);
endp;
  – Voici un exemple d'utilisation de la procédure KPSS.
new;
library ritme;
y = \text{reco}(\text{rndn}(300, 1), 5, 1); /* Unit root process */
output file = kpss.out reset;
{test1, test2} = KPSS(y, 8);
y = y - \text{lag1}(y);
{test1, test2} = KPSS(y, 8);
output off;
===============================================================================
Kwiatkowsky, Phillips, Schmidt and Shin Test 4/09/2002 10:46 pm
===============================================================================
     LAGS NU-TEST TAU-TEST
--------------------------------------------
      0 21.075571 3.993897
      1 10.682032 2.059345
      2 7.197598 1.405871
      3 5.452219 1.077915
      4 4.401683 0.879728
      5 3.698791 0.746525
      6 3.194955 0.650649
      7 2.815854 0.578154
      8 2.520051 0.521277
--------------------------------------------
            Critical values
--------------------------------------------
          10% 5% 1%
```
-------------------------------------------- NU\_test 0.347 0.463 0.739 TAU\_test 0.119 0.146 0.216 -------------------------------------------- =============================================================================== Kwiatkowsky, Phillips, Schmidt and Shin Test 4/09/2002 10:46 pm =============================================================================== LAGS NU-TEST TAU-TEST -------------------------------------------- 0 0.223667 0.018800 1 0.231896 0.019650 2 0.240347 0.020551 3 0.270237 0.023396 4 0.301397 0.026474 5 0.330058 0.029457 6 0.357743 0.032485 7 0.386307 0.035752 8 0.415215 0.039231 -------------------------------------------- Critical values -------------------------------------------- 10% 5% 1% -------------------------------------------- NU\_test 0.347 0.463 0.739 TAU\_test 0.119 0.146 0.216 -------------------------------------------- 39.1.2 Test ADF /\* Unit Root Tests (Isaac and Rapach,May96) \*/

/\*\*\*\*\*\*\*\*\*\*\*\*\*\*\*\*\*\*\*\*\*\*\*\*\*\*\*\*\*\*\*\*\*\*\*\*\*\*\*\*\*\*\*\*\*\*\*\*\*\*\*\*\*\*\*\*\*\*\*\*\*\*\*\*\*\*\*\* \*\*\*\*\*\*\*\*\*\*\*\*\*\*\*\*\*\*\*\*\*\*\*\*\*\*\*\*\*\*\*\*\*\*\*\*\*\*\*\*\*\*\*\*\*\*\*\*\*\*\*\*\*\*\*\*\*\*\*\*\*\*\*\*\*\*\*\*\* UNIT ROOT TESTING: a collection of procedures Authors: Alan G. Isaac and David Rapach ==> For public, non-commercial use only ==> Please include proper attribution should this code be used in a research project or in other code ==> Authors make no performance guarantees ==> Program written for GAUSS Version 3.1.13 (vendor: Aptech Systems, Maple Valley, WA) \*\*\*\*\*\*\*\*\*\*\*\*\*\*\*\*\*\*\*\*\*\*\*\*\*\*\*\*\*\*\*\*\*\*\*\*\*\*\*\*\*\*\*\*\*\*\*\*\*\*\*\*\*\*\*\*\*\*\*\*\*\*\*\*\*\*\*\*\* \*\*\*\*\*\*\*\*\*\*\*\*\*\*\*\*\*\*\*\*\*\*\*\*\*\*\*\*\*\*\*\*\*\*\*\*\*\*\*\*\*\*\*\*\*\*\*\*\*\*\*\*\*\*\*\*\*\*\*\*\*\*\*\*\*\*\*\*/ /\* Procedure Definition Area \*/ /\*\*\*\*\*\*\*\*\*\*\*\*\*\*\*\*\*\*\*\*\*\*\*\*\*\*\*\*\*\*\*\*\*\*\*\*\*\*\*\*\*\*\*\*\*\*\*\*\*\*\*\*\*\*\*\*\*\*\*\*\*\*\*\*\*\*\*\* Proc : ADF

```
Authors : Alan G. Isaac and David Rapach
Last revised : 27 May 1996
Input : y - (N x 1) vector, the time series of interest
               p -- scalar, maximum lag (max autocorr order)
Output : Prints augmented Dickey-Fuller t-stats
Globals : None
Notes : Requires procs 'varlags()' and 'adf_ls()'(provided)
References : Russell Davidson and James G. MacKinnon,
                     _Estimation and Inference in Econometrics_
                     (New York: Oxford, 1993)
                     See references therein for original sources
                     See p.708, table 20.1 for critical values
                 Harris, 1992, Economics Letters
********************************************************************/
proc(0)=adf(y,p);local obs,i,b,ty,temp,oldcv,oldnv;
   obs=rows(y);
   format 8,4;
   ''One-sided test of H0: Unit root vs. H1: Stationary'';?;
   ''Approximate asymptotic critical values (t-ratio):'';
   ''------------------------------------------------------------'';
              5\% 10\% Model';
   ''------------------------------------------------------------'';
   '''-2.56 -1.94 -1.62'';;
   '' Simple ADF (no constant or trend)'';
   '''-3.43 -2.86 -2.57'';;
   '' ADF with constant (no trend)'';
   '''-3.96 -3.41 -3.13'';;
    '' ADF with constant & trend'';
    ''------------------------------------------------------------'';
''You began with a series of ''$+ftocv(obs,1,0)$+'' observations, in which case'';
''Harris (1992) recommends using ''$+ftocv(int(12*(obs/100)^(1/4)),1,0)$+'' lags'';
''
------------------------------------------------------------
                   ADF coef on lagged level
                         (t-ratio)
               For model including the following:
               ----------------------------------
        Lags No Constant Constant Trend Obs
             No Trend No Trend Constant
------------------------------------------------------------'';
   i=0;oldcv=__fmtcv;oldnv=__fmtnv;
   do while i<=p;
       {b, ty, obs}=adf_ls(y,i,''off'');
       _{-}fmtcv=''*.*s''<sup>~12~8</sup>;__fmtnv=''*.*lg''<sup>~12~3</sup>;
       temp=printfmt(i^{\sim}b[1, .]~\text{obs}, 1); print;temp=printfmt('' ''"(0$+''(''$+ftocv(ty[1,.],1,2)$+'')'')"'' '',0);print;
       i=i+1;endo;
''------------------------------------------------------------'';
```

```
__fmtcv=oldcv;__fmtnv=oldnv;
```
retp; endp;

/\*\*\*\*\*\*\*\*\*\*\*\*\*\*\*\*\*\*\*\*\*\*\*\*\*\*\*\*\*\*\*\*\*\*\*\*\*\*\*\*\*\*\*\*\*\*\*\*\*\*\*\*\*\*\*\*\*\*\*\*\*\*\*\*\*\*\*\* Proc : ADF\_LS Authors : Alan G. Isaac and David Rapach Last revised : 27 May 1996 Input : y -- (N x 1) vector, the time series of interest p -- scalar, maximum lag (max autocorr order) prt -- string, prt=''on'' to print results Output : Prints augmented Dickey-Fuller t-stats b -- coefs from ADF regression t -- t-stats from ADF regression obs  $--$  scalar,  $rows(y)-(p+1)$ Globals : None Notes : Requires procs 'varlags()' (provided) References : Russell Davidson and James G. MacKinnon, \_Estimation and Inference in Econometrics\_ (New York: Oxford, 1993) See references therein for original sources \*\*\*\*\*\*\*\*\*\*\*\*\*\*\*\*\*\*\*\*\*\*\*\*\*\*\*\*\*\*\*\*\*\*\*\*\*\*\*\*\*\*\*\*\*\*\*\*\*\*\*\*\*\*\*\*\*\*\*\*\*\*\*\*\*\*\*\*/  $proc(3)=adf_ls(y,p,prt);$ local labelx,addx,y\_1,dy,dylags,temp,report,rhs,gap,oldcv,oldnv, T,b,e,SSE,sig2,covb,seb,ty,i; T=rows(y);  $\qquad \qquad \qquad \mathbb{Q}$  number of observations  $\mathbb{Q}$ labelx='' $x$ (-1)''; addx={};  ${y,y_1}$ =varlags(y,1);  $\theta$  generating lags  $\theta$ dy=y-y\_1; @ differencing @ if  $p$  /= 0; {dy,dylags}=varlags(dy,p); @ generating lags @ addx=addx~dylags;  $labelx =labelx - (0) + 'dx(-') + ftocv(s = a(1,1,p),1,0)$  (+'')''); endif; labelx=labelx|''constant''|''trend''|''RSS'';  $T = rows(dy);$   $Q \# of usable obs Q$ y\_1=y\_1[p+1:p+T]; @ usable lagged y @ addx=y\_1~addx; gosub regress(addx,miss(zeros(2,1),0)); pop temp; report=temp; addx=addx~ones(T,1); @ add constant to regressors @ gosub regress(addx,miss(0,0)); @ add constant to regressors @ pop temp; report=report~temp; addx=addx~seqa(-int(T/2),1,T); @ add trend to regressors @ temp={}; gosub regress(addx,temp); pop temp; report=report~temp; if prt  $\hat{\sigma} == ''on'$ ; print;

```
''ADF results for ''$+ftocv(p,1,0)$+'' lags'';
''------------------------------------------------------------
                    ADF regression coefficients
                          (t-ratio)
              For model including the following:
              ----------------------------------
              No Constant Constant Trend
    RHS var Mo Trend No Trend Constant
--------------------------------------------------'';
   i=1;
   oldcv=__fmtcv;oldnv=__fmtnv;
   _{--}fmtcv=''*.*s''<sup>~12~8</sup>;__fmtnv=''*.*lg''<sup>~12~3</sup>;
   temp=printfmt(labelx[1]~report[1,1|3|5],0~1~1~1);print;
   do while i<=p+3;
     temp=printfmt('' ''"(0$+''(''$+ftocv(report[i,2|4|6],1,2)$+'')'')"'' '',0);
     print;
     i=i+1;temp=printfmt(labelx[i]~report[i,1|3|5],0~1~1~1);print;
   endo;
''------------------------------------------------------------'';
''Note: Final line is sum of squared residuals'';
/* Could use these for Dickey Fuller (1981) Phi tests */
       __fmtcv=oldcv;__fmtnv=oldnv;
   endif;
retp(report[.,1|3|5],report[.,2|4|6],T); @ coef, t-stat, usable obs @
regress:
   pop gap;
   pop rhs;
   b=dy/rhs; @ OLS estimates @
   e=dy-rhs*b; @ resids @
   SSE=e'e; <br>
© sum of squared resids ©
   sig2=SSE/(T-cols(rhs)); 0 e2 estimate 0
   covb=sig2*invpd(rhs'rhs); @ var-cov(b) @
   seb=sqrt(diag(covb)); @ std errs @
   return((b|gap|SSE)~((b./seb)|gap|miss(0,0)));
endp;
/********************** PROC VARLAGS *****************************
** author: Alan G. Isaac
** last update: 5 Dec 95 previous: 15 June 94
** FORMAT
** { x,xlags } = varlags(var,lags)
** INPUT
** var - T x K matrix
** lags - scalar, number of lags of var (a positive integer)
** OUTPUT
** x - (T - lags) x K matrix, the last T-lags rows of var
** xlags - (T - lags) x lags*cols(var) matrix,
** being the 1st through lags-th
** values of var corresponding to the values in x
** i.e, the appropriate rows of x(-1)^{x}(x-2)^{x}etc.
** GLOBAL VARIABLES: none
```

```
39 INTÉGRATION ET COINTÉGRATION
```

```
**********************************************************************/
proc(2)=varlags(var,lags);
   local xlags;
   xlags = shiftr((ones(1,lags) .*. var)',seqa(1-lags,1,lags)
                                          .*. ones(cols(var),1),miss(0,0))';
   retp(trimr(var,lags,0),trimr(xlags,0,lags));
endp;
/***************************************************************************
Proc : KPSS
Author : David Rapach
Last revised : 27 May 1996
Input : y -- (T x 1) vector of obs on variable of interest
              : p -- specified max order of autocorrelation
Output : Prints KPSS statistics<br>Globals : None
Globals
Reference : Denis Kwiatowski, Peter C.B. Phillips, Peter Schmidt,
                     and Tongcheol Shin, ''Testing the null hypothesis of
                     stationarity against the alternative of a unit root:
                     How sure are we that economic series have a unit
                     root?'' _Journal of Econometrics_ 54 (Oct./Dec.
                     1992): 159-178
Notes : KPSS(trend) based on y(t)=a+bt+e(t) -- trend stationarity
                KPSS(level) based on y(t)=a+e(t) -- level stationarity
***************************************************************************/
proc(0)=kpss(y,1);local T,trend,X,b,e,g0,p,g,i,w,s2,S,ei,etathat,etamhat,lag,
         eta,oldnv;
   /* Level-stationary test */
   T = rows(y); @ # of obs @
   X = ones(T, 1); @ RHS var @
   b=y/X; @ OLS estimates @
   e=y-X*b; @ OLS resids @
   g0=e'e/T; Q \text{ gamma } O = (1/T) \text{ sum}[e(t)^2] @
   etamhat=zeros(l+1,1);
   p=1;
   do until p>l;
       g=zeros(p,1); @ autocovs @
       i=1;do until i>p;
           g[i,1] = (e[1+i:T,1] \cdot e[1:T-i,1]) / T;@ gamma_i=(1/T)sum[e(t)e(t-i)] @
           i=i+1;endo;
       w = zeros(p, 1);i=1;
       do until i>p;
           w[i,1]=(p+1-i)/(p+1); @ Bartlett window weight @
           i=i+1;
       endo;
       s2=g0+2*w'g; \qquad \qquad \qquad \mathbb{Q} consistent error variance estimate \mathbb{Q}
```

```
S=zeros(T,1); <br> @ resid partial sum process @
   i=1:
   do until i>T;
       ei=e[1:i, .];
       S[i, .]=sum(c(i)); Q S(i)=sum[c(i)] Qi=i+1:
   endo;
   etamhat[1, .] = (1/(g0*T^2))*S'S; @ KPSS eqn (13), l=0 @
   etamhat[p+1,.]=(1/(s2*T^2))*S'S; @ KPSS eqn (13) @
   p=p+1;endo;
/* Trend-stationary test */
trend=seqa(1,1,T); @ linear time trend @
X=ones(T,1)~trend; @ regressor matrix @
b=y/X; @ OLS estimates @
e=y-X*b; @ OLS resids @
g0=e'e/T; Q \text{ gamma } 0 = (1/T) \text{ sum}[e(t)^2] @
etathat=zeros(l+1,1);
p=1;
do until p>l;
   g=zeros(p,1); @ autocovs @
   i=1;
   do until i>p;
       g[i,1] = (e[1+i:T,1] 'e[1:T-i,1]) / T;@ gamma_i=(1/T)sum[e(t)e(t-i)] @
       i=i+1;
   endo;
   w = zeros(p, 1);i=1;
   do until i>p;
       w[i,1]=(p+1-i)/(p+1); © Bartlett window weight ©
       i=i+1;
   endo;
   s2=g0+2*w'g; @ consistent error variance estimate @
   S=zeros(T,1); <br> @ resid partial sum process @
   i=1;do until i>T;
       ei=e[1:i, .];
       S[i, .]=sum(c(i)); @ S(i)=sum[e(i)] @
       i=i+1;endo;
   etathat[1, .] = (1/(g0*T^2))*S'S; @ KPSS eqn (17), l=0 @
   etathat[p+1,.]=(1/(s2*T^2))*S'S; @ KPSS eqn (17) @
   p=p+1;
endo;
format 8,4;
''One-sided test of H0: Stationary vs. H1: Unit root'';?;
''Approximate asymptotic critical values'';
''--------------------------------------------------'';
              10\% 5% 1\%'';
''--------------------------------------------------'';
```
''Level 0.347 0.463 0.739''; ''Trend 0.119 0.146 0.216''; ''--------------------------------------------------'';?; lag=seqa(0,1,l+1); eta=etamhat~etathat; oldnv=\_\_fmtnv;  $_{--}$ fmtnv=''\*.\*lg''<sup>~8~3</sup>; ''KPSS stats''; ''--------------------------------------------------''; '' Lag Level Trend''; ''--------------------------------------------------'';  $i=1$ : do until i>l+1; call printfmt( $lag[i, .], 1)$ ;'' '' eta[i,.];  $i=i+1;$ endo; ''--------------------------------------------------''; ''Obs'';;call printfmt(T,1); \_\_fmtnv=oldnv; endp;  $proc(1)=adf2(y,p);$ local obs, i, b, ty, temp, oldcv, oldnv; local tau;  $tau = zeros(p+1,3);$ obs=rows(y); format 8,4; ''One-sided test of H0: Unit root vs. H1: Stationary'';?; ''Approximate asymptotic critical values (t-ratio):''; ''------------------------------------------------------------''; '' 1% 5% 10% Model''; ''------------------------------------------------------------'';  $'$ ''-2.56 -1.94 -1.62'';; '' Simple ADF (no constant or trend)'';  $'$ ''-3.43 -2.86 -2.57'';; '' ADF with constant (no trend)'';  $'$ ''-3.96 -3.41 -3.13'';; '' ADF with constant & trend''; ''------------------------------------------------------------''; ''You began with a series of ''\$+ftocv(obs,1,0)\$+'' observations, in which case''; ''Harris (1992) recommends using ''\$+ftocv(int(12\*(obs/100)^(1/4)),1,0)\$+'' lags'';  $'$ ------------------------------------------------------------ ADF coef on lagged level (t-ratio) For model including the following: ---------------------------------- Lags No Constant Constant Trend Obs No Trend No Trend Constant

```
------------------------------------------------------------'';
   i=0;
        oldcv=__fmtcv;oldnv=__fmtnv;
   do while i<=p;
        \{b, ty, obs\} = adf_l s(y, i, 'off'');
        \text{__fmtcv} = '*.*s''"12~8;__fmtnv=''*.*lg''~12~3;
        temp=printfmt(i~b[1,.]~obs,1);print;
        temp=printfmt('' ''"(0$+''(''$+ftocv(ty[1,.],1,2)$+'')'')"'' '',0);print;
       tau[i+1, .] = ty[1, .];i=i+1;
   endo;
''------------------------------------------------------------'';
        __fmtcv=oldcv;__fmtnv=oldnv;
retp(tau);
endp;
  - Voici un exemple d'utilisation de la procédure ADF.
new;
library ritme;
cls;
y = \text{reco}(\text{rndn}(300, 1), 5, 1); /* Unit root process */
output file = unit.out reset;
call \text{adf}(y, 8);
y = packr(y - lag1(y));call adf(y,8);
output off;
One-sided test of H0: Unit root vs. H1: Stationary
Approximate asymptotic critical values (t-ratio):
------------------------------------------------------------
 1% 5% 10% Model
------------------------------------------------------------
-2.56 -1.94 -1.62 Simple ADF (no constant or trend)
-3.43 -2.86 -2.57 ADF with constant (no trend)
-3.96 -3.41 -3.13 ADF with constant & trend
------------------------------------------------------------
You began with a series of 300 observations, in which case
Harris (1992) recommends using 15 lags
------------------------------------------------------------
                     ADF coef on lagged level
                             (t-ratio)
```
#### For model including the following:

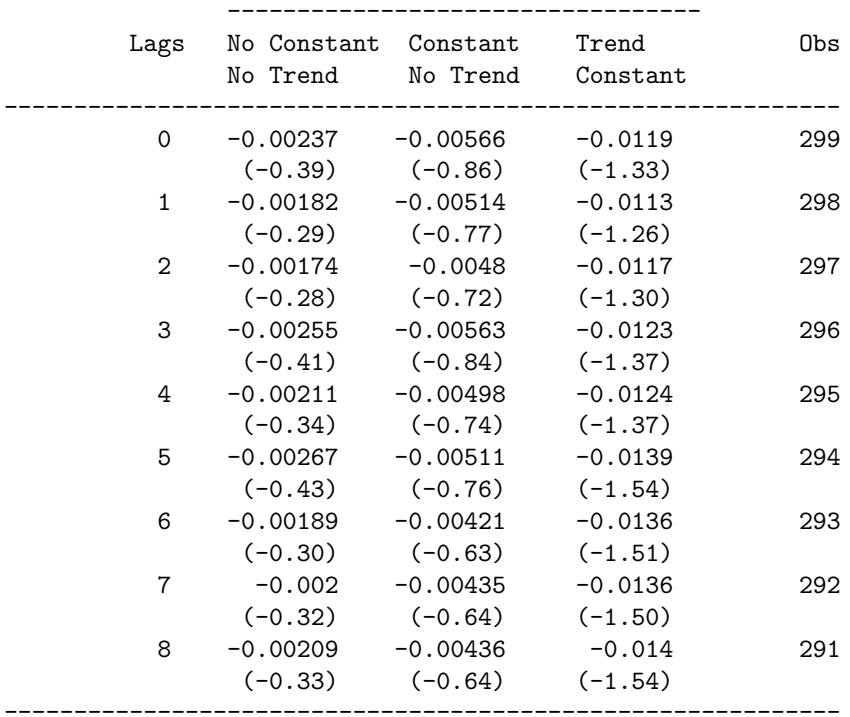

One-sided test of H0: Unit root vs. H1: Stationary

#### Approximate asymptotic critical values (t-ratio):

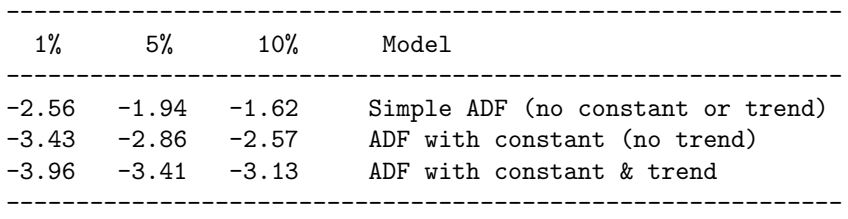

You began with a series of 299 observations, in which case Harris (1992) recommends using 15 lags

------------------------------------------------------------ ADF coef on lagged level (t-ratio) For model including the following: ---------------------------------- Lags No Constant Constant Trend Obs No Trend No Trend Constant ------------------------------------------------------------ 0 -1.05 -1.06 -1.06 298 (-18.20) (-18.25) (-18.22) 1 -1.04 -1.05 -1.05 297 (-12.33) (-12.37) (-12.36) 2 -0.96 -0.972 -0.973 296 (-9.25) (-9.31) (-9.30) 3 -0.984 -0.999 -1 295

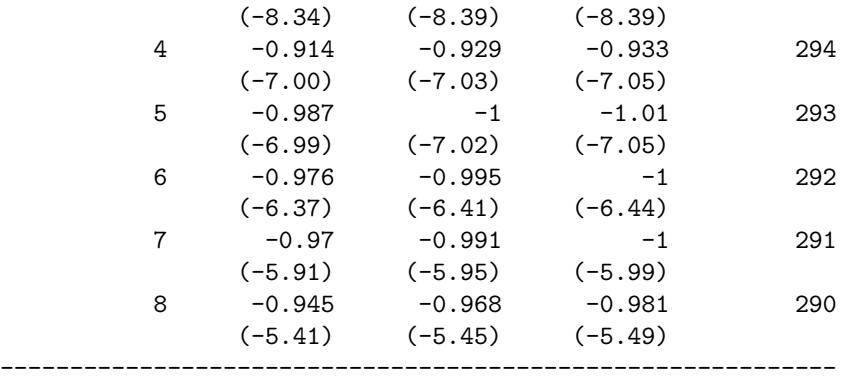

### 39.2 Calcul des valeurs critiques du test ADF par Monte Carlo

```
new;
library ritme;
N = 1000;Ns = 1000;
sigma = 0.25;
y0 = zeros(1,Ns);phi = ones(1,Ns);y = recserar(sigma*rndn(N+1,Ns),y0,phi);yy = trimr(lag1(y), 1, 0);y = \text{trimr}(y, 1, 0);
rho = sumc(y \cdot * yy)./ sumc(y y \cdot * yy);
e = y - yy .* rho';
sigma2 = stdc(e)^2 * (N-1) / N;stderr = sqrt( sigma2 ./ sumc( yy .* yy) );
t = (rho - 1)./ stderr;
cv = quantile(t, 0.01|0.05|0.10);print ''Approximate asymptotic critical values (t-ratio):'';
print ''-------------------------------------------------'';
print '' 1\% 5% 10\%'';
print ''-------------------------------------------------'';
print ''-2.56 -1.94 -1.62'';
print '''';
print ''Our critical values:'';
print cv;
Approximate asymptotic critical values (t-ratio):
-------------------------------------------------
  1% 5% 10%
-------------------------------------------------
```

```
-2.56 -1.94 -1.62Our critical values:
 -2.449
 -1.932
 -1.612
```
39.3 Cointégration vectorielle (méthode de Johansen)

```
39.3.1 Les procédures
declare matrix _johansen_lag = 0;
declare matrix 2-altnamx = 0;
declare matrix _{-}altnam_{y} = 0;
proc (5) = JohansenTest(X, p);
  local N,T,dX,data,indx,i,exog,M,r0,R1,R,S,S00,S01,S11;
  local X_1,A,lambda,lambda_trace,lambda_max,logl;
  local omat,mask,fmt;
 local table;
  local HL_G,HL_A,HL_lambda;
 N = \text{cols}(X);
  dX = X - \text{lag1}(X);data = dX;i = 1;do until i > p;
    data = data<sup>z</sup>lagn(dx, i);
    i = i + 1;endo;
  data = packr(data^rlag1(x));T = rows(data);if p == 1;
    exog = ones(T, 1);else;
    exog = ones(T,1)^*data[.,N+1:(p+_johansen\_lag)*N];endif;
  dX = data[, 1:N];X_1 = data[., (p+1)*N+1:(p+2)*N];M = eye(T) - exog*invpd(exog'exog)*exog';
  RO = M * dX;R1 = M * X_1;R = R0^{\circ}R1;S = R'R/T;S00 = S[1:N,1:N];
```

```
S01 = S[1:N,N+1:2*N];S11 = S[N+1:2*N,N+1:2*N];A = invpd(S11)*SO1'*invpd(S00)*SO1;lambda = sortc(eig(A), 1);\verb|lambda_trace = - T * cumsumc( ln(1-lambda) );lambda_max = - T * ln(1 - lambda);log1 = -0.5*T*cumsumc(rev(ln(1-lambda)));
 HL_G = inv(chol(S11)<sup>'</sup>);
 HL_A = HL_G*SO1'invpd(SOO)*SO1*HL_G';HL_1ambda = eig(HL_A);
 if __output;
    call header(''Johansen Cointegration Procedure'',0,0);
    omat = seqa(1,1,N) "lambda "logl "lambda_trace "lambda_max;
    print;
    print;
   print ftos(N,''Number of variables: %lf'',5,0);
    print ftos(T,''Number of observations: %1f'',5,0);
   print ftos(p,''Number of lags: \frac{\sqrt{1}}{1}, \frac{5}{0};
   print;
   print;
   print '' Lambda Logl Company'; Log Log Company'; Lambda Log Company', Log Company', Log Company', Log Company',
    print ''------------------------------------------------------------------------'';
    let fmt[5,3] = ''*.*lf'' ' 2 0''*.*lf'' 7 3
                    ''*.*lf'' 7 3
                    ''*.*lf'' 7 3
                    '*.*lf'' 7 3;
    call printfm(omat,1,fmt);
    print;
 endif;
 table = 0;table = vput(table, S00, ''S00'');
 table = vput(table, S01, ''S01'');
 table = vput(table, S11, 'S11'');table = vput(table, A, 'A');
 table = vput(table, HL_G, ' 'HL_G' '');
 table = vput(table, HL_A,''HL_A'');
 retp(lambda,logl,lambda_trace,lambda_max,table);
endp;
proc (3) = JohansenCoint(table,r);
 local S00,S01,S11,N;
 local A,lambda,beta,indx,alpha,Pi_;
```

```
S00 = vread(table, ''S00'');
  S01 = vread(table, ''S01'');
  S11 = vread(table,''S11'');A = vread(table, 'A');
  HL_G = vread(table,''HL_G''));
  N = rows(S00);{landa, beta} = eigv(A);indx = submat(rev(sortc(seqa(1,1,N)^{\sim}lambda,2)),0,1);beta = beta[.,indx];
  beta = real(beta[.,1:r]);alpha = S01*beta*invpd(beta'*S11*beta);
  Pi_ = alpha*beta';
  retp(alpha,beta,Pi_);
endp;
proc (4) = VECM(Y, X, Pi_., lag_');local K,Np,Nobs,beta,u;
  local dy,dx,c,exog,i,stderr,Mcov,sigma;
  local XXX,YYY,beta_,u_,stderr_;
  local data;
  K = \text{cols}(y);
  if rows(X) == rows(Y);
    Np = K*lag_ + 1 + 2*cols(X);else;
    Np = K*lag_ + 1;endif;
  Nobs = rows(Y);
  beta = zeros(Np, K);u = zeros(Nobs, K);stderr = zeros(Np,K);dy = y - \text{lag1}(y);
  dx = x - \log(1(x));c = ones(Notes, 1);exog = \{\};
  i = 1;do until i > \text{lag}_i;
    exog = exog^{\sim}lagn(dy, i);i = i + 1;
  endo;
  if _\text{1} altnam_y /= 0 and _\text{2} altnam_x /= 0 and rows(_\text{2}ltnam_y) == K and rows(_\text{2}ltnam_x) == cols(x);
    \_altnam = \{\};
```
local HL\_G,HL\_mat;

```
i = 1;do until i > lag_;
        \_altnam = \_altnam \mid 0 \text{ } + ''d_'' \text{ } + \_altnam_y \text{ } + ''_'' \text{ } + ftocv(i,1,0) ;
      i = i + 1;endo;
    \text{L}altnam = \text{L}altnam | ''constant'';
    _{-}altnam = _{-}altnam | 0 $+ _{-}altnam_{-}x;
    _{-}altnam = _{-}altnam | 0 $+ ''d_'' $+ _{-}altnam_x ;
  elseif _\text{1}altnam_y /= 0 and rows(_\text{1}altnam_y) == K and rows(y) /= rows(x);
    \_altnam = \{\};
    i = 1;
    do until i > \text{lag}_-;
        _{-a}ltnam = _{-a}ltnam | 0 $+ ''d_'' $+ _{-a}ltnam_y $+ ''_'' $+ ftocv(i,1,0) ;
      i = i + 1;endo;
    \_altnam = \_altnam | ''constant'';
  else;
    _{-a}ltnam = 0;
  endif;
  i = 1;do until i > K;
    YYY = dy[.,i]-lag1(y)*Pi-[i,.]';
    if rows(X) == rows(Y);
      XXX = exog^c c^x x^d x;else;
      XXX = exog^c;endif;
    {beta_-, stderr_-, Mcov,u_>} = OLS(YYY, XXX);beta[.,i] = beta;
    \text{stderr}[\,.\,,i] = \text{stderr}_;u[.,i] = u_{-};i = i + 1;endo;
  signa = vcx(packr(u));retp(beta,stderr,sigma,u);
endp;
```

```
39.3.2 Détermination du nombre de cointégrations
/*
```

```
** LUTKEPOHL [1991], Introduction to Multiple Time Series Analysis,
** Springer-Verlag, Berlin-Heidelberg
**
*/
new;
library ritme;
cls;
load y[92,3] = lutkepoh.asc;
y = \ln(y[1:76, .]);
INVEST = y[., 1];INCOME = y[.,2];CONSUM = y[.,3];let names = INVEST INCOME CONSUM;
outwidth 256;
output file = vecm1.out reset;
lag_ = 1;do until lag_ > 10;
 {lambda, log1, lambda\_trace, lambda\_max, table} = Johannes(1, lag_);lag_ = lag_ + 1;endo;
output off;
lag - = 4;{lambda,logl,lambda_trace,lambda_max,table} = JohansenTest(y,lag_);
output file = vecm1.out on;
rank_= 1;
do until rank_> 1;
  {alpha,beta,Pi_} = JohansenCoint(table,rank_);
  print ''----------------------------------------------'';
 print ftos(rank_{'}, ' rank = %lf',3,0);
 print 'Pi = '';
 print Pi_;
 print ''beta = '';
 print beta./beta[2];
 rank_{-} = rank_{-} + 1;endo;
output off;
```
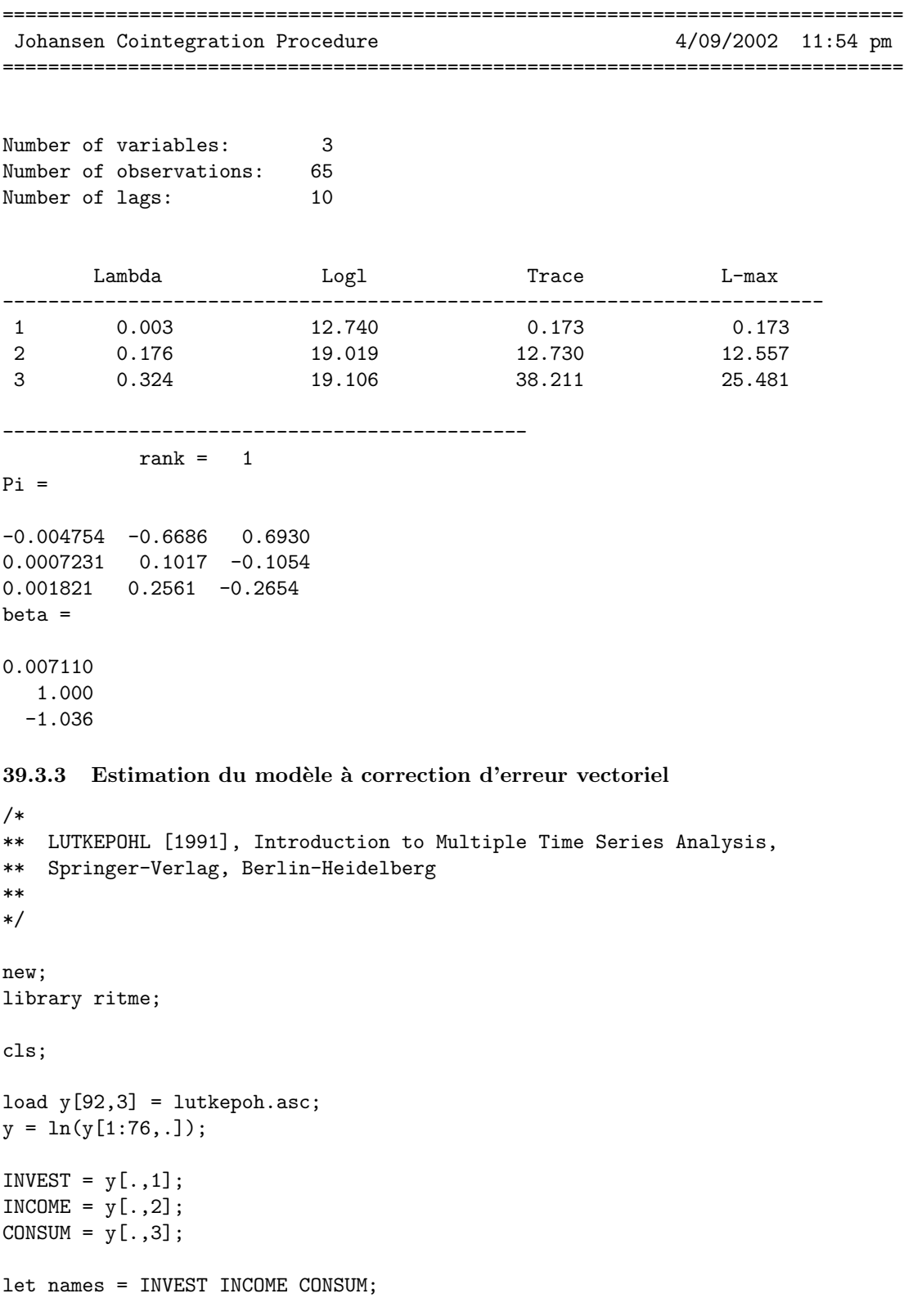
### 40 LES SERIES TEMPORELLES ´

```
lag_ = 3;{lambda,logl,lambda_trace,lambda_max,table} = JohansenTest(y,lag_);
rank_= 2;
{alpha,beta,Pi_} = JohansenCoint(table,rank_);
lag_ = 1ag_ - 1;let __altnam_y = ''INV'' ''INC'' ''CON'';
 _{\text{--}altnam_x} = 0;
{coeffs, stderr, sigma, u} = vecm(y, 0, Pi_., lag_);_{-}fmtnv = { ''*.*lg '' 10 3 };
coeffs = alpha'|coeffs;
\verb+_{alltnam = (0 $+ ' 'L' ' $+ ftocv (seqa(1,1,rank_-),1,0)) | _ = altnam; }output file = vecm2.out reset;
call printfmt(__altnam~coeffs,0~ones(1,3));
output off;
```
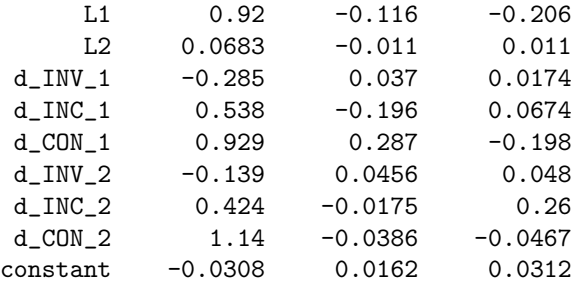

## 40 Les séries temporelles

```
– TS
```
- GaussX
- TSM

# Sixième partie GAUSS 5.0

# 41 Les tableaux multidimensionnels

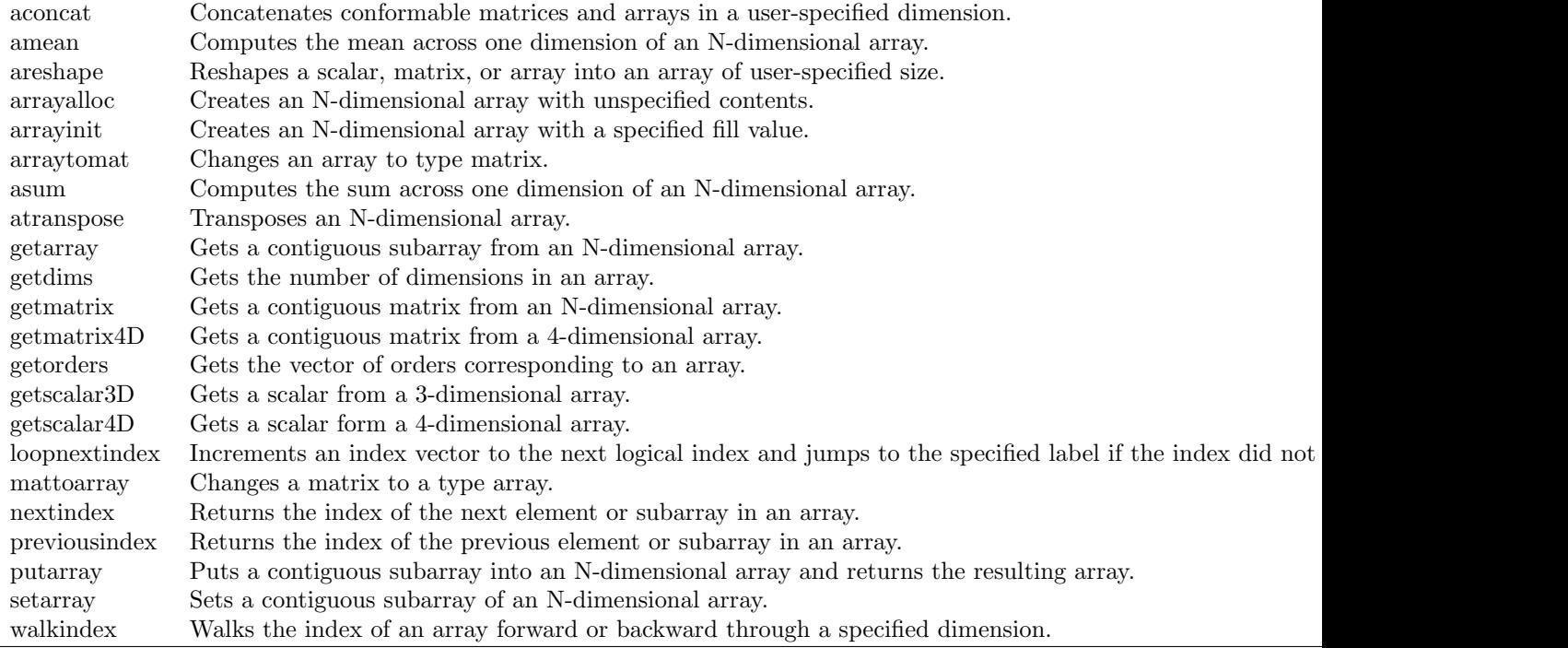

Tab. 1 – Liste des functions concernant les tableaux multidimensionnels

Voyons quelques exemples d'utilisation des tableaux multidimensionnels (qui sont en fait des tenseurs).

```
new;
```

```
cls;
```

```
let array x[2,2,3] = 1 2 3 4 5 6 7 8 9 10 11 12;
print "x = " x;y = exp(x) .* x .* cos(x);
print "y = " y;
z = y[1, .,.] + y[2, .,.];print "z = "z;w = aconcat(y[1,.,.],z,3);
print "w = " w;x =
```
Plane [1,.,.]

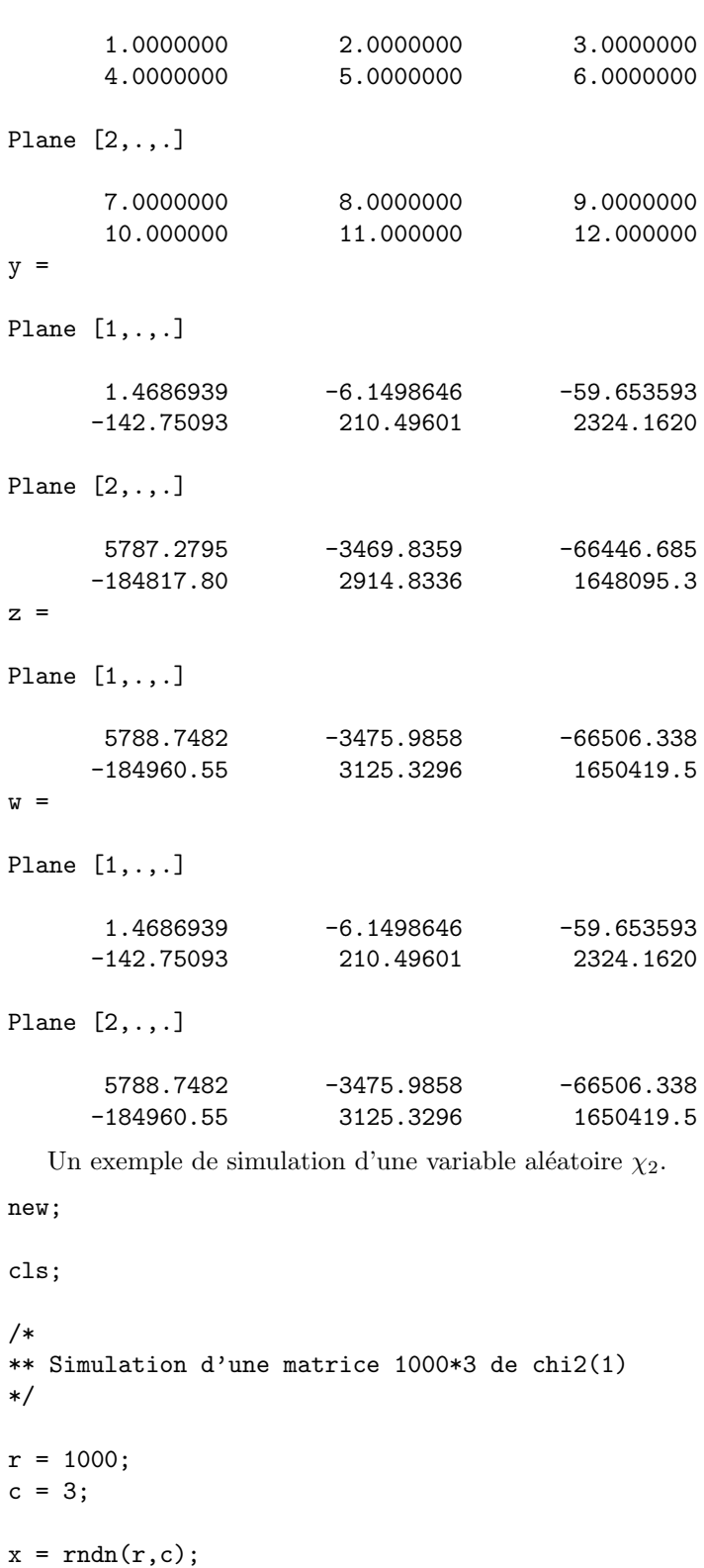

chi2 =  $x^2$ ;

```
print meanc(chi2)~stdc(chi2);
/*
** Simulation d'une matrice 1000*3 de chi2(5)
**
** en utilisant une boucle
*/
nu = 5;chi2 = zeros(r,c);for i(1, c, 1);
 chi2[.,i] = sumc(rndn(nu,r)^2);
endfor;
print meanc(chi2)~stdc(chi2);
/*
** Simulation d'une matrice 1000*3 de chi2(5)
**
** en utilisant la commande reshape
*/
rndseed 123;
chi2 = reshape(sumc(rndn(nu,r*c)^2),r,c);print meanc(chi2)~stdc(chi2);
/*
** Simulation d'une matrice 1000*3 de chi2(5)
**
** en utilisant les tableaux multidimensionnels
*/
rndseed 123;
x = \text{rndn}(r * c * nu, 1);orders = nu|r|c;y = areshape(x,orders);
y = y .* y;
chi2 = arraytomat(asum(y,3));print meanc(chi2)~stdc(chi2);
      1.0904490 1.5662331
      1.1000481 1.5862624
      1.0854098 1.4747488
      5.0120703 3.1569619
      4.8923906 3.2383112
```
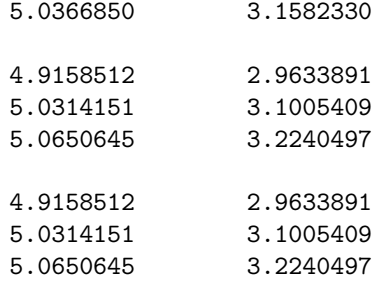

Dans le programme suivant, nous considrons la simulation d'un processus GBM multidimensionnel. Notons que la simulation de plusieurs trajectoires n´ecessitent l'utilisation d'une boucle.

new; library pgraph;

```
/*
** Modele GBM multidimensionnel
**
** dX_i(t) = \mu_i * X_i(t) * dt + \sigma_i * X_i(t) * dW_i(t), i = 1,...,n
**
** E[W_i(t)W_j(t)] = rho_i, j**
**
*/
proc (1) = simulate_mGBM(x0, mu, sigma, rho, t);
  local Nt,Nx,x,Pchol,i,dt,k1,k2,u;
  Nt = rows(t);Nx = rows(x0);x = zeros(Nt, Nx);x0 = x0;
  mu = mu;
  sigma = sigma';
  Pchol = chol(rho); // Decomposition Cholesky de la matrice de correlation
  i = 1;do until i > Nt;
    if i == 1;
      dt = t[1];else;
      dt = t[i] - t[i-1];endif;
    k1 = (mu-0.5*sigma^2) * dt;k2 = sigma * sqrt(dt);
    u = \text{rndn}(1, nx) * \text{Pchol};x0 = x0 .* exp( k1 + k2 .* u);
    x[i, .] = x0;
```

```
i = i + 1;endo;
 retp(x);
endp;
let x0 = 100 50 75;
let mu = 0.05 0.07 0.08;
let sigma = 0.15 0.25 0.05;
let rho = \{1,0.5, 1,
           0.25, 0.15, 1};
rho = xpnd(rho); // transforme le vecteur 'vech(rho)' en matrice de correlation
t = \text{seqa}(0, 1/365, 5*365+1);x = simulate_mGBM(x0,mu, sigma, rho, t);
graphset;
  pdate = ""; pframe = 0; pnum = 2;\_pltype = 6|1|3; \_plwidth = 5;
 title("\214GBM Simulation");
 xlabel("\214time");
 xtics(0,5,1,12);
 xy(t,x);/*
** Si nous voulons obtenir non pas une seule trajectoire simulee du processus 3D
** mais plusieurs trajectoires, nous pouvons utiliser une boucle
**
*/
Ns = 1000;Nt = rows(t);x1 = zeros(Nt,Ns); x2 = x1; x3 = x1;t0 = hsec;for i (1,Ns,1);
 x = simulate_mGBM(x0,mu, sigma, rho, t);
 x1[.,i] = x[.,1];x2[.,i] = x[.,2];x3[.,i] = x[.,3];endfor;
ct = (hsec-t0)/100;
```
print ftos(ct,"Computational time : %f seconds.",5,2);

```
graphset;
  _pltype = 3;
  xy(t, x1[, 1:100]); // Graphe des 100 premieres trajectoires de X<sub>-</sub>1(t)
```

```
Computational time : 59.45 seconds.
```
Avec les tenseurs, il n'est plus nécessaire d'employer une boucle (et les temps de calcul sont fortement réduits).

```
new;
library pgraph;
cls;
/*
** Modele GBM multidimensionnel
**
** dX_i(t) = \mu_i * X_i(t) * dt + \sigma_i * X_i(t) * dW_i(t), i = 1,...,n
**
** E[W_i(t)W_j(t)] = rho_{i,j}**
**
*/
proc (1) = matrix_simulate_mGBM(x0, mu, sigma, rho, t);
  local Nt,Nx,x,Pchol,i,dt,k1,k2,u;
 Nt = rows(t);Nx = rows(x0);x = zeros(Nt, Nx);x0 = x0;
  mu = mu';
  signa = signa<sup>'</sup>;
  Pchol = chol(rho); // Decomposition Cholesky de la matrice de correlation
  i = 1;do until i > Nt;
    if i == 1;
      dt = t[1];else;
     dt = t[i] - t[i-1];endif;
    k1 = (mu-0.5*sigma^2) * dt;k2 = sigma * sqrt(dt);
    u = \text{rndn}(1, nx) * \text{Pchol};x0 = x0 .* exp(k1 + k2 . * u);
```

```
x[i, .] = x0;i = i + 1;endo;
 retp(x);
endp;
proc (1) = array_simulate_mGBM(x0,mu,sigma,rho,t,Ns);
 local Nt,Nx,x,Pchol,i,dt,k1,k2,u;
 Nt = rows(t);Nx = rows(x0);
 x = \arctan(Nt|Ns|Nx,0);x0 = x0;
 mu = mu;
 signa = signa';
 Pchol = chol(rho); // Decomposition Cholesky de la matrice de correlation
 i = 1;do until i > Nt;
   if i == 1;
     dt = t[1];else;
     dt = t[i] - t[i-1];endif;
   k1 = (mu-0.5*sigma^2) * dt;k2 = sigma * sqrt(dt);
   u = \text{rndn}(ns,nx) * Pcho1;x0 = x0 .* exp( k1 + k2 .* u);
   x[i,..,.] = x0;i = i + 1;endo;
 retp(x);
endp;
let x0 = 100 50 75;
let mu = 0.05 0.07 0.08;
let sigma = 0.15 0.25 0.05;
let rho = \{1,0.5, 1,
          0.25, 0.15, 1};
rho = xpnd(rho); // transforme le vecteur 'vech(rho)' en matrice de correlation
```

```
dt = 365;t = \text{seqa}(0,1/dt,5*dt+1);/*
** Verifions tout d'abord que les procedures array_simulate_GBM
** et matrix_simulate_GBM donnent les memes resultats lorsque
** le nombre de trajectoires est fixe a 1.
*/
rndseed 123;
x = array\_simulate_mGBM(x0,mu,sigma,rho,t,1);x = getmatrix(atranspose(x, 2|1|3), 1);
rndseed 123;
y = matrix_simulate_mGBM(x0,mu,sigma,rho,t);
err = maxc(maxc(abs(x-y)));
print ftos(err,"Maximal absolute error = %lE",10,5);
/*
** Comparons maintenant les temps de calcul
*/
print;
print "Computational time for matrix_simulate_mGBM";
t0 = hsec;y = matrix_simulate_mGBM(x0,mu,sigma,rho,t);
print ftos((hsec-t0)/100,"for one simulation = \text{\%}1f seconds", 5, 2);
t0 = hsec;y = matrix_simulate_mGBM(x0,mu,sigma,rho,t);
y = matrix_simulate_mGBM(x0,mu,sigma,rho,t);
print ftos((hsec-t0)/100,"for two simulations = %lf seconds",5,2);
t0 = hsec;y = matrix_simulate_mGBM(x0,mu,sigma,rho,t);
y = matrix_simulate_mGBM(x0,mu,sigma,rho,t);
y = matrix_simulate_mGBM(x0,mu,sigma,rho,t);
print ftos((hsec-t0)/100,"for three simulations = %1f seconds", 5, 2);
t0 = hsec;for i (1,10,1);
  y = matrix_simulate_mGBM(x0,mu,sigma,rho,t);
endfor;
print ftos((hsec-t0)/100,"for 10 simulations = %1f seconds", 5, 2);
t0 = hsec;for i (1,100,1);
  y = matrix_simulate_mGBM(x0,mu,sigma,rho,t);
endfor;
```

```
print ftos((hsec-t0)/100,"for 100 simulations = %lf seconds",5,2);
t0 = hsec;for i (1,1000,1);
  y = matrix_simulate_mGBM(x0,mu,sigma,rho,t);
endfor;
print ftos((hsec-t0)/100,"for 1000 simulations = %1f seconds", 5,2);
print;
print "Computational time for array_simulate_mGBM";
t0 = hsec;x = \arctan\sin\theta simulate_mGBM(x0,mu,sigma,rho,t,1);
print ftos((hsec-t0)/100,"for one simulation = %1f seconds", 5, 2);
t0 = hsec;x = \text{array\_simulate\_mGBM}(x0,\text{mu}, \text{sigma}, \text{rho}, t, 2);print ftos((hsec-t0)/100,"for two simulations = %lf seconds",5,2);
t0 = hsec;x = array\_simulate_mGBM(x0,mu,sigma,rho,t,3);print ftos((hsec-t0)/100,"for three simulations = %1f seconds", 5, 2);
t0 = hsec;x = array\_simulate_mGBM(x0,mu,sigma,rho,t,10);print ftos((hsec-t0)/100,"for 10 simulations = %lf seconds",5,2);
t0 = hsec;x = array\_simulate_mGBM(x0,mu,sigma,rho,t,100);print ftos((hsec-t0)/100, "for 100 simultaneous = %1f seconds", 5, 2);t0 = hsec;x = array\_simulate_mGBM(x0,mu,sigma,rho,t,1000);print ftos((hsec-t0)/100,"for 1000 simulations = %1f seconds", 5, 2);
Ns = 100;x = array\_simulate_mGBM(x0,mu,sigma,rho,t,Ns);x = \text{atranspose}(x, 3|1|2);x1 = getmatrix(x,1); /* Matrice Nt * 100 : la colonne i correspond a la i-ieme trajectoire
x2 = getmatrix(x, 2);
x3 = getmatrix(x,3);Computational time for matrix_simulate_mGBM
for one simulation = 0.06 seconds
for two simulations = 0.11 seconds
for three simulations = 0.17 seconds
for 10 simulations = 0.59 seconds
for 100 simulations = 5.78 seconds
```

```
for 1000 simulations = 57.86 seconds
```

```
Computational time for array_simulate_mGBM
for one simulation = 0.08 seconds
for two simulations = 0.06 seconds
for three simulations = 0.08 seconds
for 10 simulations = 0.11 seconds
for 100 simulations = 0.44 seconds
for 1000 simulations = 3.80 seconds
```
### 42 L'importation et l'exportation de données EXCEL

Dans l'ancienne version de GAUSS, nous utilisons les commandes export/exportf et import/importf.

```
new;
library gauss;
fname = "tmp.xls";
\{data, varnames\} = import(fname, 0, 2);
call export(data,"tmp2.xls",varnames);
La nouvelle version de GAUSS dispose de 3 nouvelles commandes plus puissantes et plus souples :
   – SpreadSheetReadM : Lecture d'un fichier Excel et importation des donn´ees dans une matrice.
```
- SpreadSheetReadSA : Lecture d'un fichier Excel et importation des donn´ees dans un tableau de chaines de caractères.
- SpreadSheetWrite : Ecriture dans un fichier Excel.

```
new;
```

```
library gauss;
```

```
data = rndn(100, 101);
```
elseif  $c \leq 26^{\circ}2$ ;  $xxx = trunc(c/26);$  $xxx = xxx \mid (c-26*xxx);$ 

```
SpreadsheetWrite(data,"d:\\gauss50\\ritme\\tmp3.xls","a1:c10",1); // Ecriture de data[1:10,1:3]
SpreadsheetWrite(data,"d:\\gauss50\\ritme\\tmp3.xls",range(data),2); // Ecriture de data
x = SpreadsheetReadM("d:\\gauss50\\ritme\\tmp3.xls","a1:c100",2); // Lecture de data[1:100,1:3]
sa = SpreadsheetReadSA("d:\\gauss50\\ritme\\tmp3.xls","a1:c100",2); // Lecture sous forme d'un tableau
                                                                      // de chaines de caracteres
proc range(x);
 local r,c,xxx,rg;
 r = rows(x);c = \text{cols}(x);if c \le 26;
   rg = "A1: " $+ chrs(64+c) $+ ftos(r," 'Lf", 1, 0);
```

```
Formation RITME — Paris, 1 et 2 Juillet 2003 222
```

```
rg = "A1: " $+ chrs(64+xxx[1]) $+ chrs(64+xxx[2]) $+ ftos(r,"2f",1,0);elseif c \leq 26^{\circ}3;
  xxx = trunc(c/26^2);xxx = xxx \mid (c-26^2*xxx);xxx[2] = trunc(xx2]/26;
  xxx = xxx \mid (c-26^2*xxx[1]-26*xxx[2]);rg = "A1:" $+ chrs(64+xxx[1]) $+ chrs(64+xxx[2]) $+ chrs(64+xxx[3]) $+ ftos(r,"%lf",1,0);
endif;
```

```
retp(rg);
endp;
```
Remarque 24 Il est nécessaire de donner le chemin complet. Dans le mode écriture, GAUSS ne remplace que les cellules spécifiées et ne réinitialise pas la feuille EXCEL.

# 43 Un exemple : la gestion de portefeuille

### 43.1 Le problème mathématique

Nous considèrons M actifs. Nous notons  $\tilde{R}_m$  le rendement aléatoire de l'actif m. Soit  $\tilde{R}$  le vecteur aléatoire des rendements défini par

$$
\tilde{R} = \left[ \begin{array}{c} \tilde{R}_1 \\ \vdots \\ \tilde{R}_m \\ \vdots \\ \tilde{R}_M \end{array} \right]
$$

Soit  $\alpha$  la stratégie représentée par le vecteur des proportions des actifs du portefeuille P. Dans le cadre méthodologique de Markowitz, l'objectif de l'agent est alors de maximiser le rendement espéré du portefeuille sous la contrainte d'un niveau fixé de risque  $\sigma^*$ . D'un point de vue mathématique, le programme s'écrit :

$$
\max_{\alpha} E\left[\tilde{R}_P\right] \n\text{s.c.} \quad \begin{cases} \sigma\left[\tilde{R}_P\right] = \sigma^* \\ \alpha_m \ge 0 \end{cases}
$$
\n(132)

avec  $E\left[\tilde{R}_P\right]$  le rendement moyen du portefeuille et  $\sigma\left[\tilde{R}_P\right]$  le risque du portefeuille.

Le problème (132) est relativement difficile à résoudre. La contribution majeure de Markowitz à la théorie du portefeuille est d'avoir montré que ce problème est équivalent au problème suivant :

$$
\max_{\alpha} \psi E\left[\tilde{R}_P\right] - \sigma^2 \left[\tilde{R}_P\right]
$$
\ns.c. 
$$
\begin{cases} \sum_{m=1}^{M} \alpha_m = 1\\ \alpha_m \ge 0 \end{cases}
$$
\n(133)

Nous pouvons interpréter le coefficient  $\psi$  comme un coefficient de préférence pour le rendement. Plus ce coefficient est élevé, plus la stratégie optimale sera rentable, mais risquée. Si  $E\left[\tilde{R}\right] = \mu$  et  $\sigma^2\left[\tilde{R}\right] = \Sigma$ , nous avons

$$
E\left[\tilde{R}_P\right] = \alpha^\top \mu
$$

et

$$
\sigma^2\left[\tilde{R}_P\right] = \alpha^\top \Sigma \alpha
$$

Le portefeuille optimal est donc la solution du programme quadratique :

$$
\min_{\alpha} \frac{1}{2} \alpha^{\top} [2\Sigma] \alpha - \alpha^{\top} [\psi \mu]
$$
  
s.c. 
$$
\begin{cases} \mathbf{1}^{\top} \alpha = 1 \\ \mathbf{0} \le \alpha \le \mathbf{1} \end{cases}
$$
(134)

La frontière efficiente correspond alors à l'ensemble des portefeuilles optimaux ( $\psi \in [-\infty, +\infty]$ ).

Nous pouvons obtenir la solution du problème précédent en utilisant la procédure QProg.

```
external matrix _PO_A;
external matrix _PO_B;
external matrix _PO_C;
external matrix _PO_D;
external matrix _PO_bnds;
proc (3) = PortfolioOptimization(mu,cov,psi);
 local Number_Assets,N,i;
 local sv,Q,R,A,B,C,D,bnds;
 local alpha,u1,u2,u3,u4,retcode,ER,SD;
 Number_Assets = rows(mu);
  sv = ones(Number_Assets,1)/Number_Assets;
  if _P0_A == 0;A = ones(1,Number_Assets);
    B = 1;else;
    A = P0_A;B = -P0 - B;endif;
  if _P0_C == 0;C = 0;D = 0;else;
   C = \angle PO_C;D = \angle PO \angle D;endif;
  if _P0_{bnds} == 0;
   bnds = \{0 1\};else;
    bnds = _PO_bnds;
  endif;
 Q = 2 * cov;N = rows(psi);alpha = zeros(Number\_Assets, N);i = 1;
```

```
do until i > N;
    R = \text{psi[i]*mu};{alpha[.,i],u1,u2,u3,u4,retcode} = Qprog(sv,Q,R,A,B,C,D,bnds);if retcode /= 0;
      alpha[.,i] = miss(zeros(Number\_Assets,1),0);endif;
    i = i + 1;endo;
  if N /= 1;
    alpha = alpha';
    ER = alpha * mu;SD = sqrt(diag(alpha * cov * alpha'));
 else;
    ER = alpha' mu;
    SD = sqrt(alpha'cov*alpha);
  endif;
 retp(alpha,ER,SD);
endp;
```
### 43.2 Un premier exemple

L'exemple suivant est issu de "Markowitz portfolio analysis for the individual investor" par Schoenberg [1995]. Il considère 6 actifs Merill Lynch, Paine Webber, Digital Equipment, Microsoft, Silicon Graphics et Hewlett-Packard.

#### new; library ritme;

```
let \mu[6,1] = 15.85214.262
             31.336
             25.775
             50.228
             14.842;
let sigma[6,1] = 37.21541.773
                33.165
                62.009
                60.720
                23.757;
let cor[6,6] = 1.000 0.944 0.146 0.231 0.379 0.258
                0.944 1.000 0.109 0.239 0.413 0.223
                0.146 0.109 1.000 -0.169 -0.229 0.691
                0.231 0.239 -0.169 1.000 0.882 -0.256
                0.379 0.413 -0.229 0.882 1.000 -0.284
                0.258 0.223 0.691 -0.256 -0.284 1.000;
cov = cor .* sigma .* sigma';
```
#### 43 UN EXEMPLE : LA GESTION DE PORTEFEUILLE

```
psi = seqa(20, 10, 6);{alpha,ER,SD} = PortfolioOptimization(mu,cov,psi);
cls;
output file = po1.out reset;
format /rd 10,3;
print "===================================================================";
print " PREFERENCE DE L'INVESTISSEUR POUR LE RETURN ";
print "-------------------------------------------------------------------";
print seqa(20,10,6)';
print "===================================================================";
print " RENDEMENT MOYEN DU PORTEFEUILLE
print "-------------------------------------------------------------------";
print ER;
print "===================================================================";
print " RISQUE DU PORTEFEUILLE ";
print "-------------------------------------------------------------------";
print SD;
print "===================================================================";
print " COMPOSITION DU PORTEFEUILLE ";
print "-------------------------------------------------------------------";
print alpha';
print "===================================================================";
output off;
===================================================================
           PREFERENCE DE L'INVESTISSEUR POUR LE RETURN
-------------------------------------------------------------------
   20.000 30.000 40.000 50.000 60.000 70.000
===================================================================
                  RENDEMENT MOYEN DU PORTEFEUILLE
-------------------------------------------------------------------
   29.721
   33.384
   37.047
   38.065
   38.377
   38.690
===================================================================
                      RISQUE DU PORTEFEUILLE
-------------------------------------------------------------------
   21.198
   23.258
   25.868
   26.686
   27.006
   27.380
```
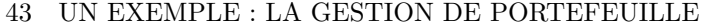

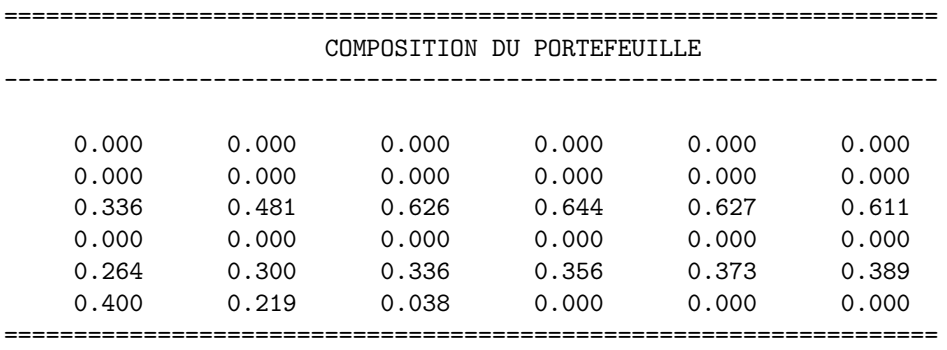

Pour obtenir la frontière efficiente, il suffit de faire varier  $\psi$  dans un intervalle  $[\psi_-, \psi_+]$  et de représenter la fonction paramétrée  $\left( \sigma \left[ \tilde{R}_P \right], E\left[ \tilde{R}_P \right] \right)$ .

```
new;
library ritme,pgraph;
```

```
#include po.inf;
```
psi = seqa(-25,1,126); {alpha,ER,SD} = PortfolioOptimization(mu,cov,psi);

```
graphset;
```

```
-pdate = ""; \_pnum = 2; \_paxht = 0.18; \_pnumht = 0.18; \_ptitlht = 0.18; \_pframe = 0;pmcolor = 0|0|0|0|0|0|0|15;title("\214Efficient Frontier");
xlabel("\214Risk");
ylabel("\214Return");
graphprt("-c=1 -cf=po2.ps");
xy(SD,ER);
```
### 43.3 La prise en compte de préférences allocatives et de contraintes techniques

La procédure PortfolioOptimization permet de prendre en compte les préférences allocatives de l'agent. Supposons par exemple que l'agent désire détenir  $1/3$  de son portefeuille en actions du secteur finance. Dans ce cas, la contrainte  $A\alpha = B$  du programme d'optimisation quadratique devient

$$
\left[\begin{array}{cccc} 1 & 1 & 0 & 0 & 0 & 0 \\ 0 & 0 & 1 & 1 & 1 & 1 \end{array}\right] \alpha = \left[\begin{array}{c} 1/3 \\ 2/3 \end{array}\right]
$$

Si l'agent désire détenir au moins 25% de son portefeuille en actions Paine Webber, la contrainte  $C\alpha \geq D$ devient

$$
\begin{bmatrix} 0 & 1 & 0 & 0 & 0 & 0 \end{bmatrix}
$$
  $\alpha \ge 0.25$ 

1  $\overline{1}$  $\overline{1}$  $\overline{1}$  $\overline{1}$  $\overline{1}$  $\overline{1}$  $\mathbf{I}$ 

Le dernier exemple considére une réallocation de portefeuille. Le portefeuille original de l'agent est

$$
\alpha_0 = \begin{bmatrix} 0.15 \\ 0.20 \\ 0.17 \\ 0.14 \\ 0.04 \\ 0.30 \end{bmatrix}
$$

### 43 UN EXEMPLE : LA GESTION DE PORTEFEUILLE

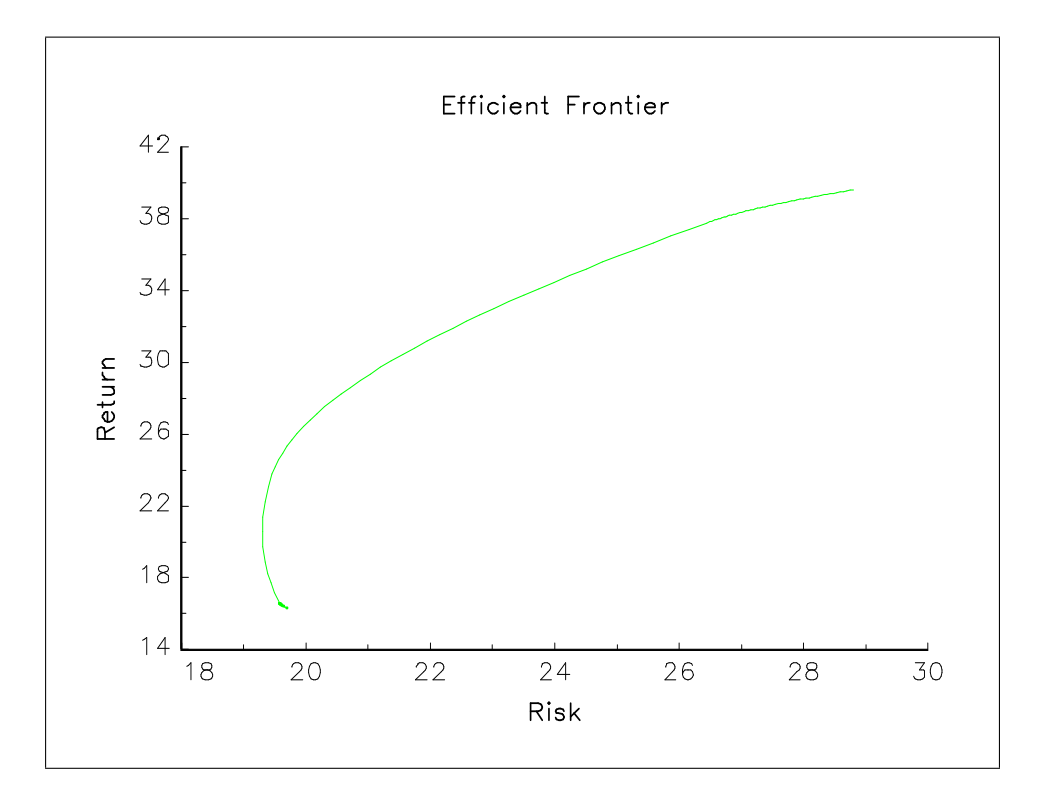

FIG.  $13$  – Frontière efficiente

Cet agent désire modifier cette composition de la façon suivante :

```
-0.10 \leq \alpha - \alpha_0 \leq 0.10new;
library ritme;
#include po.inf;
psi = 20; /* Preference de l'investisseur pour le return */
output file = po3.out reset;
print "L'agent desire detenir 1/3 de son portefeuille en actions du secteur finance";
print "et 2/3 en actions du secteur informatique";
P0_A = \{1 1 0 0 0 0,0 0 1 1 1 1};
P0_B = \{0.334, 0.666\};_P0_C = 0; _P0_D = 0; _P0_bnds = 0;
{alpha,ER,SD} = PortfolioOptimization(mu,cov,psi);
print alpha;
print "L'agent desire detenir au mois 25% de son portefeuille en actions Painer Webber";
```
 $\_PO\_A = 0$ ;  $\_PO\_B = 0$ ; //  $\_PO\_C = eye(6)$ ;  $\_PO\_D = 0|0.25|0|0|0|0$ ;  $\_PO\_bnds = 0$ ;  $P0_C = 0$ ;  $P0_D = 0$ ;  $P0_{\text{bnds}} = \{0\ 1, 0.25 1, 0 1, 0 1, 0 1, 0 1\};$  ${alpha, ER, SD}$  = PortfolioOptimization(mu,cov,psi); print alpha; print "L'agent desire recomposer son portefeuille  $(+/- 10%)$ "; alpha0 = 0.15|0.20|0.17|0.14|0.04|0.30;  $_PO_A = 0$ ;  $_PO_B = 0$ ;  $_PO_C = 0$ ;  $_PO_D = 0$ ;  $P0_{\text{bnds}} = \text{alpha0} + (-0.10^{\circ}0.10)$ ; {alpha,ER,SD} = PortfolioOptimization(mu,cov,psi); print "Portefeuille d'origine Nouveau portefeuille"; print alpha0~alpha; SD0 = sqrt(alpha0'\*cov\*alpha0);  $ER0 = alpha0'mu;$ print "Rendement moyen "; print ER0~ER; print "Risque"; print SD0~SD; output off; L'agent desire detenir 1/3 de son portefeuille en actions du secteur finance et 2/3 en actions du secteur informatique 0.334 0.000 0.346 0.000 0.158 0.161 L'agent desire detenir au mois 25% de son portefeuille en actions Painer Webber 0.000 0.250 0.353 0.000 0.175 0.222 L'agent desire recomposer son portefeuille (+/- 10%) Portefeuille d'origine Nouveau portefeuille 0.150 0.050 0.200 0.100 0.170 0.270

### 44 L'UTILISATION DE MERCURY

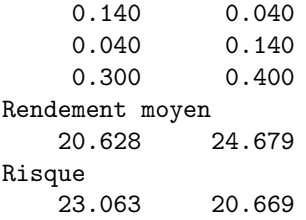

Remarque 25 La procédure PortfolioOptimization permet de prendre en compte l'existence d'un marché à terme. Ainsi, autoriser la vente de contrats à terme sur l'actif i revient à imposer la restriction  $\alpha_i < 0$ . Ceci peut être pris en compte lors de la définition des variables \_PO\_C ou \_PO\_bnds.

### 44 L'utilisation de Mercury

Celle-ci a fait l'objet d'une présentation intensive dans un précédent séminaire :

http ://www.business.city.ac.uk/ferc/thierry/conf3pdf.zip

### 44.1 Un premier exemple

```
Sub Test1()
   mercury.Load
   Dim z As Double
   Dim gcode As String
   Sheets("sheet1").Select ' select worksheet
   ge.GaussOpen ' open Gauss
   ge.Exec ("x = 2.5") ' executes Gauss code
   ge.ValPut "y", 2# ' ' copies a scalar to Gauss
   gcode = "print x;" & _{-}"print y;" & _"z = sin(x) * (y/x); print z"
   ge.OutputReset
   ge.Exec gcode ' do Gauss calculation
   ge.ValGet "z", z <br> ' retrieve result
   ge.OutputShow
   ge.RangeGet "z", "a1"
   ge.GaussClose
End Sub
```
### 44.2 Un deuxième exemple

```
Sub Test2()
   mercury.Load
   Dim gcode As String
   Sheets("sheet1").Select
   ge.GaussOpen
   ge.Exec ("x = rndn(100,10);")
   ge.RangeGet "x", "d1"
   ge.GaussClose
End Sub
```